### aludu CISCO.

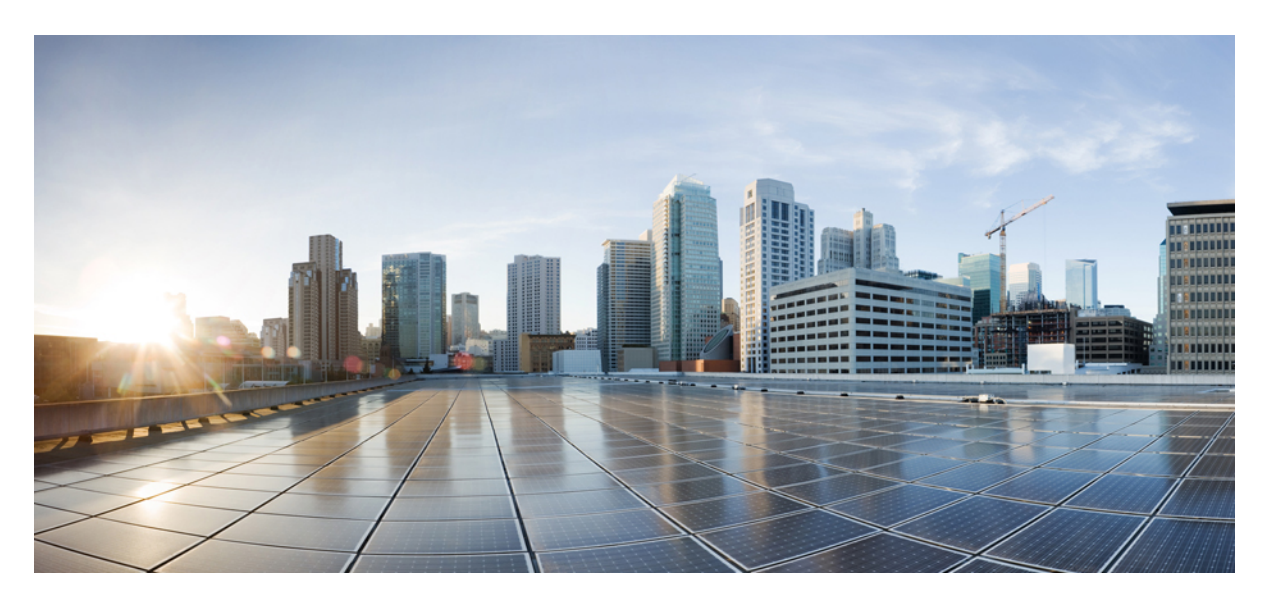

**Cisco Nexus 9000** シリーズ **NX-OS Quality of Service** 構成ガイド リリース **9.2**(**x**)

初版:2018 年 6 月 27 日 最終更新:2020 年 8 月 27 日

### シスコシステムズ合同会社

〒107-6227 東京都港区赤坂9-7-1 ミッドタウン・タワー http://www.cisco.com/jp お問い合わせ先:シスコ コンタクトセンター 0120-092-255 (フリーコール、携帯・PHS含む) 電話受付時間:平日 10:00~12:00、13:00~17:00 http://www.cisco.com/jp/go/contactcenter/

【注意】シスコ製品をご使用になる前に、安全上の注意( **www.cisco.com/jp/go/safety\_warning/** )をご確認ください。本書は、米国シスコ発行ド キュメントの参考和訳です。リンク情報につきましては、日本語版掲載時点で、英語版にアップデートがあり、リンク先のページが移動**/**変更され ている場合がありますことをご了承ください。あくまでも参考和訳となりますので、正式な内容については米国サイトのドキュメントを参照くだ さい。また、契約等の記述については、弊社販売パートナー、または、弊社担当者にご確認ください。

THE SPECIFICATIONS AND INFORMATION REGARDING THE PRODUCTS IN THIS MANUAL ARE SUBJECT TO CHANGE WITHOUT NOTICE. ALL STATEMENTS, INFORMATION, AND RECOMMENDATIONS IN THIS MANUAL ARE BELIEVED TO BE ACCURATE BUT ARE PRESENTED WITHOUT WARRANTY OF ANY KIND, EXPRESS OR IMPLIED. USERS MUST TAKE FULL RESPONSIBILITY FOR THEIR APPLICATION OF ANY PRODUCTS.

THE SOFTWARE LICENSE AND LIMITED WARRANTY FOR THE ACCOMPANYING PRODUCT ARE SET FORTH IN THE INFORMATION PACKET THAT SHIPPED WITH THE PRODUCT AND ARE INCORPORATED HEREIN BY THIS REFERENCE. IF YOU ARE UNABLE TO LOCATE THE SOFTWARE LICENSE OR LIMITED WARRANTY, CONTACT YOUR CISCO REPRESENTATIVE FOR A COPY.

The Cisco implementation of TCP header compression is an adaptation of a program developed by the University of California, Berkeley (UCB) as part of UCB's public domain version of the UNIX operating system. All rights reserved. Copyright © 1981, Regents of the University of California.

NOTWITHSTANDING ANY OTHER WARRANTY HEREIN, ALL DOCUMENT FILES AND SOFTWARE OF THESE SUPPLIERS ARE PROVIDED "AS IS" WITH ALL FAULTS. CISCO AND THE ABOVE-NAMED SUPPLIERS DISCLAIM ALL WARRANTIES, EXPRESSED OR IMPLIED, INCLUDING, WITHOUT LIMITATION, THOSE OF MERCHANTABILITY, FITNESS FOR A PARTICULAR PURPOSE AND NONINFRINGEMENT OR ARISING FROM A COURSE OF DEALING, USAGE, OR TRADE PRACTICE.

IN NO EVENT SHALL CISCO OR ITS SUPPLIERS BE LIABLE FOR ANY INDIRECT, SPECIAL, CONSEQUENTIAL, OR INCIDENTAL DAMAGES, INCLUDING, WITHOUT LIMITATION, LOST PROFITS OR LOSS OR DAMAGE TO DATA ARISING OUT OF THE USE OR INABILITY TO USE THIS MANUAL, EVEN IF CISCO OR ITS SUPPLIERS HAVE BEEN ADVISED OF THE POSSIBILITY OF SUCH DAMAGES.

Any Internet Protocol (IP) addresses and phone numbers used in this document are not intended to be actual addresses and phone numbers. Any examples, command display output, network topology diagrams, and other figures included in the document are shown for illustrative purposes only. Any use of actual IP addresses or phone numbers in illustrative content is unintentional and coincidental.

All printed copies and duplicate soft copies of this document are considered uncontrolled. See the current online version for the latest version.

Cisco has more than 200 offices worldwide. Addresses and phone numbers are listed on the Cisco website at www.cisco.com/go/offices.

The documentation set for this product strives to use bias-free language. For purposes of this documentation set, bias-free is defined as language that does not imply discrimination based on age, disability, gender, racial identity, ethnic identity, sexual orientation, socioeconomic status, and intersectionality. Exceptions may be present in the documentation due to language that is hardcoded in the user interfaces of the product software, language used based on standards documentation, or language that is used by a referenced third-party product.

Cisco and the Cisco logo are trademarks or registered trademarks of Cisco and/or its affiliates in the U.S. and other countries. To view a list of Cisco trademarks, go to this URL: <https://www.cisco.com/c/en/us/about/legal/trademarks.html>. Third-party trademarks mentioned are the property of their respective owners. The use of the word partner does not imply a partnership relationship between Cisco and any other company. (1721R)

© 2018–2020 Cisco Systems, Inc. All rights reserved.

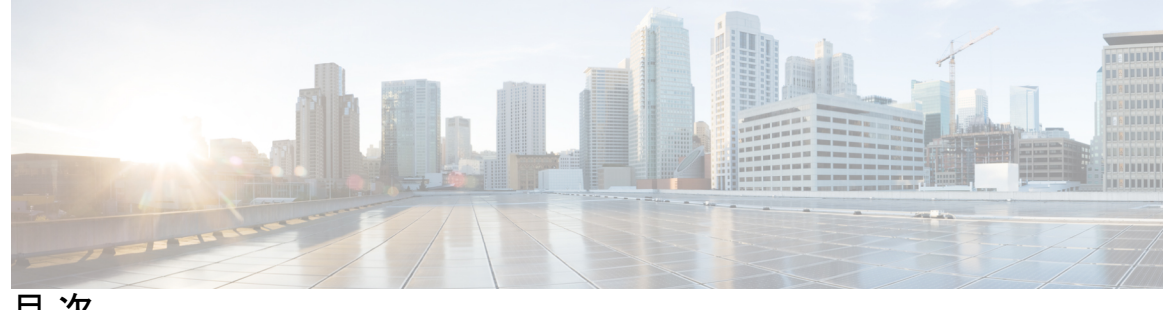

目 次

はじめに: はじめに **xi**

対象読者 **xi** 表記法 **xi** Cisco Nexus 9000 シリーズ スイッチの関連資料 **xii** マニュアルに関するフィードバック **xii** 通信、サービス、およびその他の情報 **xiii**

第 **1** 章 新機能および変更された機能に関する情報 **1**

新機能および変更された機能に関する情報 **1**

### 第 2 章  **概要 3**

ライセンス要件 **3** サポートされるプラットフォーム **3** QoS 機能について **4** QoS の使用 **4** 分類 **5** マーキング **5** ポリシング **5** キューイングおよびスケジューリング **5** QoS アクションのシーケンス **6** 入力トラフィック アクションのシーケンス **6** 出力トラフィック アクションのシーケンス **6** QoS 機能のハイ アベイラビリティの要件 **7** MQC を使用した QoS 機能の設定 **7**

QoS 統計情報 **7**

デフォルトの QoS 動作 **8**

仮想デバイス コンテキスト **8**

第 **3** 章 モジュラ **QoS** コマンドライン インターフェイス(**CLI**)の使用 **9**

MQC について **9** モジュラ QoS CLI の注意事項と制約事項 **10** システム クラス **10** デフォルトのシステム クラス **11** MQC オブジェクトの使用 **11** タイプ qos ポリシー **12** タイプ キューイング ポリシー **12** システム定義の MQC オブジェクト **13** 4q モードのシステム定義 MQC オブジェクト **14** 8q モードのシステム定義 MQC オブジェクト **16** 8q モードへの変更 **20** 8q モードから 4q モードへの変更 **25** MQC オブジェクトの設定 **26** クラス マップの設定または変更 **26** ポリシー マップの設定または変更 **27** MQC オブジェクトへの説明の適用 **29** MQC オブジェクトの確認 **30** QoS ポリシー アクションの付加および消去 **30** レイヤ 2 インターフェイスのサービス ポリシーの設定 **32** レイヤ 3 インターフェイスのサービス ポリシーの設定 **33** システム サービス ポリシーの追加 **35** VLAN への QoS ポリシー アクションの付加 **36** Session Manager による QoS サポート **37**

#### 第 **4** 章 **QoS TCAM** カービングの設定 **39**

QoS TCAM カービングについて **39**

QoS TCAM Lite リージョンについて **42** QoS TCAM カービングのガイドラインおよび制限事項 **43** QoS TCAM カービングの設定 **46** レイヤ 3 QoS (IPv6) の有効化 46 VLAN QoS (IPv4) の有効化 49 VLAN QoS のイネーブル化に関する注意事項 **51** FEX QoS (IPv4) の有効化 52 出力 QoS (IPv4) の有効化 52 テンプレートを使用した TCAM リージョン サイズの設定 **54** QoS TCAM カービングの確認 **56**

#### 第 5 章 **39** 分類の設定 59

分類について **59** 分類の前提条件 **60** 分類のガイドラインと制約事項 **60** トラフィック クラスの設定 **63** ACL 分類の設定 **63** 例:ACL 分類の設定 **64** DSCP 分類の設定 **65** IP Precedence 分類の設定 **67** プロトコル分類の設定 **69** レイヤ 3 パケット長分類の設定 **70** CoS 分類の設定 **71** FEX 用 CoS 分類の設定 **73** IP Real-time Transport Protocol(RTP)分類の設定 **74** 分類設定の確認 **76** 分類の設定例 **76**

### 第 **6** 章 マーキングの設定 **77**

マーキングについて **77** 信頼境界 **78**

- 動作のクラス **78**
- マーキングの前提条件 **79**
- マーキングに関するガイドラインと制約事項 **79**
- マーキングの設定 **81**
	- DSCP マーキングの設定 **81**
	- IP Precedence マーキングの設定 **83**
	- CoS マーキングの設定 **85**
	- FEX 用 CoS マーキングの設定 **86**
	- DSCP ポート マーキングの設定 **87**
- マーキング設定の確認 **90**
- マーキングの設定例 **90**

#### 第 **7** 章 ポリシングの設定 **91**

ポリシングについて **91** 共有ポリサー **92** Licensing Requirements for Policing **92** ポリシングの前提条件 **93** QoS ポリシングのガイドラインと制約事項 **93** ポリシングの設定 **97** 入力ポリシングの設定 **97** 入力ポリシングの設定 **97** 1 レートおよび 2 レート、2 カラーおよび 3 カラーのポリシングの設定 **100** マークダウン ポリシングの設定 **105** 共有ポリサーの設定 **107** ポリシング設定の確認 **110** ポリシングの設定例 **110**

### 第 **8** 章 キューイングおよびスケジューリングの設定 **111** キューイングおよびスケジューリングについて **111** クラス マップの変更 **112**

輻輳回避 **112**

**vi**

## 輻輳管理 **112** 明示的な混雑通知(ECN)(Explicit Congestion Notification) **112** Approximate Fair Drop **113** トラフィック シェーピング **116** キューイングおよびスケジューリングの前提条件 **117** キューイングとスケジュール設定のガイドラインおよび制約事項 **117** キューイングおよびスケジューリングの設定 **121** タイプ キューイング ポリシーの設定 **122** 輻輳回避の設定 **124** 出力キューでのテール ドロップの設定 **124** 出力キューでの WRED の設定 **127** 出力キューでの AFD の設定 **129** 輻輳管理の設定 **131** 帯域幅および帯域幅の残量の設定 **132** FEX の帯域幅および帯域幅の残量の設定 **133** プライオリティの設定 **136** FEX のプライオリティの設定 **138** トラフィック シェーピングの設定 **141** システムでのキューイング ポリシーの適用 **143** キューイングおよびスケジューリングの設定の確認 **144** QoS 共有バッファの制御 **145** ダイナミックバッファ共有の管理 **145** QoS パケット バッファのモニタリング **145** キューイングおよびスケジューリングの設定例 **147** 例:出力キューでの WRED の設定 **147** 例:トラフィック シェーピングの設定 **148**

### 第 **9** 章 ネットワーク **QoS** の設定 **149**

ネットワーク QoS について **149** ネットワーク QoS の前提条件 **149** Network QoS のガイドラインおよび制約事項 **149**

ダイナミック パケット優位性 **150** ネットワーク QoS ポリシーの設定 **151** 定義済みネットワーク QoS ポリシーのコピー **151** User-Defined ネットワーク QoS ポリシーの設定 **152** システムでのネットワーク QoS ポリシーの適用 **153** ネットワーク QoS の確認 **154**

- 第 **1 0** 章 リンク レベル フロー制御の設定 **155**
	- リンク レベル フロー制御 **155**
	- リンク レベル フロー制御のガイドラインと制限事項 **155**
	- リンク レベル フロー制御に関する情報 **157**
	- インターフェイスのリンク レベル フロー制御 **157**
	- ポートのリンク レベル フロー制御 **157**
	- リンク レベル フロー制御設定の不一致 **157**
	- リンク レベル フロー制御の設定方法 **158**
		- リンク レベル フロー制御受信の設定 **158**
		- リンクレベルフロー制御送信の設定 **158**
	- リンク レベル フロー制御の設定例 **160**
		- 例:ドロップなしポリシーの設定 **160**
	- 例:リンク レベル フロー制御の送受信の設定 **161**

### 第 **1 1** 章 プライオリティ フロー制御の設定 **163**

プライオリティ フロー制御について **163** Licensing Requirements for Priority Flow Control **164** プライオリティ フロー制御の前提条件 **164** プライオリティ フロー制御のガイドラインと制約事項 **164** プライオリティ フロー制御のデフォルト設定 **168** プライオリティ フロー制御の設定 **168** トラフィック クラスのプライオリティ フロー制御のイネーブル化 **170** プライオリティ フロー制御ウォッチドッグ間隔の設定 **173** 入力キューイングポリシーを使用したポーズ バッファしきい値とキュー制限の設定 **177** プライオリティ フロー制御の設定の確認 **179** プライオリティ フロー制御の設定例 **179**

第 **1 2** 章 **QoS** 統計情報のモニタリング **181** QoS 統計情報について **181** QoS 統計情報のモニタリングの前提条件 **181** QoS統計情報のモニタリングに関するガイドラインと制限事項 **181** 統計情報のイネーブル化 **184** 統計情報のモニタリング **185** 統計情報のクリア **185** QoS 統計情報のモニタリングの設定例 **186**

第 **1 3** 章 マイクロ バーストの監視 **189** マイクロ バーストの監視 **189** マイクロ バースト モニタリングの注意事項と制約事項 **189** キュー単位のマイクロバースト検出の設定 **192** スイッチ単位のマイクロバースト検出の設定 **194** マイクロ バースト検出のクリア **196** マイクロ バースト検出の確認 **196** マイクロバースト検出出力の例 **197**

付 録 **A** : **FEX QoS**設定 **199** FEX QoS 設定情報 **199** FEX QoS の TCAM カービング **201** FEX QoS の設定例 **203** FEX QoS 設定の確認 **218**

付録 B: **その他の参考資料 219** RFC **219**

Г

I

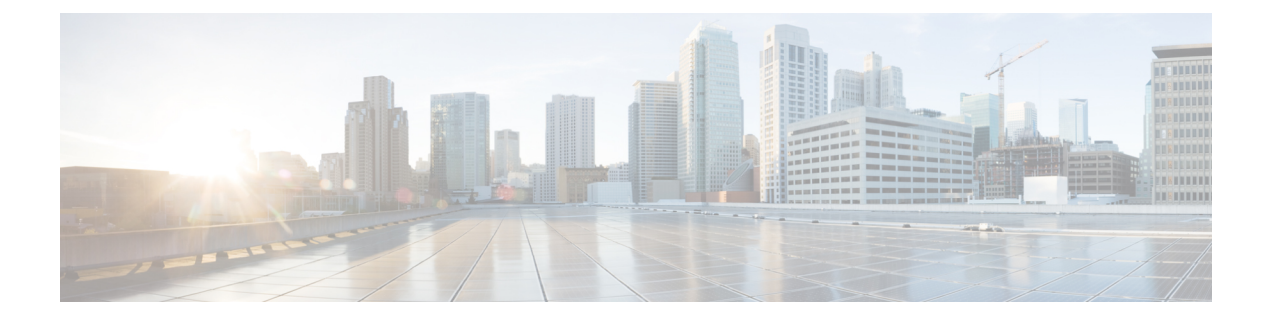

## はじめに

この前書きは、次の項で構成されています。

- 対象読者 (xi ページ)
- 表記法 (xi ページ)
- Cisco Nexus 9000 シリーズ スイッチの関連資料 (xii ページ)
- マニュアルに関するフィードバック (xii ページ)
- 通信、サービス、およびその他の情報 (xiii ページ)

## 対象読者

このマニュアルは、Cisco Nexus スイッチの設置、設定、および維持に携わるネットワーク管 理者を対象としています。

## 表記法

コマンドの説明には、次のような表記法が使用されます。

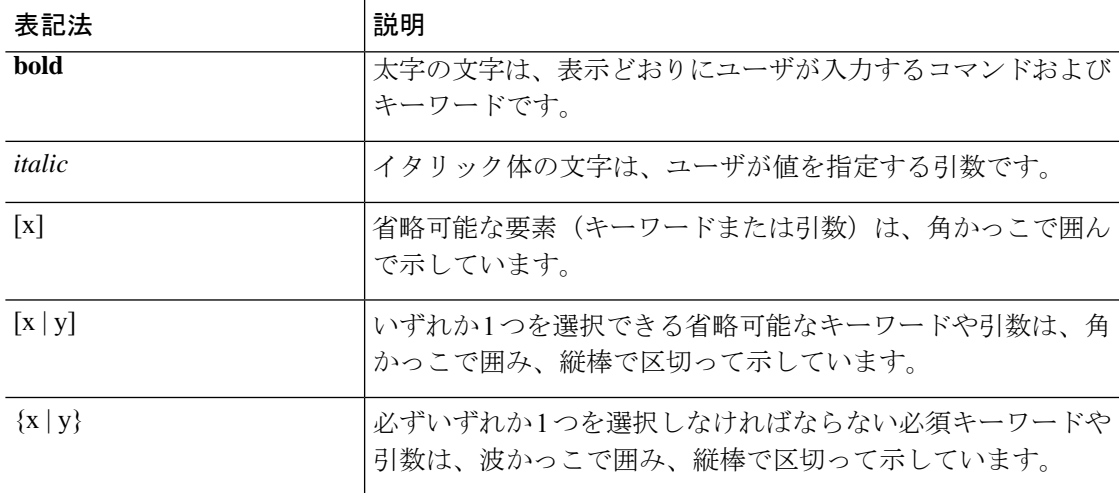

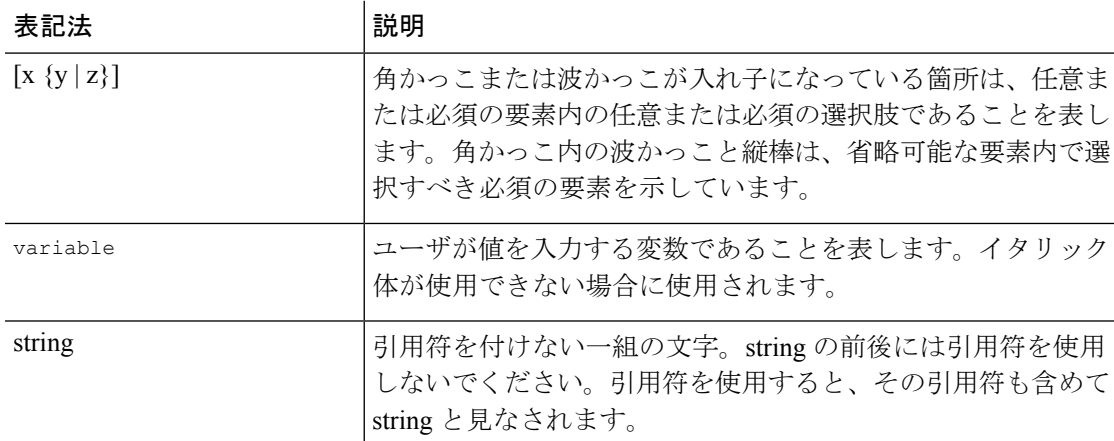

例では、次の表記法を使用しています。

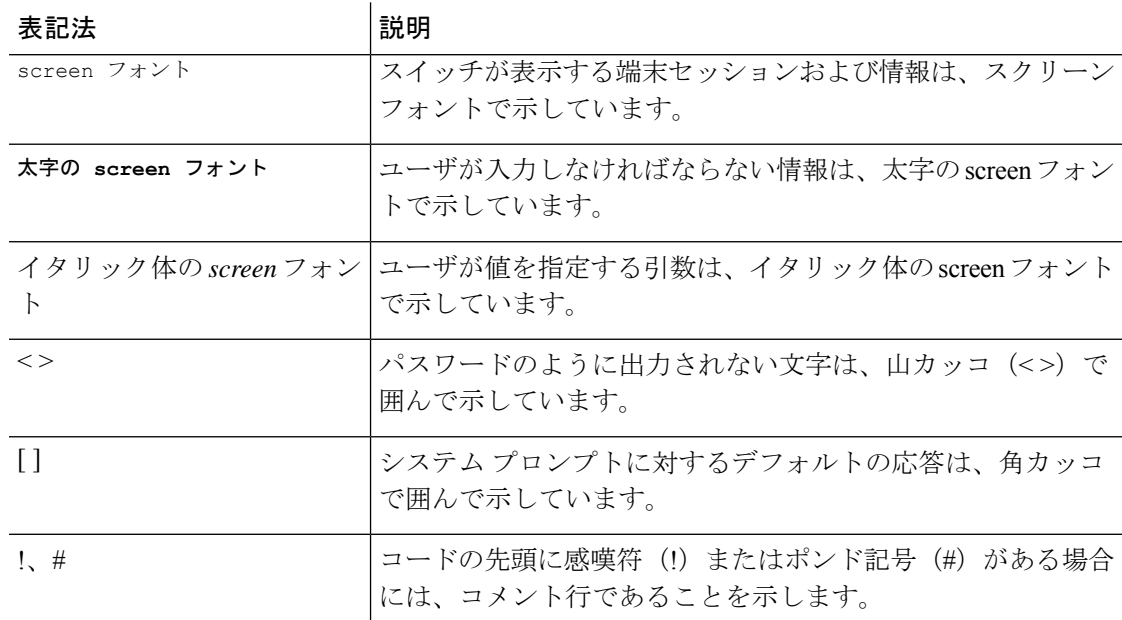

## **Cisco Nexus 9000** シリーズ スイッチの関連資料

Cisco Nexus 9000 シリーズ スイッチ全体のマニュアル セットは、次の URL にあります。 [http://www.cisco.com/en/US/products/ps13386/tsd\\_products\\_support\\_series\\_home.html](http://www.cisco.com/en/US/products/ps13386/tsd_products_support_series_home.html)

## マニュアルに関するフィードバック

このマニュアルに関する技術的なフィードバック、または誤りや記載もれなどお気づきの点が ございましたら、HTML ドキュメント内のフィードバック フォームよりご連絡ください。ご 協力をよろしくお願いいたします。

## 通信、サービス、およびその他の情報

- シスコからタイムリーな関連情報を受け取るには、Cisco Profile [Manager](https://www.cisco.com/offer/subscribe) でサインアップ してください。
- 重要な技術によりビジネスに必要な影響を与えるには[、シスコサービス](https://www.cisco.com/go/services)[英語]にアクセス してください。
- サービス リクエストを送信するには、[シスコサポート](https://www.cisco.com/c/en/us/support/index.html) [英語] にアクセスしてください。
- 安全で検証済みのエンタープライズクラスのアプリケーション、製品、ソリューション、 およびサービスを探して参照するには、Cisco [Marketplace](https://www.cisco.com/go/marketplace/) にアクセスしてください。
- 一般的なネットワーク、トレーニング、認定関連の出版物を入手するには、[CiscoPress](http://www.ciscopress.com) に アクセスしてください。
- 特定の製品または製品ファミリの保証情報を探すには、Cisco [Warranty](http://www.cisco-warrantyfinder.com) Finder にアクセス してください。

#### **Cisco** バグ検索ツール

Cisco バグ検索ツール (BST)は、シスコ製品とソフトウェアの障害と脆弱性の包括的なリス トを管理する Cisco バグ追跡システムへのゲートウェイとして機能する、Web ベースのツール です。BST は、製品とソフトウェアに関する詳細な障害情報を提供します。

I

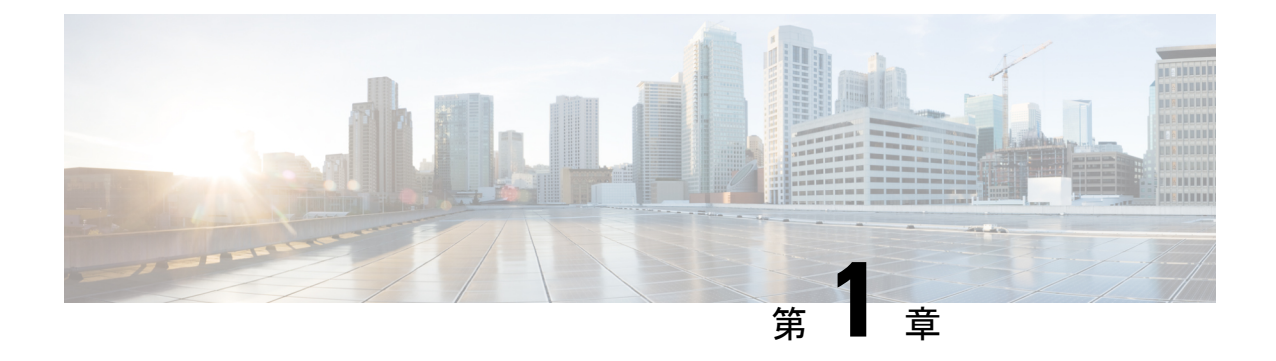

## 新機能および変更された機能に関する情報

この章では、「*Cisco Nexus 9000* シリーズ *NX-OS QoS* 構成ガイド、リリース 」に記載されてい る新機能および変更された機能に関するリリース固有の情報について説明します。

• 新機能および変更された機能に関する情報, on page 1

## 新機能および変更された機能に関する情報

**Table 1:** 新機能および変更された機能

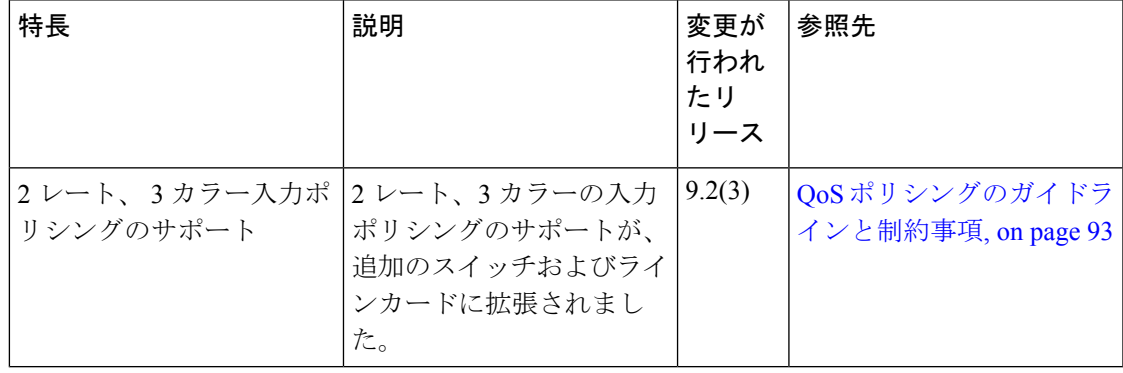

I

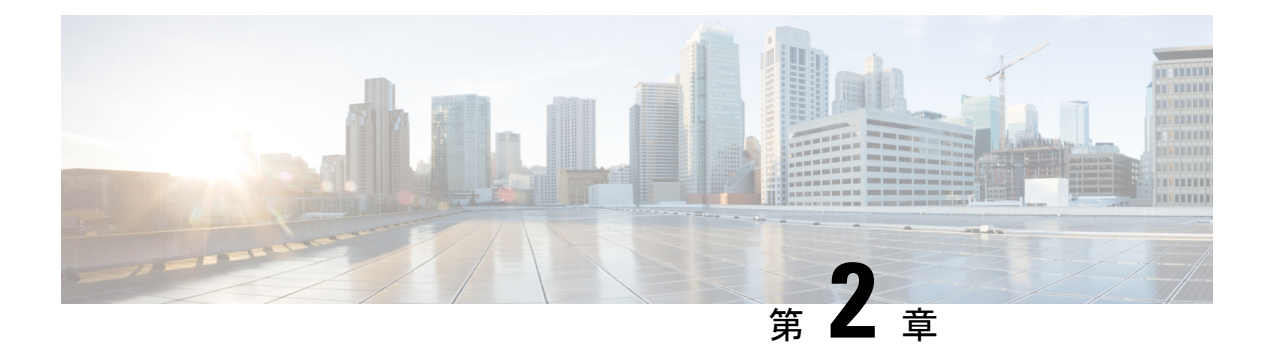

### 概要

- ライセンス要件 (3 ページ)
- サポートされるプラットフォーム (3 ページ)
- QoS 機能について (4 ページ)
- QoS の使用 (4 ページ)
- 分類 (5 ページ)
- マーキング (5 ページ)
- ポリシング (5 ページ)
- キューイングおよびスケジューリング (5 ページ)
- QoS アクションのシーケンス (6 ページ)
- QoS 機能のハイ アベイラビリティの要件 (7 ページ)
- MQC を使用した QoS 機能の設定 (7 ページ)
- QoS 統計情報 (7 ページ)
- デフォルトの QoS 動作 (8 ページ)
- 仮想デバイス コンテキスト (8 ページ)

## ライセンス要件

Cisco NX-OS ライセンス方式の推奨の詳細と、ライセンスの取得および適用の方法について は、『*Cisco NX-OS* [ライセンス](https://www.cisco.com/c/en/us/td/docs/switches/datacenter/sw/nx-os/licensing/guide/b_Cisco_NX-OS_Licensing_Guide.html) ガイド 』および『*Cisco NX-OS* [ライセンス](https://www.cisco.com/c/en/us/td/docs/switches/datacenter/licensing-options/cisco-nexus-licensing-options-guide.html) オプション ガイド』 を参照してください。

## サポートされるプラットフォーム

Cisco NX-OS リリース 7.0(3)I7(1) 以降、「Nexus スイッチ [プラットフォーム](https://www.cisco.com/c/dam/en/us/td/docs/Website/datacenter/platform/platform.html) サポート マトリ [クス](https://www.cisco.com/c/dam/en/us/td/docs/Website/datacenter/platform/platform.html) 」を使用して、選択した機能をサポートするさまざまな Cisco Nexus 9000 および 3000 ス イッチのリリース元である Cisco NX-OS を知ることができます。

## **QoS** 機能について

QoS機能は、ネットワークを経由するトラフィックの最も望ましいフローを提供するために使 用します。QoS を使用すると、ネットワーク トラフィックの分類、トラフィック フローのポ リシングと優先順位付けが可能になり、ネットワーク内でトラフィックの輻輳回避が容易にな ります。トラフィックの制御は、システムを通過するパケット内のフィールドに基づいて行わ れます。モジュラ QoS(MQC)コマンドライン インターフェイスは、QoS 機能のトラフィッ ク クラスとポリシーを作成するために使用します。

QoS 機能は、QoS ポリシーとキューイング ポリシーを次のように使用して適用します。

- QoS ポリシーには、分類機能とマーキング機能が含まれます。
- QoS ポリシーにはポリシング機能が含まれます。
- QoSポリシーには、シェーピング、重み付けランダム早期検出(WRED)、および明示的 輻輳通知(ECN)機能が含まれます。
- キューイング ポリシーでは、キューイングおよびスケジューリング機能を使用します。

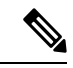

「モジュラ QoS コマンドライン インターフェイス(MQC)の使用」の項で説明するシステム 定義の QoS 機能と値は、デバイス全体にグローバルに適用され、変更できません。 (注)

## **QoS** の使用

トラフィックは分類方法と、作成してトラフィッククラスに適用するポリシーに基づいて処理 されます。

QoS 機能を設定するには、次の手順を使用します。

- **1.** トラフィッククラスを作成します。これには、InternetProtocol(IP)アドレスやQoSフィー ルドなどの基準に一致する着信パケットを分類します。
- **2.** ポリシーを作成します。これには、パケットのポリシング、マーキング、ドロップなど、 トラフィック クラスに対して実行するアクションを指定します。
- **3.** ポリシーをポート、ポート チャネル、またはサブインターフェイスに適用します。

QoS 機能のトラフィック クラスとポリシーを作成するには、MQC を使用します。

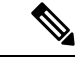

QoS 機能全般のキューイングおよびスケジューリングの処理では、IPv4 および IPv6 の両方に 適用されます。 (注)

IP トンネルはアクセス コントロール リスト(ACL)または QoS ポリシーをサポートしませ  $h_{\alpha}$ (注)

## 分類

分類は、トラフィックをクラスに区分けするのに使用します。トラフィックは、ポート特性ま たはパケット ヘッダー フィールドに基づいて分類します。パケット ヘッダー フィールドに は、IPprecedence、DiffServ コード ポイント(DSCP)、レイヤ 3 からレイヤ 4 までのパラメー タ、およびパケット長が含まれます。

トラフィックの分類に使用する値を、一致基準と呼びます。トラフィッククラスを定義する場 合、一致基準を複数指定することも、特定の基準について照合しないように選択することも、 一部または全部の基準を照合することによってトラフィック クラスを決定することもできま す。

どのクラスにも一致しないトラフィックは、class-default と呼ばれるデフォルトのトラフィッ ク クラスに割り当てられます。

マーキング

マーキングとは、パケットに関連する QoS 情報を設定することです。標準の QoS フィールド である COS、IP precedence、DSCP、および後続のアクションで使用できる内部ラベル(QoS グループなど)を設定できます。QoSグループマーキングは、トラフィックのキューイング、 およびスケジューリングに対応したトラフィック タイプを識別するのに使用します。

## ポリシング

ポリシングとは、トラフィックの特定のクラスについて、データレートをモニタリングするこ とです。デバイスでも、関連するバースト サイズをモニタできます。

シングルレート ポリサーは、トラフィックの指定の認定情報レート(CIR)を監視します。 デュアルレート ポリサーは、CIR と最大情報レート(PIR)の両方を監視します。

## キューイングおよびスケジューリング

キューイングおよびスケジューリングのプロセスによって、トラフィッククラスに割り当てら れる帯域幅を制御することができるので、スループットと遅延の望ましいトレードオフを実現 できます。

重み付けランダム早期検出 (WRED) をトラフィックのクラスに適用できます。これにより、 サービスクラス(QoS)グループに基づいてパケットをドロップできます。WREDのアルゴリ ズムにより、キューを予防的に管理してトラフィックの輻輳を防ぐことができます。

トラフィックのクラスに対して最大データレートを強制してトラフィックをシェーピングする ことができます。これにより、超過パケットがキューに保持され、出力レートが平滑化(制 限)されます。さらに、トラフィッククラスに最小帯域幅保証を提供するために、最小帯域幅 のシェーピングを設定できます。

スタティックまたはダイナミックな制限を適用することで、トラフィックの特定のクラスにつ いてキューのサイズを制限できます。

ECNは、パケットをドロップする代わりに輻輳状態をマーキングするために、特定のトラフィッ ク クラスで WRED とともに使用できます。

### **QoS** アクションのシーケンス

ポリシーには次の 3 種類があります。

- **network qos**:ネットワーク全体の QoS プロパティの特性を定義します。
- **qos**:マーキングおよびポリシングに使用できる MQC オブジェクトを定義します。
- **queuing**:キューイングおよびスケジューリングに使用できるMQCオブジェクトを定義し ます。

(注) ポリシーのデフォルト タイプは **qos** です。

ユーザが QoS ポリシーを qos タイプのサービス ポリシーの下で定義した場合にだけ、システ ムはそれらの QoS ポリシーに対してアクションを実行します。

### 入力トラフィック アクションのシーケンス

入力トラフィックに対する QoS アクションのシーケンスは次のようになります。

- **1.** 分類
- **2.** マーキング
- **3.** ポリシング

### 出力トラフィック アクションのシーケンス

出力トラフィックに対する QoS アクションのシーケンスは次のようになります。

**1.** キューイングおよびスケジューリング

## **QoS** 機能のハイ アベイラビリティの要件

Cisco NX-OS QoS ソフトウェアは、ソフトウェアの再起動後に以前の状態を回復し、状態を失 うことなく、アクティブ スーパーバイザからスタンバイ スーパーバイザに切り替えることが できます。

```
(注)
```
ハイ アベイラビリティの詳細については、『*Cisco Nexus 9000 Series NX-OS High Availability and Redundancy Guide*』を参照してください。

## **MQC** を使用した **QoS** 機能の設定

QoS 機能を設定するには MQC を使用します。MQC コンフィギュレーション コマンドを次の 表に示します。

表 **2 : MQC** コンフィギュレーション コマンド

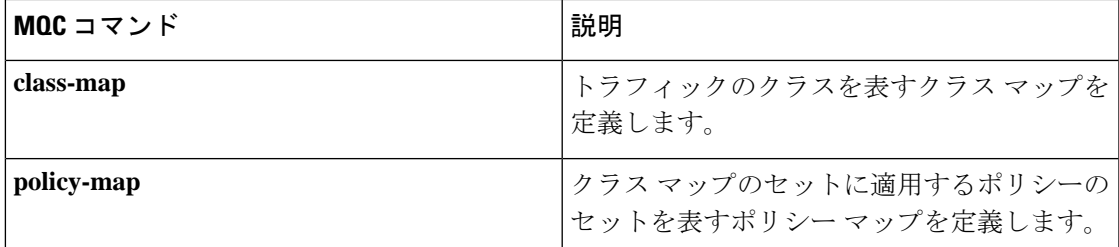

オブジェクトがどのインターフェイスにも関連付けられていない場合、システム定義オブジェ クトを除いて、MQC オブジェクトを変更または削除できます。

QoS ポリシーを定義したら、次の表に示すインターフェイス コンフィギュレーション コマン ドを使用して、ポリシー マップをインターフェイスに付加できます。

表 **3 :** ポリシー マップをインターフェイスに付加するためのインターフェイス コマンド

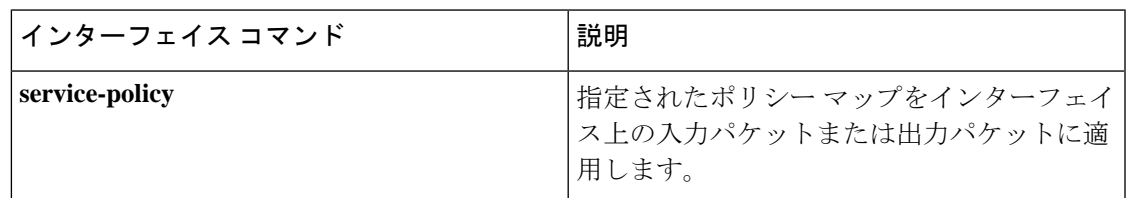

## **QoS** 統計情報

各ポリシー、クラスアクション、および一致基準について、インターフェイスごとに統計情報 が維持されます。統計情報の収集をイネーブルまたはディセーブルにすることができ、**show**

**policy-map**インターフェイスコマンドを使用して統計情報を表示でき、**clearqosstatistics**コマ ンドを使用してインターフェイスまたはポリシーマップに基づく統計情報をクリアできます。 統計情報はデフォルトでイネーブルになっており、グローバルにディセーブルにすることがで きます。

## デフォルトの **QoS** 動作

QoSのキューイング機能はデフォルトでイネーブルになっています。ポリシング、およびマー キングなどの一部の QoS タイプの機能は、ポリシーがインターフェイスに付加された場合に だけイネーブルになります。一部のポリシーは、そのポリシーがインターフェイスに付加され た場合にだけイネーブルになります。

デバイスでは、各ポートおよびポート チャネル上で、システムのデフォルトのキューイング ポリシーまたはシステム定義のキューイング ポリシー マップが、デフォルトで常にイネーブ ルになっています。キューイング ポリシーを設定して、指定したインターフェイスに新しい キューイングポリシーを適用した場合は、デフォルトのキューイングポリシーが新しいキュー イング ポリシーによって置き換えられ、新しいキューイング ポリシーのルールが適用されま す。

デバイスで他のQoS機能、ポリシング、およびマーキングがイネーブルになるのは、ポリシー マップをインターフェイスに適用した場合だけです。

## 仮想デバイス コンテキスト

Cisco NX-OS では、仮想デバイスをエミュレートする Virtual Device Context(VDCs)に、OS およびハードウェア リソースを分割できます。Cisco Nexus 9000 シリーズ デバイスは、現在複 数の VDC をサポートしていません。すべてのデバイス リソースはデフォルト VDC で管理さ れます。

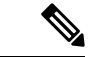

(注) VDC 機能は、Cisco Nexus 9508 スイッチ(NX-OS 7.0(3)F3(3))ではサポートされていません。

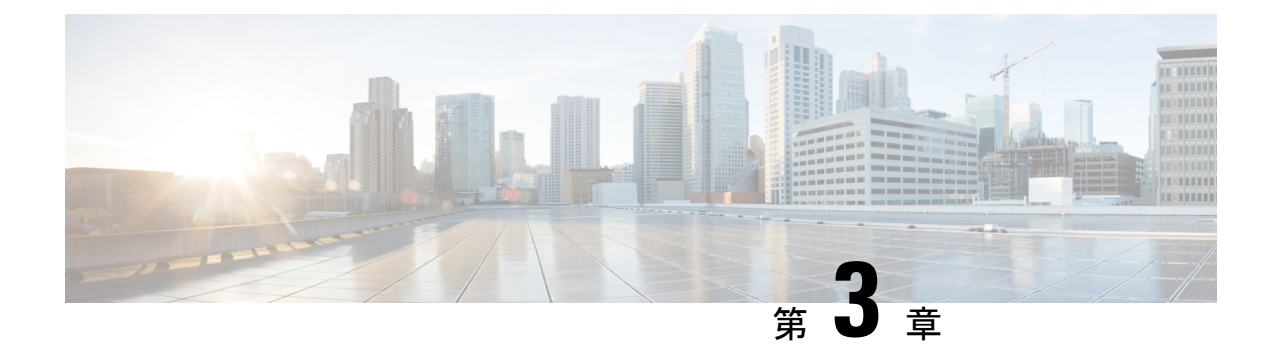

# モジュラ**QoS**コマンドラインインターフェ イス (CLI) の使用

- MOC について (9ページ)
- モジュラ QoS CLI の注意事項と制約事項 (10 ページ)
- システム クラス (10 ページ)
- デフォルトのシステム クラス (11 ページ)
- MQC オブジェクトの使用 (11 ページ)
- QoS ポリシー アクションの付加および消去 (30 ページ)
- レイヤ 2 インターフェイスのサービス ポリシーの設定 (32 ページ)
- レイヤ 3 インターフェイスのサービス ポリシーの設定 (33 ページ)
- システム サービス ポリシーの追加 (35 ページ)
- VLAN への QoS ポリシー アクションの付加 (36ページ)
- Session Manager による QoS サポート (37 ページ)

## **MQC** について

Cisco Modular QoS コマンド ライン インターフェイス (MQC) は、QoS ポリシーを定義する言 語を提供します。

QoS ポリシーは次の 3 つの手順を使用して設定します。

- **1.** トラフィック クラスを定義する。
- **2.** 各トラフィック クラスにポリシーおよびアクションをアソシエートします。
- **3.** ポリシーを論理または物理インターフェイスに付加します。

MQC には、トラフィックのクラスとポリシーを定義するためのコマンド タイプが用意されて います。

• **policy-map**:ポリシー セットを表すポリシー マップを定義します。ポリシー マップはク ラス別にクラス マップに適用されます。

ポリシー マップは、帯域幅の制限やパケットのドロップなど、アソシエートされたトラ フィック クラスで実行するアクション セットを定義します。

クラス マップおよびポリシー マップを作成するときに、次のオブジェクト タイプを定義しま す。

- **network-qos**:システム レベル-関連のアクションに使用できる MQC オブジェクトを定義 します。
- **qos**:マーキングおよびポリシングに使用できる MQC オブジェクトを定義します。
- **queuing**:キューイングおよびスケジューリングに使用できるMQCオブジェクトを定義し ます。

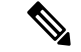

デフォルトは **qos** タイプです。 (注)

出力 QoS ポリシーは、サブインターフェイスではサポートされません。

**service-policy**コマンドを使用して、ポリシーをポート、ポートチャネル、またはサブインター フェイスに付加できます。

**show class-map** コマンドおよび **show policy-map** コマンドを使用して、MQC オブジェクトのす べてまたは個々の値を表示できます。

インターフェイス コンフィギュレーション モードでは、インターフェイスがホストとなって いるライン カードがアップしているか、ダウンしているかに関係なく、デバイスは QoS およ びアクセス コントロール リスト(ACL)コマンドを受け入れることが可能です。ただし、ラ インカードがダウンしている場合は、デバイスが事前設定情報をどれも受け入れないため、イ ンターフェイス サブモードにはできません。 注意

## モジュラ **QoS CLI** の注意事項と制約事項

モジュラ QoS CLI 設定時の注意事項と制約事項は次のとおりです。

• R シリーズ ライン カードを搭載したデバイスでは、4q モード ポリシーを使用してデータ 転送がサポートされません。代わりに、8q モード ポリシーを使用してデバイスを設定し ます。

## システム クラス

システム qos は一種の MQC ターゲットです。service-policy を使用して、ポリシー マップをシ ステムqosターゲットに関連付けます。特定のインターフェイスでサービスポリシー設定を上

書きしない限り、システム qos ポリシーはデバイスのインターフェイス全体に適用されます。 システム qos ポリシーは、システム クラス、デバイス全体のトラフィック クラス、およびそ の属性を定義するために使用します。

サービス ポリシーがインターフェイス レベルで設定されている場合、インターフェイス レベ ルのポリシーは常にシステム クラス設定またはデフォルト値よりも優先されます。

QoS 機能を設定し、システムから MQC オブジェクトが要求される場合、4q モードのシステム 定義 MQC オブジェクトまたは 8q モードのシステム定義オブジェクトを使用できます。

Cisco Nexus スイッチでは、システム クラスは qos-group 値によって一意に識別されます。全体 で4つのシステムクラスがサポートされています。デバイスは、デバイスに常に存在する1つ のデフォルト クラスをサポートします。最大 3 つの追加システム クラスを管理者が作成でき ます。システム QoS ターゲットでは、出力キューイングと network-qos および FEX ポリシー向 けタイプ qos のみサポートされます。

## デフォルトのシステム クラス

デバイスは、次のシステム クラスを提供します。

• ドロップ システム クラス

デフォルトでは、すべてのユニキャストおよびマルチキャストイーサネットトラフィックは、 デフォルトのドロップ システム クラスに分類されます。このクラスは qos-group 0 で識別され ます。

## **MQC** オブジェクトの使用

QoS ポリシーとキューイング ポリシーを設定するには、MQC の class-map および policy-map オブジェクトを使用します。クラス マップとポリシー マップを設定したら、各タイプのポリ シー マップを 1 つ、インターフェイスに付加できます。QoS ポリシーは、入力方向だけに適 用できます。

ポリシー マップには、QoS ポリシーまたはキューイング ポリシーのいずれかが含まれます。 ポリシー マップからは、トラフィック クラスを表すクラス マップの名前を参照します。トラ フィックの各クラスについて、デバイスはユーザが選択したインターフェイスまたは VLAN にポリシーを適用します。

パケットとトラフィックのクラスが、1 番目のトラフィック クラス定義から順に照合されま す。一致するものが見つかった場合は、そのクラスのポリシーアクションがパケットに適用さ れます。

予約済みのクラス マップ class-default は、タイプ qos ポリシー内の一致しないすべてのトラ フィックを受け取り、デバイスは他のすべてのトラフィッククラスと同様にポリシーアクショ ンを適用します。

## タイプ **qos** ポリシー

タイプ qos ポリシーを使用して、パケットをマーキングおよびポリシングし、システム定義タ イプ network-qos およびタイプ キューイング クラスマップの一致条件を駆動する qos-group を 設定します。

QoS ポリシー構造と、タイプ QoS の関連 MQC オブジェクトを次の図に示します。MQC オブ ジェクトは太字で示しています。

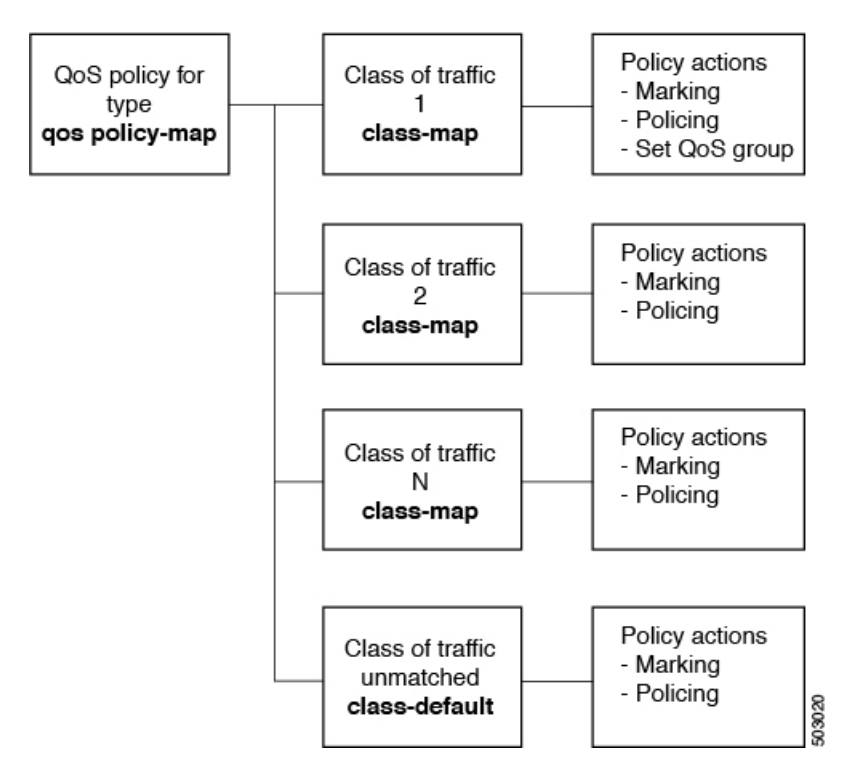

図 **<sup>1</sup> :** タイプ **qos** の **MQC** オブジェクトの使用を示す **QoS** ポリシーの図

## タイプ キューイング ポリシー

タイプキューイングポリシーは、パケットのシェーピングおよびキューイングに使用します。 QoS ポリシー構造とタイプ キューイングの関連 MQC オブジェクトを、次の図に示します。 MQC オブジェクトは太字で示しています。

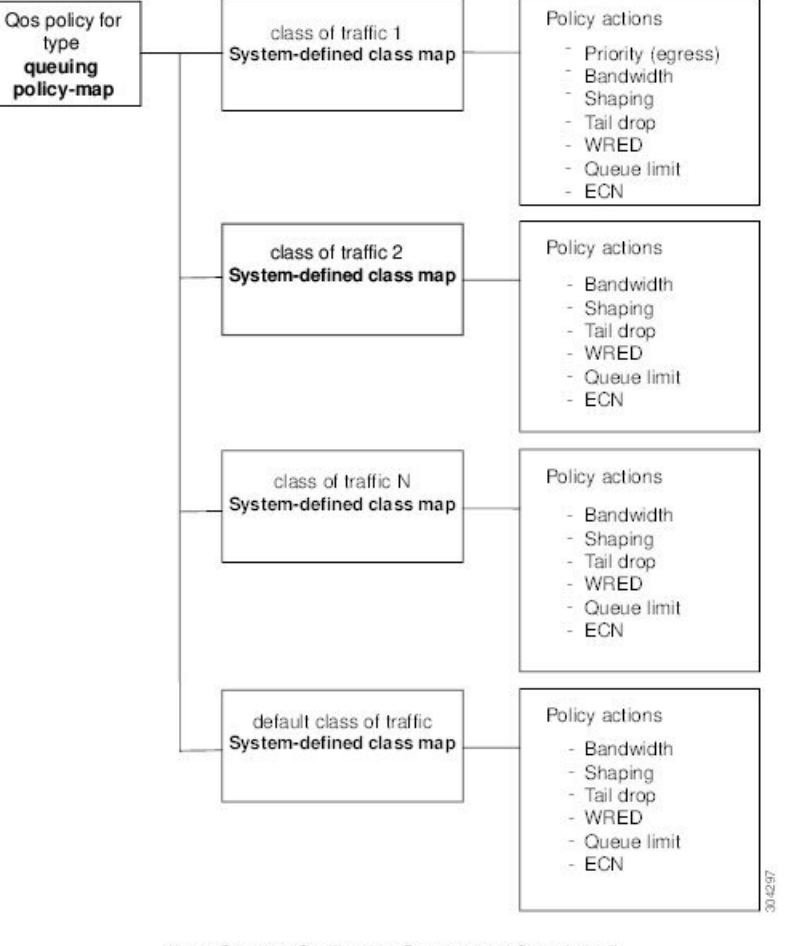

図 **2 :** タイプ キューイングの **MQC** オブジェクトの使用を示す **QoS** ポリシーの図

Note: See the "Configuring Queuing and Scheduling" chapter for information on configuring these parameters.

### システム定義の **MQC** オブジェクト

QoS 機能を設定し、システムから MQC オブジェクトが要求される場合、4q モードのシステム 定義オブジェクトまたは 8q モードのシステム定義オブジェクトを使用できます。

8q モードのシステム定義オブジェクトは次のデバイスでサポートされます。

- N9K-C92348GC-X
- Cisco Nexus 9300-EX スイッチ
- Cisco Nexus 9300-FX スイッチ
- Cisco Nexus 9300-FX2 スイッチ
- Cisco Nexus 9300-GX スイッチ

• -EX または -FX ライン カードを備えた Cisco Nexus 9504、9508 および 9516 スイッチ。

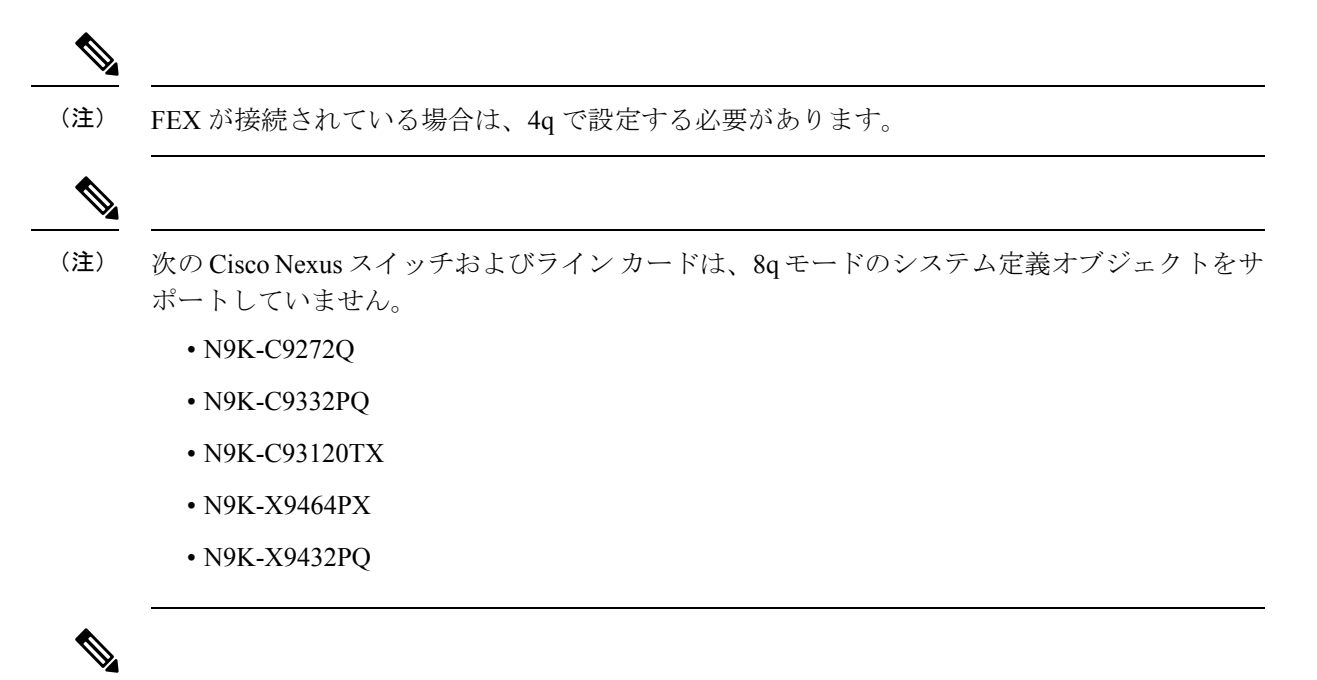

8q モードのシステム定義オブジェクトは、ACI(アプリケーション セントリック インフラス トラクチャ)対応ライン カードではサポートされません。 (注)

### **4q** モードのシステム定義 **MQC** オブジェクト

QoS 機能を設定し、システムから MQC オブジェクトが要求される場合、以下のシステム定義 オブジェクトを使用できます。

#### Cisco Nexus 9000 シリーズ NX-OS システムは、デフォルトでは 8q モードで稼働します。4q モードに変更するには、次の MQC オブジェクトを有効にする必要があります。 (注)

- 4q モードのシステム定義の MQC オブジェクトは、Cisco Nexus 9508 スイッチ(NX-OS 7.0(3)F3(3))ではサポートされません。 (注)
	- タイプ qos クラス マップ

表 **<sup>4</sup> :** システム定義のタイプ **qos** クラス マップ

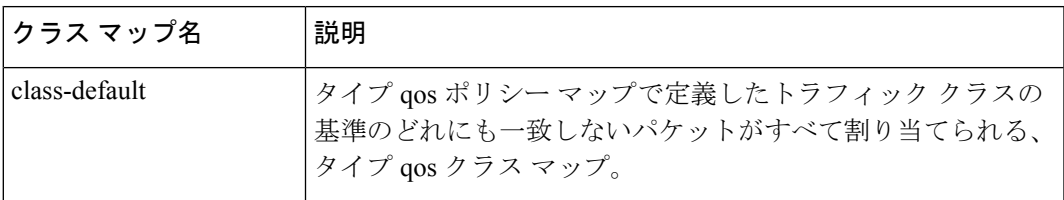

• タイプ キューイング クラス マップ

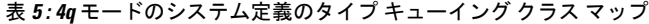

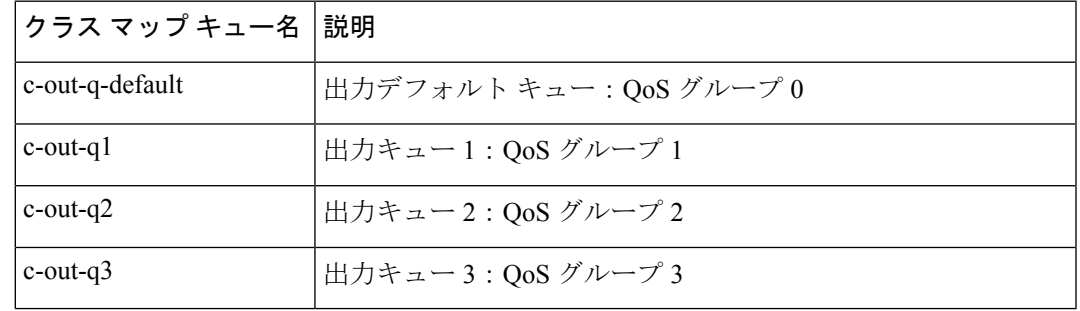

• network-qos クラス マップの入力

#### 表 **<sup>6</sup> : 4q** モードのシステム定義のタイプ **network-qos** クラス マップ

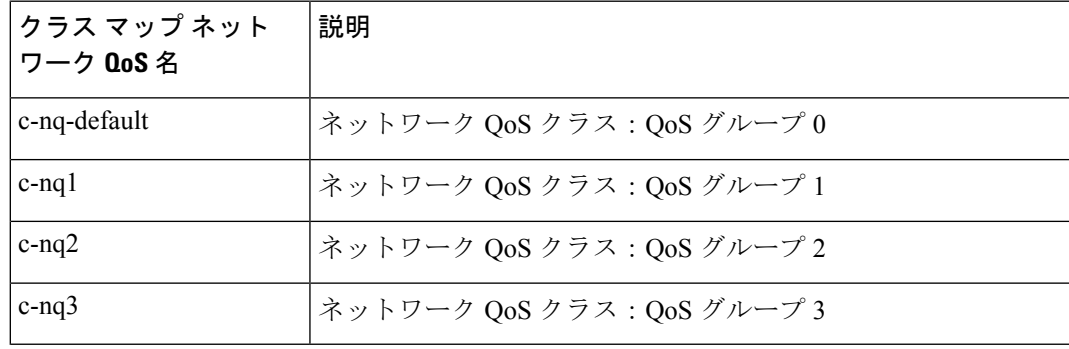

• ポリシー マップ

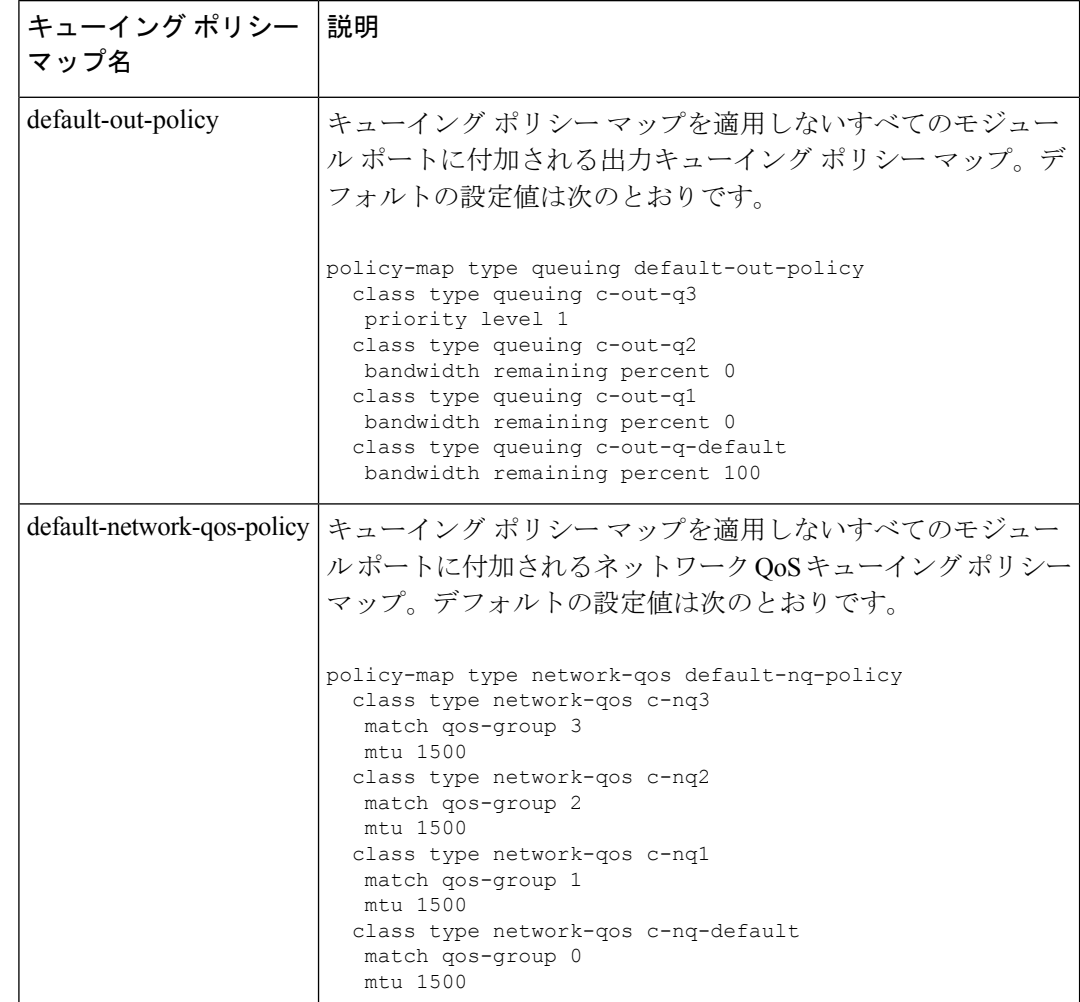

表 **<sup>7</sup> :** システム定義のキューイング ポリシー マップ:**4q** モード

### **8q** モードのシステム定義 **MQC** オブジェクト

QoS 機能を設定し、システムから MQC オブジェクトが要求される場合、以下のシステム定義 オブジェクトを使用できます。

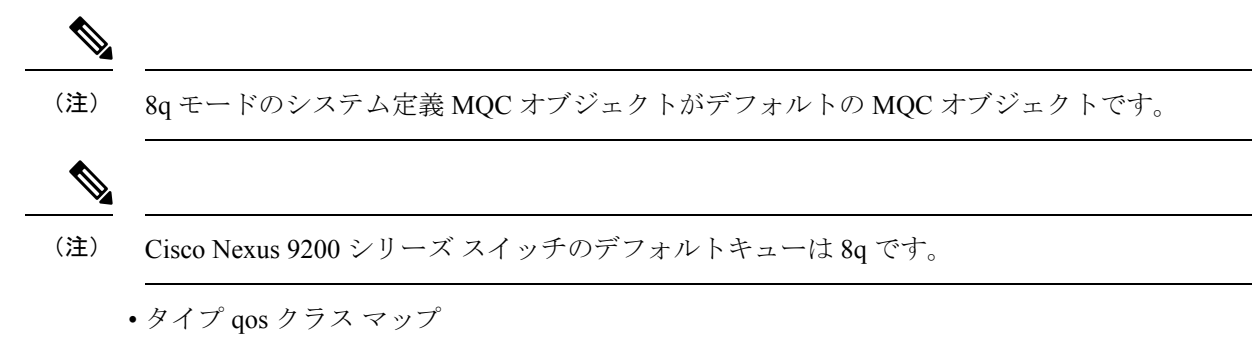

表 **<sup>8</sup> :** システム定義のタイプ **qos** クラス マップ

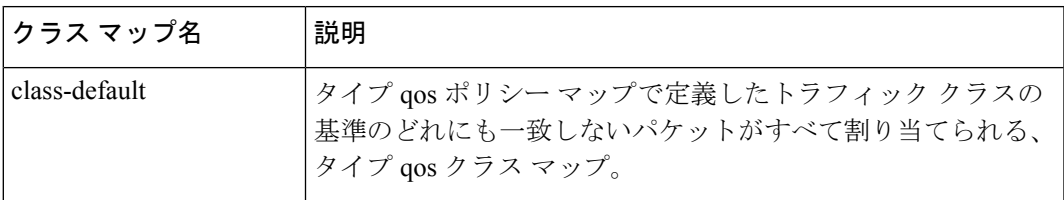

• タイプ キューイング クラス マップ

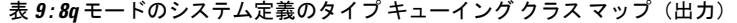

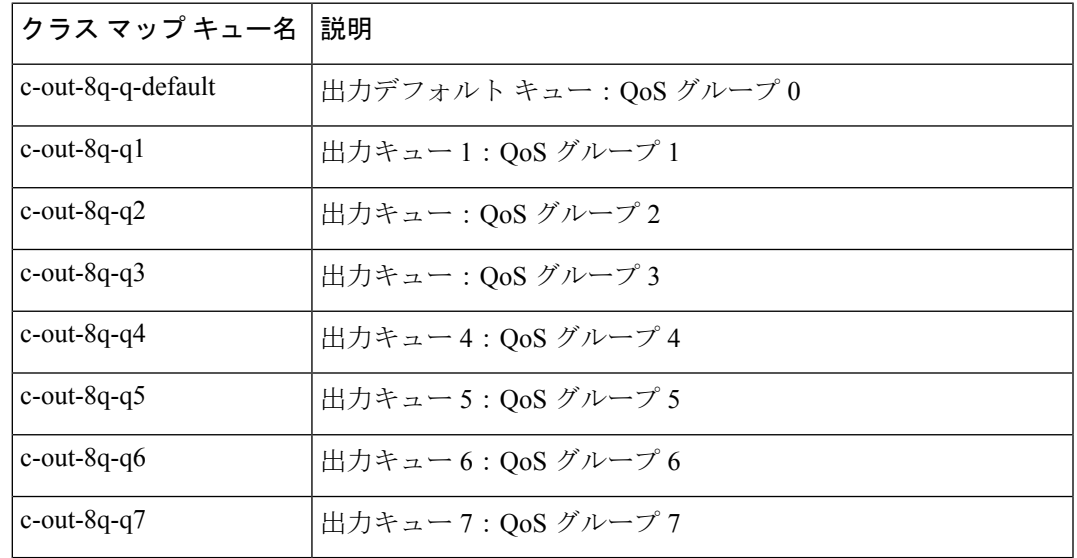

#### 表 **<sup>10</sup> : 8q** モードのシステム定義のタイプ キューイング クラス マップ(受信)

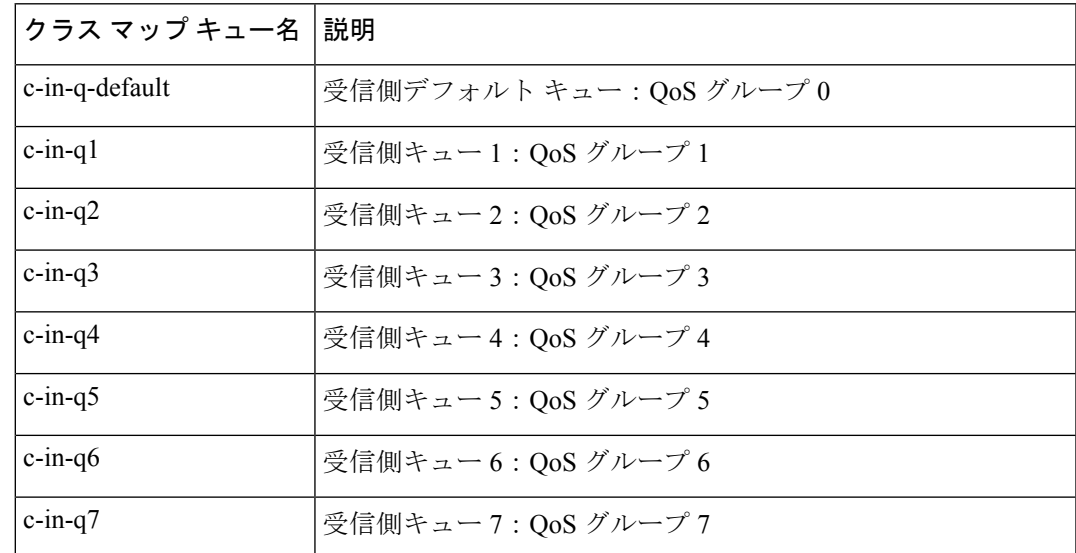

• network-qos クラス マップの入力

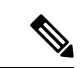

8q モードのシステム定義タイプ network-qos クラス マップは、 Cisco Nexus 9508 スイッチ(NX-OS 7.0(3)F3(3))ではサポートさ れていません。 (注)

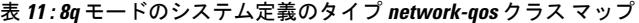

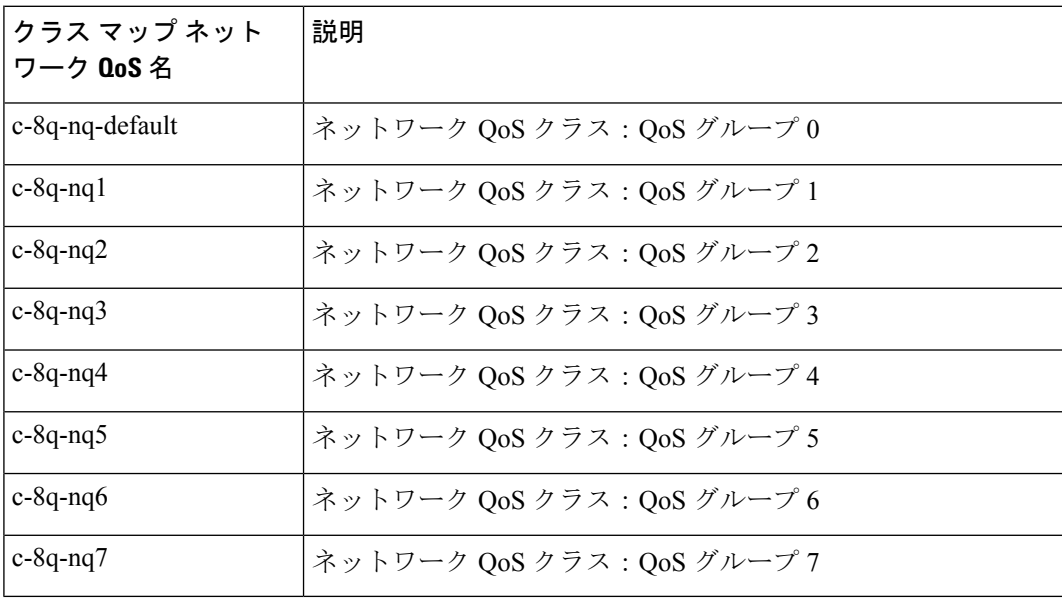

• ポリシー マップ

I

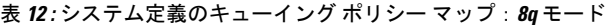

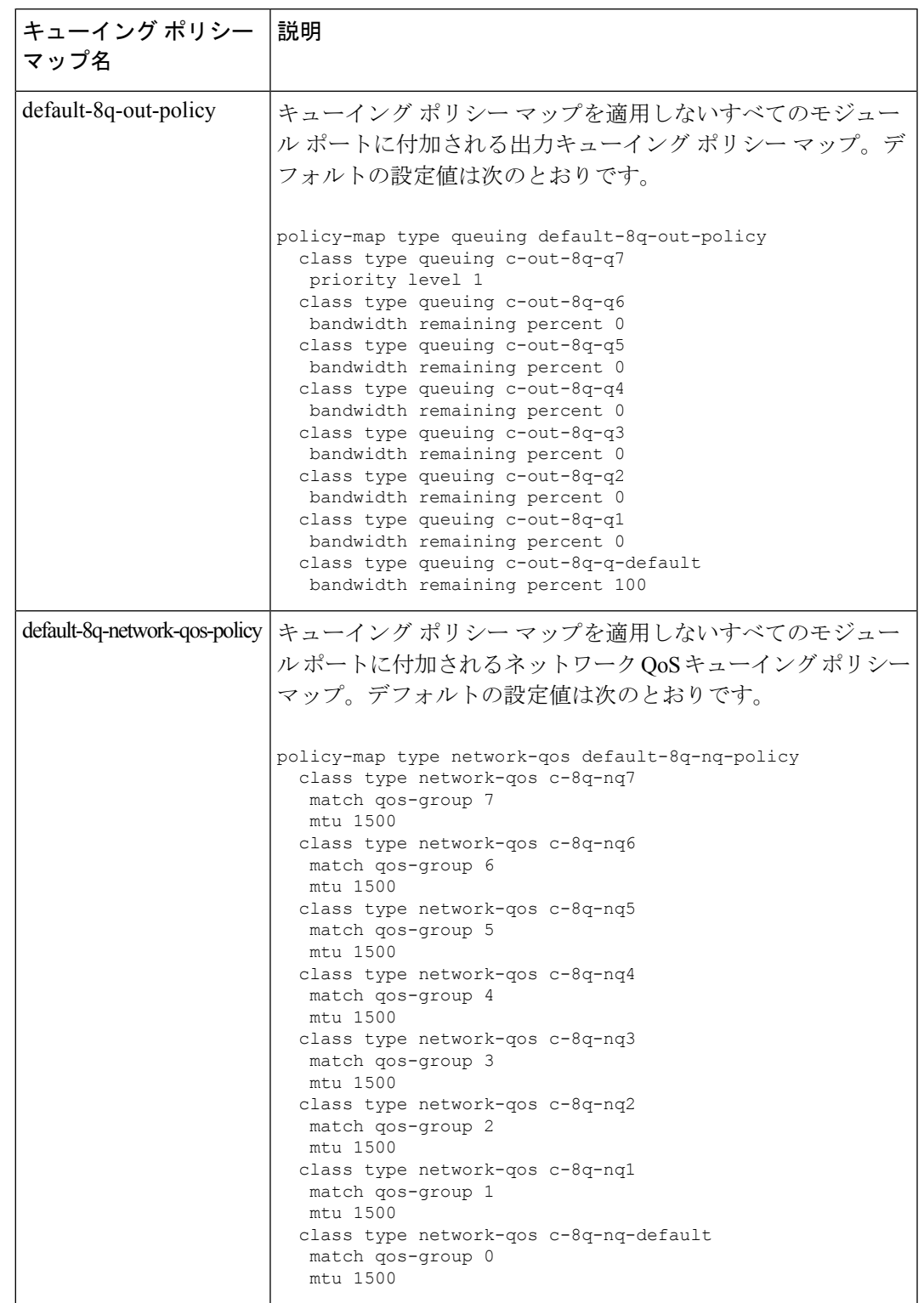

**8q** モードへの変更

(注) Cisco Nexus 9000 シリーズ NX-OS システムは、デフォルトでは 8q モードで稼働します。

8q モードに変更するには、次のガイドラインを使用してください。

• network-qos ポリシーを 8q モードに変更します。

default-8q-nq-policy (システムにより作成される8qのデフォルトnetwork-qosポリシー)を アクティブにするか、または**qos copy policy-map type network-qos** コマンドを使用してこ のポリシーをコピーし、必要に応じて編集してからアクティブにできます。

• キューイング ポリシーを 8q モードに変更します。(つまり、システム キューング ポリ シーと、任意でインターフェイス キューイング ポリシーを変更します。)

**qos copy policy-map type queuing** コマンドを使用して、default-8q-out-policy(システムに より作成されるデフォルトの 8q キューイング ポリシー)をコピーします。 default-8q-out-policyのコピーを必要に応じて編集し、システムレベルでアクティブにしま す。また任意でインターフェイス レベルでもアクティブにできます。

• network-qos ポリシーとキューイング ポリシーを 8q モードに変更したら、qos-group 4 ~ 7 に対して **setqos-group** アクションを使用して、キュー 4 ~ 7 にトラフィックを誘導できる ようになります。

**8q** モードに関する注意

8q モードに関する注意を以下に示します。

• 8q ポリシーがアクティブに使用されている場合、8q モードをサポートしないシステム イ メージにシステムをダウングレードすることはできません。

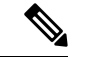

非互換性を回避するベストプラクティスとして、ダウングレード 前に 8q ポリシーを削除します。 (注)

次の例に、8q モードをサポートしないシステム イメージへのダウングレードでの非互換 性を示します。

switch# show incompatibility nxos bootflash:n9000-dk9.6.1.2.I1.2.bin

The following configurations on active are incompatible with the system image

1) Service : ipqosmgr , Capability : CAP\_FEATURE\_IPQOS\_8Q\_QUE\_POLICY\_ACTIVE Description : QoS Manager - 8Q queuing policy active Capability requirement : STRICT Enable/Disable command : Please remove 8q queuing policy

2) Service : ipqosmgr , Capability : CAP\_FEATURE IPQOS 8Q NQOS POLICY ACTIVE Description : QoS Manager - 8Q network-qos policy active

```
Capability requirement : STRICT
   Enable/Disable command : Please remove 8q network-qos policy
  • 8qポリシーは、8-queueをサポートしないラインカードが搭載されたシステムではアクティ
   ブにできません。すべてのACI(アプリケーションセントリックインフラストラクチャ)
   対応ライン カードは、8 キューをサポートしていません。
     ベストプラクティスとして、8-queue機能を使用する前に、8-queue
     をサポートしないすべてのラインカードの電源をオフにします。
(注)
   次の例に、8-queueをサポートしないラインカードが搭載されたシステムで8-queue機能を
   使用すると発生するエラーの一部を示します。
   switch(config)# system qos
    switch(config-sys-qos)# service-policy type queuing output default-8q-out-policy
    ERROR: policy-map default-8q-out-policy can be activated only on 8q capable platforms
    switch(config)# system qos
    switch(config-sys-qos)# service-policy type network-qos default-8q-nq-policy
    ERROR: policy-map default-8q-nq-policy can be activated only on 8q capable platforms
    switch(config)# policy-map p1
    switch(config-pmap-qos)# class c1
```
#### **8q** モードへの変更の例

8q モードへの変更例を次に示します。

switch(config-pmap-c-qos)# set qos-group 7

(注) この例は、Cisco Nexus 9508 スイッチ (NX-OS 7.0(3)F3(3)) には適用されません。

ERROR: set on qos-group 4-7 is supported only on 8q capable platforms

switch# qos copy policy-map type network-qos default-8q-nq-policy prefix my switch# show policy-map type network-qos

```
Type network-qos policy-maps
============================
policy-map type network-qos my8q-nq
 class type network-qos c-8q-nq7
   mtu 1500
 class type network-qos c-8q-nq6
   mtu 1500
  class type network-qos c-8q-nq5
   mtu 1500
  class type network-qos c-8q-nq4
   mtu 1500
  class type network-qos c-8q-nq3
   mtu 1500
  class type network-qos c-8q-nq2
   mtu 1500
  class type network-qos c-8q-nq1
```

```
mtu 1500
    class type network-qos c-8q-nq-default
      mtu 1500
switch# config t
switch(config)# policy-map type network-qos my8q-nq
switch(config-pmap-nqos)# class type network-qos c-8q-nq1
switch(config-pmap-nqos-c)# mtu 9216
switch(config-pmap-nqos-c)# class type network-qos c-8q-nq2
switch(config-pmap-nqos-c)# mtu 2240
switch(config-pmap-nqos-c)# class type network-qos c-8q-nq4
switch(config-pmap-nqos-c)# pause pfc-cos 4
switch(config-pmap-nqos-c)# class type network-qos c-8q-nq5
switch(config-pmap-nqos-c)# mtu 2240
switch(config-pmap-nqos-c)# pause pfc-cos 5
switch(config-pmap-nqos-c)# class type network-qos c-8q-nq6
switch(config-pmap-nqos-c)# mtu 9216
switch(config-pmap-nqos-c)# pause pfc-cos 6
switch(config-pmap-nqos-c)# show policy-map type network-qos my8q-nq
 Type network-qos policy-maps
     ============================
  policy-map type network-qos my8q-nq
   class type network-qos c-8q-nq7
     mtu 1500
   class type network-qos c-8q-nq6
     pause pfc-cos 6
      mtu 9216
   class type network-qos c-8q-nq5
     pause pfc-cos 5
     mtu 2240
   class type network-qos c-8q-nq4
     pause pfc-cos 4
      mtu 1500
   class type network-qos c-8q-nq3
     mtu 1500
    class type network-qos c-8q-nq2
     mtu 2240
    class type network-qos c-8q-nq1
     mtu 9216
   class type network-qos c-8q-nq-default
      mtu 1500
switch(config)# system qos
switch(config-sys-qos)# service-policy type network-qos my8q-nq
switch(config-sys-qos)# 2014 Jun 12 11:13:48 switch %$ VDC-1 %$
%IPQOSMGR-2-QOSMGR_NETWORK_QOS_POLICY_CHANGE: Policy my8q-nq is now active
switch(config-sys-qos)# show policy-map system type network-qos
 Type network-qos policy-maps
   ============================
  policy-map type network-qos my8q-nq
   class type network-qos c-8q-nq7
     match qos-group 7
      mtu 1500
    class type network-qos c-8q-nq6
     match qos-group 6
      pause pfc-cos 6
      mtu 9216
   class type network-qos c-8q-nq5
     match qos-group 5
      pause pfc-cos 5
      mtu 2240
```
```
Type queuing policy-maps
       ========================
```

```
class type queuing c-out-8q-q6
     bandwidth remaining percent 0
    class type queuing c-out-8q-q5
     bandwidth remaining percent 0
    class type queuing c-out-8q-q4
     bandwidth remaining percent 0
    class type queuing c-out-8q-q3
     bandwidth remaining percent 0
    class type queuing c-out-8q-q2
     bandwidth remaining percent 0
    class type queuing c-out-8q-q1
     bandwidth remaining percent 0
    class type queuing c-out-8q-q-default
    bandwidth remaining percent 100
switch# config t
switch(config)# policy-map type queuing my8q-out
switch(config-pmap-c-que)# class type queuing c-out-8q-q-default
switch(config-pmap-c-que)# bandwidth remaining percent 30
switch(config-pmap-c-que)# class type queuing c-out-8q-q1
switch(config-pmap-c-que)# bandwidth remaining percent 15
switch(config-pmap-c-que)# class type queuing c-out-8q-q2
switch(config-pmap-c-que)# bandwidth remaining percent 15
switch(config-pmap-c-que)# class type queuing c-out-8q-q3
switch(config-pmap-c-que)# bandwidth remaining percent 10
switch(config-pmap-c-que)# class type queuing c-out-8q-q4
switch(config-pmap-c-que)# bandwidth remaining percent 10
switch(config-pmap-c-que)# class type queuing c-out-8q-q5
switch(config-pmap-c-que)# bandwidth remaining percent 10
switch(config-pmap-c-que)# class type queuing c-out-8q-q6
switch(config-pmap-c-que)# bandwidth remaining percent 10
switch(config-pmap-c-que)# show policy-map type queuing my8q-out
```

```
switch# qos copy policy-map type queuing default-8q-out-policy prefix my
switch# show policy-map type queuing my8q-out
```

```
match qos-group 4
 pause pfc-cos 4
 mtu 1500
class type network-qos c-8q-nq3
 match qos-group 3
 mtu 1500
class type network-qos c-8q-nq2
 match qos-group 2
 mtu 2240
class type network-qos c-8q-nq1
 match qos-group 1
 mtu 9216
class type network-qos c-8q-nq-default
 match qos-group 0
 mtu 1500
```
Type queuing policy-maps ========================

priority level 1

policy-map type queuing my8q-out class type queuing c-out-8q-q7

class type network-qos c-8q-nq4

**23**

```
switch(config)# policy-map p1
switch(config-pmap-qos)# class c1
switch(config-pmap-c-qos)# set qos-group 1
switch(config-pmap-c-qos)# ex
switch(config-pmap-qos)# class c2
switch(config-pmap-c-qos)# set qos-group 4
```
**qos-group** の設定例

qos-group に値 4 ~ 7 を設定する例を次に示します。

```
Class-map (queuing): c-out-8q-q7 (match-any)
  priority level 1
Class-map (queuing): c-out-8q-q6 (match-any)
  bandwidth remaining percent 10
Class-map (queuing): c-out-8q-q5 (match-any)
  bandwidth remaining percent 10
Class-map (queuing): c-out-8q-q4 (match-any)
  bandwidth remaining percent 10
Class-map (queuing): c-out-8q-q3 (match-any)
  bandwidth remaining percent 10
Class-map (queuing): c-out-8q-q2 (match-any)
  bandwidth remaining percent 15
Class-map (queuing): c-out-8q-q1 (match-any)
  bandwidth remaining percent 15
Class-map (queuing): c-out-8q-q-default (match-any)
  bandwidth remaining percent 30
```
Service-policy output: my8q-out Service-policy (queuing) output: my8q-out policy statistics status: disabled (current status: disabled)

switch(config)# system qos switch(config-sys-qos)# service-policy type queuing output my8q-out switch(config-sys-qos)# show policy-map system type queuing

```
class type queuing c-out-8q-q7
  priority level 1
class type queuing c-out-8q-q6
 bandwidth remaining percent 10
class type queuing c-out-8q-q5
  bandwidth remaining percent 10
class type queuing c-out-8q-q4
  bandwidth remaining percent 10
class type queuing c-out-8q-q3
  bandwidth remaining percent 10
class type queuing c-out-8q-q2
  bandwidth remaining percent 15
class type queuing c-out-8q-q1
 bandwidth remaining percent 15
class type queuing c-out-8q-q-default
  bandwidth remaining percent 30
```
policy-map type queuing my8q-out

```
switch(config-pmap-c-qos)# ex
switch(config-pmap-qos)# class c3
switch(config-pmap-c-qos)# set qos-group 7
switch(config-pmap-c-qos)# ex
switch(config-pmap-qos)# ex
switch(config)# show policy-map p1
  Type qos policy-maps
  ====================
  policy-map type qos p1
    class c1
     set qos-group 1
    class c2
     set qos-group 4
    class c3
     set qos-group 7
switch(config)# conf t
switch(config)# int ethernet 2/1
switch(config-if)# service-policy type qos input p1
switch(config-if)# show policy-map interface ethernet 2/1
Global statistics status : enabled
Ethernet2/1
  Service-policy (qos) input: p1
   SNMP Policy Index: 285226505
   Class-map (qos): c1 (match-all)
     Match: dscp 10
     set qos-group 1
   Class-map (qos): c2 (match-all)
     Match: dscp 20
     set qos-group 4
    Class-map (qos): c3 (match-all)
     Match: dscp 30
     set qos-group 7
```
**8q** モードから **4q** モードへの変更

8q モードから 4q モードへの変更は、Cisco Nexus 9508 スイッチ(NX-OS 7.0(3)F3(3))ではサ ポートされていません。 (注)

8q モードから 4q モードに変更するには、次のガイドラインを使用してください:

- アクティブな入力 QoS ポリシーのいずれにも QoS グループ 4 ~ 7 に対する **set qos-group** アクションが含まれておらず、キュー4~7へのトラフィックフローが行われないことを 確認します。
- すべての 8q インターフェイス ポリシーと 8q システム レベル ポリシーが、対応する 4q ポ リシーに置き換えられることを確認します。

• 8q network-qos ポリシーを、対応する 4q ポリシーに置き換えます。

### **MQC** オブジェクトの設定

MQC オブジェクト コマンドを指定すると、デバイスは、オブジェクトが存在しない場合にオ ブジェクトを作成し、それからマップ モードを開始します。

class-map または policy-map オブジェクトを削除するには、オブジェクトの作成に使用したコ マンドの **no** 形式を使用します。

### クラス マップの設定または変更

クラス マップを作成または変更できます。以降は、クラス マップをポリシー マップで参照で きるようになります。

キューイング クラス マップは作成できません。いずれかのシステム定義のキューイング クラ ス マップを使用する必要があります。 (注)

#### 手順の概要

- **1. configure terminal**
- **2. class-map type qos** [**match-any** | **match-all**] *class-name*
- **3. exit**
- **4. class-map type queuing match-any** *class-name*
- **5. exit**
- **6. show class-map** [**type qos** [ *class-name*]]
- **7. show class-map** [**type queuing** [ *class-name*]]
- **8. copy running-config startup-config**

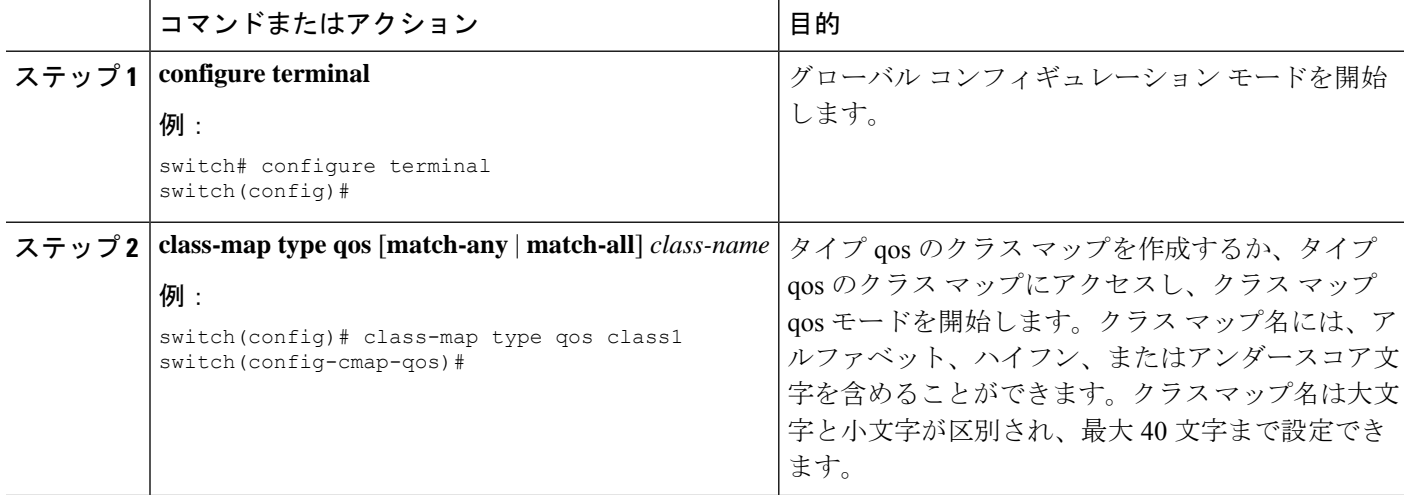

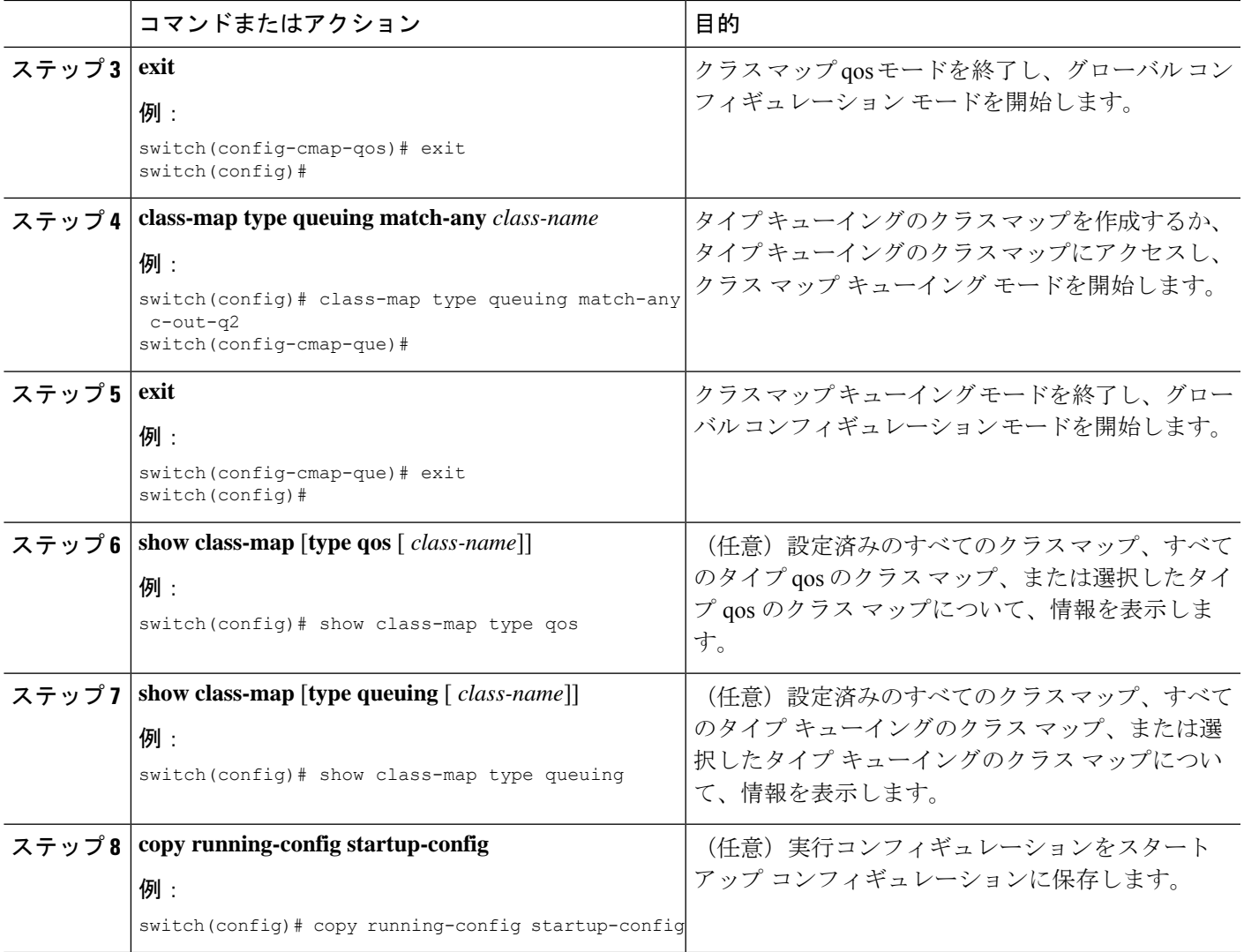

### ポリシー マップの設定または変更

ポリシー マップを作成または変更できます。ポリシー マップを使用して、クラス マップに対 して実行するアクションを定義できます。

### 手順の概要

- **1. configure terminal**
- **2. policy-map type qos** { [**match-first**] *policy-map-name*}
- **3. exit**
- **4. policy-map type queuing** {[**match-first**] *policy-map-name}*
- **5. exit**
- **6. show policy-map** [**type qos** [ *policy-map-name*]]
- **7. show policy-map** [**type queuing** [ *policy-map-name* | *default-out-policy*]]
- **8. copy running-config startup-config**

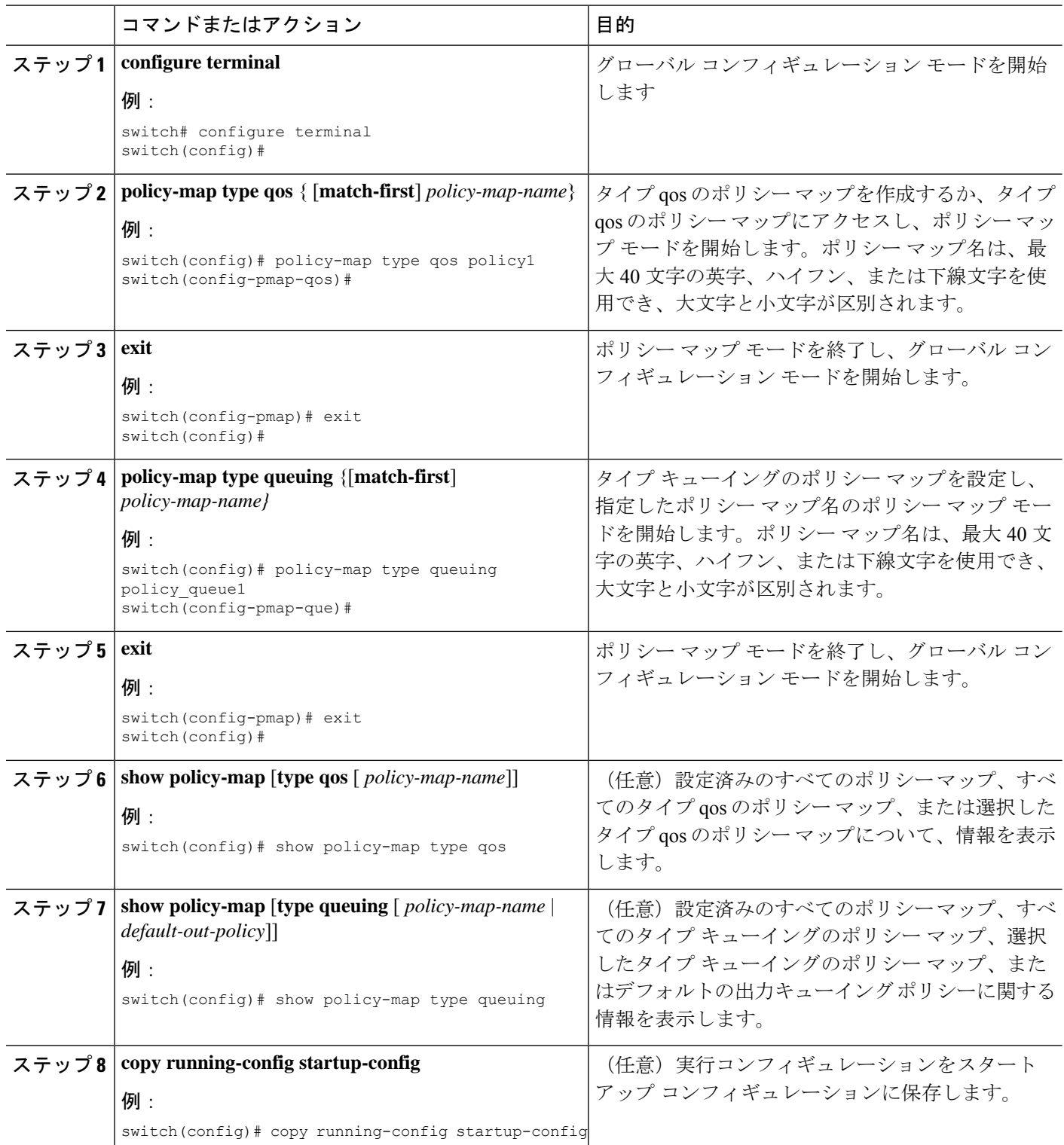

## **MQC** オブジェクトへの説明の適用

**description** コマンドを使用すると、MQC オブジェクトに説明を追加できます。

### 手順の概要

- **1. configure terminal**
- **2.** 説明を設定する MQC オブジェクトを指定します。
	- Class-map:
		- **class-map** [**type qos**] [**match-any** | **match-all**] *class-name*
	- ポリシーマップ:

**policy-map** [**type qos**] [**match-first**] *policy-map-name*

- **3. description** *string*
- **4. exit**
- **5. copy running-config startup-config**

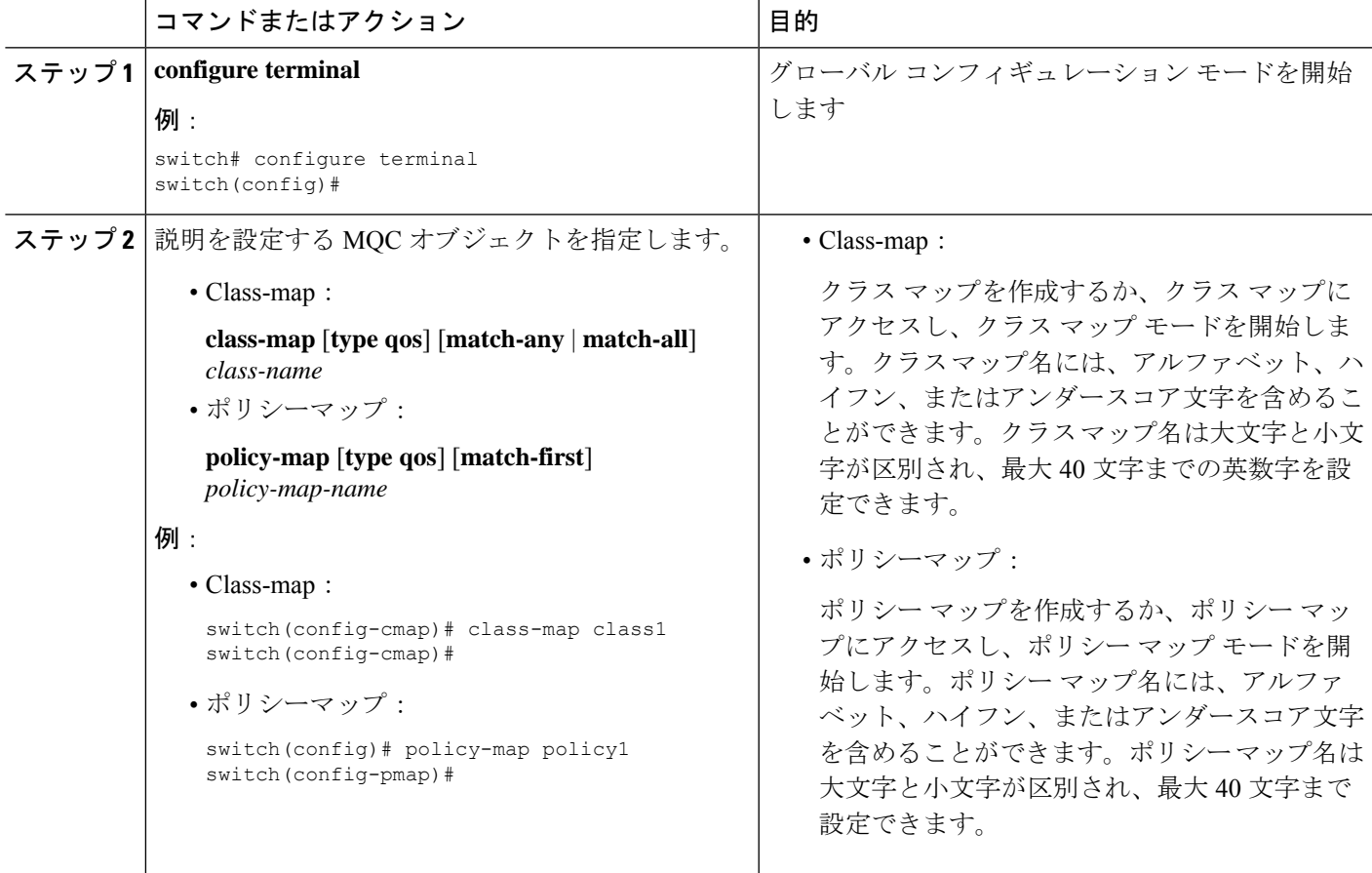

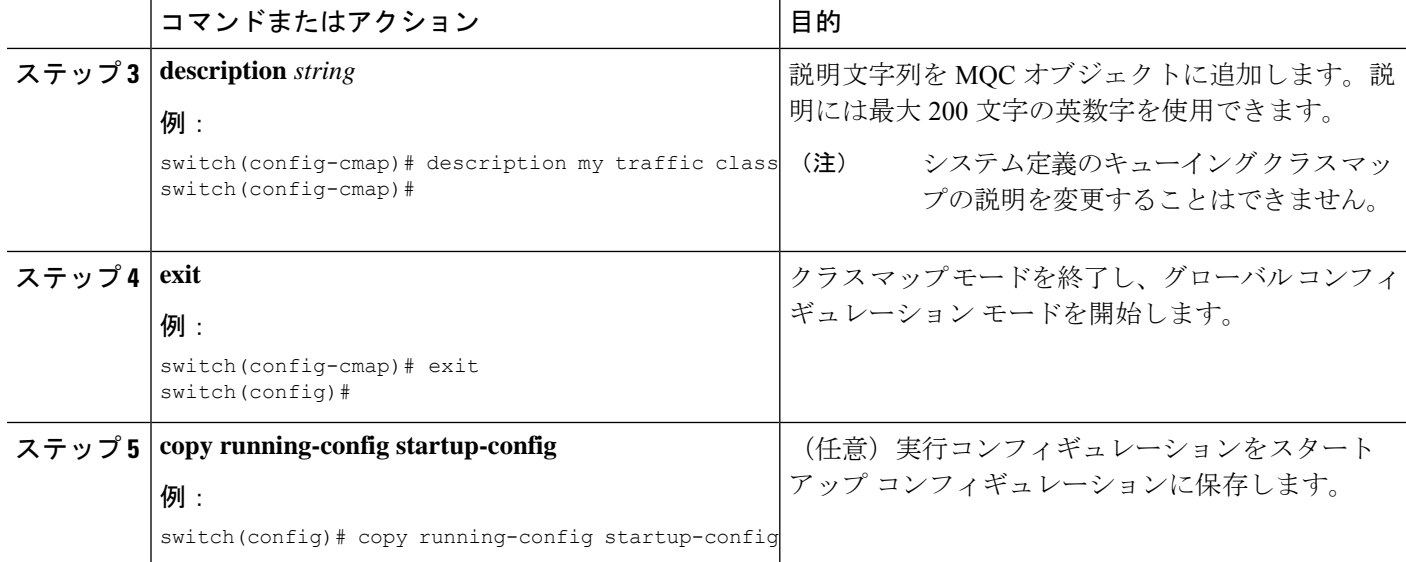

# **MQC** オブジェクトの確認

MQC オブジェクトの設定情報を表示するには、次の作業のいずれかを行います。

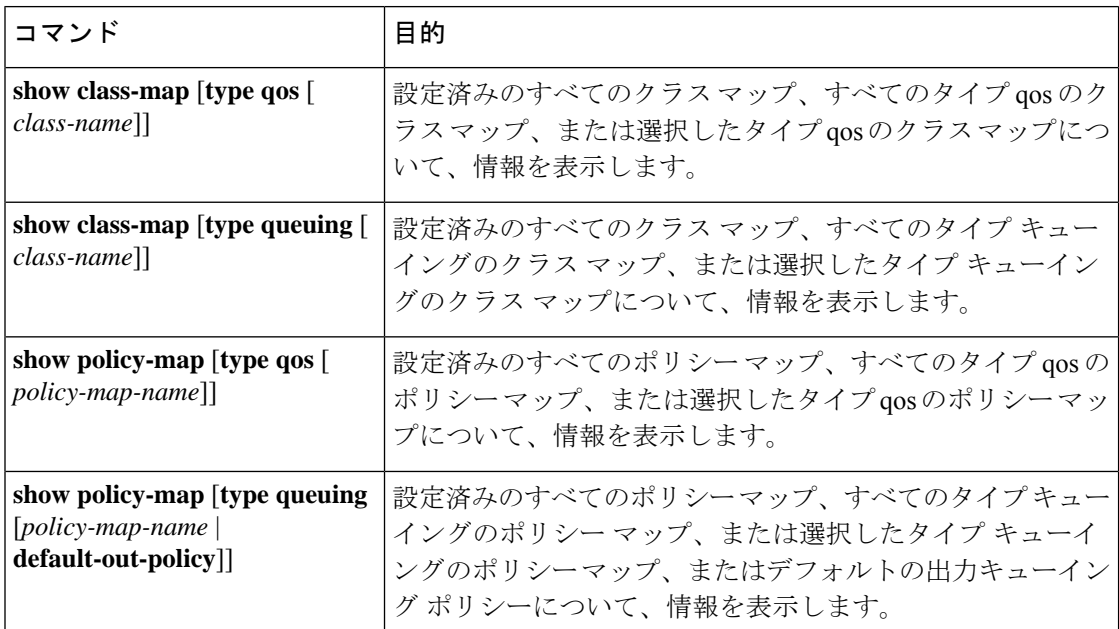

# **QoS** ポリシー アクションの付加および消去

ソフトウェアのコンフィギュレーションコマンドを使用してQoS機能をイネーブルまたはディ セーブルにすることはできません。QoS機能をイネーブルまたはディセーブルにするには、こ

こで説明する方法を使用して、インターフェイスまたは VLAN に対して QoS ポリシーを付加 または消去する必要があります。

別のポリシーマップを具体的に付加しない限り、システム定義のタイプキューイングポリシー マップが各インターフェイスに付加されます。

(注) デバイスでは、インターフェイスごとに 1 つのキューイング ポリシーだけを使用できます。

複数のインターフェイスで定義されているポリシーには次の制限があります。

- 物理ポートに付加された QoS ポリシーは、ポートがポート チャネルのメンバーとなって いない場合に有効になります。
- ポート チャネルに付加された QoS ポリシーは、ポリシーがメンバー ポートに付加されて いる場合でも有効になります。
- VLAN に付加された QoS ポリシーは、他のポリシーが特に適用されていないその VLAN 内のすべてのポートに適用されます。
- 各レイヤ 3 ポートおよびレイヤ 3 ポート チャネル インターフェイスについて、1 つの入力 QoS ポリシーがサポートされています。
- VLAN ごとに 1 つの入力 QoS ポリシーがサポートされています。
- VLAN、ポート チャネル、またはその両方が複数のフォワーディング エンジンに接続す ると、レートを強制するすべてのポリシーがフォワーディングエンジンごとに強制されま す。

たとえば、特定の VLAN のレートを 100 Mbps に制限するポリサーが VLAN 上で設定され ていて、あるモジュール上の VLAN 内にスイッチ ポートを 1 つ設定し、別のモジュール 上の VLAN にスイッチ ポートをもう 1 つ設定する場合は、各フォワーディング エンジン で 100 Mbps のレートが強制されます。この場合、レートを 100 Mbps に制限するように設 定した VLAN 内で、実際には最大 200 Mbps を使用できる可能性があります。

別のポリシーを設定して適用しない限り、デフォルトのキューイングポリシーはアクティブで す。 (注)

次の表に、QoSポリシーが適用されるインターフェイスを示します。各行はインターフェイス のレベルを表しています。項目の説明は次のとおりです。

- 適用済み: 付加されたポリシーが適用されているインターフェイス
- 存在:ポリシーが付加されているものの適用されていないインターフェイス
- 非存在:ポリシーが付加されていないインターフェイス
- 存在または非存在:ポリシーが付加されているかどうかが不明で、適用されていないイン ターフェイス

#### 表 **13 : QoS** ポリシー インターフェイス

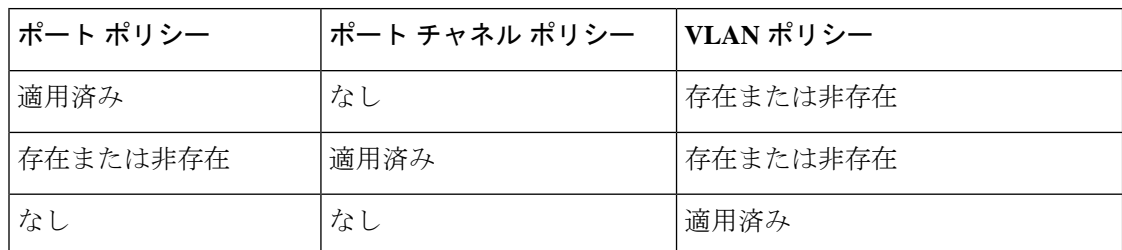

ポリシー マップをインターフェイスまたは VLAN に付加するには、**service-policy** コマンドを 使用します。ポリシーマップで定義したポリシーをインターフェイス上のパケットの入力スト リームに適用します。

インターフェイスからポリシー マップを消去するには、コマンドの **no** 形式を使用します。 **service-policy**

# レイヤ **2** インターフェイスのサービス ポリシーの設定

### 始める前に

Ternary Content Addressable Memory(TCAM)がポート QoS に対してカービングされることを 確認します。

詳細については、「QoS TCAM カービングの設定」の項を参照してください。

### 手順の概要

- **1. configure terminal**
- **2. interface interface** *slot/port*
- **3. switchport**
- **4. service-policy type** {**qosinput** |**queuing output**} | {**qos output** |**queuing output**} *policy-map-name* [**no-stats**]
- **5. show policy-map interface** *interface slot/port* **type** {**qos** | **queuing**}
- **6. copy running-config startup-config**

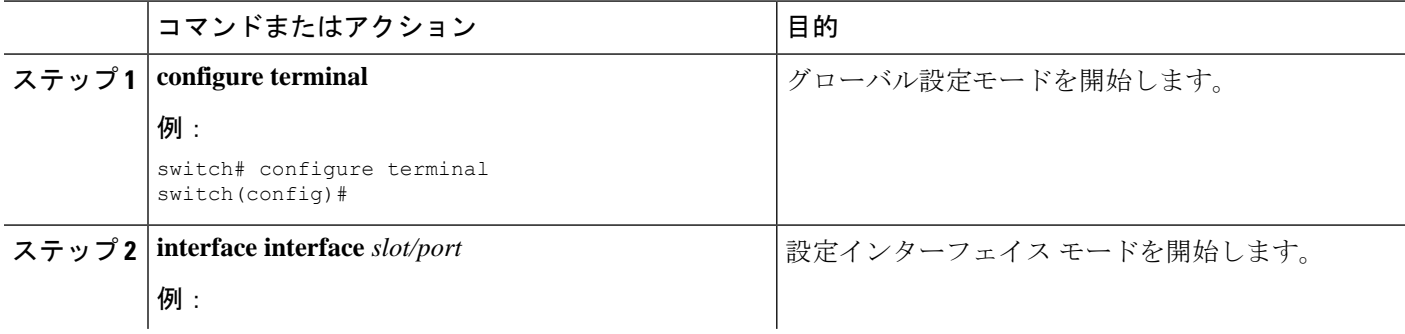

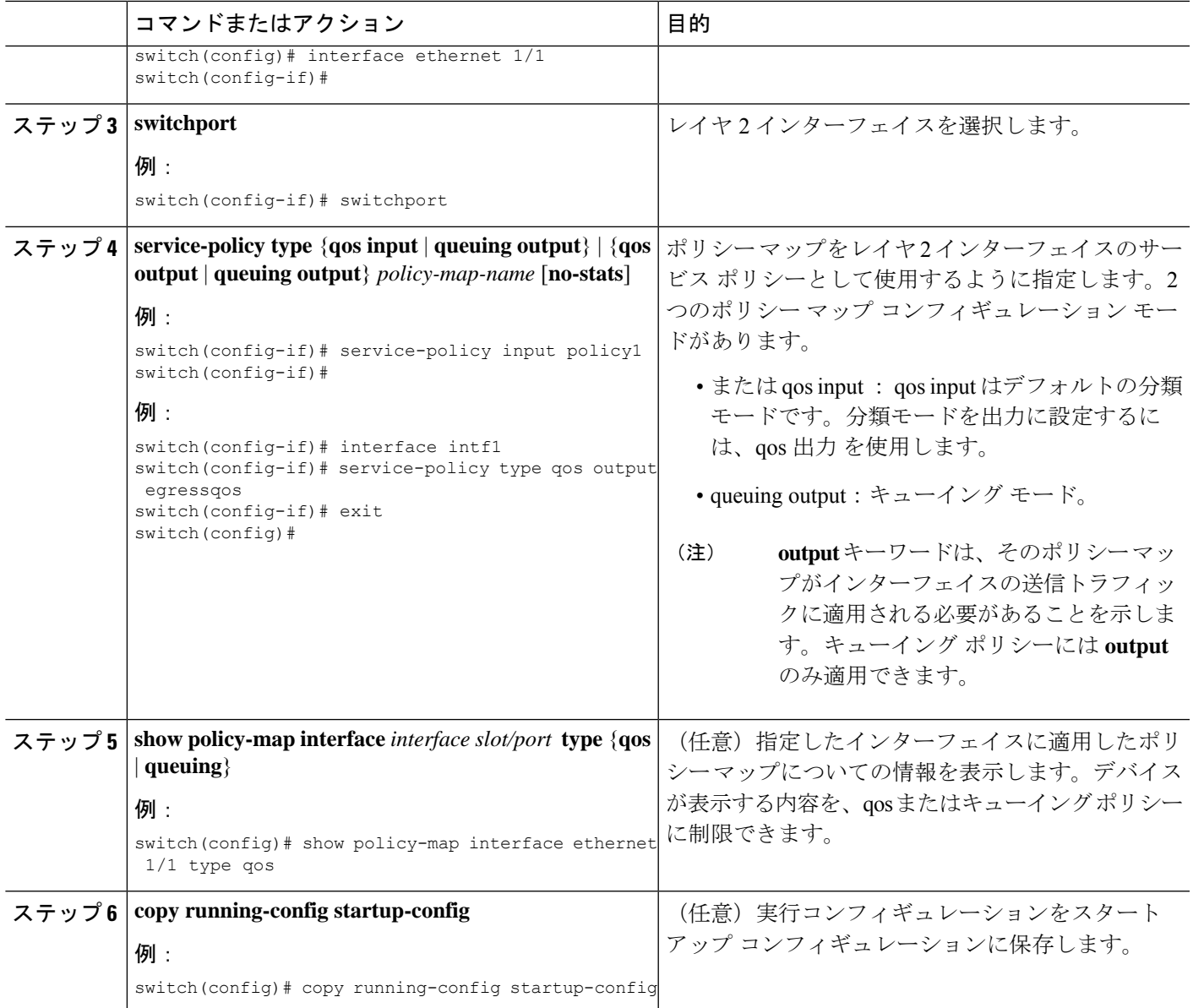

# レイヤ **3** インターフェイスのサービス ポリシーの設定

始める前に

Ternary Content Addressable Memory (TCAM) がレイヤ 3 QoS に対してカービングされること を確認します。

詳細については、「QoS TCAM カービングの設定」の項を参照してください。

### 手順の概要

### **1. configure terminal**

- **2. interface interface** *slot/port*
- **3. no switchport**
- **4. service-policy type** {**qosinput** |**queuing output**} | {**qos output** |**queuing output**} *policy-map-name* [**no-stats**]
- **5. show policy-map interface** *interface slot/port* **type** {**qos** | **queuing**}
- **6. copy running-config startup-config**

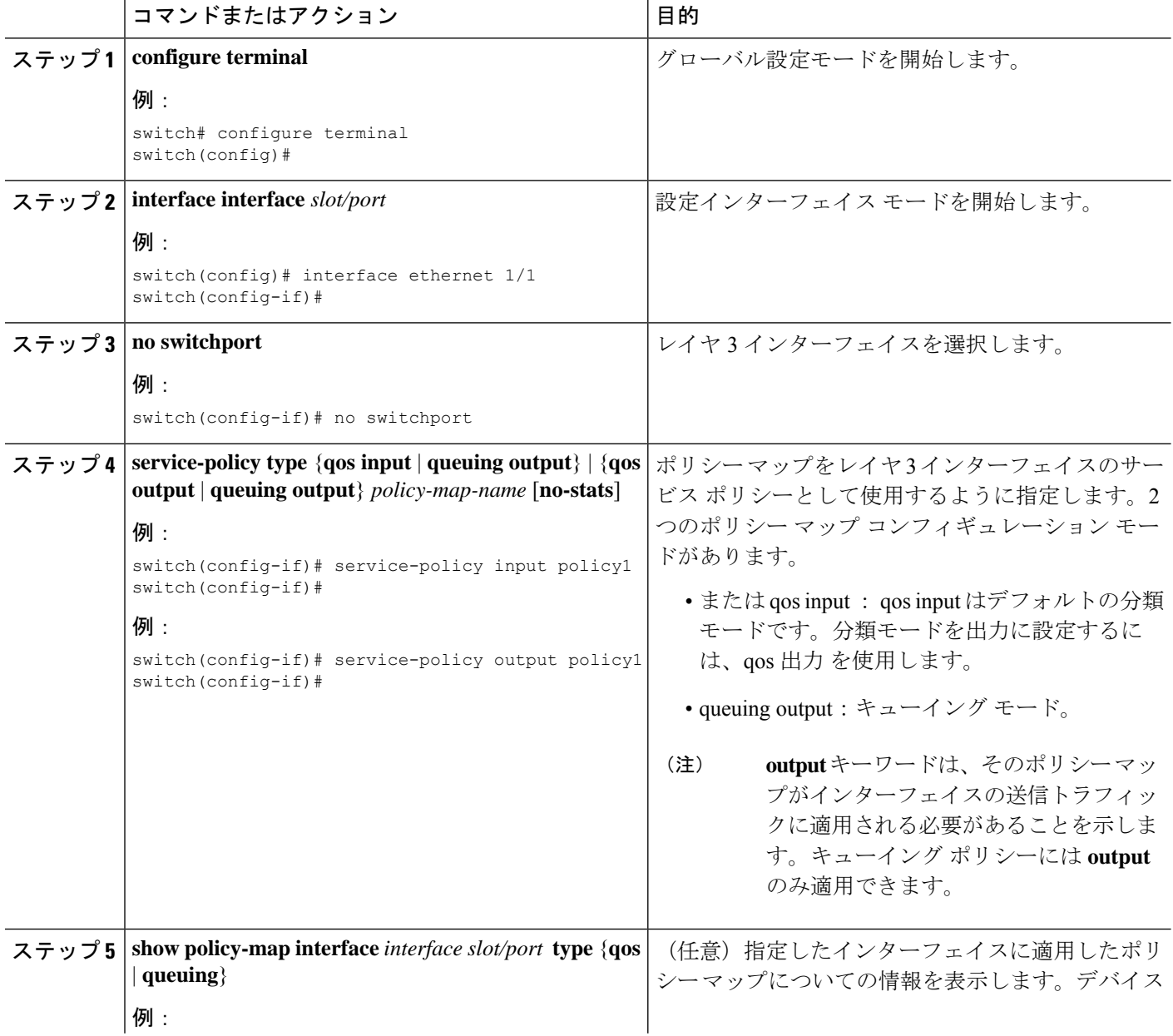

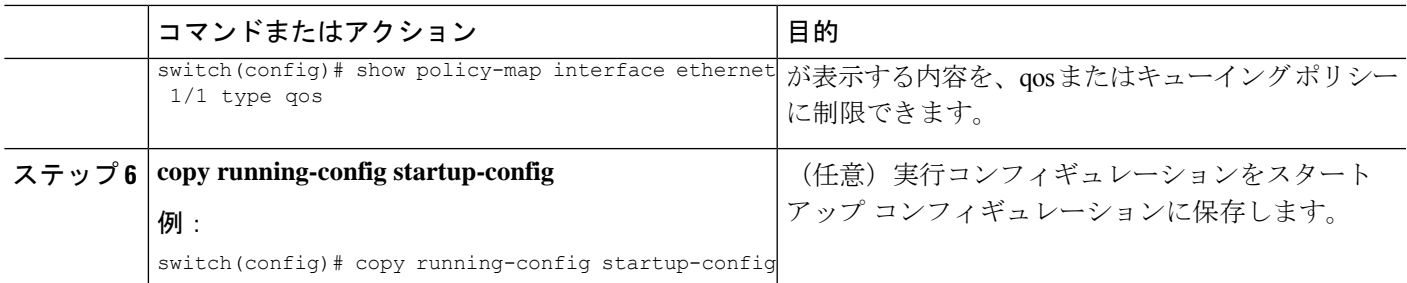

# システム サービス ポリシーの追加

**service-policy** コマンドは、システムのサービス ポリシーとしてシステム クラス ポリシー マッ プを指定します。

手順の概要

- **1. configure terminal**
- **2. system qos**
- **3. service-policy type** {**network-qos** | **queuing output**} *policy-map-name*

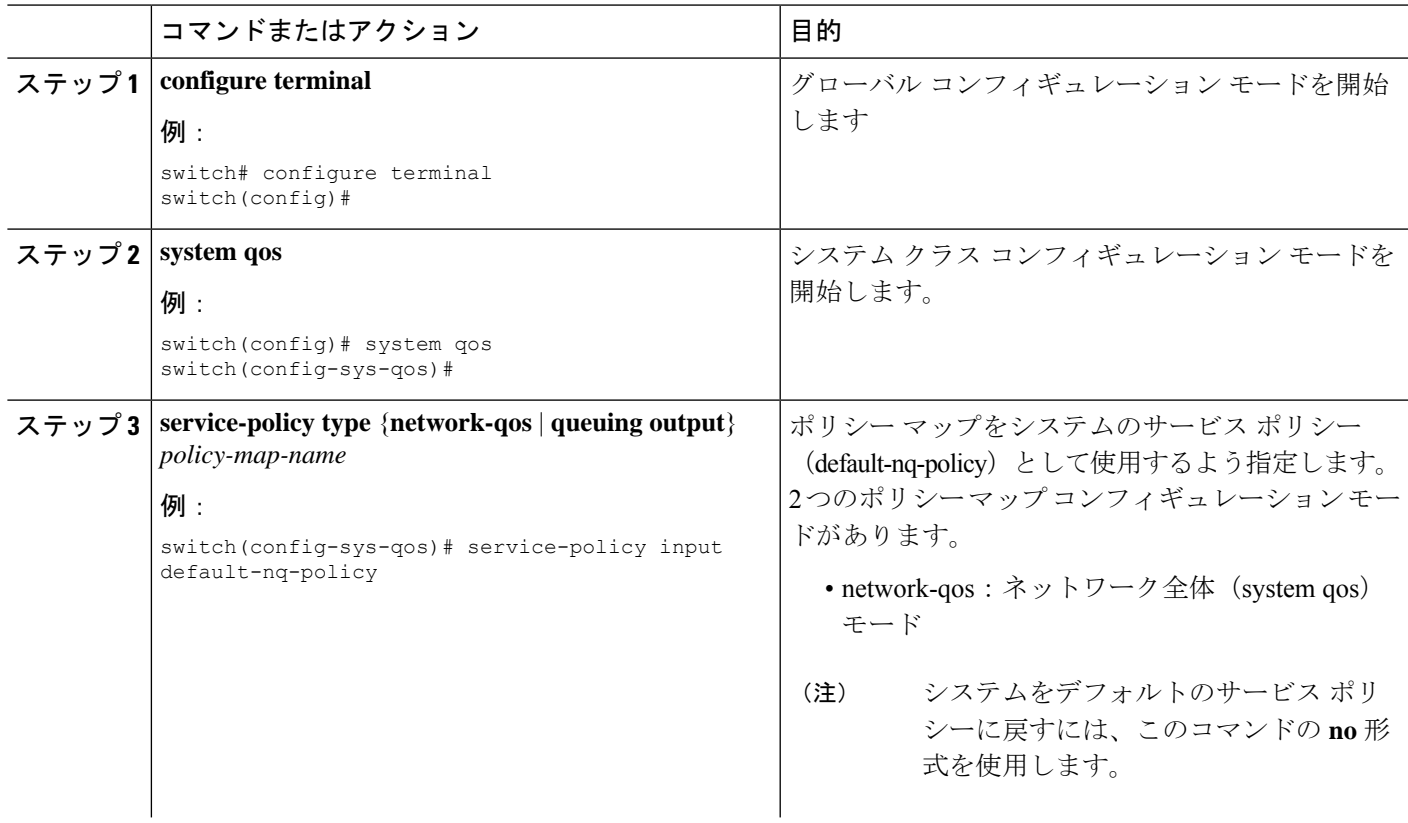

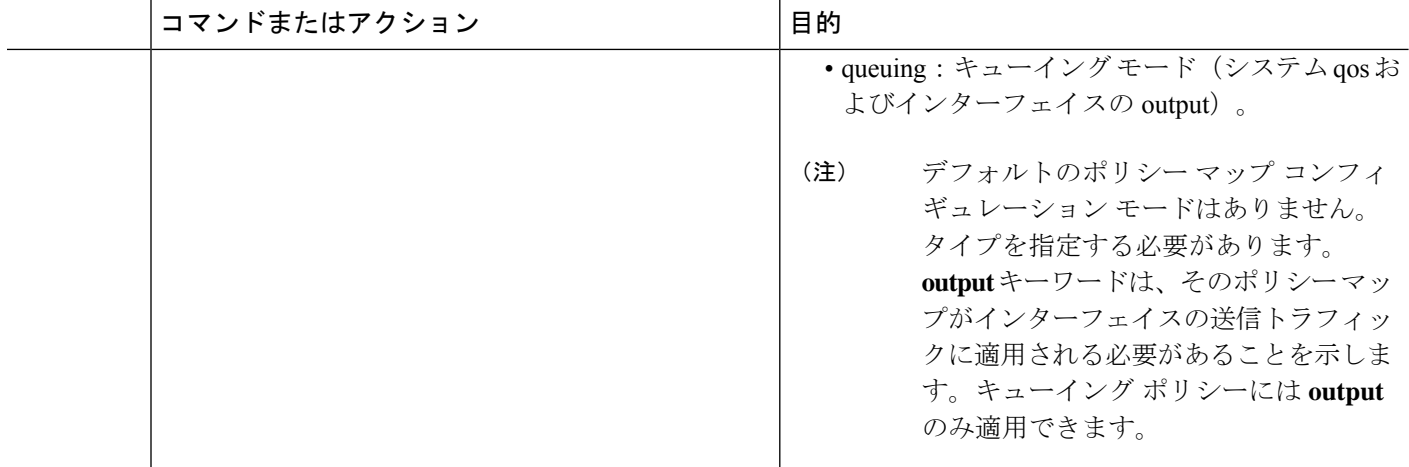

# **VLAN** への **QoS** ポリシー アクションの付加

### 始める前に

Ternary Content Addressable Memory (TCAM) が VLAN QoS に対してカービングされることを 確認します。

詳細については、QoS TCAM カービングに関する章を参照してください。

### 手順の概要

#### **1. configure terminal**

- **2. vlan configuration** *vlan-id-list*
- **3. service-policy** [**type qos**] {**input**} | {**qos output** } {*policy-map-name*} [**no-stats**]
- **4. show policy-map** [**interface** *interface* | **vlan** *vlan-id*] [**input**] [**type qos** | **queuing**] [**class** [**type qos** | **queuing**] *class-map-name*]
- **5. copy running-config startup-config**

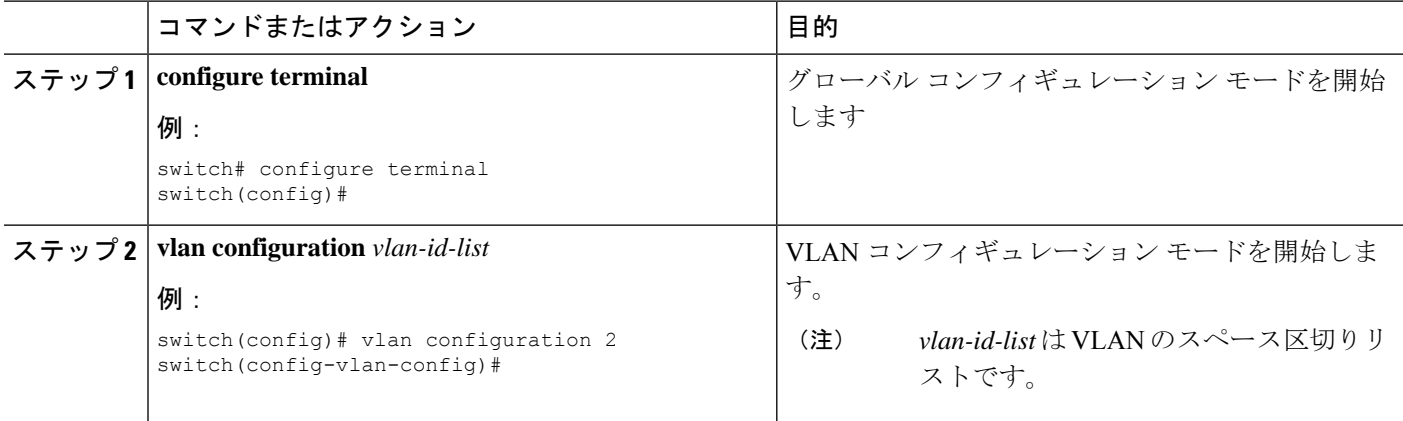

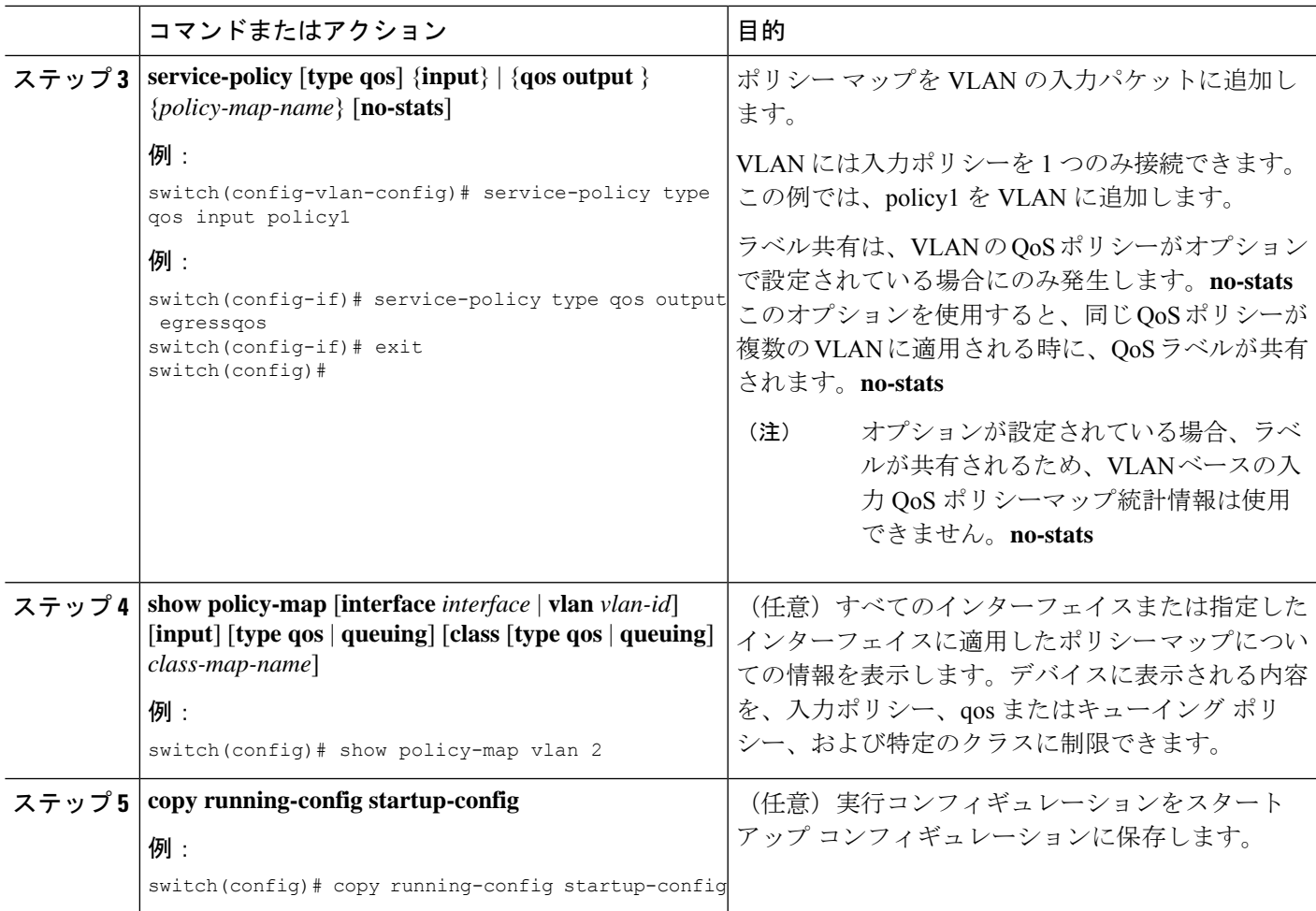

# **Session Manager** による **QoS** サポート

Session Manager は QoS の設定をサポートしています。この機能によって、QoSの設定を確認 し、設定を実行コンフィギュレーションにコミットする前に、その設定が必要とするリソース が利用可能かどうかを確認できます。Session Manager の詳細については、『*Cisco Nexus 9000 Series NX-OS System Management Configuration Guide*』を参照してください。

コンフィギュレーション セッションを開始すると、コンフィギュレーション セッションが中 断されるかコミットされるまで、configure terminal コンフィギュレーション モードを使用して コンフィギュレーションコマンドを開始できません。並行設定(一方でコンフィギュレーショ ン セッションを使用し、もう一方で configuration terminal コンフィギュレーション モードを使 用)を開始すると、コンフィギュレーション セッション モードで確認エラーが発生する可能 性があります。

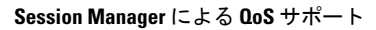

I

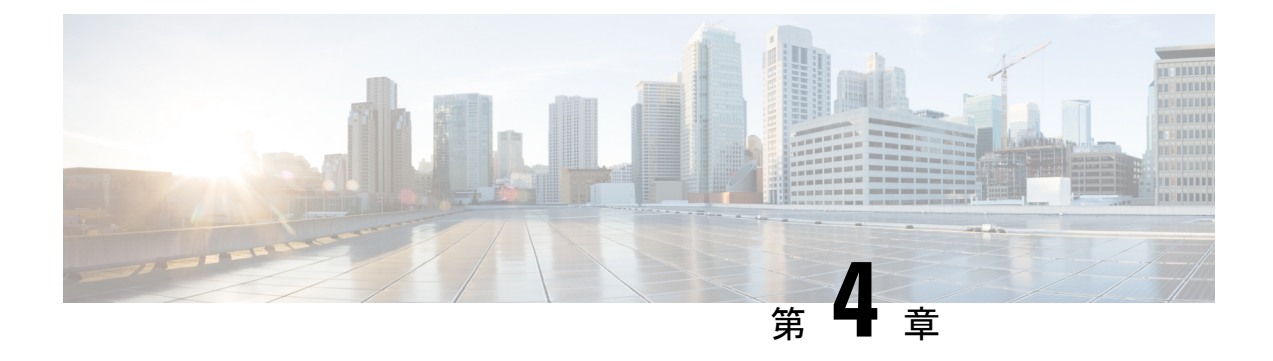

# **QoS TCAM** カービングの設定

- QoS TCAM カービングについて (39 ページ)
- QoS TCAM カービングのガイドラインおよび制限事項 (43 ページ)
- QoS TCAM カービングの設定 (46 ページ)

# **QoS TCAM** カービングについて

ハードウェアのアクセス コントロール リスト(ACL)Ternary Content Addressable Memory (TCAM)リージョンのサイズを変更できます。

Cisco Nexus 9300 および 9500 プラットフォーム スイッチ、Cisco Nexus 3164Q、31128PQ、 3232C、および 3264Q スイッチでは、出力 TCAM サイズは 1K で、4 つの 256 エントリに分割 されます。Cisco Nexus NFE2 対応デバイス(Cisco Nexus 3232C および 3264Q スイッチなど) では、入力 TCAM サイズは 6K で、12 個の 512 スライスに分割されます。3 つのスライスが 1 つのグループに含まれます。他の Cisco Nexus 9300 および 9500 プラットフォーム スイッチと Cisco Nexus 3164Q および 31128PQ スイッチでは、入力 TCAM サイズは 4K で、8 つの 256 ス ライスと 4 つの 512 スライスに分割されます。スライスは割り当ての単位です。1 つのスライ スを割り当てることができるのは1つのリージョンだけです。たとえば、サイズが512のスラ イスを使用して、サイズがそれぞれ 256 の 2 つの機能を設定することはできません。同様に、 256 サイズのスライスを使用して、サイズがそれぞれ 128 の 2 つの機能を設定することはでき ません。IPv4 TCAM リージョンはシングル幅です。IPv6、QoS、MAC、CoPP、およびシステ ム TCAM リージョンはダブル幅で、物理 TCAM エントリを 2 倍消費します。たとえば、サイ ズ 256 の論理リージョン エントリが実際に消費する物理 TCAM エントリは 512 です。

Cisco Nexus 9200 シリーズ スイッチでは、出力 TCAM サイズは 2K、入力 TCAM サイズは 4K です。TCAMスライスおよびシングル幅とダブル幅の領域の概念は、これらのスイッチには適 用されません。たとえば、ing-ifaclリージョンは、IPv4、IPv6、またはMACタイプのエントリ をホストできます。IPv4 および MAC タイプは 1 つの TCAM エントリを占有し、IPv6 タイプ は 2 つの TCAM エントリを占有します。

QoS TCAM カービングのデフォルト エントリの数は次のとおりです。

• Cisco Nexus 9504、Cisco Nexus 9508、および Cisco Nexus 9516 のデフォルト QoS TCAM カービングは、256 エントリのレイヤ 3 QoS(IPV4)に対するカービングです。これらの スイッチでは、QoS TCAM エントリはすべてダブル幅です。

• ALE(アプリケーション リーフ エンジン)対応デバイスのデフォルトの QoS TCAM カー ビングは、256 エントリのレイヤ 2 ポート QoS(IPV4)用です。これらのスイッチでは、 QoS TCAM エントリはすべてダブル幅です。

- (注)
- 上記の TCAM に加えて、ALE 対応デバイスでは、Cisco Nexus C9396PX(アップリンク ポー ト) および Cisco Nexus C93128TX (アップリンク ポート) ASIC の個別の TCAM が 40G アッ プリンク ポートに適用されます。デフォルトでは、この個別の TCAM は、それぞれ 256 エン トリを持つレイヤ3 QoS(IPV4)、レイヤ2ポート QoS (IPV4) 、および VLAN QoS(IPV4) に対してカービングされます。

#### 表 **<sup>14</sup> : QoS TCAM** リージョン(**CIsco NX-OS Release 7.1(3)I6(1)**)

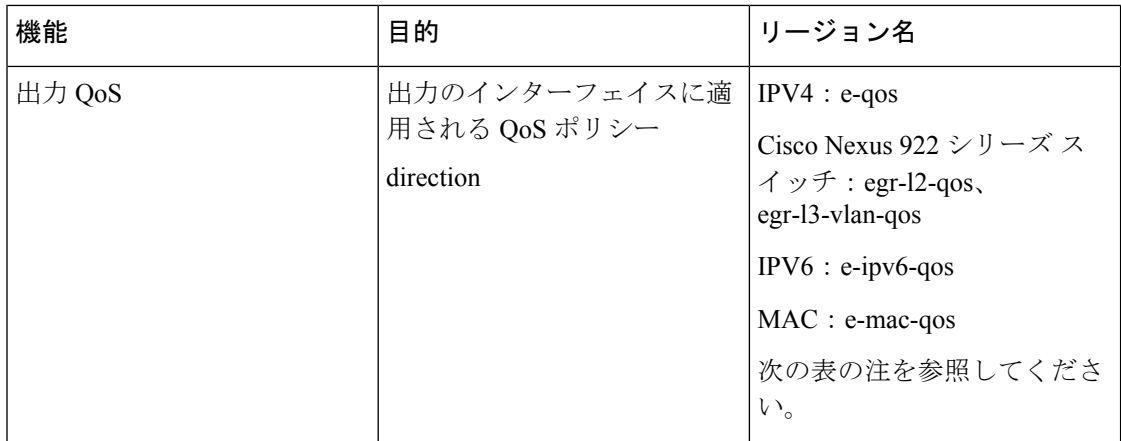

表 **15 : QoS TCAM** リージョン(**Cisco NX-OS Release 7.0(3)I1(1)**)

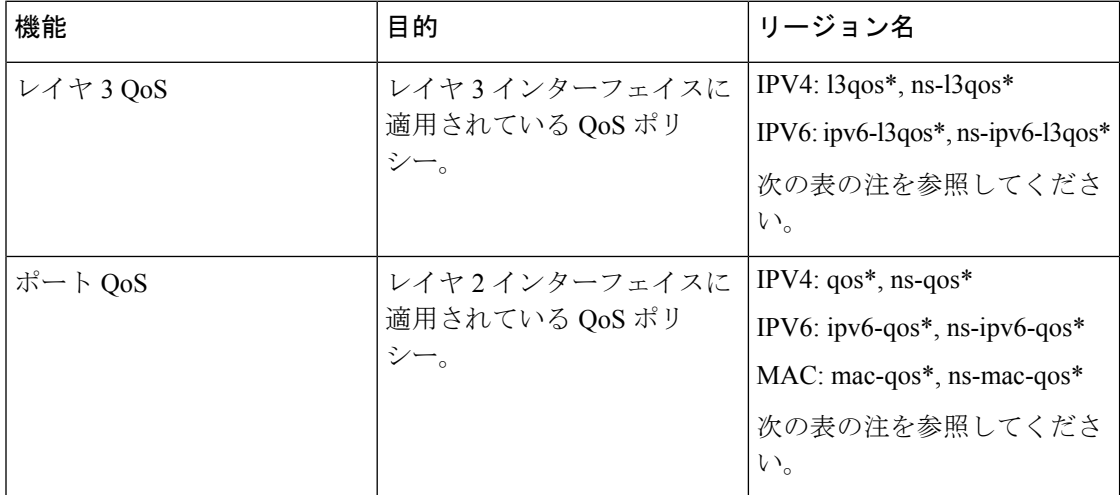

I

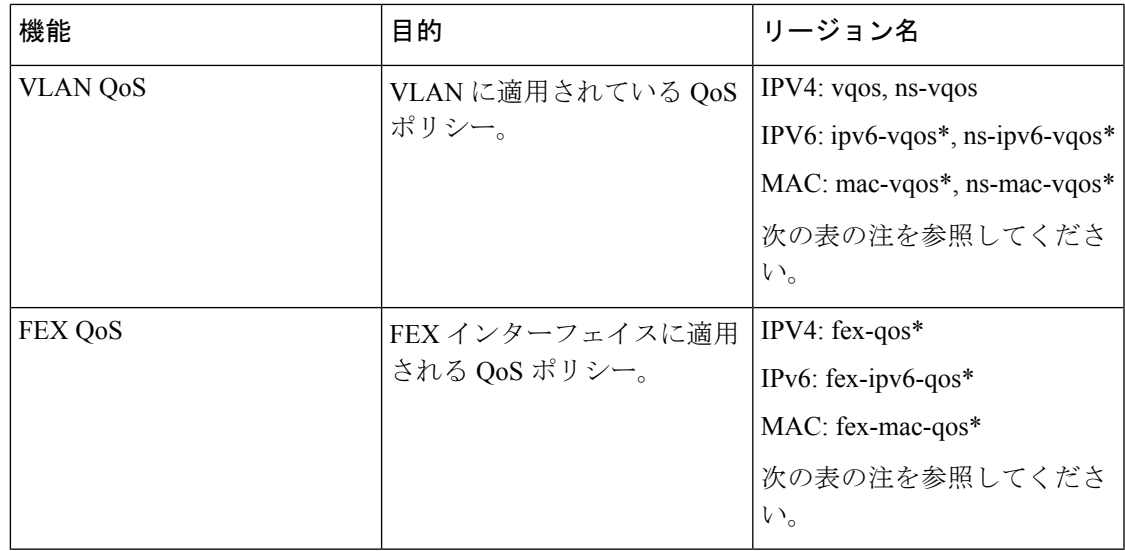

表 **16 : QoS TCAM** リージョン(**Cisco NX-OS** リリース **7.0(3)I1(2)**以降)

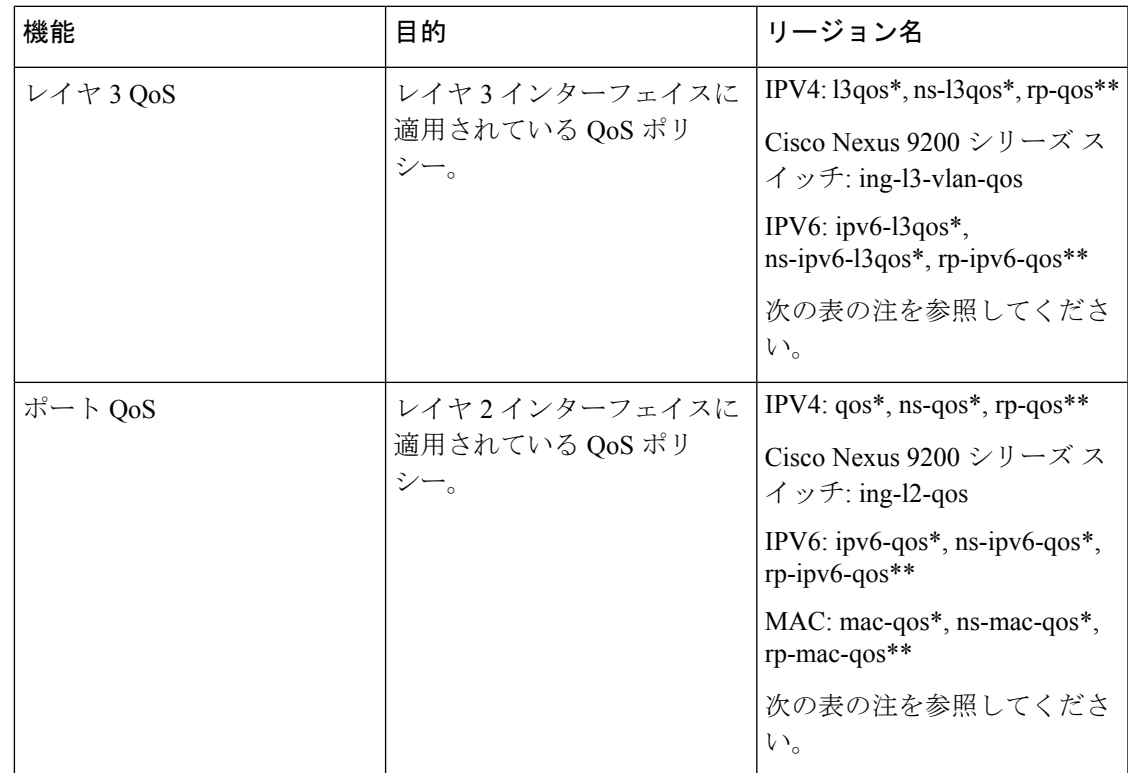

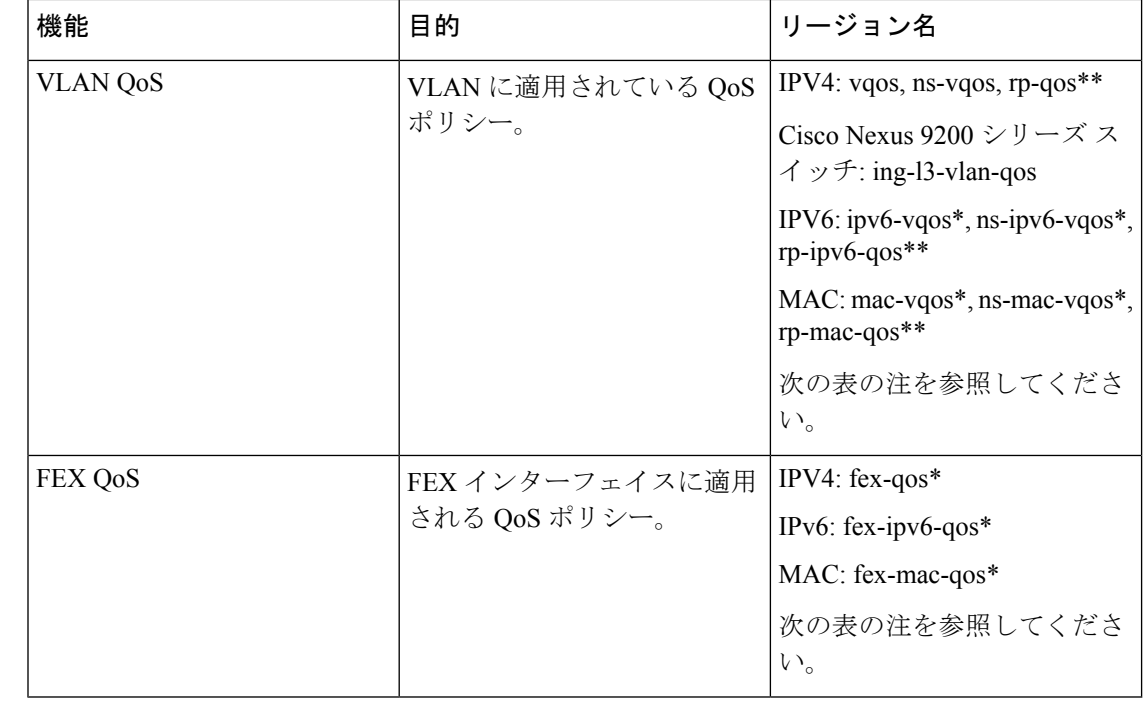

- 
- \* リージョンは ALE 対応デバイスにのみ適用され、40G アップリンク ポートに適用される分 類ポリシーに必要です。 (注)

 $\mathscr{D}$ 

\*\* リージョンは、100G 対応デバイス(N9K-M4PC-CFP2 GEM を搭載した Cisco Nexus 9300 プ ラットフォーム スイッチ、または Cisco Nexus 9408PC-CFP2 ライン カードを搭載した Cisco Nexus 9500 プラットフォーム スイッチなど)にのみ適用可能であり、100G アップリンク ポー トに適用される分類ポリシーおよび QoS スケジューリングに必要です。 (注)

リージョン設定を有効にするには、設定を保存し、システムをリロードする必要があります。

### **QoS TCAM Lite** リージョンについて

IPV4 では、適合/違反ポリサー統計情報をサポートするために、QoS TCAM リージョンをダブ ル幅TCAMにする必要があります。適合/違反の統計情報が不要な場合は、QoSTCAMliteリー ジョンを使用して、QoS TCAM エントリのサイズをシングル幅 TCAM に減らすことができま す。ポリシングはこれらのリージョンでサポートされますが、違反パケット/バイトの統計情 報のみがサポートされます。

### 表 **<sup>17</sup> : QoS TCAM** リージョン(リリース **7.1(3)I6(1)**)

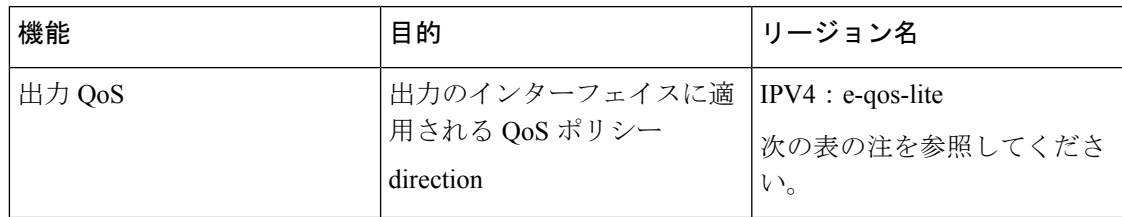

#### 表 **18 : QoS TCAM Lite** リージョン

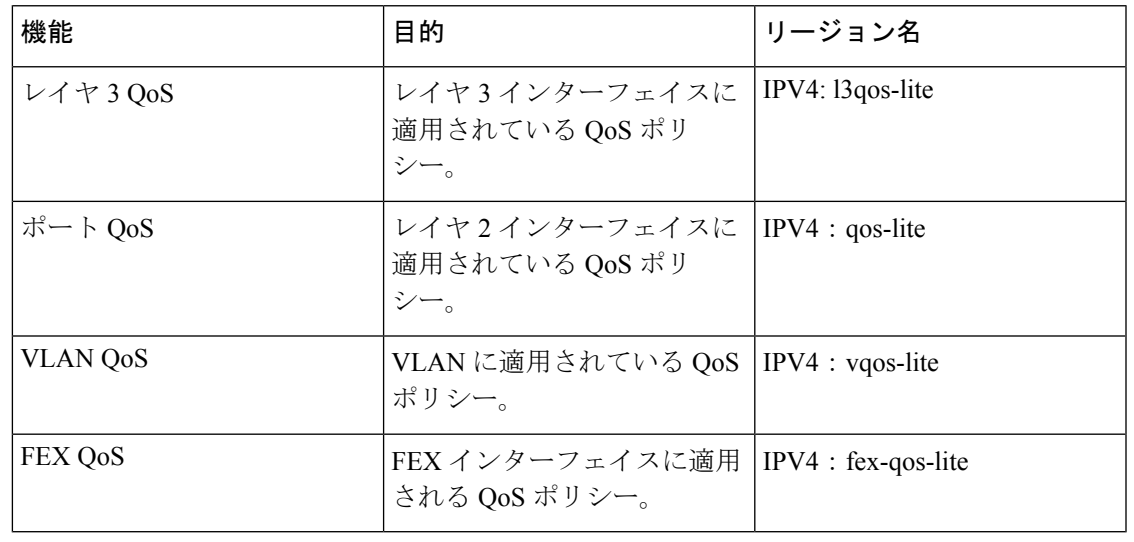

- (注) Cisco Nexus 9200 シリーズ スイッチは、QoS TCAM lite リージョンをサポートしていません。
- リージョンは ALE 対応デバイスにのみ適用され、40G アップリンク ポートに適用される分類 ポリシーに必要です。 (注)
	- リージョン設定を有効にするには、設定を保存し、システムをリロードする必要があります。

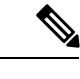

QOS TCAM の通常バージョンまたは Lite バージョンのいずれかをイネーブルにできます。同 時に両方を有効にすることはできません。たとえば、IPv4 ポート QoS または IPv4 ポート QoS Lite バージョンは、いつでも有効にできます。 (注)

# **QoS TCAM** カービングのガイドラインおよび制限事項

TCAM リージョン サイズには、設定に関する次のガイドラインと制約事項があります。

• QoS ポリシーが VLAN 内で設定されている場合は、TCAM を vQOS リージョンに分割す る必要があります。これにより、次の例のsyslogメッセージに示されているトラフィック 障害が回避されます。

switch(config-vlan-config)# vlan configuration 3 switch(config-vlan-config)# service-policy type gos input INPUT PREC switch(config-vlan-config)# 2019 Jan 2 17:56:49 switch %\$ VDC-1 %\$ %ACLQOS-SLOT2-2-ACLQOS\_FAILED: ACLQOS failure: VLAN QOS policy not supported without TCAM carving for VQOS, traffic will fail please carve TCAM for VQOS and IPV6-VQOS reload the module configure vlan qos policy after module is up

- キーワードが付いている **show** コマンドはサポートされていません。 **internal**
- TCAM カービング後には、設定を保存してスイッチをリロードする必要があります。
- Cisco Nexus 9200 プラットフォーム スイッチと Cisco Nexus 9300-EX プラットフォーム ス イッチは同じタイプであるため、同じ TCAM リージョンを持ちます。
- デフォルトでは、すべての IPv6 TCAM はディセーブルです(TCAM サイズは 0 に設定さ れます)。
- 設定された TCAM リージョン サイズを表示するには、 **show hardware access-list tcam region** コマンドを使用します。
- グローバル CLI **hardware qos classify ns-only** コマンドは、qos および l3-qos リージョンな ど、T2 QoS リージョンを分割せずに NS ポートで QoS ポリシーを設定可能となるように するために導入されました。このコマンドは、Application Leaf Engine(ALE)ポートの QoS 分類に関連付けられている TCAM 制限を削除します。このコマンドは、ALE を備え た Cisco Nexus 9000 シリーズ スイッチでのみサポートされます。

たとえば、IPv4トラフィックのレイヤ2ALEポートの場合、QoS分類を機能させるには、 qos および ns-qos TCAM カービングが必要です。**hardware qos classify ns-only** CLI コマン ドでは、ns-QoS TCAM だけで十分です。

**hardware qos classify ns-only** CLI コマンドの適用については、次の例を参照してくださ い。

switch(config)# hardware qos classify ns-only Warning: This knob removes the restriction of carving qos as well as ns-qos TCAM region for NS port QoS classification policies. Warning: Only NS TCAM will be used, as a result policy-map statistics, marking and policing is not supported on NS ports

**hardware qos classify ns-only** CLI コマンドの削除については、次の例を参照してくださ い。

switch(config)# no hardware qos classify ns-only Warning: Special knob removed. Please remove and apply QoS policies on NS ports to get default behavior

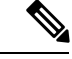

- ポリシング、ポリシーマップ統計情報、およびマーキングは、 **hardwareqos classifyns-only** CLIコマンドが使用されている場合、 NS ポートではサポートされません。 **show policy-map interface ethernet** *x*/*y* は QoS 統計情報を返しません。NS TCAM には、ネッ トワーク転送エンジン (NFE) TCAM リソースの一部(範囲な ど)がありません。したがって、ポリシーにはさらに多くのTCAM エントリが必要になる場合があります。 (注)
	- デフォルトでは、CoPP の TCAM リージョンは、Nexus 9300/Nexus 9500 プラットフォーム スイッチで 95% 使用されます。CoPP ポリシーを変更する場合は、他の TCAM リージョ ン サイズを変更して、CoPP TCAM リージョンにより多くのスペースを適用できるように する必要があります。
	- 次の分類基準のいずれかを IPv4 および IPv6 に使用する場合は、IPv4 ベースの QoS TCAM リージョンをカービングする必要があります。IPv6ベースのQoSTCAMリージョンをカー ビングする必要はありません。
		- DiffServ コード ポイント (DSCP) ベースの分類
		- サービス クラス (CoS) ベースの分類
		- IP precedence ベースの分類
	- QoS ポリシーが複数のインターフェイスまたは複数の VLAN に適用されている場合、統 計情報オプションが有効になっているため、ラベルは共有されません。

複数のインターフェイスまたは複数の VLAN に適用される同じ QoS ポリシー用のラベル を共有するには、**service-policy typeqosinput my-policyno-stats** コマンドを使用してno-stats オプションを持つ QoS ポリシーを設定する必要があります。

- Cisco Nexus 9300 プラットフォーム スイッチでは、Cisco Nexus 9536PQ、9564PX、および 9564TX ライン カードを使用して、40G ポートに適用される QoS 分類ポリシーが適用され ます。ここでは、256 エントリの粒度でのカービングに使用できる 768 の TCAM エントリ が利用可能です。これらのリージョン名にはプレフィックス「ns-」が付けられます。
- Cisco Nexus 9536PQ、9564PX、および 9564TX ライン カード向けに、IPv6 TCAM リージョ ンのみ、ダブル幅のエントリを消費します。他の TCAM リージョンは、シングル幅のエ ントリを消費します。
- VACL リージョンを設定する場合は、入力および出力方向の両方で同じサイズが設定され ます。リージョン サイズがいずれかの方向に対応できない設定は拒否されます。
- Cisco Nexus 9200 プラットフォーム スイッチでは、ing-sup 領域の最小サイズは 512 エント リで、egr-sup領域の最小サイズは256エントリです。これらのリージョンを小さい値に設 定することはできません。任意のリージョンサイズは、256エントリの倍数の値で切り分 けることができます(ただし、spanリージョンは512エントリの倍数でのみ刻み込むこと ができます)。
- VLAN QoS は、-R シリーズ ライン カードを搭載した Cisco Nexus 9508 スイッチでのみサ ポートされます。
- QoS にはデフォルトの TCAM サイズがあり、リロード中のライン カードの障害を回避す るために、特定のライン カードでこれらの TCAM サイズをゼロ以外にする必要がありま す。

以下のライン カードを搭載した Cisco Nexus 9504 および Cisco Nexus 9508 スイッチが影響 を受けます。

- Cisco Nexus 96136YC-R
- Cisco Nexus 9636C-RX
- Cisco Nexus 9636Q-R
- Cisco Nexus 9636C-R

# **QoS TCAM** カービングの設定

ネットワーク要件に対応するために、デフォルト QoS TCAM カービングを変更できます。以 降の項ではデフォルト QoS TCAM カービングの変更方法の例を示します。

この手順は、すべての Cisco Nexus 9200、9300、および 9500 シリーズ スイッチと Cisco Nexus 向けに使用できます。 (注)

この例は、TCAM リージョン サイズを設定するために TCAM テンプレートを使用する必要が ある NFE2 対応デバイス(X9432C-S100G ライン カードや C9508-FM-S ファブリック モジュー ルなど)には適用されません。TCAM テンプレートの使用方法の詳細については、「テンプ レートを使用した TCAM リージョン サイズの設定」を参照してください。

TCAMテンプレートを適用すると、**hardware access-listtcam region**コマンドは機能しません。 コマンドを使用するには、テンプレートをコミット解除する必要があります。

### レイヤ **3 QoS**(**IPv6**)の有効化

デフォルトの TCAM リージョン設定は、レイヤ 3 QoS(IPv6)に対応していません。レイヤ 3 QoS(IPv6)をイネーブルにするには、他のリージョンのTCAMサイズを減らしてから、新し いレイヤ 3 QoS(IPv6)リージョンの TCAM サイズを増やしてイネーブルにする必要がありま す。

| リージョン名                 | [サイズ (Size) ] | 幅              | <b>Total Size</b> |
|------------------------|---------------|----------------|-------------------|
| <b>IPV4 RACL</b>       | 1536          | 1              | 1536              |
| L3 QoS (IPV4)          | 256           | $\overline{2}$ | 512               |
| <b>COPP</b>            | 256           | $\overline{2}$ | 512               |
| システム                   | 256           | $\overline{2}$ | 512               |
| リダイレクト                 | 256           | 1              | 256               |
| <b>SPAN</b>            | 256           | 1              | 256               |
| <b>VPC</b> Convergence | 512           | 1              | 512               |
|                        |               |                | 4 K               |

表 **19 : Cisco Nexus 9504**、**Cisco Nexus 9508**、および **Cisco Nexus 9516** デバイスのデフォルト **TCAM** リージョン設定(入 力)

表 **20 :** デフォルト **TCAM** リージョン設定(入力):**Cisco Nexus 9200** シリーズ スイッチ用レイヤ **2** ~ レイヤ **3** 設定

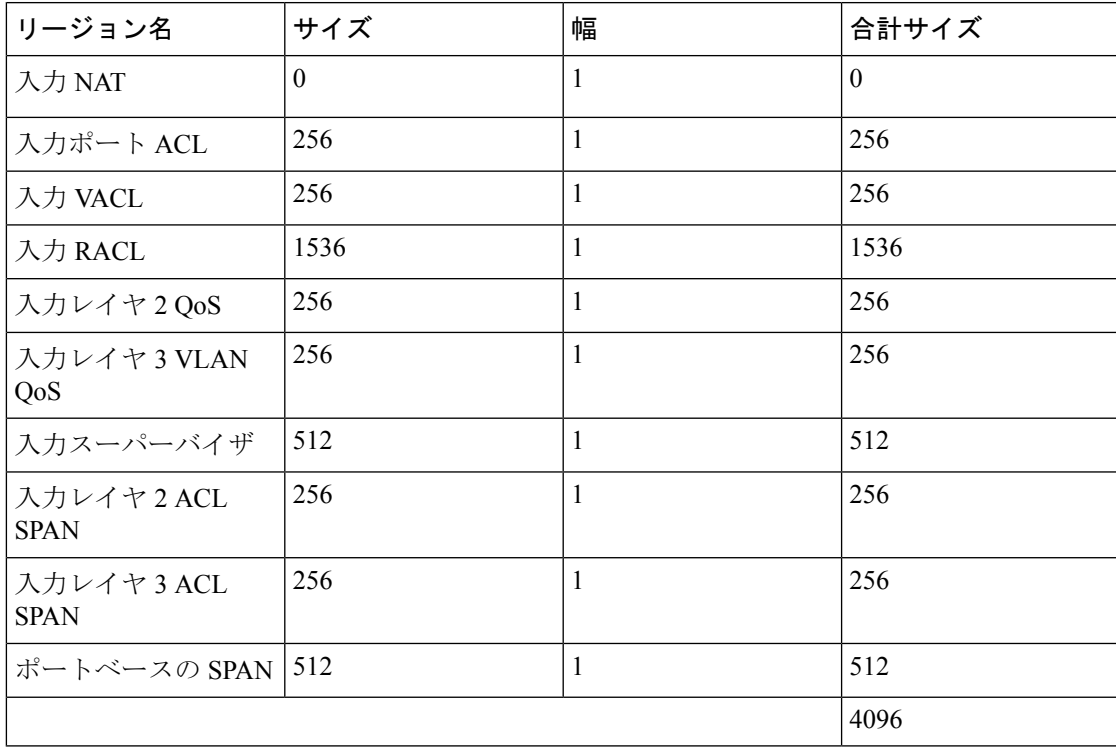

表 **21 :** デフォルト **TCAM** リージョン設定(入力):**Cisco Nexus 9200** シリーズ スイッチ用レイヤ **3** 設定

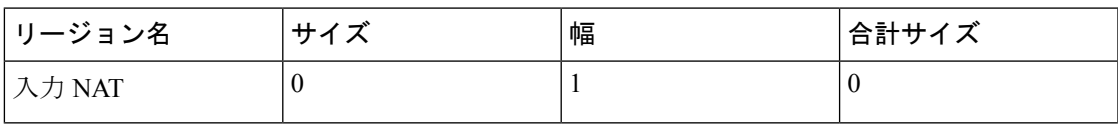

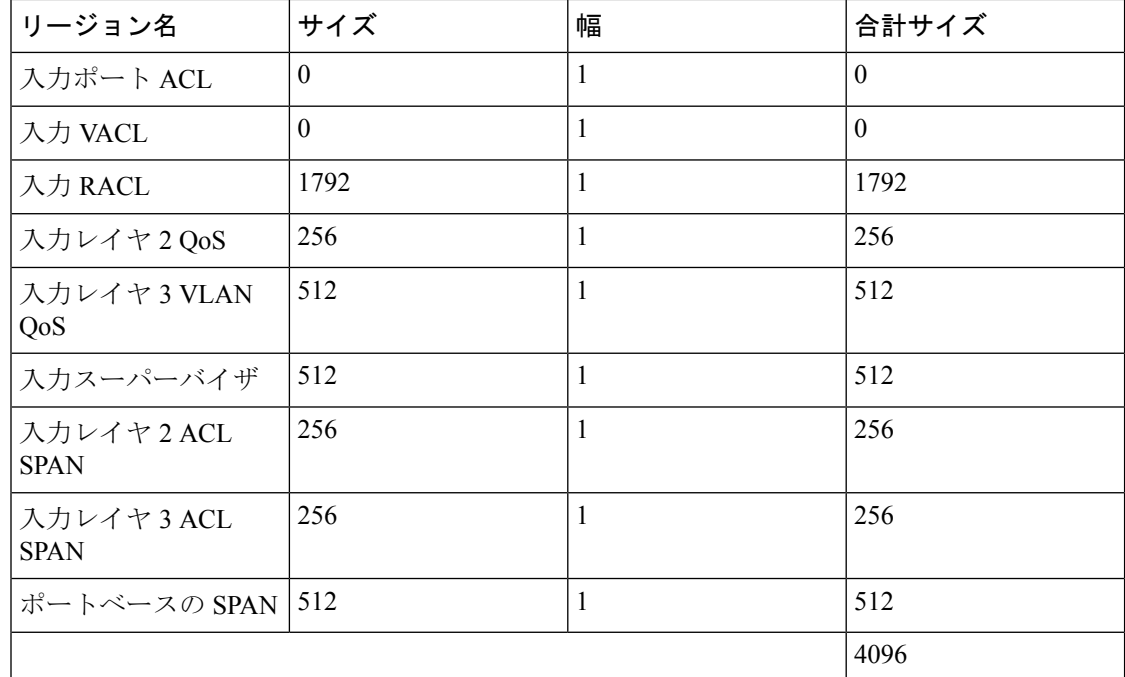

### 手順

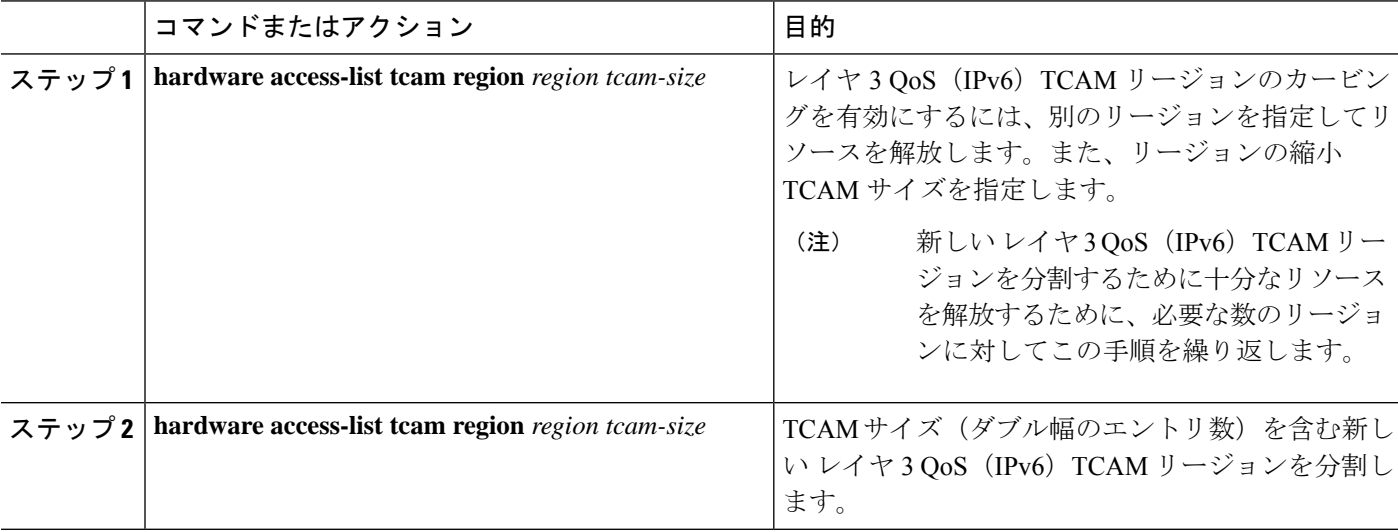

### 例

この例では、入力レイヤ3QoS (IPv6) TCAMリージョンサイズを256に設定します。 サイズが 256 のレイヤ 3 QoS (IPv6) は、IPv6 がダブル幅であるため、512 エントリを 使用します。

• スパンを減らし、リージョンを 0 にリダイレクトします。これにより、256 エン トリ (ダブル幅) のレイヤ3QoS (IPv6) のカービングに使用される512エントリ のスペースが作成されます。

```
switch(config)# hardware access-list tcam region redirect 0
Warning: Please reload the linecard for the configuration to take effect
Warning: BFD, DHCPv4 and DHCPv6 features will NOT be supported after this configuration
change.
switch(config)# hardware access-list tcam region span 0
Warning: Please reload the linecard for the configuration to take effect
switch(config)# hardware access-list tcam region ipv6-l3qos 256
Warning: Please reload the linecard for the configuration to take effect
```
表 **22 : IPv4 RACL**(入力)を減らした後の更新された **TCAM** リージョン設定

| リージョン名                 | サイズ      | 幅              | 合計サイズ    |
|------------------------|----------|----------------|----------|
| <b>IPv4 RACL</b>       | 1536     | 1              | 1536     |
| Layer 3 QoS (IPv6)     | 256      | $\overline{2}$ | 512      |
| Layer 3 QoS (IPv4)     | 256      | $\overline{2}$ | 512      |
| CoPP                   | 256      | $\overline{2}$ | 512      |
| システム                   | 256      | $\overline{2}$ | 512      |
| リダイレクト                 | $\theta$ | $\mathbf{1}$   | $\theta$ |
| <b>SPAN</b>            | $\theta$ | $\mathbf{1}$   | $\theta$ |
| <b>VPC</b> Convergence | 512      | 1              | 512      |
|                        |          |                | 4 K      |

### **VLAN QoS**(**IPv4**)の有効化

VLANQoS(IPv4)をイネーブルにするには、他のリージョンのTCAMサイズを減らし、新し い VLAN QoS (IPv4) リージョンの TCAM サイズを増やしてイネーブルにする必要がありま す。

次の表に、TCAM リージョンを ALE 対応デバイスのデフォルト サイズを示します。

表 **23 :** デフォルト **TCAM** リージョン設定(入力)

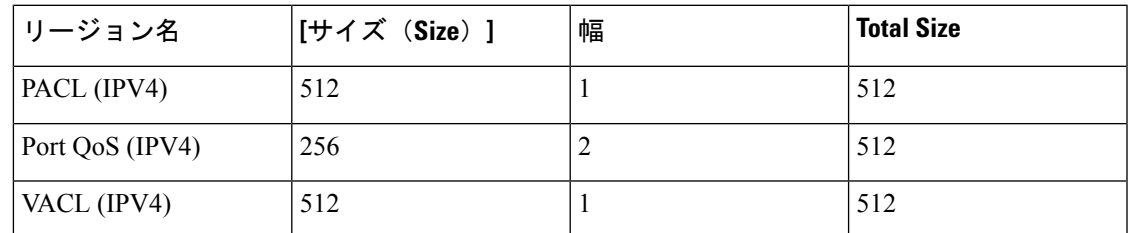

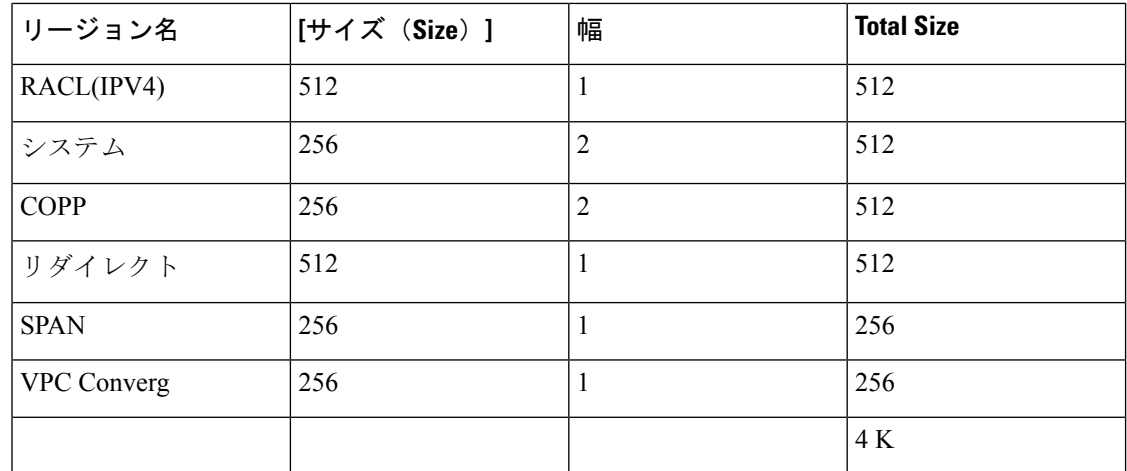

### 手順

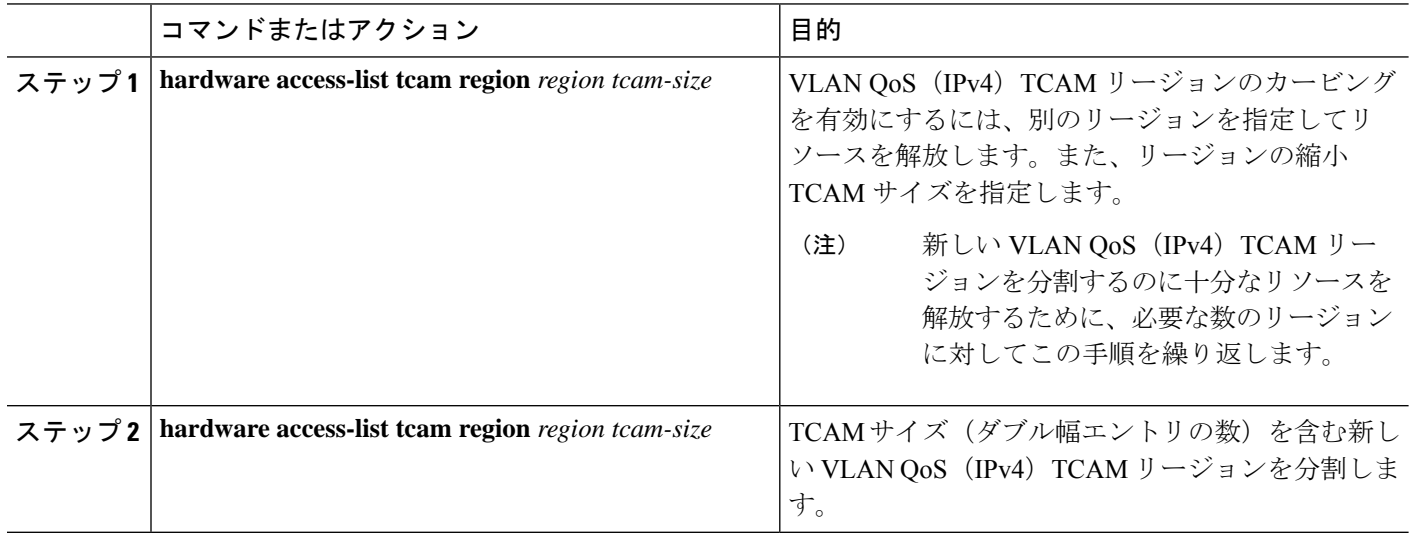

### 例

この例では、VLAN QoS (IPv4) TCAM サイズを 256 に設定します。サイズが 256 の VLAN QoS (IPv4) は、QoS TCAM がダブル幅であるため、512 エントリを使用しま す。

• 入力ポート QoS (IPv4) を 256 バイト減らし (QoS 機能はダブル幅、2 x 256 = 512)、256 の入力 VLAN QoS(IPv4)を追加します(2 x 256)。

```
switch(config)# hardware access-list tcam region qos 0
Warning: Please reload the linecard for the configuration to take effect
switch(config)# hardware access-list tcam region vqos 256
Warning: Please reload the linecard for the configuration to take effect
```
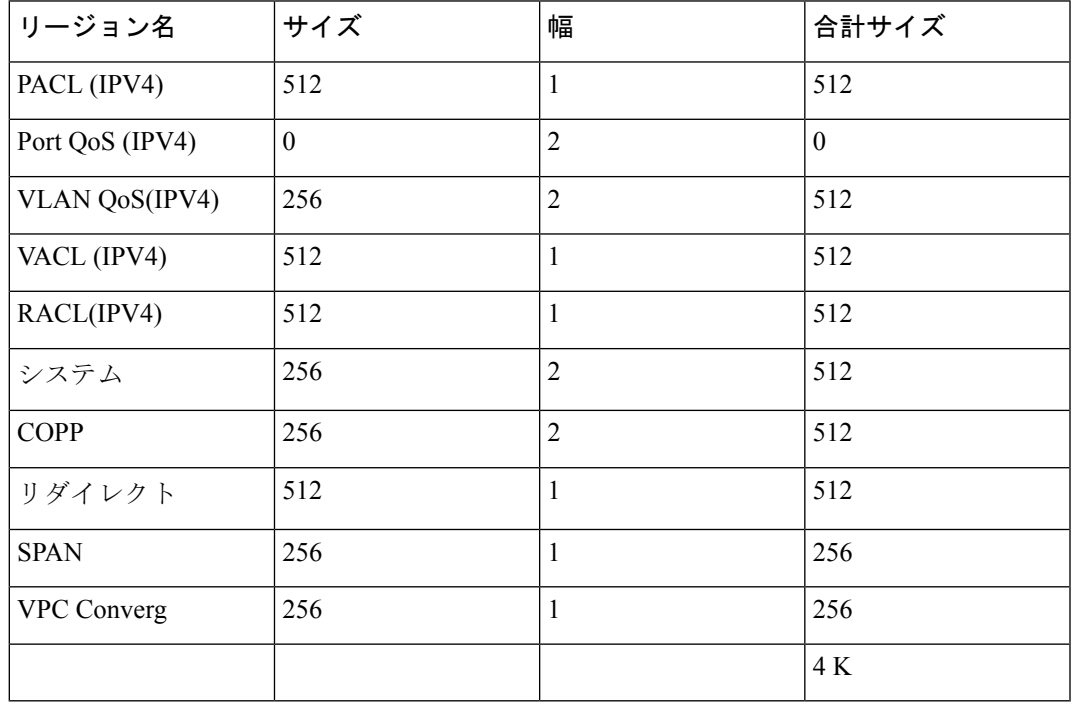

表 **24 : IPv4** ポート **QoS** 入力を減らした後の更新された **TCAM** リージョン設定

### **VLAN QoS** のイネーブル化に関する注意事項

VLAN QoS 機能は、ポートではなく VLAN をキーとして使用して、QoS のレイヤ 2 ブリッジ データベース ルックアップを有効にします。

VLAN QoSをイネーブルにするには、他のリージョンの TCAM サイズを減らしてから、VLAN QoS リージョンの TCAM サイズを増やします。

設定する VLAN QoS TCAM リージョンのサイズを設定します:

- IPv4 vqos を 640 エントリに設定します。
- IPv6 ipv6-vqos を 256 エントリに設定します。
- IPv4 QoS を 0 エントリに減らします。
- IPv6 ipv6-qos を 0 エントリに減らします。

```
switch(config)# hardware access-list tcam region vqos 640
switch(config)# hardware access-list tcam region ipv6-vqos 256
switch(config)# hardware access-list tcam region qos 0
switch(config)# hardware access-list tcam region ipv6-qos 0
```
(注) VLAN QOS の TCAM サイズを設定したら、ライン カードをリロードする必要があります。

### **FEX QoS (IPv4) の有効化**

FEX QoS 機能は、Cisco Nexus 9508 スイッチ (NX-OS 7.0(3)F3(3)) ではサポートされていませ ん。 (注)

FEXQoS(IPv4)をイネーブルにするには、他のリージョンのTCAMサイズを減らし、新しい FEX QoS (IPv4) リージョンの TCAM サイズを増やしてイネーブルにする必要があります。

手順

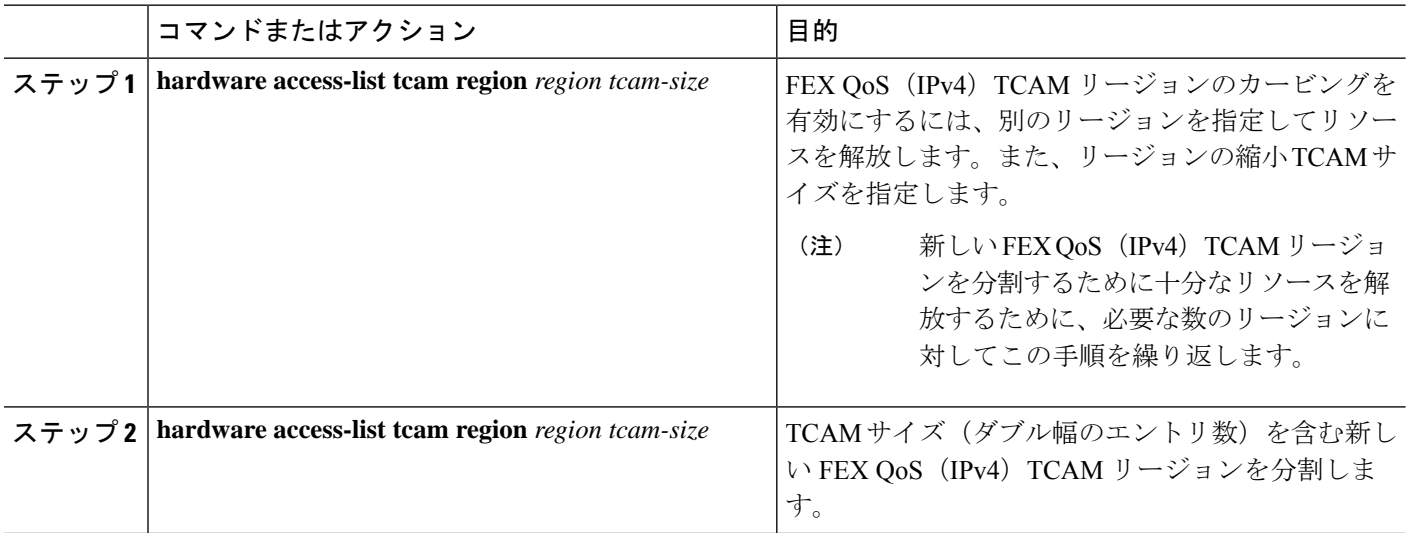

### 例

この例では、FEX OoS (IPv4) TCAMサイズを256に設定します。サイズが256のFEX QoS(IPv4)は、QoS TCAM がダブル幅であるため、512 エントリを使用します。

• IPv4 FEX IFACL リージョンを 512 エントリ減らし、512 エントリの FEX QoS (IPv4)リージョンを追加します。

switch(config)# **hardware access-list tcam region fex-ifacl 0** Warning: Please reload the linecard for the configuration to take effect switch(config)# **hardware access-list tcam region fex-qos 256** Warning: Please reload the linecard for the configuration to take effect

### 出力 QoS (IPv4) の有効化

(IPv4)TCAM をイネーブルにするには、もう一方のリージョンの TCAM サイズを減らし、 newQoS (IPv4) TCAM リージョンの TCAM サイズを増やしてイネーブルにします。

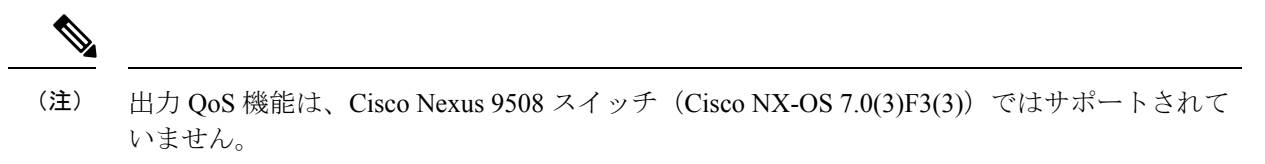

(注)

出力マーキングおよびポリシングは、すべての Network Forwarding Engine (NFE) プラット フォームでサポートされます。出力パケットスケジューリングの出力分類は、100G プラット フォームでのみサポートされます。

Cisco NX-OS リリース 7.0(3)I6(1) 以降では、Cisco Nexus 93108TC-EX、93180LC-EX、および 93180YC-EX スイッチ、および 97160YC-EX、9732C-EX、9736C-EX ライン カードがレイヤ 2 およびレイヤ 3 出力ポリサーがサポートしています。

Cisco NX-OS リリース 7.0(3)I1(2) 以降では、送信側 QoS(IPv4)をイネーブルにして、**e-racl** リージョンの TCAM サイズを減らしてから、送信側 QoS(IPv4)リージョンの TCAM サイズ を増やす必要があります。

次に、出力 QoS (IPv4) および TCAM リージョンに関する考慮事項を示します。

- 出力 QoS TCAM は、パケット タイプに基づいています。**e-qos** TCAM カービングは、 VLAN、レイヤ 2、およびレイヤ 3 ポート タイプの IPv4 パケットを照合するために必要で す。
- すべての出力QoS(IPv4、IPv6、およびMAC)TCAMリージョンは、シングル幅の**e-qos-lite** リージョンを除き、ダブル幅です。
- ダブル幅の TCAM が設定されている場合、ポリシング アクションでは違反および非違反 統計情報がサポートされます。
- シングル幅のTCAM(**e-qos-lite**)が設定されている場合、ポリシングアクションが存在す る場合、違反していない統計情報のみが報告されます。違反した統計情報は、**qos-lite**リー ジョンの NA ではなく常にゼロとして報告されます。ポリシング アクション (IR2C また は 2R3C)は引き続き適切に適用されます。統計レポートのみが、違反のない統計に制限 されます。違反した統計情報を表示するには、代わりに通常の QoS TCAM を使用する必 要があります。
- オプションのキーワードが使用され、ポリシーが共有されている場合(該当する場合)、 統計情報は無効になります。**no-stats**
- Top-of-Rack(TOR)プラットフォームの ALE アップリンク ポートの出力 QoS ポリシーは サポートされません。
- 出力 QoS ポリシーは、マーキング、ポリシング、および分類をサポートします。

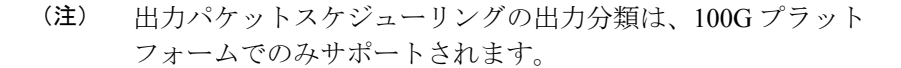

- 出力 qos ポリシーは、パケット長ベースの照合をサポートしません。
- **set qos-group** コマンドは、出力 QoS ポリシーに対してサポート対象外です。 ただし、このコマンドは、100Gインターフェイスに適用された出力QoSポリシーでサポー

トされます。**set qos-group**

- ポリシーマップの一致基準に応じて、関連する出力 QoS TCAM リージョン(**e-qos**, **e-mac-qos**、**e-ipv6-qos**、**egr-l2-qos**、および **egr-l3-vlan-qos** など)をデバイス内のエンド ツーエンド QoS用に切り分ける必要があります。
- 以前のイメージにダウングレードする前に、出力 QoS TCAM リージョン サイズを 0 に設 定します。以前のイメージにダウングレードする前に、すべての出力 QoS ポリシーを削 除します。

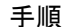

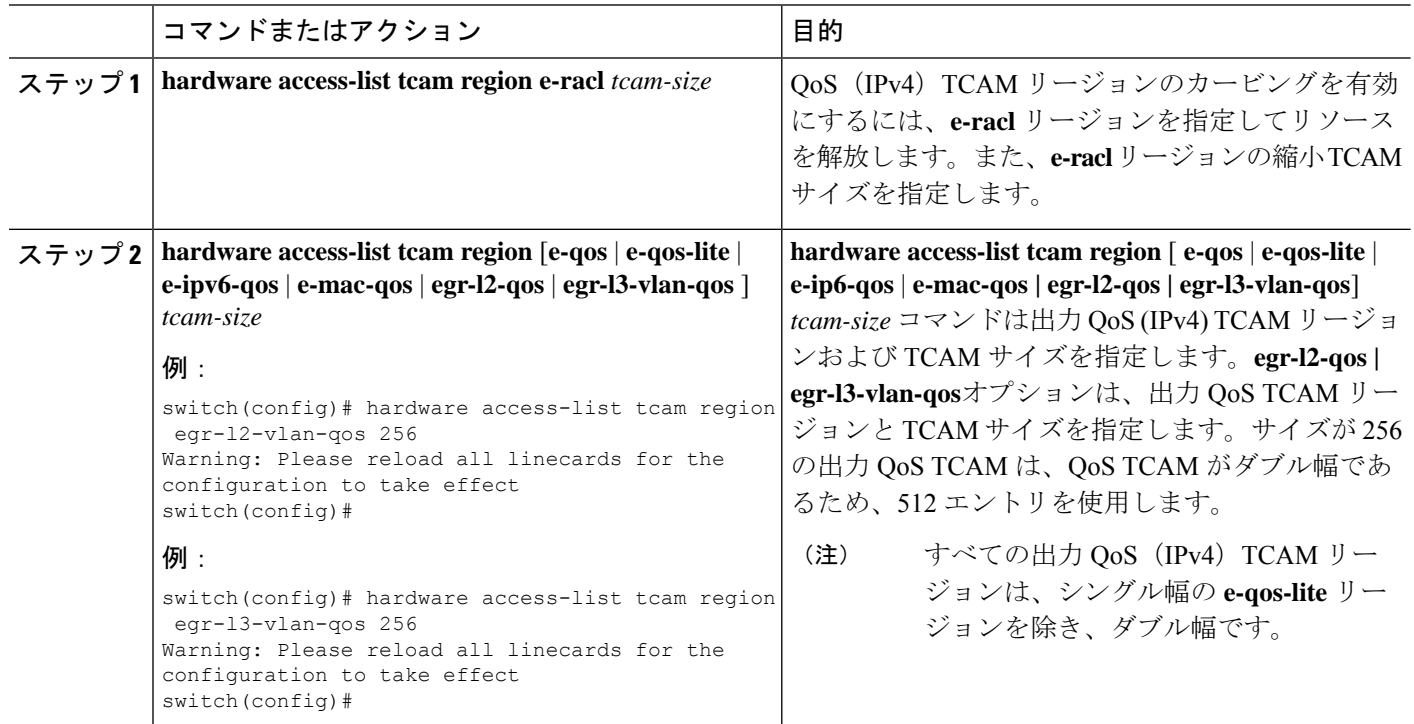

## テンプレートを使用した **TCAM** リージョン サイズの設定

 $\mathscr{D}$ (注)

テンプレートを使用したTCAMリージョンサイズの設定は、CiscoNexus9508スイッチ(NX-OS 7.0(3)F3(3))ではサポートされません。

Cisco NX-OS リリース 7.0(3)l3(1) 以降では、TCAM リージョン サイズを設定するカスタム テ ンプレートを作成および適用することができます。

# $\begin{picture}(20,5) \put(0,0){\line(1,0){155}} \put(0,0){\line(1,0){155}} \put(0,0){\line(1,0){155}} \put(0,0){\line(1,0){155}} \put(0,0){\line(1,0){155}} \put(0,0){\line(1,0){155}} \put(0,0){\line(1,0){155}} \put(0,0){\line(1,0){155}} \put(0,0){\line(1,0){155}} \put(0,0){\line(1,0){155}} \put(0,0){\line(1,0){155}} \put(0,0){\line(1,$

TCAMテンプレートを適用すると、**hardware access-listtcam region**コマンドは機能しません。 コマンドを使用するには、テンプレートをコミット解除する必要があります。 (注)

### 手順の概要

- **1. configure terminal**
- **2.** [**no**] **hardware profile tcam resource template** *template-name* **ref-template** {**nfe** | **nfe2** | {**l2-l3** | **l3**}}
- **3.** (任意) *region tcam-size*
- **4. exit**
- **5.** [**no**] **hardware profile tcam resource service-template** *template-name*
- **6.** (任意) **show hardware access-list tcam template** {**all** | **nfe** | **nfe2** | **l2-l3** | **l3** | *template-name*}
- **7.** (任意) **copy running-config startup-config**
- **8. reload**

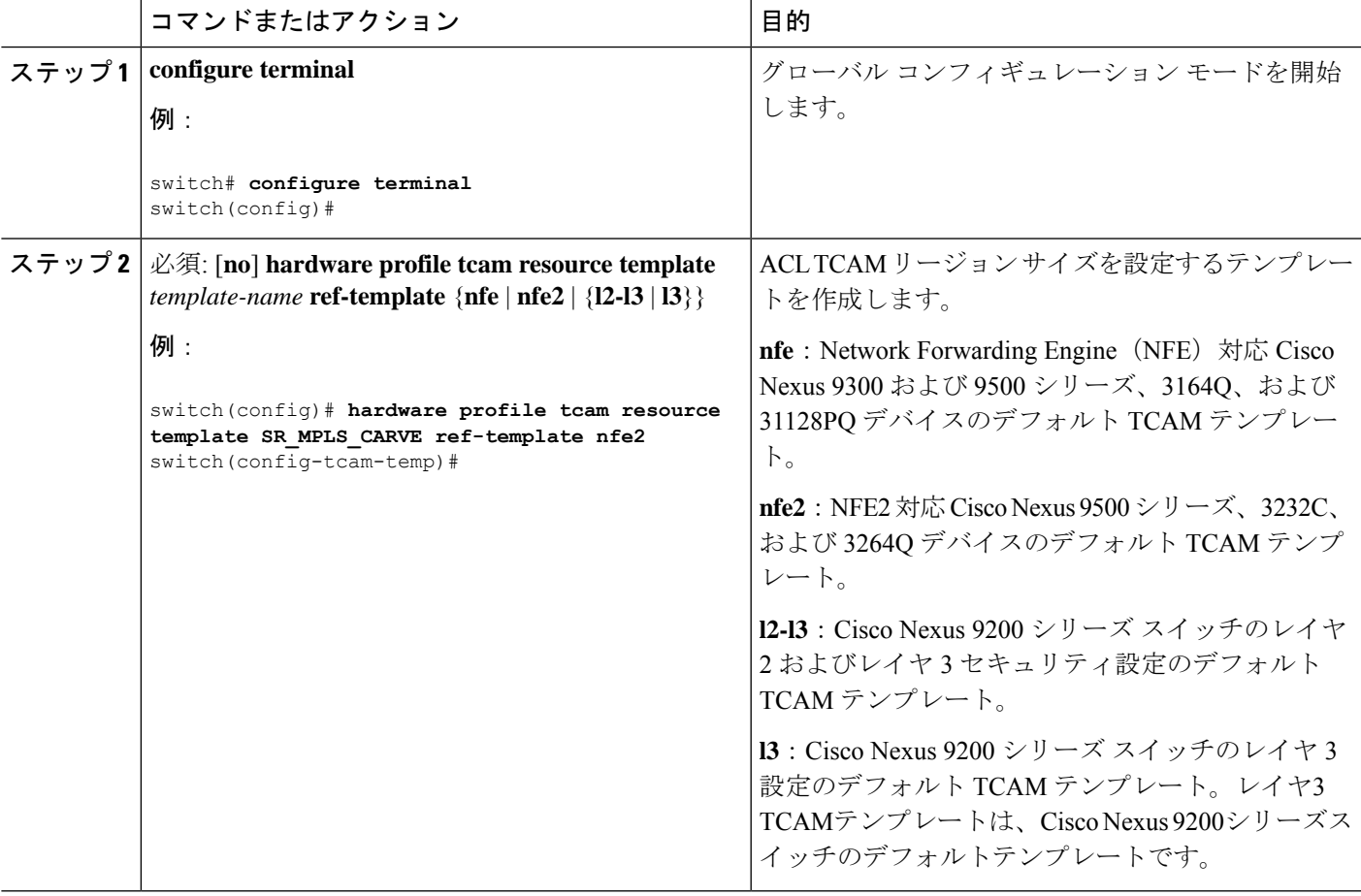

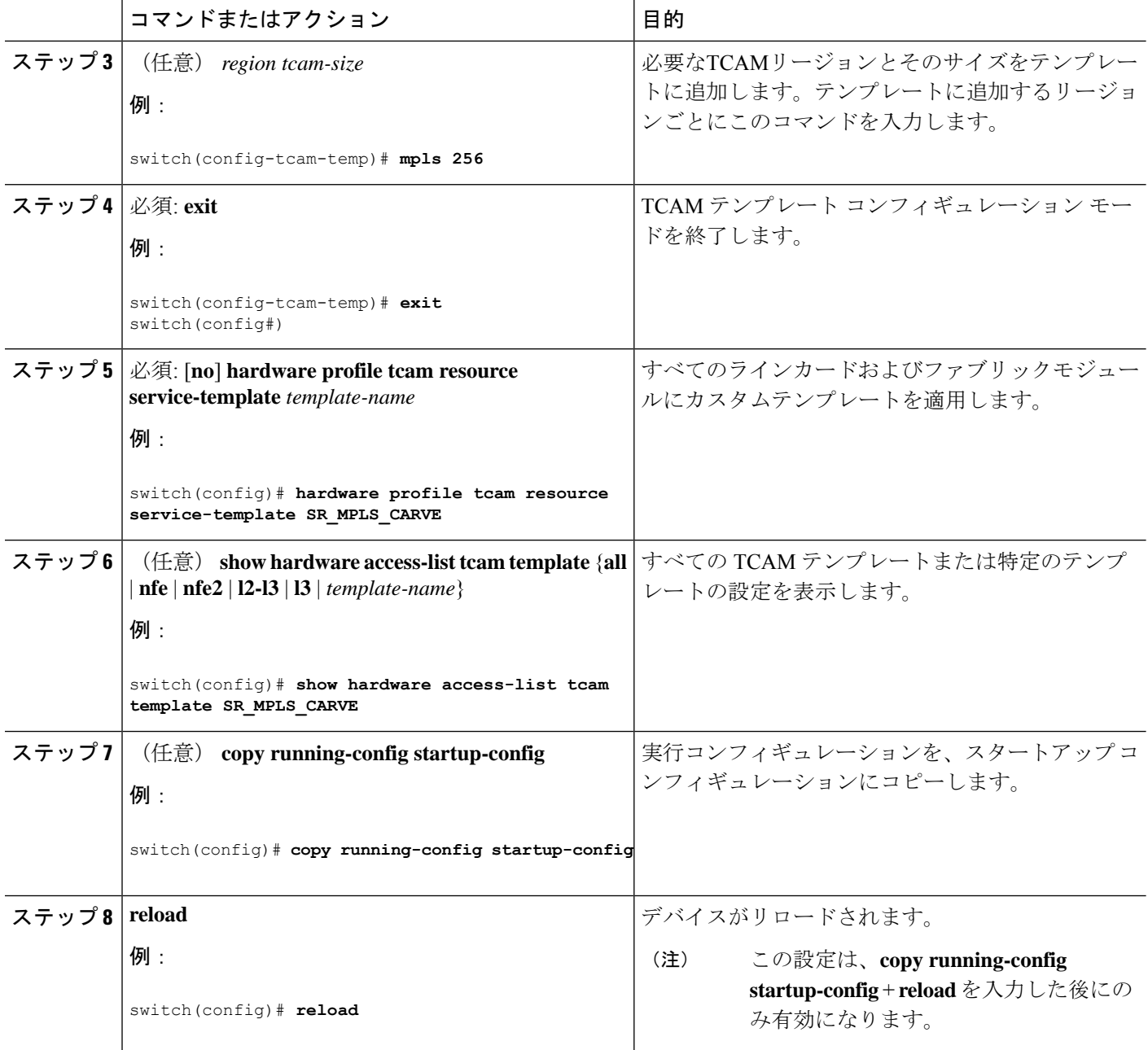

## **QoS TCAM** カービングの確認

TCAM リージョンのサイズを調整した後、**show hardware access-list tcam region** コマンドを入 力して、デバイスの次回リロード時に適用可能な TCAM サイズを表示します。

TCAM テンプレートの設定を表示するには、**show hardware access-list tcam template** {**all** | **nfe** | **nfe2** | **l2-l3** | **l3** | *template-name*} コマンドを使用します。 定義:

• **all**:すべての TCAM テンプレートの設定を表示します。

- **nfe**: Network Forwarding Engine(NFE)対応 Cisco Nexus 9300 および 9500 シリーズ、 3164Q、および 31128PQ 出刃押すのデフォルト TCAM テンプレート。
- nfe2:NFE2対応Cisco Nexus 9500、3232C、および3264QデバイスのデフォルトTCAMテン プレート。
- **l2-l3**:Cisco Nexus 9200シリーズスイッチのレイヤ2からレイヤ3へのデフォルトのTCAM テンプレート。
- **l3**:Cisco Nexus 9200シリーズスイッチのレイヤ3設定のデフォルトTCAMテンプレート。

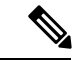

すべてのモジュールを同期した状態で維持するには、すべてのラインカード モジュールをリ ロードするか、または **copy running-config startup-config** コマンドと **reload** コマンドを入力し てデバイスをリロードします。TCAMリージョン設定が複数であっても、リロードする必要が あるのは1回だけです。TCAMリージョン設定がすべて完了するのを待ってから、デバイスを リロードできます。 (注)

TCAM リージョンの設定時に、すべての TCAM リージョンの 4K 入力制限を超えると、次の メッセージが表示されます。

ERROR: Aggregate TCAM region configuration exceeded the available Ingress TCAM space. Please re-configure.

特定の機能の TCAM が設定されていない状態で TCAM カービングを必要とする機能を適用し ようとすると、次のメッセージが表示されます。

ERROR: Module x returned status: TCAM region is not configured. Please configure TCAM region and retry the command.

I
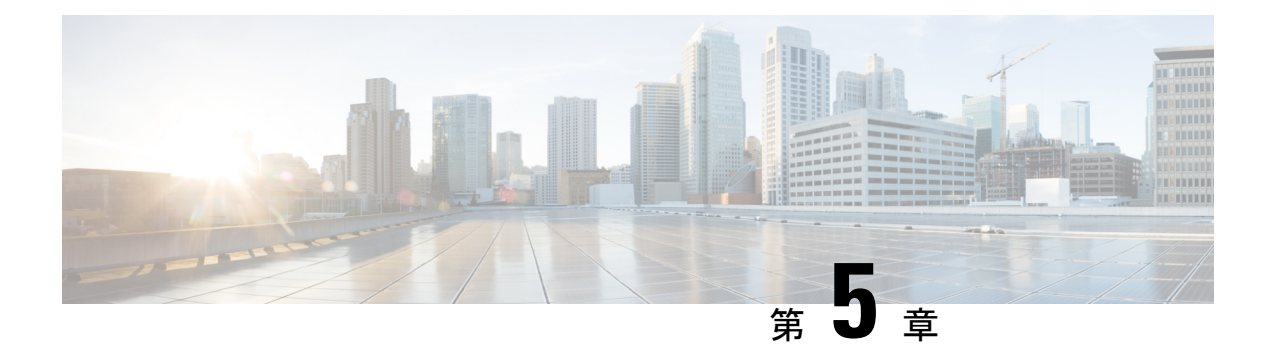

# 分類の設定

- 分類について (59 ページ)
- 分類の前提条件 (60 ページ)
- 分類のガイドラインと制約事項 (60 ページ)
- トラフィック クラスの設定 (63 ページ)
- 分類設定の確認 (76 ページ)
- 分類の設定例 (76 ページ)

## 分類について

分類とは、パケットをトラフィッククラスに振り分けることです。指定した分類済みトラフィッ クに対して特定のアクション(ポリシングやマークダウンなど)を実行するようにデバイスを 設定します。

パケットの特性を次の表に示す分類基準と照合することによって、各トラフィッククラスを表 すクラス マップを作成できます。

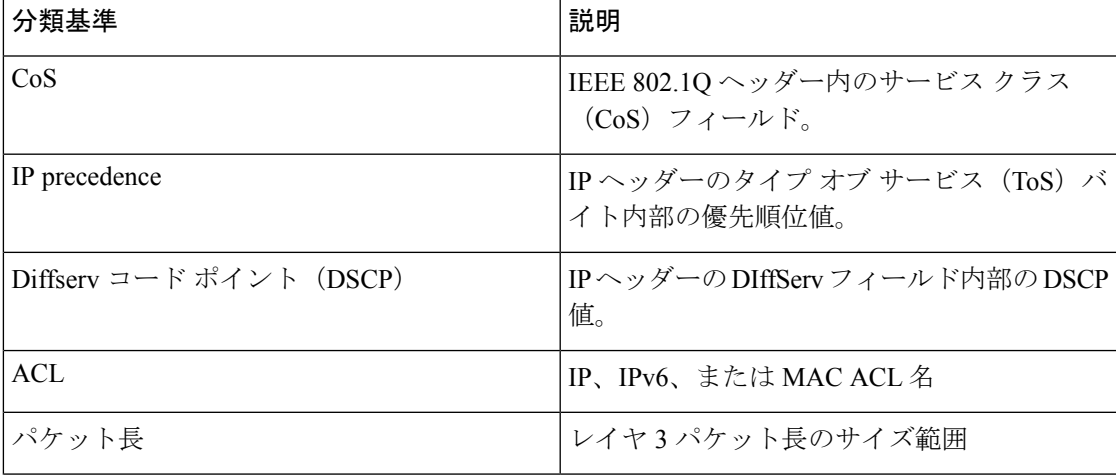

#### 表 **25 :** 分類基準

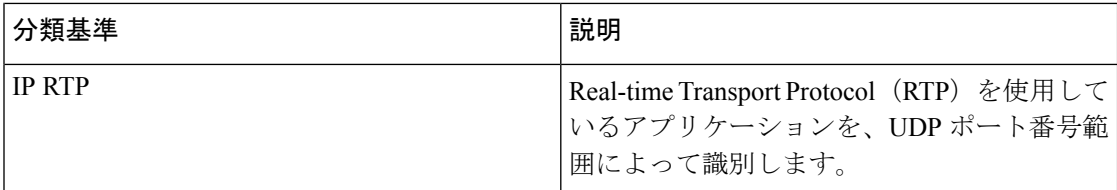

複数の一致基準を指定することも、特定の基準について照合しないようにすることも、一部ま たは全部の基準を照合することによってトラフィック クラスを決定することもできます。

ただし、ACL について照合する場合は、パケット長を除く他の一致基準を match-all クラス内 で指定することはできません。match-any クラス内では、ACL およびその他の一致基準につい て照合できます。 (注)

QoS ポリシー マップ内でどのクラスにも一致しないトラフィックは、class-default と呼ばれる デフォルトのトラフィック クラスに割り当てられます。QoS ポリシー マップ内で class-default を参照することで、この一致しないトラフィックを選択できます。

同じタイプのトラフィックを処理する別のインターフェイスのQoSポリシーを定義する場合、 クラス マップを再利用できます。

## 分類の前提条件

分類の前提条件は、次のとおりです。

- モジュラ QoS CLI について理解している。
- デバイスにログインしている。

# 分類のガイドラインと制約事項

分類の設定時のガイドラインと制約事項は次のとおりです。

- キーワードが付いている **show** コマンドはサポートされていません。 **internal**
- PVLANはPVLAN QoSをサポートしません。
- **destinationinterface sup-eth0** CLI コマンドを設定すると、次のシステム ログ メッセージが 表示されます。SUP に対するスパン宛先を有効にすると、入力 QoS 分類に影響します。
- VXLAN の場合、次の Cisco Nexus プラットフォームは、ポートと VLAN の両方で出力ポ リシーとしてホスト方向(カプセル化解除パス)へのトラフィックの QoS ポリシーをサ ポートします。
	- Cisco Nexus 9300 および 9500 プラットフォーム スイッチ。
- Cisco Nexus 9200 および 9300-EX プラットフォーム スイッチ Cisco Nexus 93180YC-EX および 93108TC-EX スイッチおよび Cisco Nexus 9732C-EX ライン カード。
- 上記は、Cisco Nexus 9230QC、9272Q、9232C、9236C、および 92300YC スイッチ、 Cisco Nexus 9160YC-X スイッチのハードウェアではサポートされていません。
- VXLAN の場合、次の Cisco Nexus プラットフォームは、アップリンク インターフェイス の入力ポリシーとして、ネットワークからアクセス方向(カプセル化解除パス)へのトラ フィックの QoS ポリシーをサポートしません。
	- Cisco Nexus 9300 および 9500 プラットフォーム スイッチ。
	- Cisco Nexus 9200 および 9300-EX プラットフォームスイッチおよび Cisco Nexus 93180YC-EX および 93108TC-EX スイッチ、および Cisco Nexus 9732C-EX ライン カー ド。
	- Cisco Nexus 9230QC、9272Q、9232C、9236C、および92300YCスイッチ、およびCisco Nexus 9160YC-X スイッチ。
- QoS分類は、VXLANトラフィックを入力するFEXインターフェイスではサポートされま せん。この制限は、すべての Cisco Nexus 9000 シリーズ スイッチに適用されます。
- Cisco Nexus 9300-EX プラットフォーム スイッチの DSCP、CoS、または優先順位に基づい てパケットを照合すると、IPv4 (シングル幅は1つのエントリ) と IPv6 (ダブル幅は2つ のエントリ)の両方の TCAM エントリがハードウェアにインストールされます。たとえ ば、DSCP4 に一致する場合、ハードウェアに 3 つのエントリがインストールされます。1 つは IPv4、2 つは IPv6 です。
- クラス マップ内で指定できる一致基準の数は最大 1,024 個です。
- 1 つのポリシー マップで使用するために設定できるクラスの数は最大 128 個です。
- ACLについて照合する際、それ以外に指定できる一致基準は、match-allクラス内のレイヤ 3 パケット長だけです。
- コマンドの **match-all** オプションはサポートされていません。**class-map type qos match-all** このコマンドの一致基準は、コマンドと同じになります。**class-maptypeqos match-any** コ マンドの結果は、コマンドと同じです。**class-map type qos match-allclass-map type qos match-any**
- オプションは CoPP クラスマップではサポートされず、常にデフォルトのオプションにな ります。**match-all match-any**
- レイヤ 2 ポート上のトラフィックは、着信パケットのポート ポリシーまたは VLAN ポリ シーのいずれかに基づいて分類できます(ただし両方に基づいて分類することはできませ ん)。両方のポリシーが存在する場合、デバイスはポート ポリシーに基づいて動作し、 VLAN ポリシーを無視します。
- CiscoNexusファブリックエクステンダ(FEX)が接続され、使用されている場合は、デー タ トラフィックを CoS 値 7 でマークしないでください。CoS 7 は、ファブリック エクス テンダを通過する制御トラフィック用に予約されています。
- •スイッチから FEX への制御トラフィック(制御フレーム)は、CoS 値 7 でマークされ、 2344 バイトのジャンボ MTU フレーム サイズに制限されます。
- FEX OoS ポリシーは FEX ホスト インターフェイス(HIF)をサポートします。
	- OoS TCAM カービングは、ALE(アプリケーション リーフ エンジン)対応スイッチ でサポートされます。
	- システムレベルのポリシーのみがサポートされます。
	- CoS での照合がサポートされています。
	- QoS グループの一致がサポートされます。
- COS7 のスイッチ スーパーバイザから FEX ホストへのジャンボ ping(2400 以上の MTU) は、FEX の制御キューが 2240 に制限された MTU をサポートするため、失敗します。
- QoS分類ポリシーは、レイヤ2スイッチポートのシステムQoSではサポートされません。 ただし、CoS/DSCP に基づいて着信トラフィックを分類し、異なるキューにマッピングす るようにQoSポリシーを設定できます。QoSポリシーは、分類が必要なすべてのインター フェイスに適用する必要があります。
- MAC ベースの ACL がクラス マップで一致する QoS ポリシーは、IPv6 トラフィックでは 機能しません。QoS の場合、IPv6 トラフィックは、MAC アドレスではなく IPv6 アドレス に基づいて照合する必要があります。
- ベスト プラクティスとして、アクセス VLAN が音声 VLAN と同じ音声 VLAN設定を使用 しないでください。

代替アプローチは次のとおりです。

• 音声トラフィックに個別のdot1pタグ(cos)値が必要ない場合は、コマンドを使用し ます。**switchport voice vlan untagged**

switch(config)# interface ethernet 1/1 switch(config-if)# switchport access vlan 20 switch(config-if)# switchport voice vlan untagged

• 音声トラフィックに別の cos 値が必要な場合は、コマンドを使用します。**switchport voice vlan dot1p**

switch(config)# interface ethernet 1/1 switch(config-if)# switchport access vlan 20 switch(config-if)# switchport voice vlan dot1p

- 以下のライン カードを搭載した Cisco Nexus 9504 および Cisco Nexus 9508 スイッチは 以下 のフラグメントを持つ QoS 一致 ACLをサポートしません。
	- Cisco Nexus 96136YC-R
	- Cisco Nexus 9636C-RX
	- Cisco Nexus 9636Q-R

• Cisco Nexus 9636C-R

- トランジット ノード上のラベルが NULL の MPLS パケットは、その NULL ラベル EXP に 基づく MPLS 分類を受信します。
- 入力 DROP\_ACL\_DROP は、輻輳中に ASIC 上の Cisco Nexus 9272Q、9236C、および 92160YC-Xスイッチで表示されます。ただし、これらのドロップはスイッチのパフォーマ ンスには影響しません。
- ICMP タイプまたはコードの一致を含む ACL を参照する QoS ポリシーはサポートされて いません。
- TCP フラグの一致を含む ACL を参照する QoS ポリシーは、次の Cisco Nexus 9000 シリー ズ スイッチでのみサポートされます。
	- Cisco Nexus 9200 プラットフォーム スイッチ
	- Cisco Nexus 9300-EX プラットフォーム スイッチ
	- Cisco Nexus 9300-FX プラットフォーム スイッチ
	- Cisco Nexus 97xx-EX および 97xx-FX ライン カードを搭載した Cisco Nexus 9500 プラッ トフォーム スイッチ

## トラフィック クラスの設定

### **ACL** 分類の設定

既存のアクセス コントロール リスト (ACL) に基づいたパケットの照合により、トラフィッ クを分類できます。ACL で定義された基準によってトラフィックが分類されます。ACL キー ワードの permit および deny は、照合時には無視されます。アクセス リストの一致基準に deny アクションが含まれる場合でも、そのクラスの照合では使用されます。

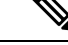

(注) ACL クラスマップ設定を表示するには、**class-map class\_acl** コマンドを使用します。

手順の概要

- **1. configure terminal**
- **2. class-map** [**type qos**] [**match-any** | **match-all**] *class-name*
- **3. match access-group name** *acl-name*

#### 手順の詳細

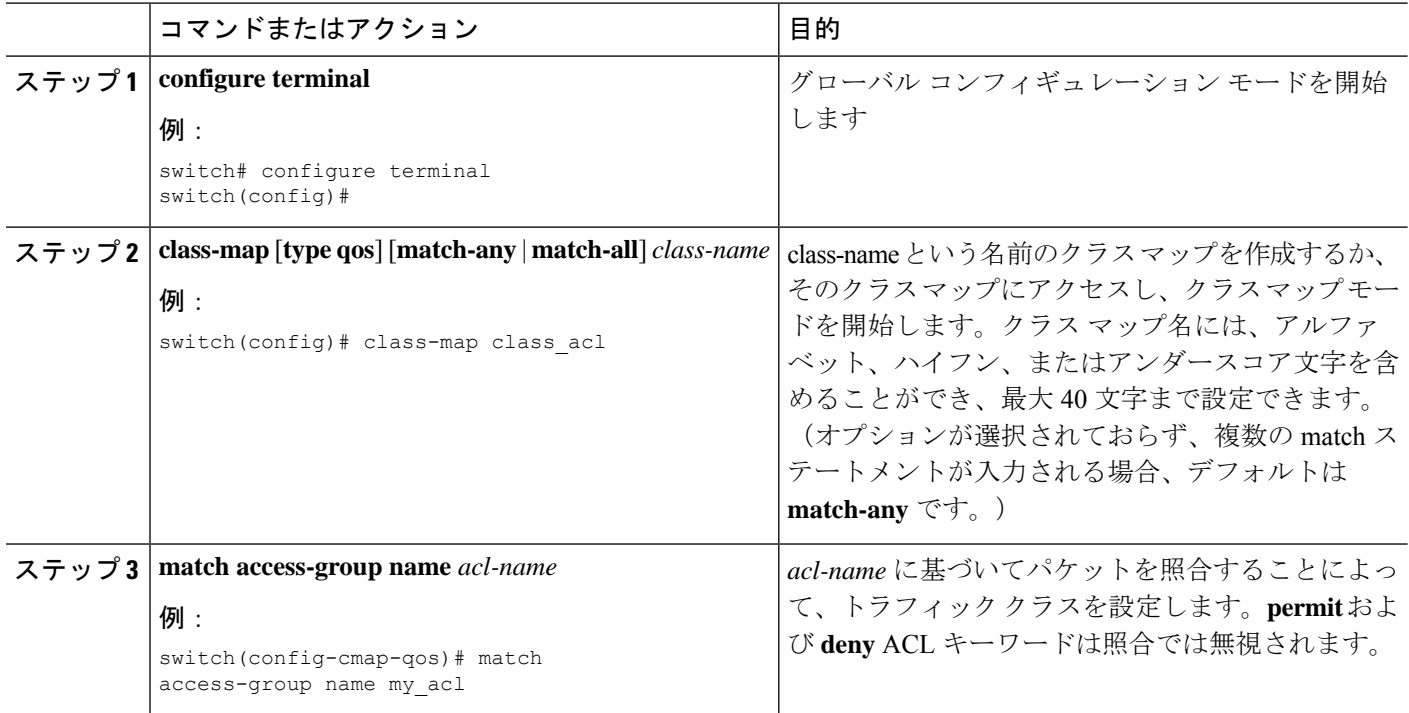

### 例:**ACL** 分類の設定

• A1

パケットがQoSクラスマップによって照合されないようにするには、permitステートメントで 照合するパケットを明示的に指定する必要があります。ACL の末尾にある暗黙のデフォルト deny ステートメントは、残りを除外します。QoS クラス マップのアクセス リスト内で設定さ れた明示的なdenyステートメントは、照合では無視され、次の例に示すように明示的なpermit ステートメントとして扱われます。

次の A1、B1、および C1 の例では、すべて同じ QoS マッチング結果が生成されます。

```
ip access-list extended A1
   permit ip 10.1.0.0 0.0.255.255 any
   permit ip 172.16.128.0 0.0.1.255 any
   permit ip 192.168.17.0 0.0.0.255 any
• B1
 ip access-list extended B1
   permit ip 10.1.0.0 0.0.255.255 any
   deny ip 172.16.128.0 0.0.1.255 any /* deny is interpreted as a permit */permit ip 192.168.17.0 0.0.0.255 any
\cdot C1
 ip access-list extended C1
   deny ip 10.1.0.0 0.0.255.255 any /* deny is interpreted as a permit */
  deny ip 172.16.128.0 0.0.1.255 any /* deny is interpreted as a permit */
```

```
deny ip 192.168.17.0 0.0.0.255 any /* deny is interpreted as a permit */QoS 一致 ACL の最後に明示的な DENY ALL を追加すると、QoS ACL がすべてのトラフィッ
クを許可します。
次の D1 と E1 の例では、同じ QoS マッチング結果が生成されます。
  \cdot D1
   ip access-list extended D1
     permit ip 10.1.0.0 0.0.255.255 any
     permit ip 172.16.128.0 0.0.1.255 any
     permit ip 192.168.17.0 0.0.0.255 any
    deny ip 0.0.0.0 255.255.255.255 any \frac{1}{3} deny is interpreted as a permit \frac{*}{3}\label{eq:1} \bigotimes_{\mathbb{Z}}\mathbb{Z}_{\mathbb{Z}}(注)
       この例の最後の行は、事実上 PERMIT ALL ステートメントにな
       り、QoS ACL ですべてのパケットが許可されます。
  \cdot E1
```

```
ip access-list extended E1
   permit ip 0.0.0.0 255.255.255.255 any
```
### **DSCP** 分類の設定

IP ヘッダーの DiffServ フィールドの DSCP 値に基づいてトラフィックを分類できます。標準の DSCP 値については、次の表を参照してください。

#### 表 **26 :** 標準の **DSCP** 値

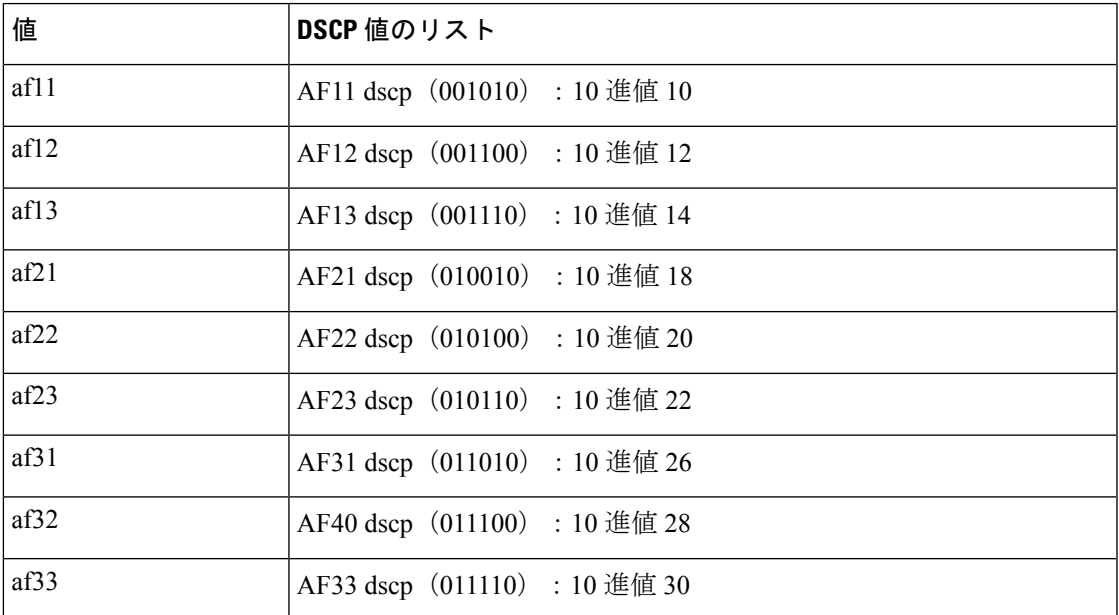

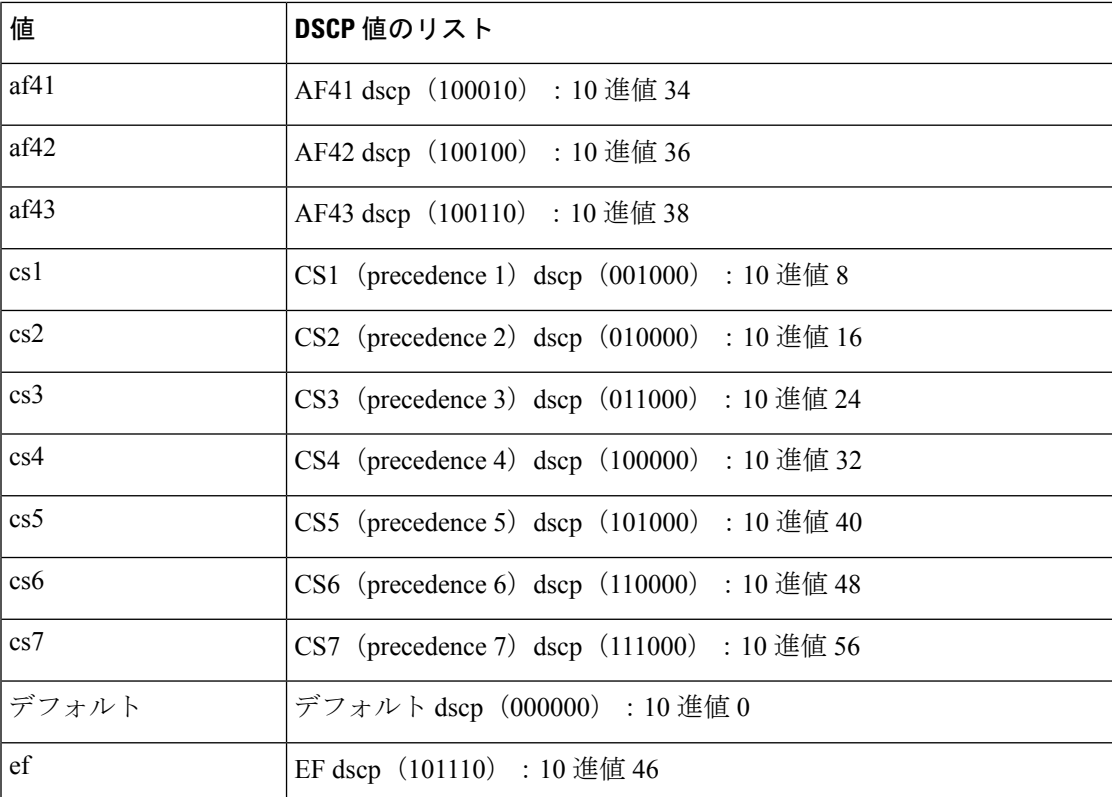

### 手順の概要

- **1. configure terminal**
- **2. class-map** [**type qos**] [**match-any** | **match-all**] *class-name*
- **3. match** [**not**] **dscp** *dscp-values*
- **4. exit**
- **5. copy running-config startup-config**

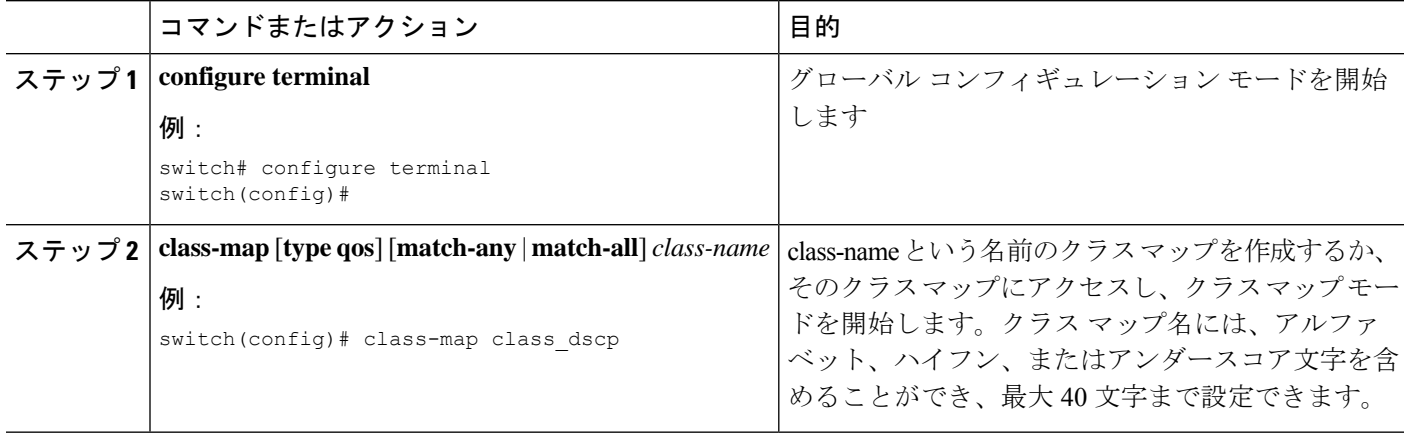

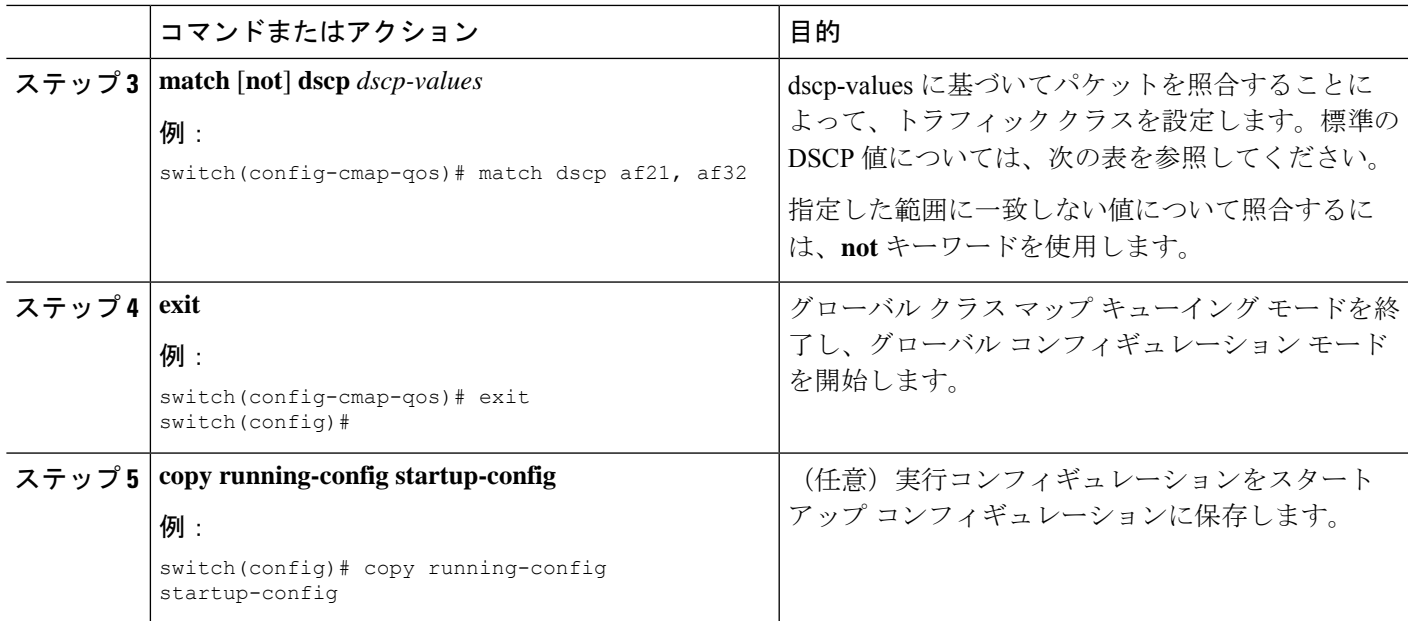

次に、DSCP クラス マップ設定の表示方法例を示します。

switch# **show class-map class\_dscp**

### **IP Precedence** 分類の設定

IP ヘッダーの ToS バイト フィールドの優先順位値に基づいてトラフィックを分類できます。 優先順位値を以下に示します。

### 表 **27 :** 優先順位値

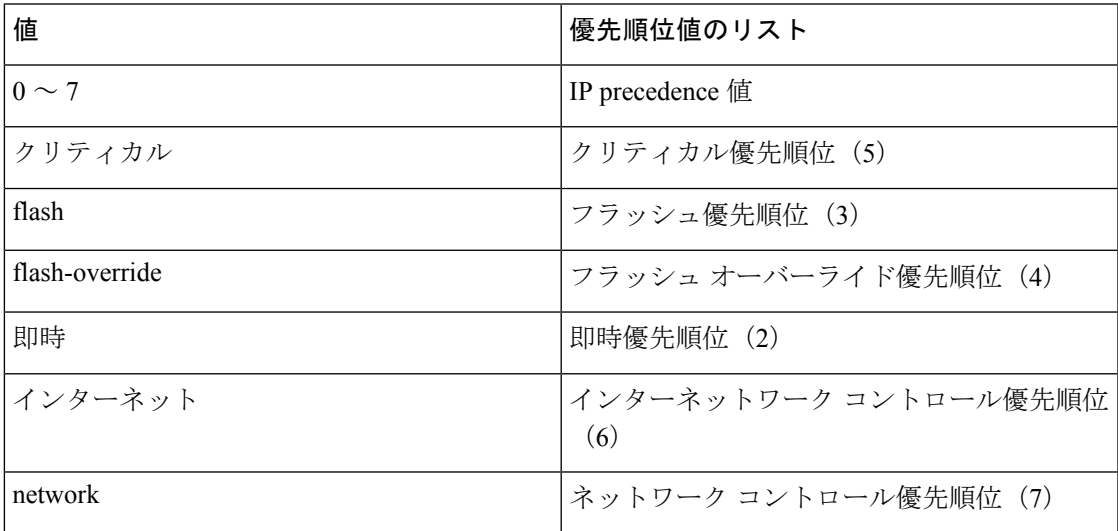

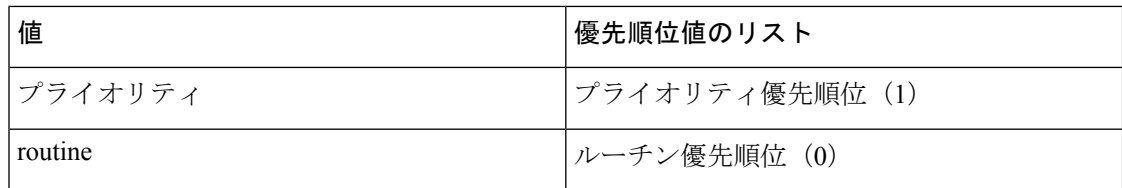

### 手順の概要

- **1. configure terminal**
- **2. class-map** [**type qos**] [**match-any** | **match-all**] *class-name*
- **3. match** [**not**] **precedence** *precedence-values*
- **4. exit**
- **5. copy running-config startup-config**

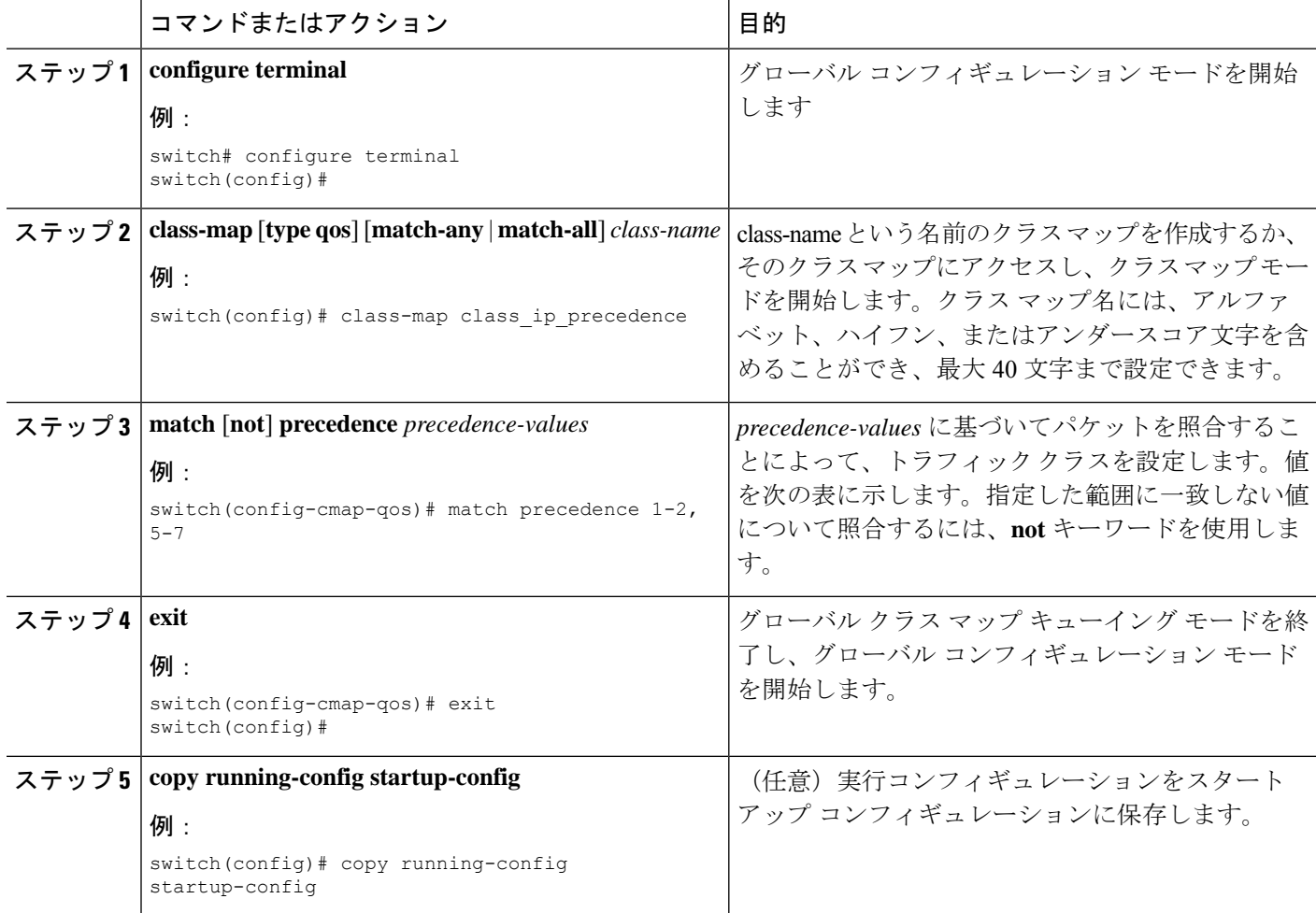

次に、IP precedence クラス マップ設定の表示方法例を示します。

```
switch# show class-map class_ip_precedence
```
### プロトコル分類の設定

レイヤ 3 プロトコルのトラフィックでは、ACL 分類の照合を使用できます。

表 **28 : match** コマンドのプロトコル引数

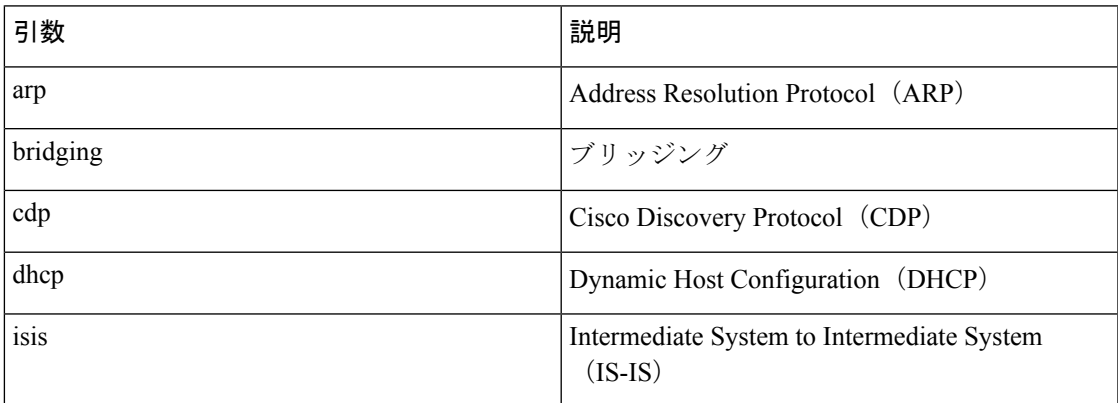

### 手順の概要

- **1. configure terminal**
- **2. class-map** [**type qos**] [**match-any** | **match-all**] *class-name*
- **3. match** [**not**] **protocol** {**arp** | **bridging** | **cdp** | **dhcp** | **isis**}
- **4. exit**
- **5. copy running-config startup-config**

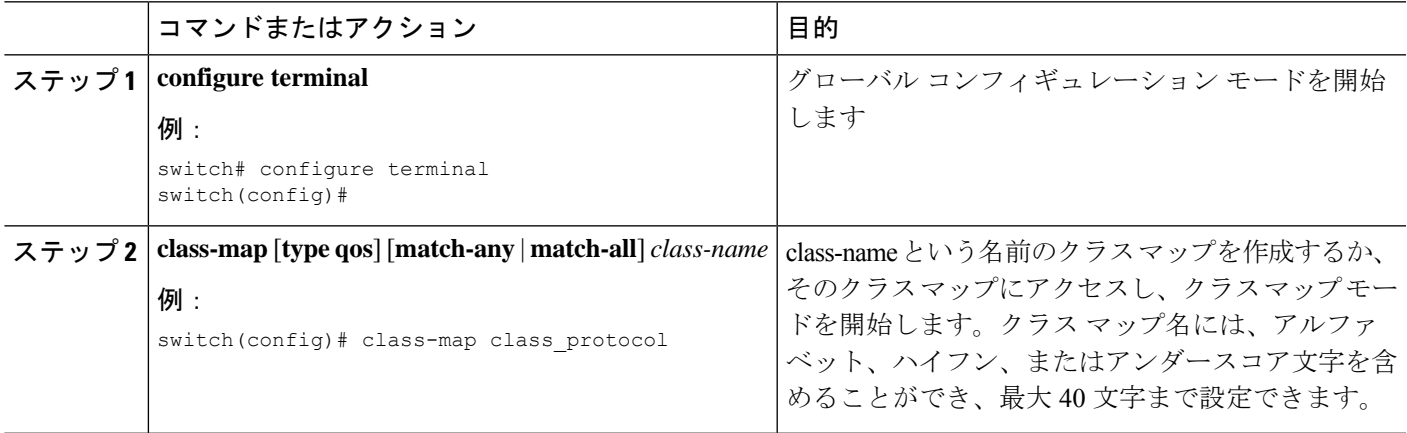

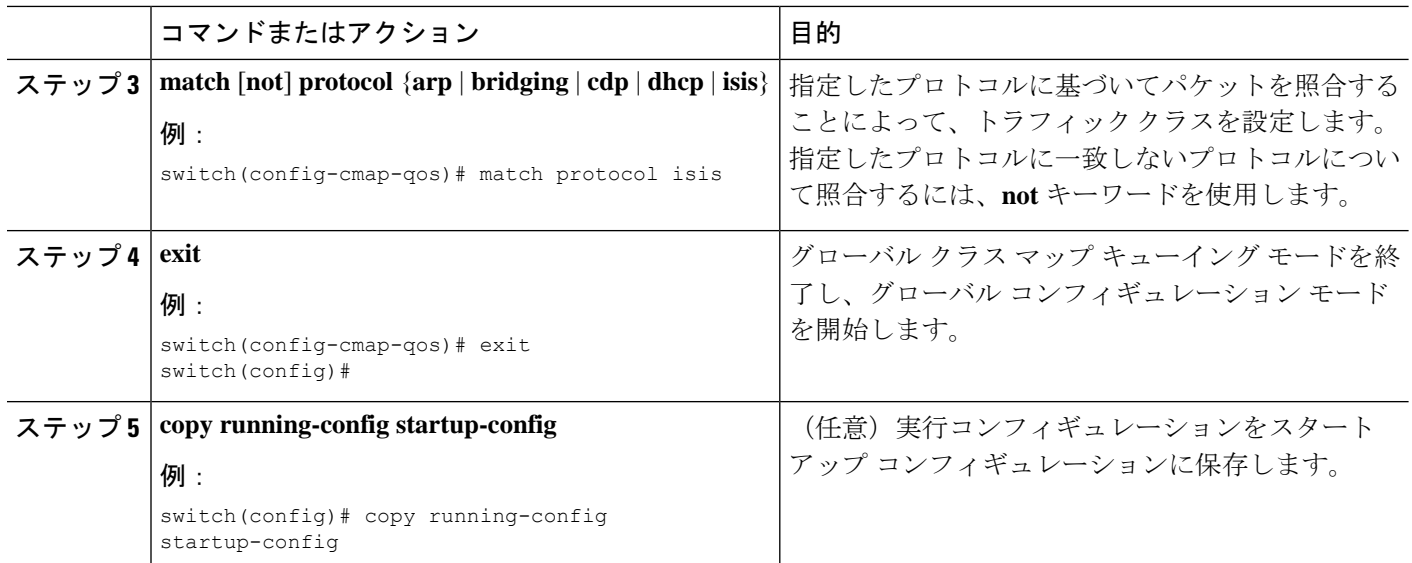

次に、protocol クラス マップ設定の表示方法例を示します。

switch# **show class-map class\_protocol**

## レイヤ **3** パケット長分類の設定

各種のパケット長に基づいてレイヤ 3 トラフィックを分類できます。

(注) この機能は IP パケットだけが対象です。

### 手順の概要

- **1. configure terminal**
- **2. class-map** [**type qos**] [**match-any** | **match-all**] *class-name*
- **3. match** [**not**] **packet length** *packet-length-list*
- **4. exit**
- **5. copy running-config startup-config**

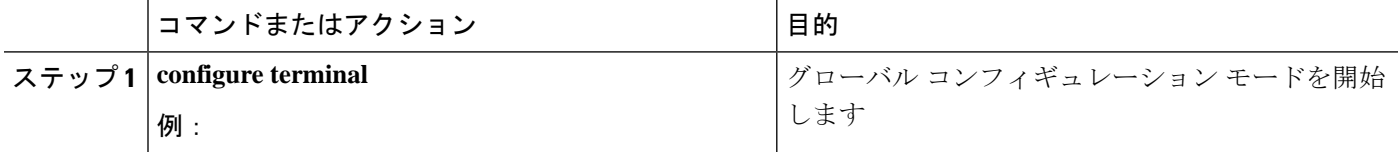

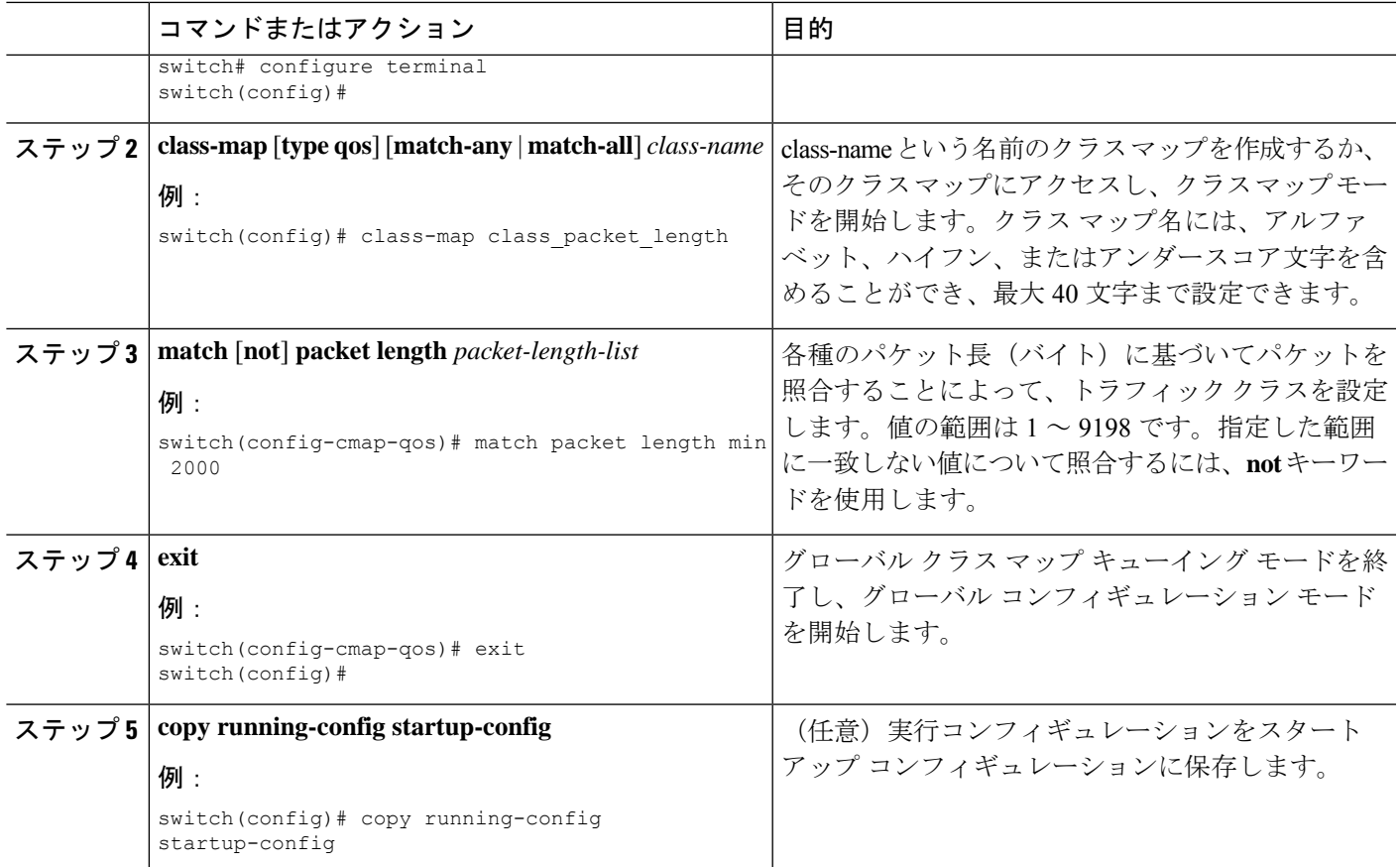

次に、packet length クラス マップ設定の表示方法例を示します。

switch# **show class-map class\_packet\_length**

### **CoS** 分類の設定

IEEE 802.1Q ヘッダー内のサービス クラス(CoS)に基づいてトラフィックを分類できます。 この 3 ビットのフィールドは IEEE 802.1p で QoS トラフィック クラスをサポートするために規 定されています。CoS は VLAN ID タグ フィールドの上位 3 ビットで符号化され、user\_priority と呼ばれます。

### 手順の概要

- **1. configure terminal**
- **2. class-map** [**type qos**] [**match-any** | **match-all**] *class-name*
- **3. match** [**not**] **cos** *cos-list*
- **4. exit**
- **5. copy running-config startup-config**

### 手順の詳細

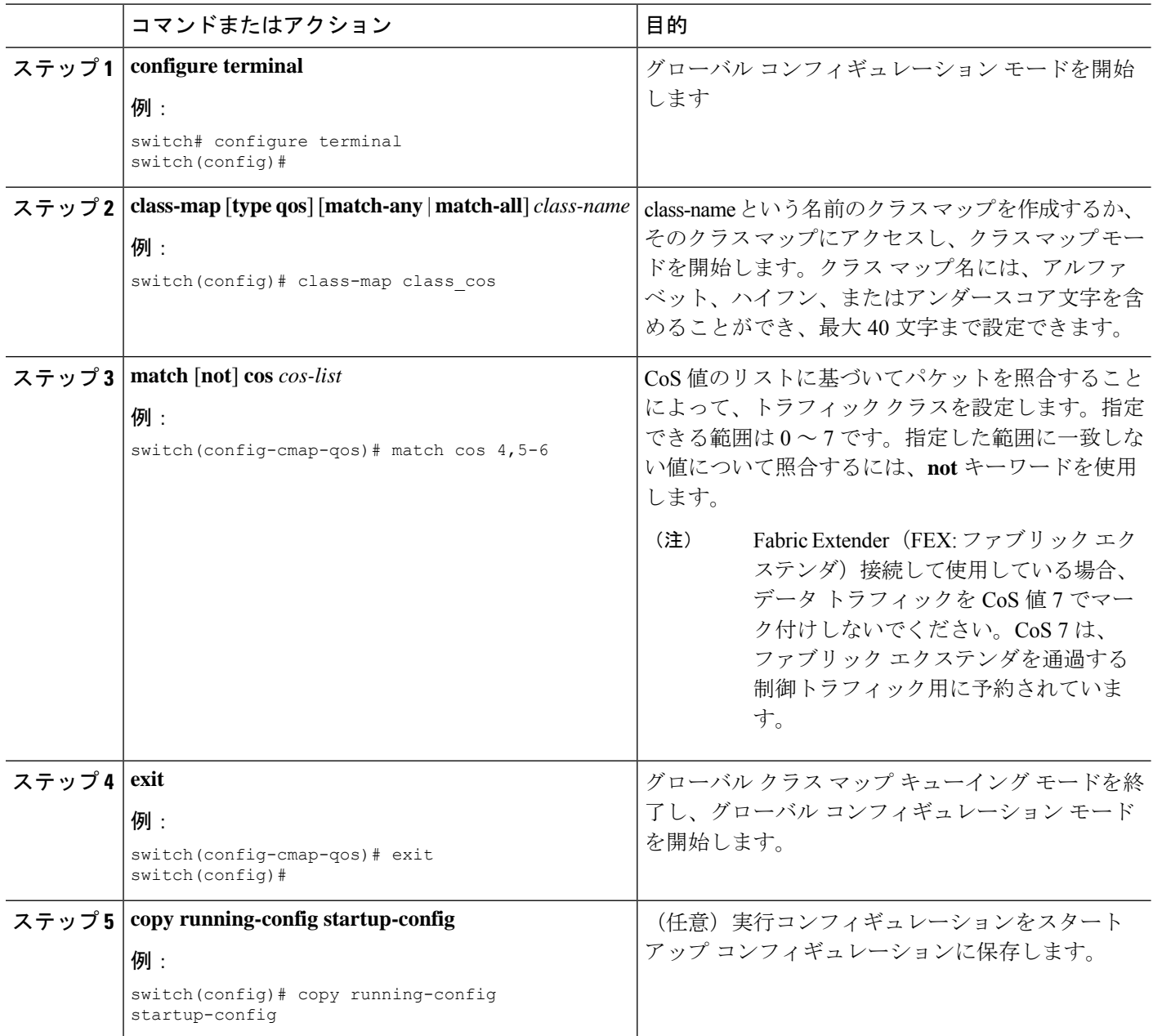

### 例

次に、CoS クラス マップ設定の表示方法の例を示します。

switch# **show class-map class\_cos**

### **FEX** 用 **CoS** 分類の設定

 $\label{eq:1} \begin{array}{c} \mathcal{L} \end{array}$ 

- FEX の CoS 分類機能は、Cisco Nexus 9508 スイッチ (NX-OS 7.0(3)F3(3)) ではサポートされて いません。 (注)
	- サービス クラス(CoS)フィールドに基づいてトラフィックを分類できます。

### 始める前に

FEX を設定する前に、**feature-set fex** をイネーブルにします。

### 手順の概要

- **1. configure terminal**
- **2. class-map** [**type qos**] [**match-any** | **match-all**] *class-name*
- **3. match** [**not**] **cos** *cos-list*
- **4. exit**
- **5. copy running-config startup-config**

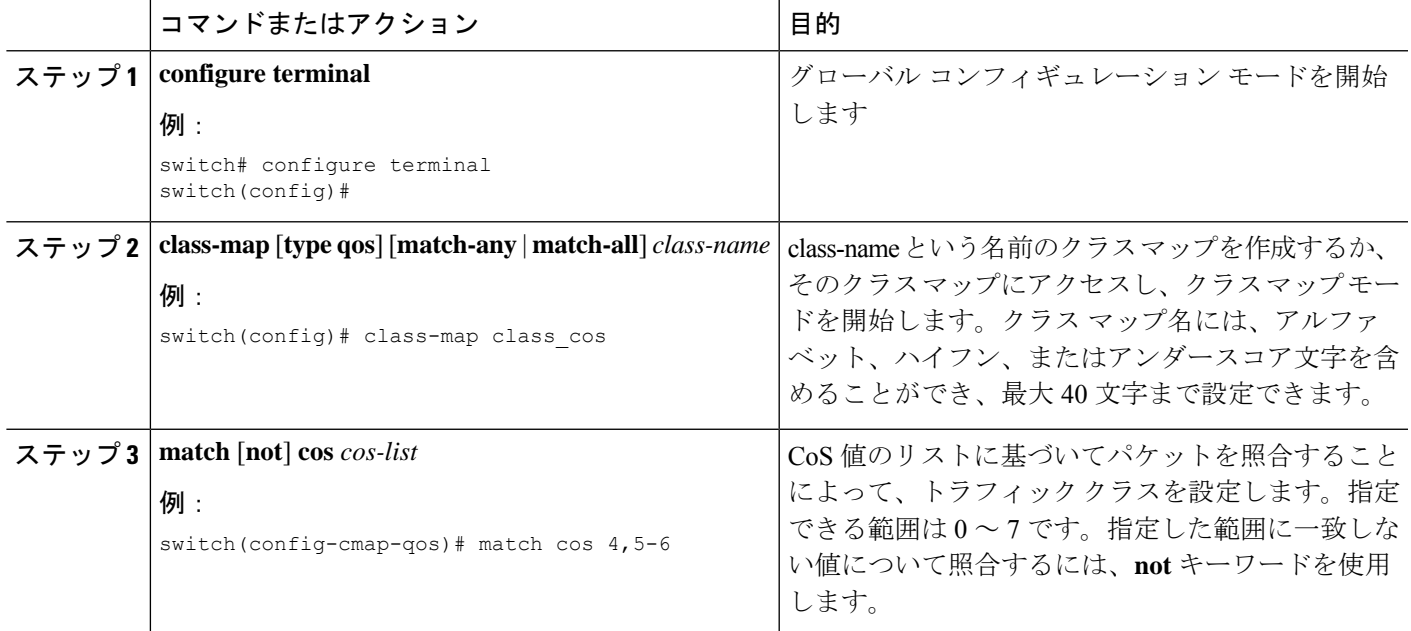

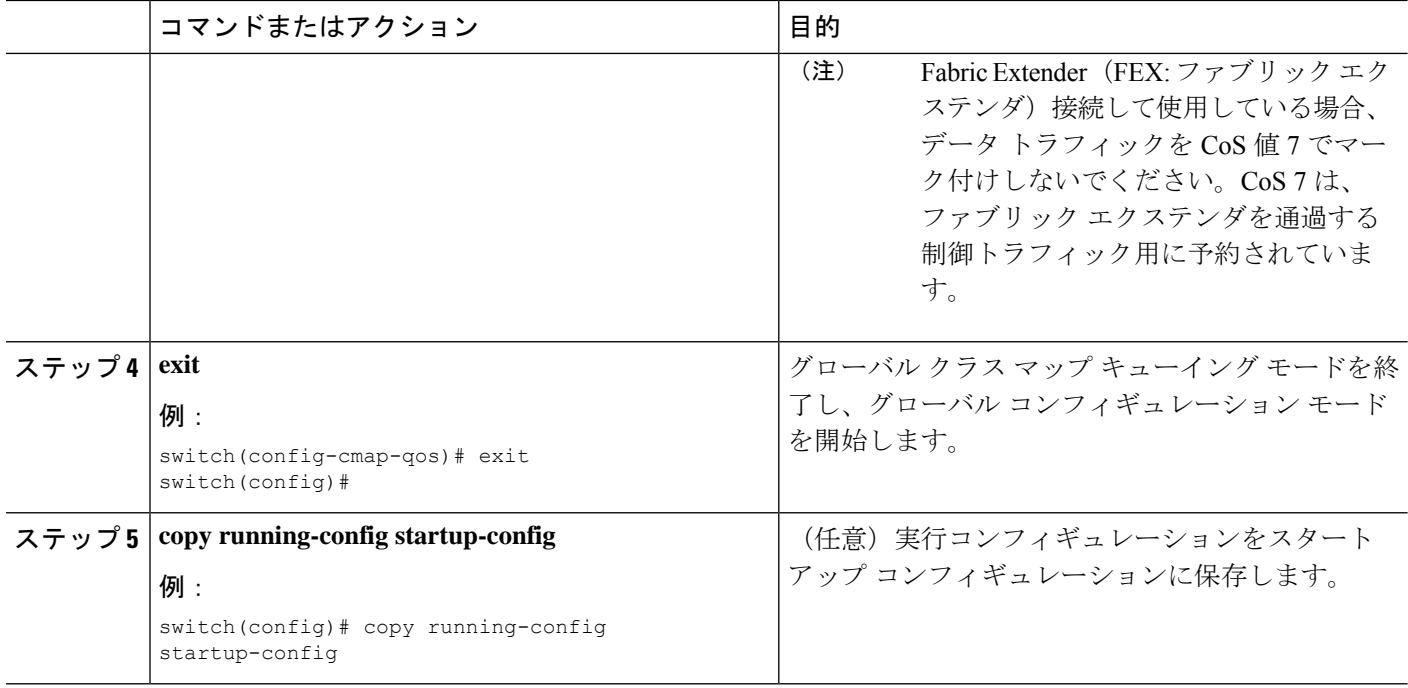

次に、CoS クラス マップ設定の設定方法の例を示します。

```
switch# conf t
switch(config)# class-map type qos match-all cos6
switch(config-cmap-qos)# match cos 6
switch(config)# class-map type qos match-all cos1
switch(config-cmap-qos)# match cos 1
switch(config)# class-map type qos match-all cos2
switch(config-cmap-qos)# match cos 2
switch(config)# class-map type qos match-all cos3
switch(config-cmap-qos)# match cos 3
switch(config)# class-map type qos match-all cos0
switch(config-cmap-qos)# match cos 0
```
### **IP Real-time Transport Protocol**(**RTP**)分類の設定

IP Real-time Transport Protocol (RTP) は、オーディオやビデオなどのデータを送信するリアル タイム アプリケーション用のトランスポート プロトコルです。RTP では一般的な TCP ポート や UDP ポートは使用されませんが、通常はポート 16384 ~ 32767 を使用するように RTP を設 定します。偶数番号ポートをUDP通信に使用し、1つ上の奇数番号ポートをRTPControlProtocol (RTCP)通信に使用します。

上位層のプロトコルおよびポート範囲(UDP/TCP/RTPなど)と一致するように**typeqos class-map** で match ステートメントを定義する場合、システムは、たとえば同じポート範囲の UDP トラ フィックと RTP トラフィックを区別できません。システムは両方のトラフィック タイプを同

じように分類します。より良い結果を得るには、環境に存在するトラフィックタイプに一致す るように QoS 設定を設計する必要があります。

手順の概要

- **1. configure terminal**
- **2. class-map** [**type qos**] [**match-any** | **match-all**] *class-name*
- **3. match** [**not**] **ip rtp** *udp-port-value*
- **4. exit**
- **5. copy running-config startup-config**

#### 手順の詳細

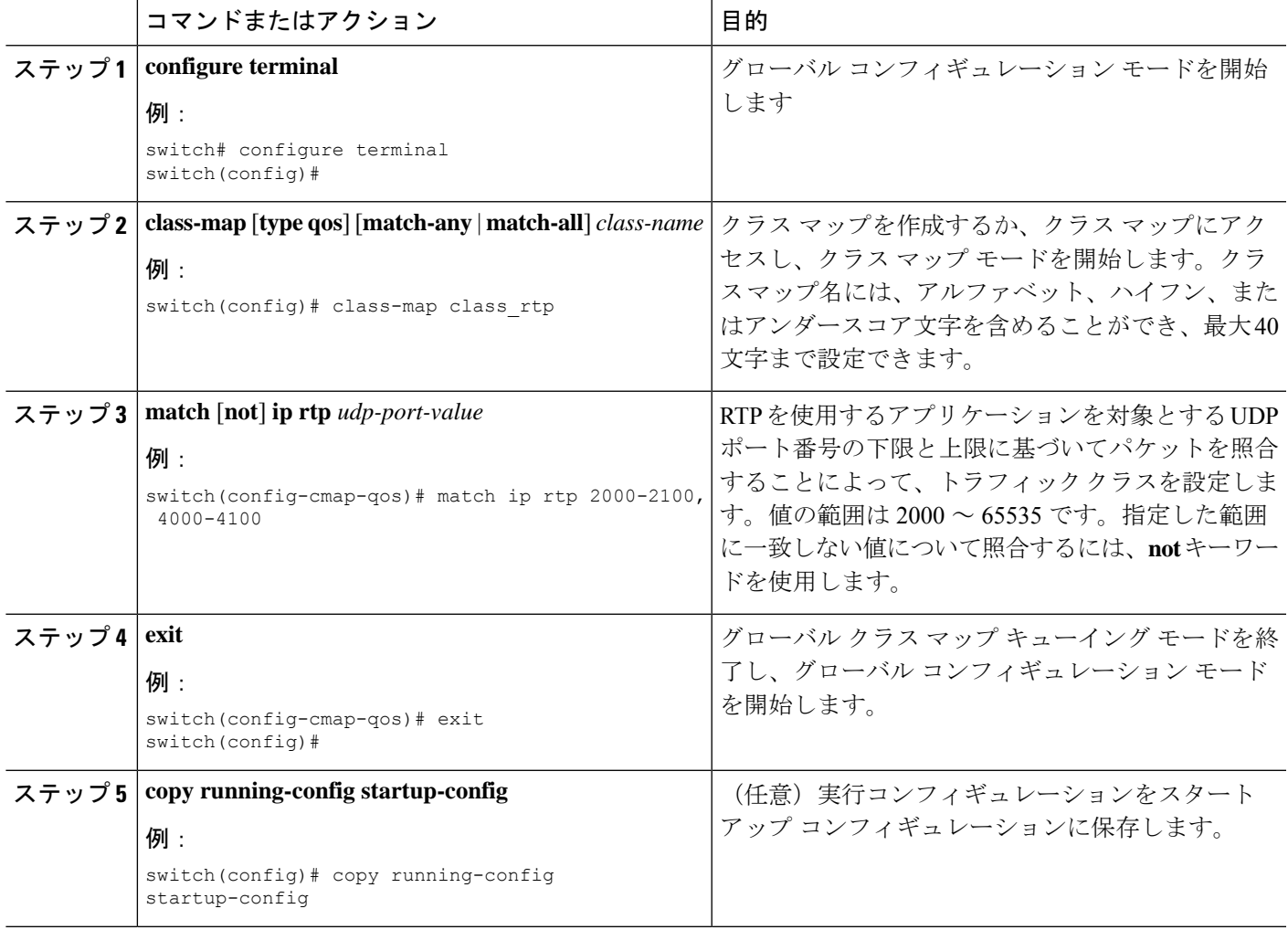

### 例

次に、RTP クラス マップ設定の表示方法例を示します。

switch# **show class-map class\_rtp**

## 分類設定の確認

クラスマップ設定を確認するには、**show class-map** コマンドを使用します。このコマンドに よって、すべてのクラス マップが表示されます。

## 分類の設定例

次に、2 つのクラスのトラフィックについて分類を設定する例を示します。

class-map class\_dscp match dscp af21, af32 exit class-map class\_cos match cos 4, 5-6 exit

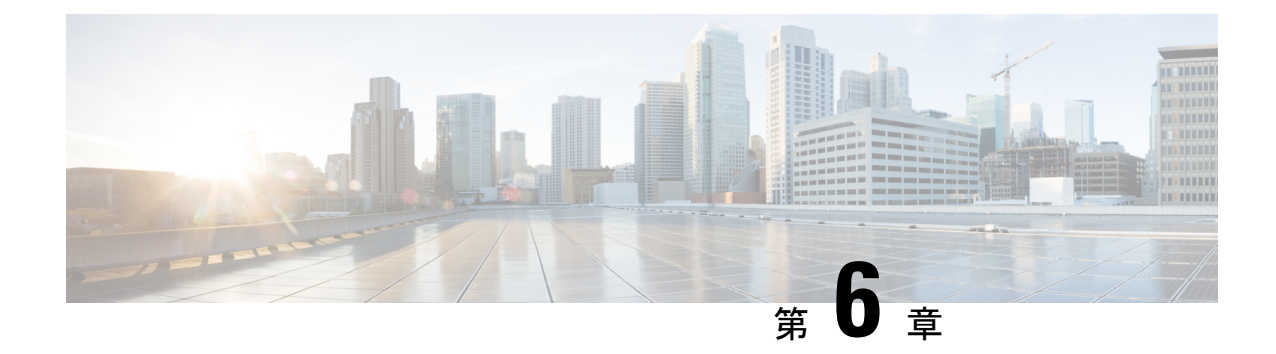

# マーキングの設定

- マーキングについて (77 ページ)
- マーキングの前提条件 (79 ページ)
- マーキングに関するガイドラインと制約事項 (79 ページ)
- マーキングの設定 (81 ページ)
- マーキング設定の確認 (90 ページ)
- マーキングの設定例 (90 ページ)

## マーキングについて

マーキングは、着信および発信パケットの Quality of Service(QoS)フィールドを変更するた めに使用する方式です。マーキングが可能な QoS フィールドは、レイヤ 3 では IPprecedence、 および DiffServ コード ポイント(DSCP)です。QoS グループはシステムにとってローカルな ラベルで、中間マーキング値を割り当てることができます。QoS グループのラベルを使用し て、出力スケジューリングを決定できます。

マーキングのコマンドは、ポリシー マップ内で参照されるトラフィック クラスで使用できま す。次の表に、設定できるマーキング機能を示します。

| マーキング機能       | 説明                                                                                                    |
|---------------|----------------------------------------------------------------------------------------------------|
| <b>DSCP</b>   | レイヤ3DSCP。                                                                                                    |
| IP precedence | レイヤ 3 の IP precedence。                                                                                                   |
|               | (注)<br>IP precedence では、タイプ オブ<br>サービス (ToS) フィールドの下<br>位3ビットだけが使用されます。<br>TOS フィールドの最初の3 ビット<br>はデバイスによって0に上書きさ<br>れます。 |

表 **29 :** 設定可能なマーキング機能

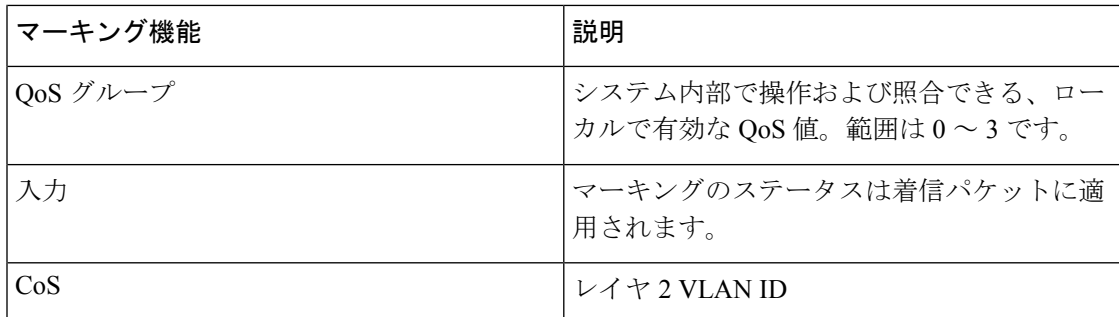

### 信頼境界

信頼境界は、ネットワークの境界を形成します。ネットワークはスイッチのマーキングを信頼 します(オーバーライドしません)。

受信インターフェイスは信頼境界を以下のように実行します。

- すべてのファイバ チャネルおよび仮想ファイバ チャネル インターフェイスは、FCoE シ ステム クラスに自動的に分類されます。
- デフォルトでは、すべてのイーサネットインターフェイスは信頼できるインターフェイス です。802.1pサービスクラス(CoS)値でタグ付けされたパケットは、パケット内の値を 使用して、システム クラスに分類されます。
- 802.1p CoS 値でタグ付けされていないパケットは、デフォルトのドロップ システム クラ スに分類されます。タグなしパケットがトランク上で送信される場合、このパケットには デフォルトのタグなし CoS 値 0 がタグ付けされます。
- イーサネット インターフェイスまたはポート チャネルのデフォルトのタグなし Cos 値は 上書きできます。

システムがタグなしパケットに正しいCoS値を適用すると、QoSは新しく定義されたクラスに 従ってパケットを処理します。

### 動作のクラス

ルーテッド ユニキャスト トラフィックの場合、CoS 値は使用できず、パケットには DiffServ コード ポイント (DSCP) 値のみが含まれます。ブリッジド ユニキャスト トラフィックの場 合、CoS 値は、802.1q ヘッダーで受信した CoS 値からコピーされます。レイヤ 2 アクセス リ ンクでは、トランクヘッダーがないことに注意してください。このため、トラフィックがアク セスポートで受信されてブリッジされる場合、そのトラフィックはCoS0でスイッチを入力し ます。DSCP値は変更されませんが、パケットは望ましい優先度を取得しないことがあります。 CoS 値または DSCP 値を手動で設定する QoS ポリシーにより、ポリシーマップで CoS 値を手 動で設定できます。

ルーテッド マルチキャスト トラフィックは、ルーテッド ユニキャスト トラフィックと同様の CoS 値を取得します。ブリッジド マルチキャスト トラフィックの場合、動作は レイヤ 3 の状 態によって決まります。マルチキャスト グループにレイヤ 3 ステートがない場合、CoS はブ

リッジド ユニキャスト トラフィックと同様に取得されます。マルチキャスト グループにレイ ヤ 3 ステートがある場合、ルーテッド ユニキャスト トラフィックと同様に CoS が取得されま す。

トラフィックが受信されるVLANのスイッチ仮想インターフェイス (SVI) でスパースモード の Protocol Independent Multicast(PIM)をイネーブルにすると、PIM はマルチキャスト トラ フィックの S、G エントリを作成します。 (注)

表 **30 :** トラフィック タイプごとの **CoS** 動作

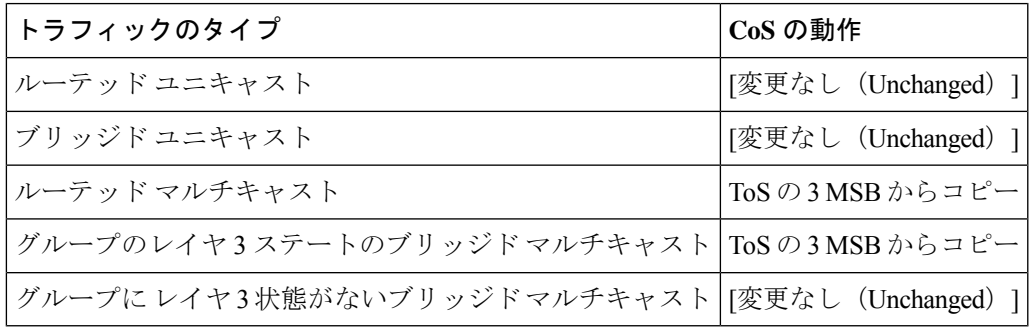

トラフィック タイプごとの CoS 動作は、Cisco Nexus 9508 スイッチ (NX-OS 7.0(3)F3(3)) では サポートされていません。 (注)

### マーキングの前提条件

 $\label{eq:1} \bigotimes_{\mathbb{Z}}\mathbb{Z}_{\mathbb{Z}}$ 

分類の前提条件は、次のとおりです。

- モジュラ QoS CLI について理解している。
- デバイスにログインしている。

## マーキングに関するガイドラインと制約事項

マーキングの設定時のガイドラインと制約事項は次のとおりです。

- PVLANはPVLAN QoSをサポートしません。
- **show コマンド (internal** キーワード付き)はサポートされていません。
- 出力 QoS ポリシーは、サブインターフェイスではサポートされません。
- **set qos-group** コマンドは入力ポリシーでのみ使用できます。

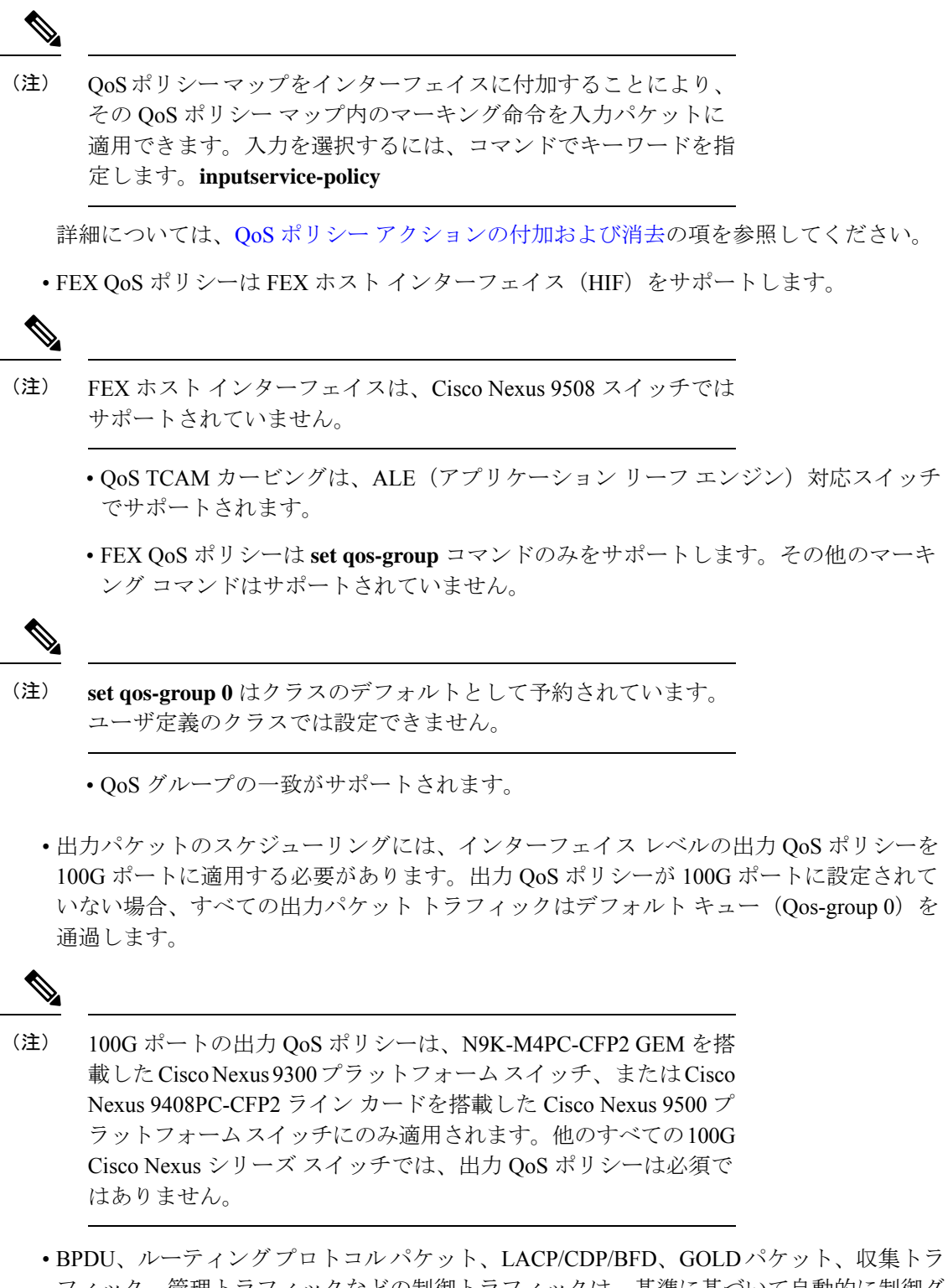

フィック、管理トラフィックなどの制御トラフィックは、基準に基づいて自動的に制御グ ループに分類されます。これらのパケットは qos-group 8 に分類され、他のトラフィック よりも厳密に絶対プライオリティが高くなります。これらのパケットには専用のバッファ プールも割り当てられるため、データトラフィックの輻輳が制御トラフィックに影響を与 えることはありません。制御 qos-group トラフィック分類は変更できません。

- スパン トラフィックは自動的に qos-group 9 に分類され、絶対低優先順位でスケジュール されます。
- 出力 QoS ポリシーは、Cisco Nexus 9200 プラットフォーム スイッチではサポートされませ  $h_{\circ}$
- QoS マーキング ポリシーはサブインターフェイスで有効にできます。
- Cisco NX-OS リリース 10.1(2) 以降、マーキング設定 は N9K-X9624D-R2 および N9K-C9508-FM-R2 プラットフォーム スイッチでサポートされます。

## マーキングの設定

ポリシー マップ内で 1 つまたは複数のマーキング機能を組み合わせることにより、QoS 値の 設定を制御できます。次に、インターフェイス上の着信パケットまたは発信パケットのいずれ かにポリシーを適用できます。

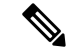

コマンドを使用したあと、コマンドの残りの部分を追加する前に、**Enter** キーを押さないでく ださい。**set** set キーワードを入力した直後に **Enter** を押すと、QoS の設定を続けることができ なくなります。 (注)

### **DSCP** マーキングの設定

IP ヘッダーの DiffServ フィールドの上位 6 ビットで、DSCP 値を指定の値に設定できます。次 の表に示す標準の DSCP 値のほか、0 ~ 63 の数値も入力できます。

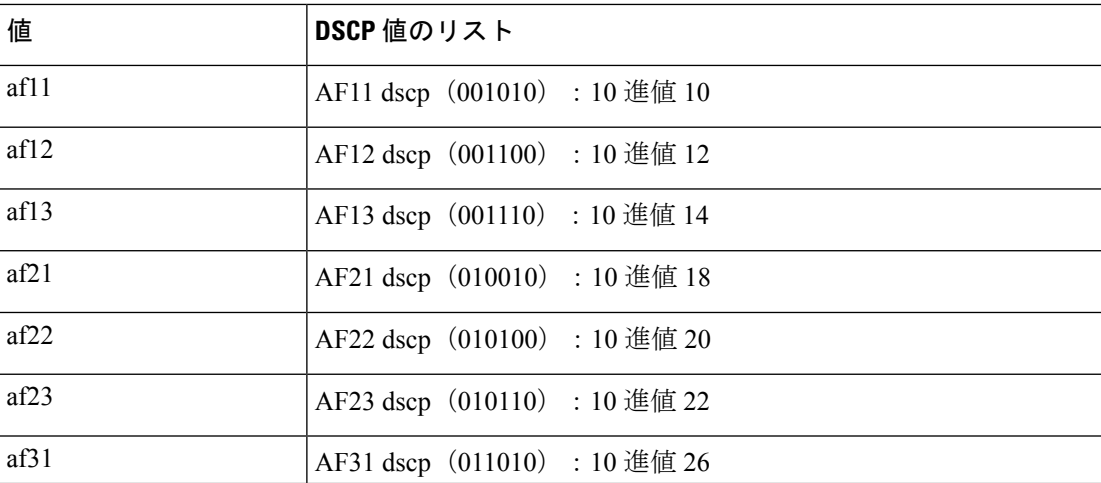

#### 表 **31 :** 標準の **DSCP** 値

I

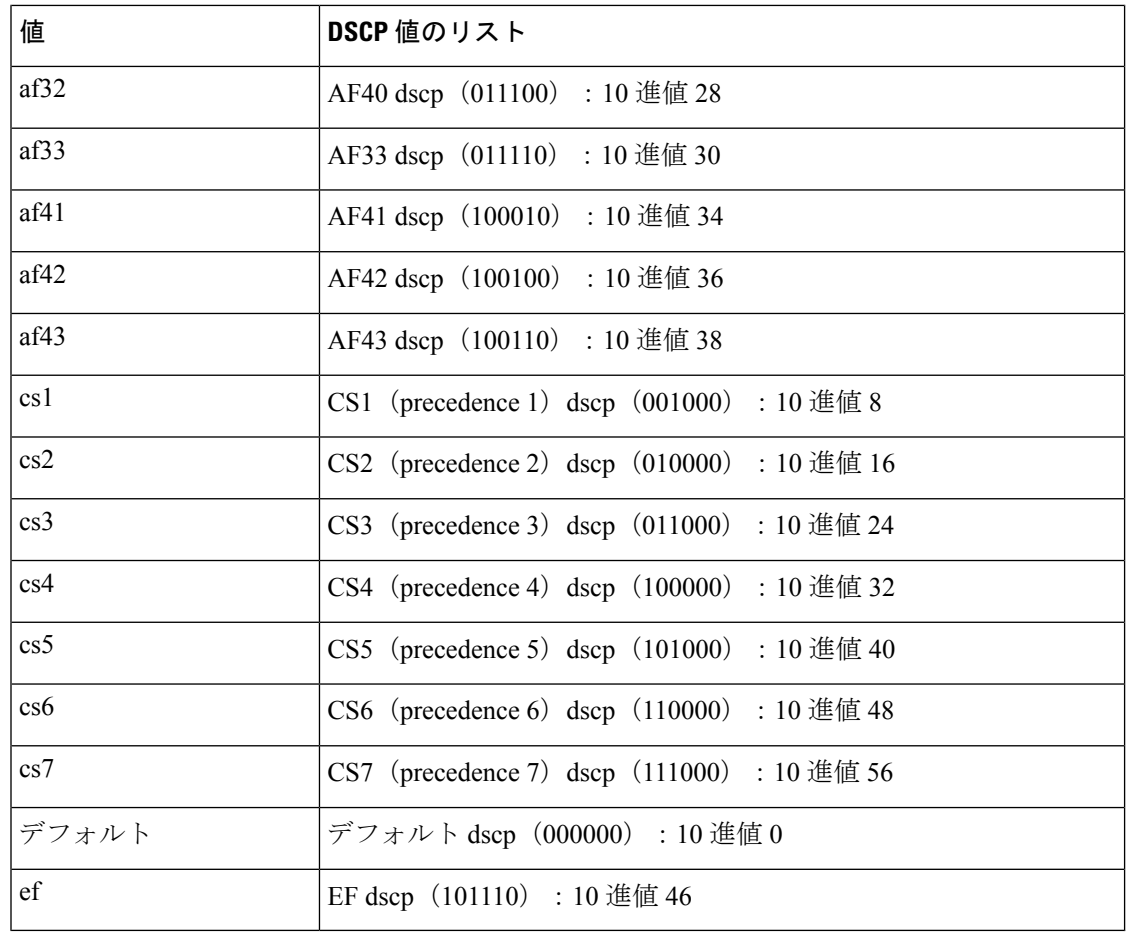

$$
(\mathbf{\hat{\#}})
$$

DSCP の詳細については、Request For Comments (RFC) 2475 を参照してください。

### 手順の概要

### **1. configure terminal**

- **2. policy-map** [**type qos**] [**match-first**] *policy-map-name*
- **3. class** [**type qos**] {*class-name* | **class-default**} [**insert-before** *before-class-name*]
- **4. set dscp** *dscp-value*

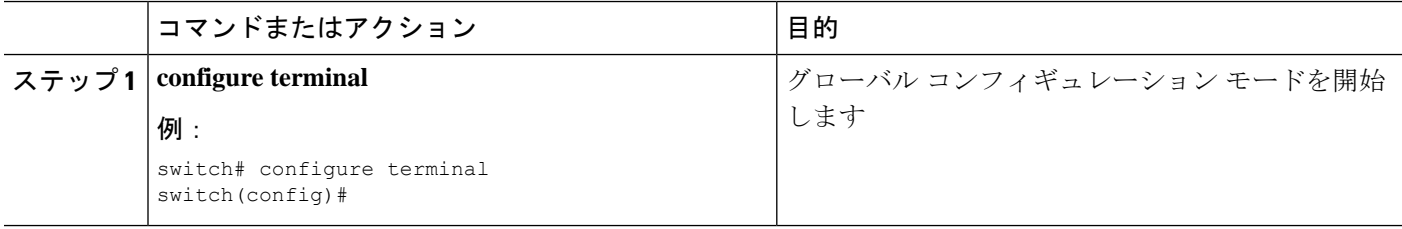

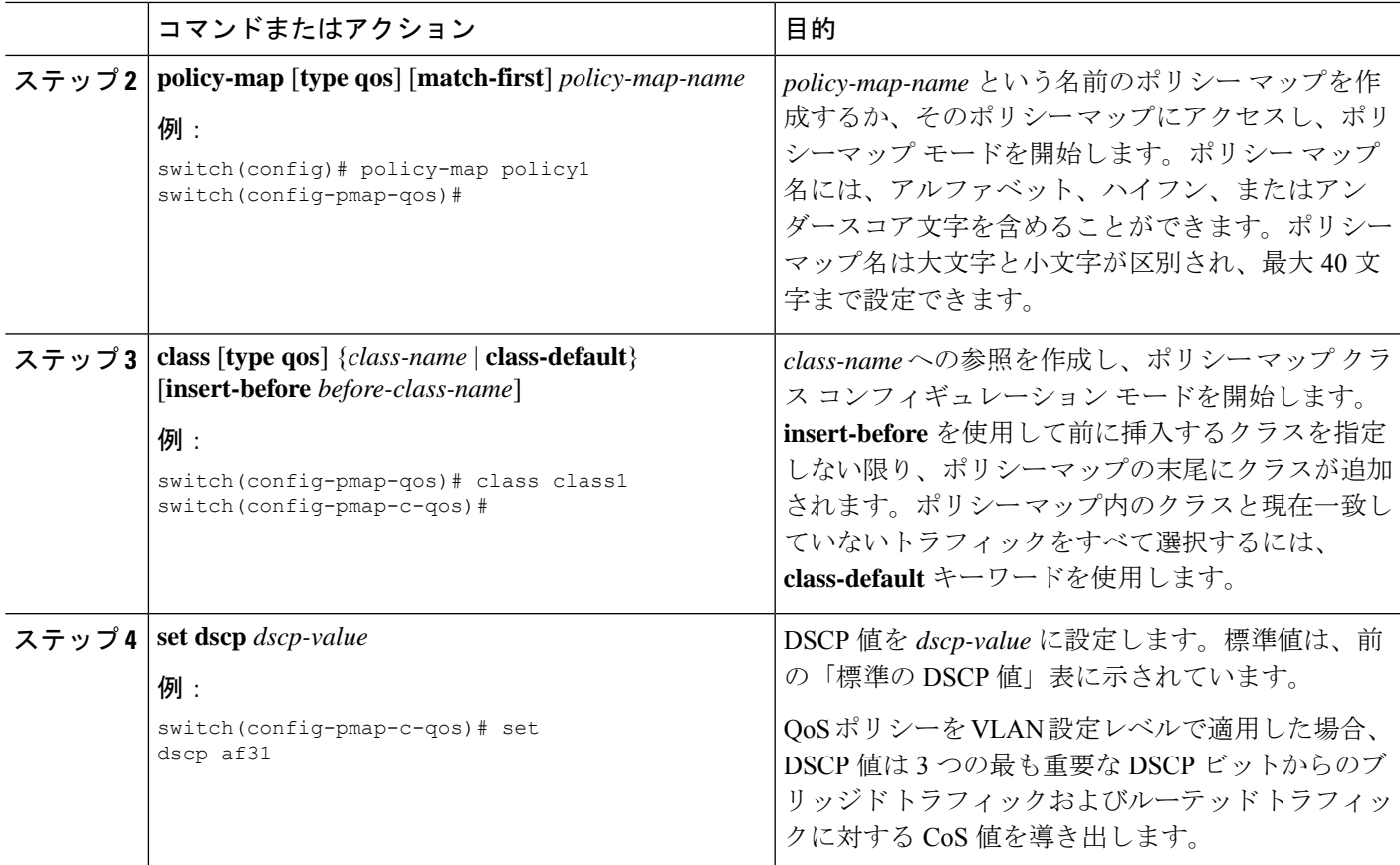

次に、ポリシー マップ設定の表示方法例を示します。

switch# **show policy-map policy1**

## **IP Precedence** マーキングの設定

IP ヘッダーの IPv4 サービス タイプ(ToS)フィールドのビット 0 ~ 2 にある IP precedence フィールドの値を設定できます。

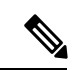

このクラスに一致するパケットの場合、ToS フィールドの最後の 3 ビットはデバイスによって 0 に上書きされます。 (注)

表 **32 :** 優先順位値

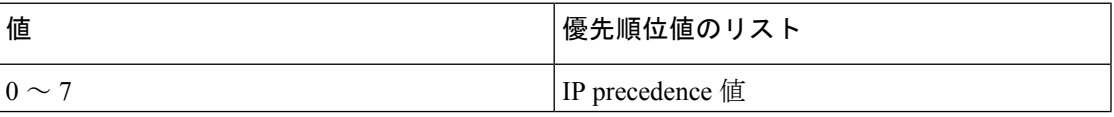

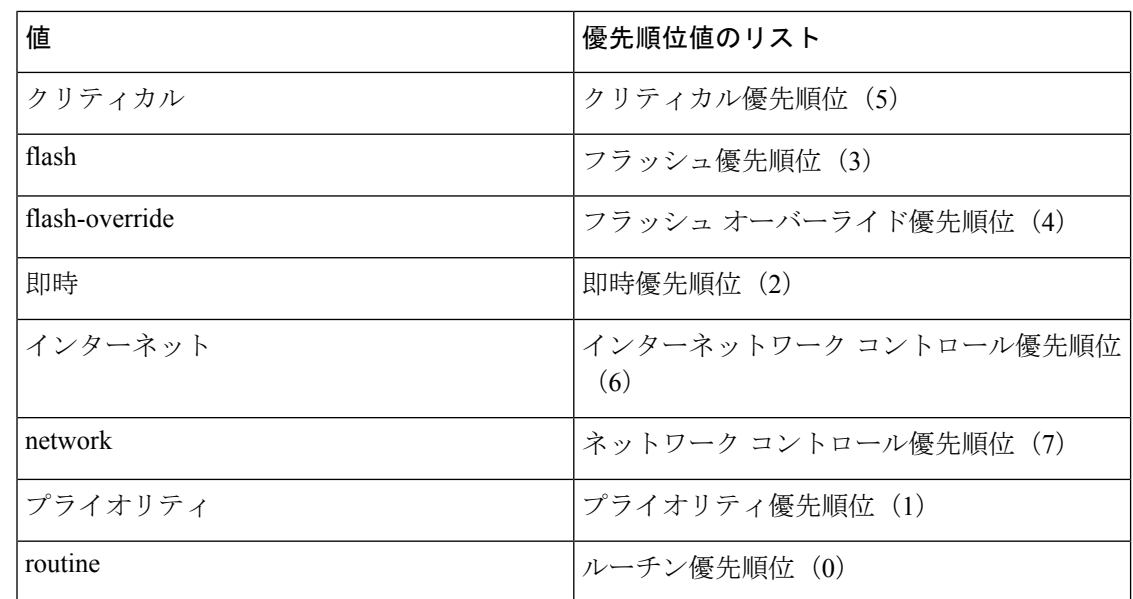

### 手順の概要

- **1. configure terminal**
- **2. policy-map** [**type qos**] [**match-first**] *policy-map-name*
- **3. class** [**type qos**] {*class-name* | **class-default**} [**insert-before** *before-class-name*]
- **4. set precedence** *precedence-value*

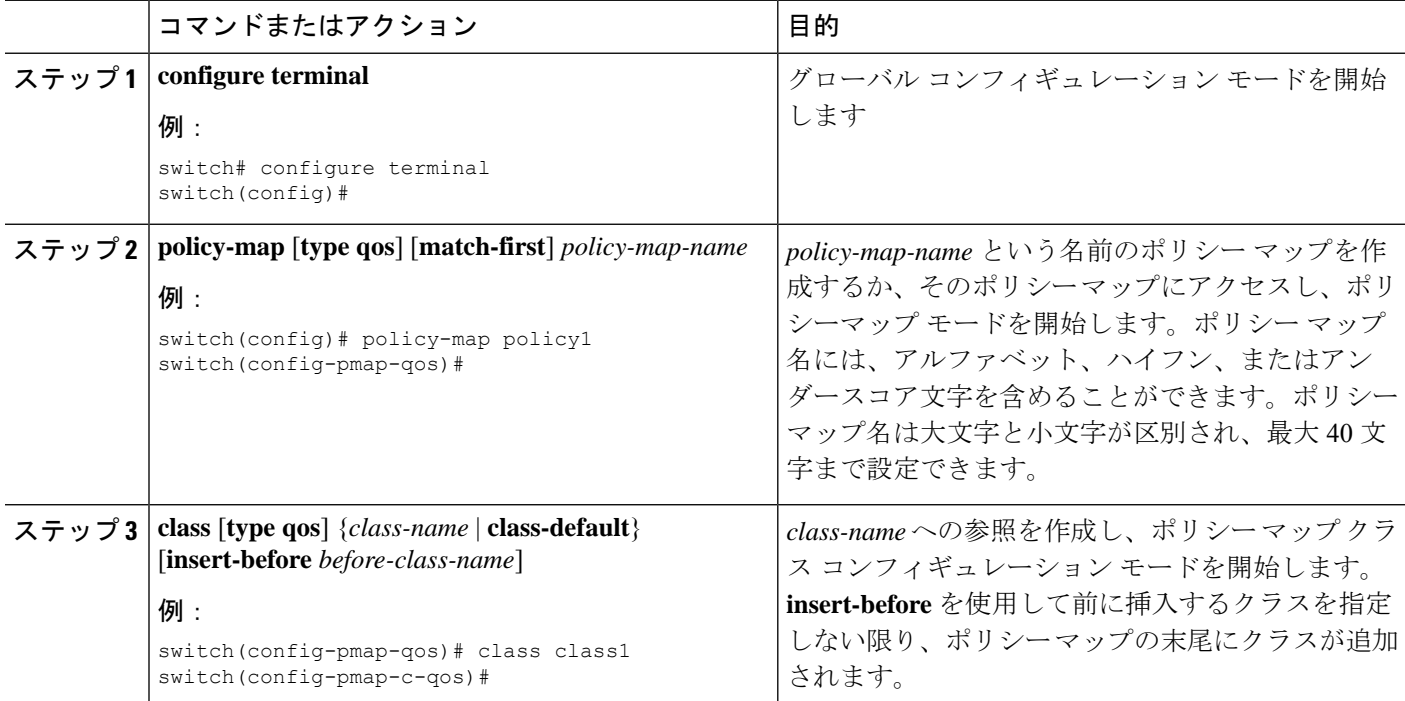

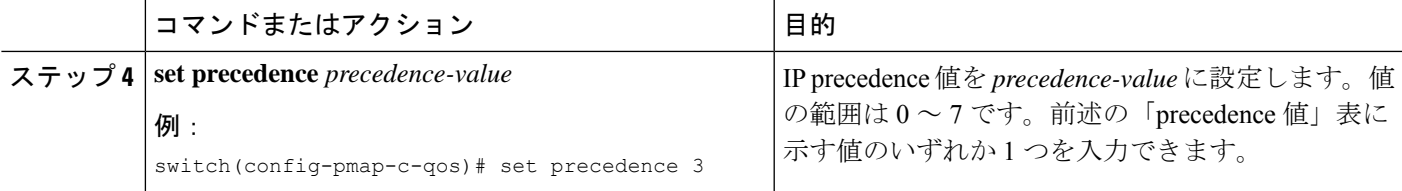

次に、ポリシー マップ設定の表示方法例を示します。

switch# **show policy-map policy1**

## **CoS** マーキングの設定

IEEE 802.1Q ヘッダーの VLAN ID タグ フィールドの上位 3 ビットにある CoS フィールドの値 を設定できます。

### 手順の概要

- **1. configure terminal**
- **2. policy-map** [**type qos**] [**match-first**] [*qos-policy-map-name* | **qos-dynamic**]
- **3. class** [**type qos**] {*class-map-name* | **class-default**} [**insert-before** *before-class-name*]
- **4. set cos** *cos-value*

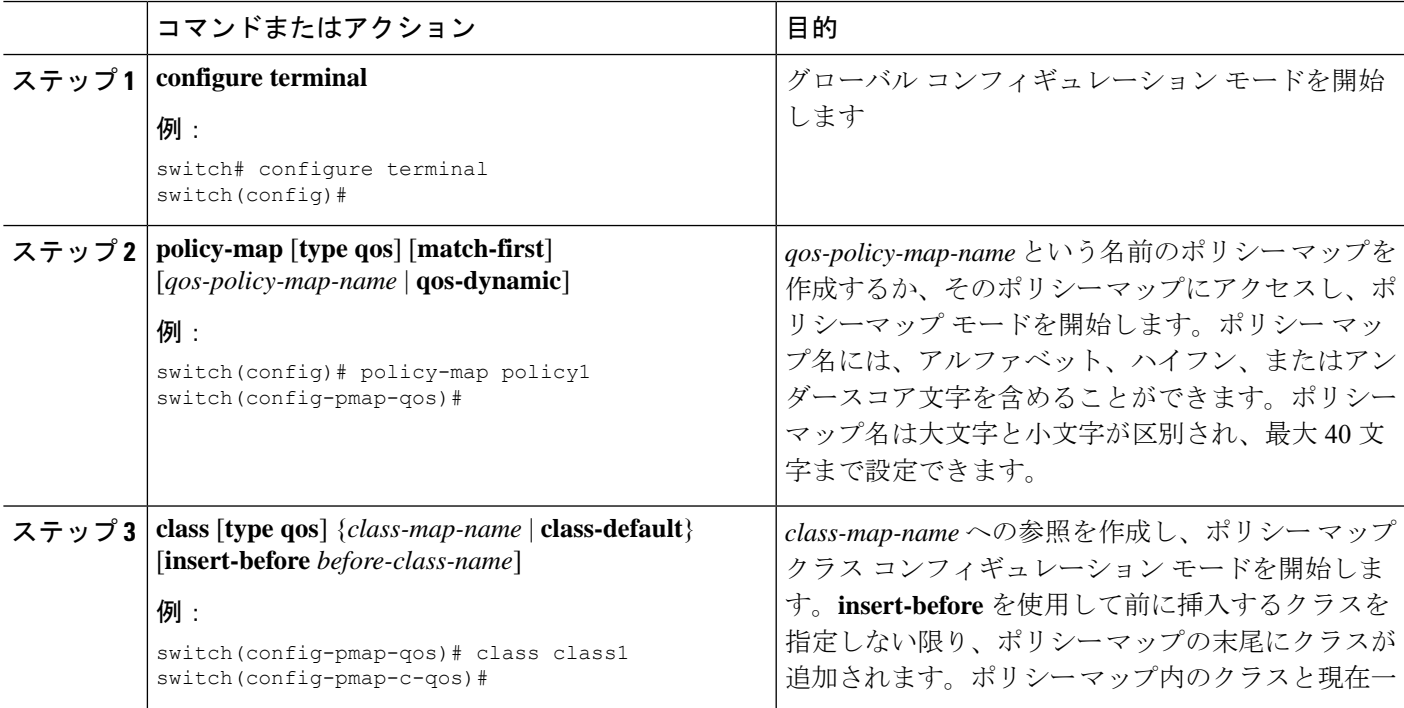

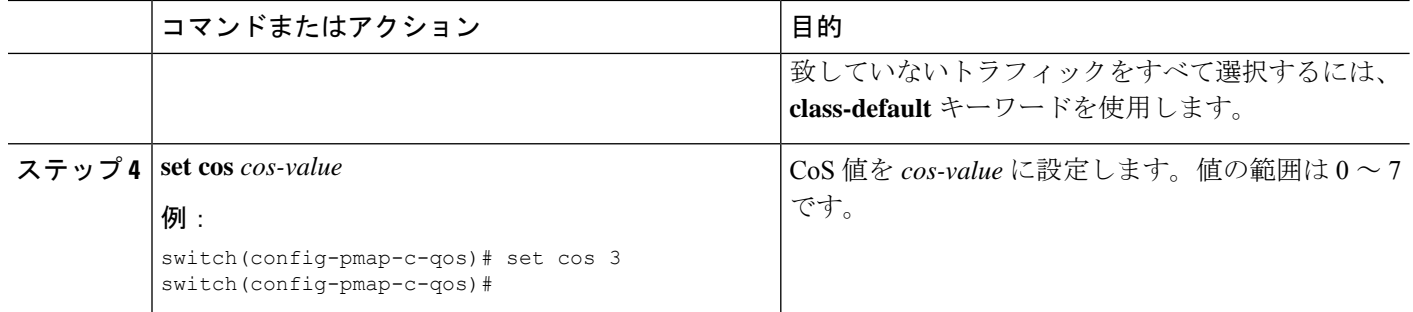

次に、ポリシー マップ設定の表示方法例を示します。

switch# **show policy-map policy1**

## **FEX** 用 **CoS** マーキングの設定

FEX の CoS マーキング機能は、Cisco Nexus 9508 スイッチ (NX-OS 7.0(3)F3(3)) ではサポート されていません。 (注)

FEX のサービスクラス (CoS) に基づいてトラフィックをマーキングできます。

### 始める前に

FEX を設定する前に、**feature-set fex** をイネーブルにします。

### 手順の概要

- **1. configure terminal**
- **2. policy-map** [**type qos**] [**match-first**] [*qos-policy-map-name* | **qos-dynamic**]
- **3. class** [**type qos**] {*class-map-name* | **class-default**} [**insert-before** *before-class-name*]

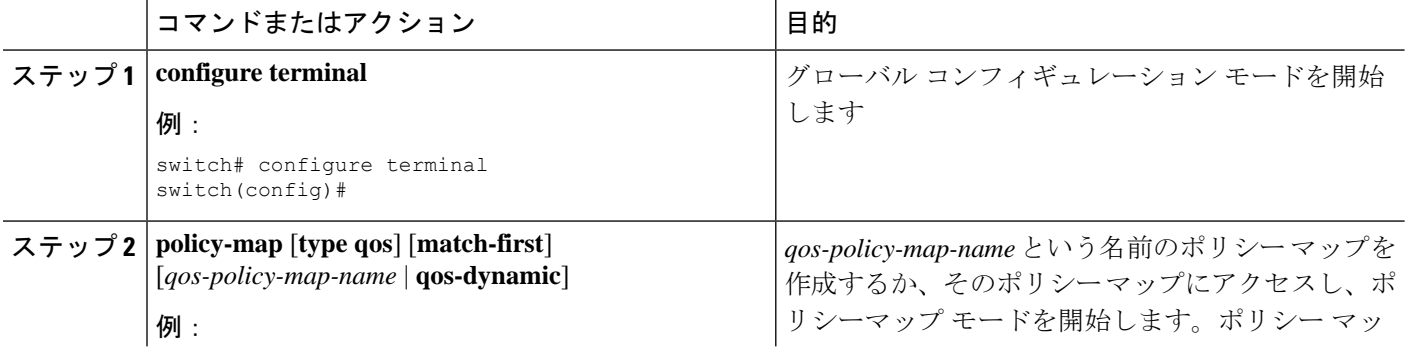

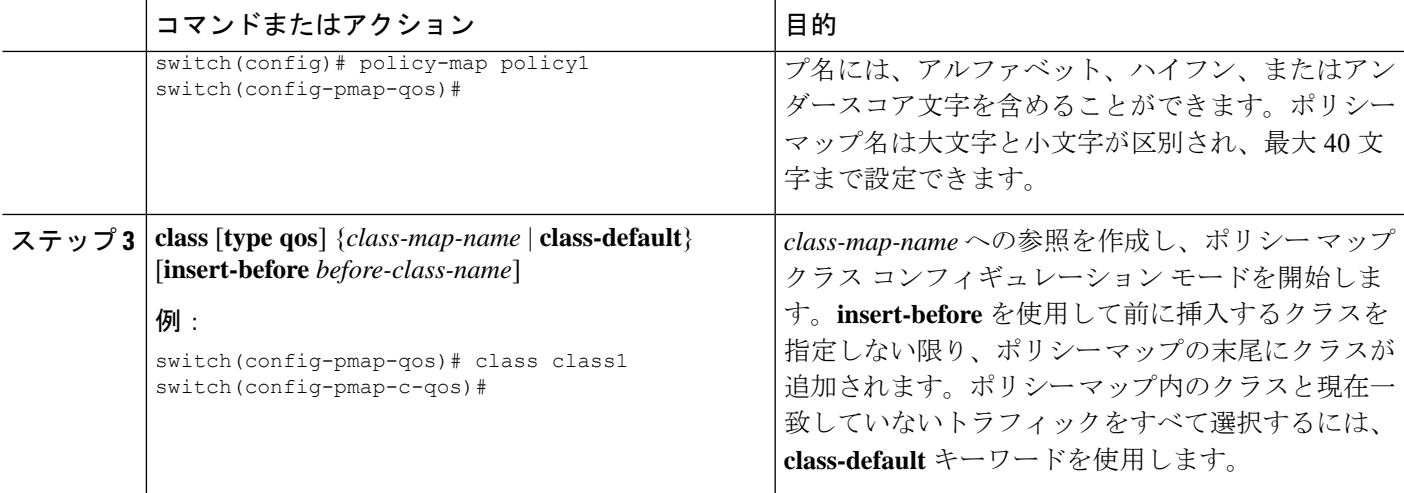

次に、CoS クラス マップ設定の設定方法の例を示します。

```
switch# conf t
switch(config)# policy-map type qos setpol
switch(config-pmap-qos)# class cos6
switch(config-pmap-c-qos)# set qos-group 3
switch(config-pmap-qos)# class cos3
switch(config-pmap-c-qos)# set qos-group 2
switch(config-pmap-qos)# class cos1
switch(config-pmap-c-qos)# set qos-group 1
switch(config-pmap-qos)# class class-default
```
### **DSCP** ポート マーキングの設定

指定した入力ポリシーマップで定義されているトラフィックの各クラスについて、DSCP値を 設定できます。

デバイスのデフォルトの動作では、DSCP 値は保存(つまり、DSCP は信頼)されます。ポー トを非信頼にするには、DSCP 値を変更します。QoS ポリシーを設定して、指定したインター フェイスにそのポリシーを付加しない限り、DSCP 値は保存されます。

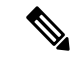

- 各方向について各インターフェイスに付加できるポリシー タイプ qos マップは 1 つだけで す。 (注)
	- DSCP 値は、Cisco NX-OS デバイスのレイヤ 3 ポートで信頼されています。

#### 手順の概要

- **1. configure terminal**
- **2. policy-map** [**type qos**] [**match-first**] [*policy-map-name*]
- **3. class** [**type qos**] {*class-name* | **class-default**} [**insert-before** *before-class-name*]
- **4. set** *dscp-value*
- **5. exit**
- **6. class** [**type qos**] {*class-name* | **class-default**} [**insert-before** *before-class-name*]
- **7. set** *dscp-value*
- **8. exit**
- **9. class** [**type qos**] {*class-name* | **class-default**} [**insert-before** *before-class-name*]
- **10. set** *dscp-value*
- **11. exit**
- **12. interface ethernet** *slot/port*
- **13. service-policy** [**type qos**] {**input**} | {**output** } {*policy-map-name*} [**no-stats**]

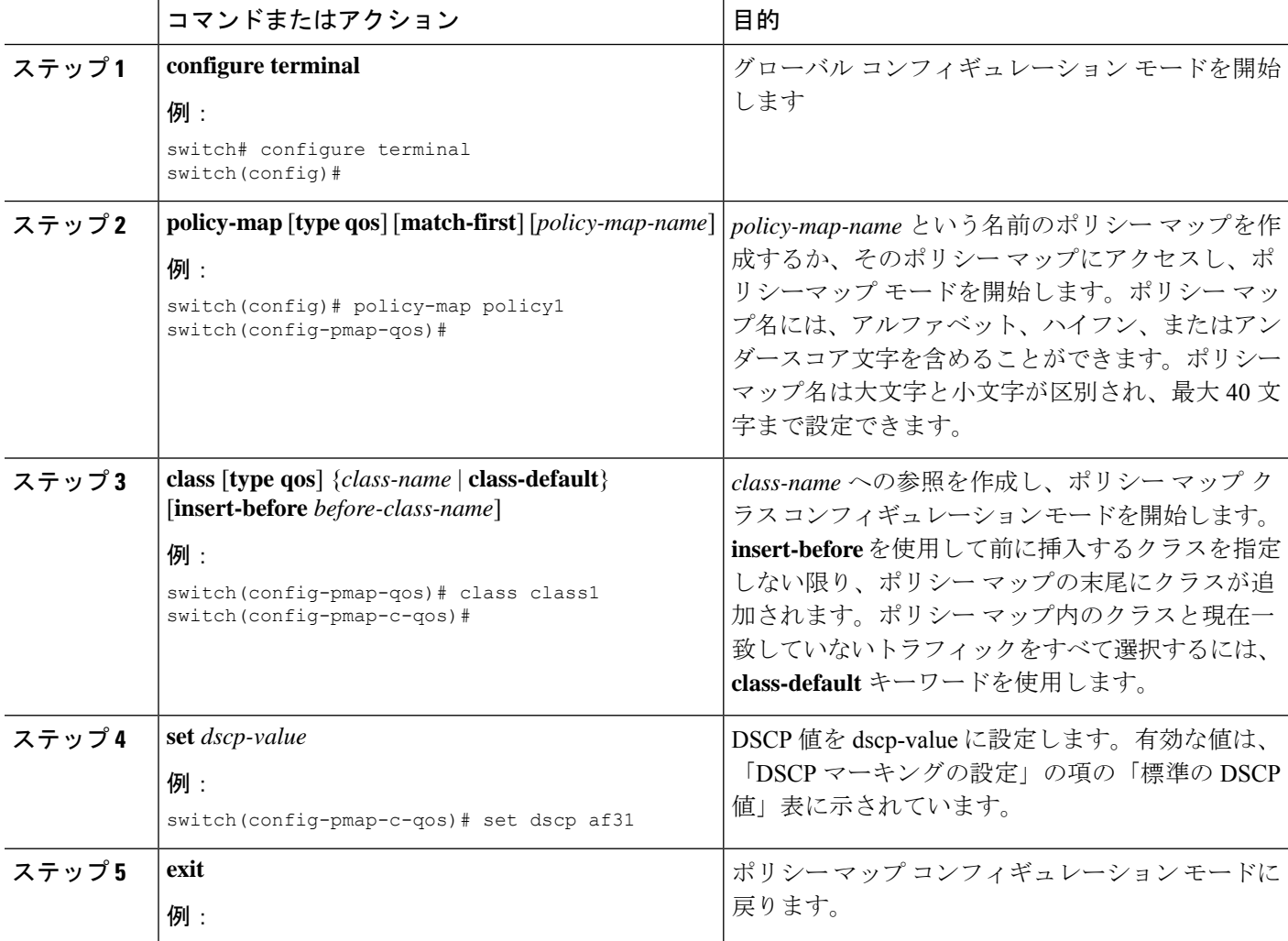

 $\mathbf I$ 

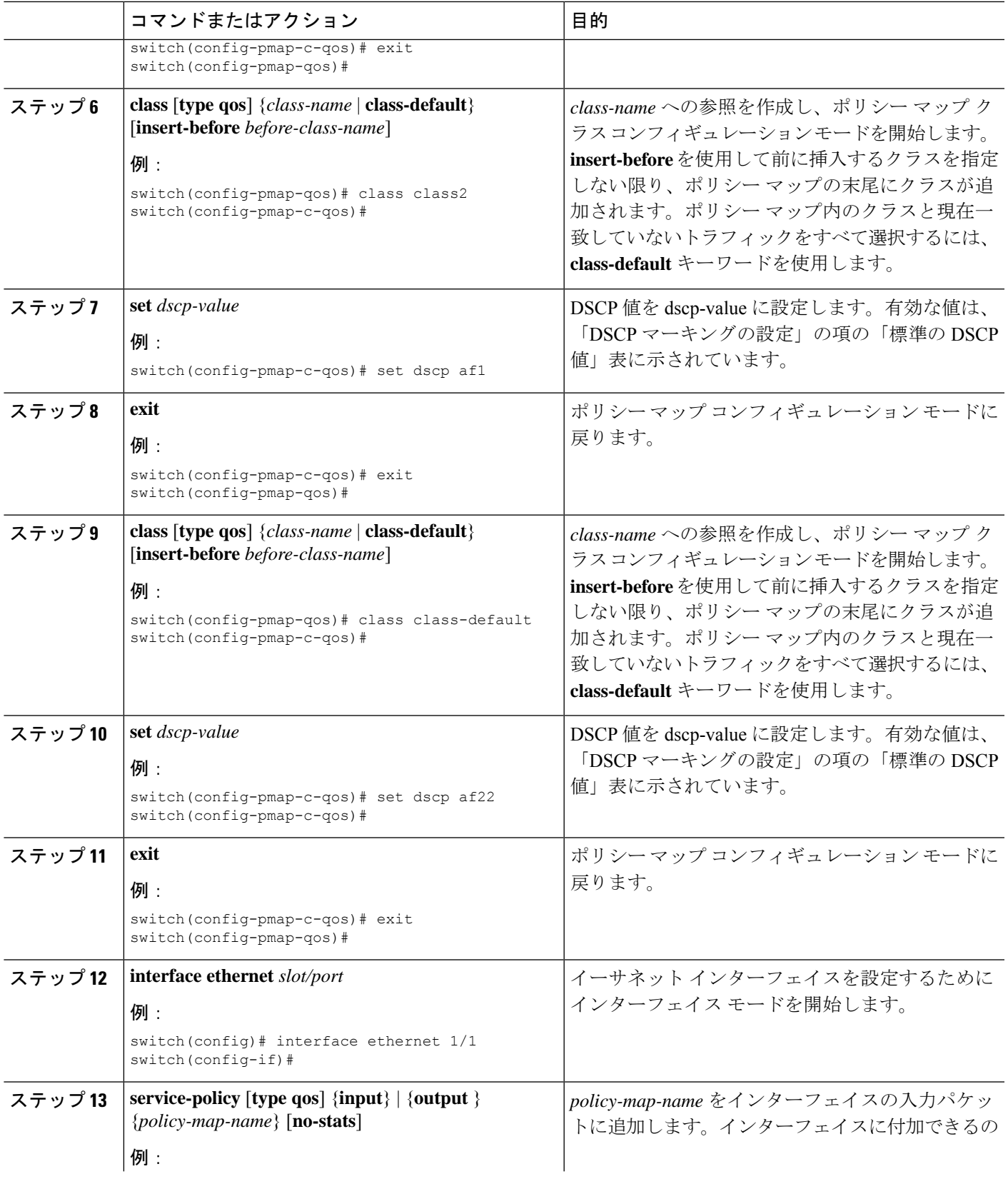

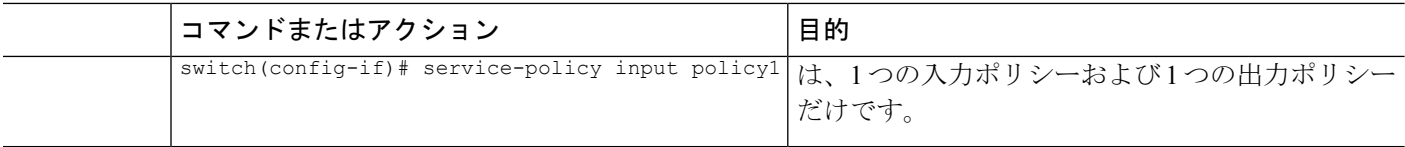

次に、ポリシー マップ設定の表示方法例を示します。

switch# **show policy-map policy1**

# マーキング設定の確認

マーキングの設定情報を表示するには、次の作業のいずれかを行います。

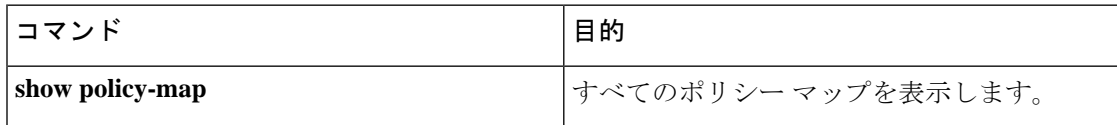

# マーキングの設定例

次に、マーキングの設定例を示します。

```
configure terminal
policy-map type qos untrust_dcsp
class class-default
set precedence 3
set qos-qroup 3
set dscp 0
```
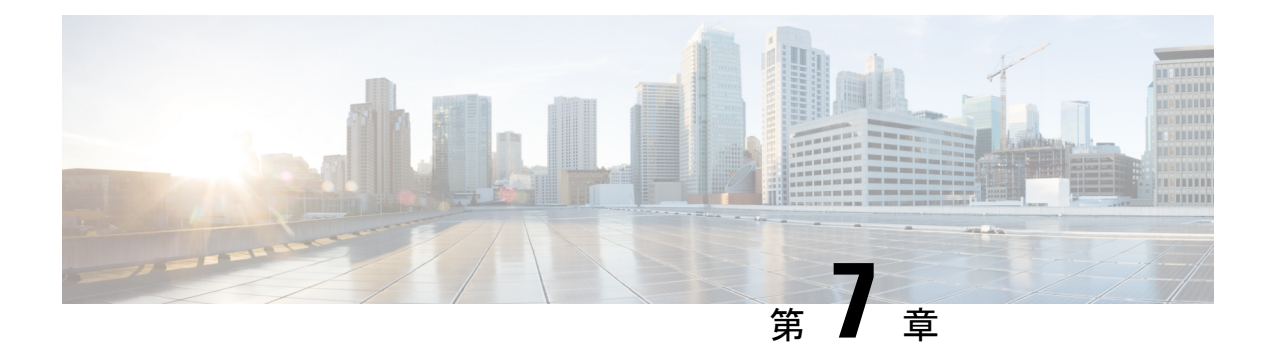

# ポリシングの設定

- ポリシングについて (91 ページ)
- 共有ポリサー (92 ページ)
- Licensing Requirements for Policing, on page 92
- ポリシングの前提条件 (93 ページ)
- QoS ポリシングのガイドラインと制約事項 (93 ページ)
- ポリシングの設定 (97 ページ)
- 共有ポリサーの設定 (107 ページ)
- ポリシング設定の確認 (110 ページ)
- ポリシングの設定例 (110 ページ)

## ポリシングについて

ポリシングとは、トラフィックの特定のクラスについて、データレートをモニタリングするこ とです。データ レートがユーザ設定値を超えると、ただちにパケットのマーキングまたはド ロップが発生します。ポリシングではトラフィックがバッファリングされないため、伝搬遅延 への影響はありません。トラフィックがデータレートを超えた場合に、パケットをドロップす るかパケット内の Quality of Service(QoS)フィールドをマーキングするかを、ユーザがシス テムに指示します。

シングルレートおよびデュアルレートのポリサーを定義できます。

シングルレートポリサーは、トラフィックの認定情報レート(CIR)を監視します。デュアル レート ポリサーは、CIR と最大情報レート(PIR)の両方を監視します。また、システムは、 関連するバースト サイズもモニタします。指定したデータ レート パラメータに応じて、適合 (グリーン)、超過(イエロー)、違反(レッド)の3つのカラー、つまり条件が、パケット ごとにポリサーによって決定されます。

各条件について設定できるアクションは 1 つだけです。たとえば、最大 200 ミリ秒のバースト で、256,000 bps のデータ レートに適合するように、クラス内のトラフィックをポリシングす るとします。この場合、システムは、このレートの範囲内のトラフィックに対して適合アク ションを適用し、このレートを超えるトラフィックに対して違反アクションを適用します。

ポリサーの詳細については、Request For Comments(RFC)2697 および RFC 2698 を参照してく ださい。

## 共有ポリサー

共有ポリサー機能は、Cisco Nexus 9508 スイッチ (NX-OS 7.0 (3) F3 (3) 以降の 7.0 (3) F3 (x)リリース)でのみサポートされます。 (注)

QoSでは、一致したトラフィック内のすべてのフローに対して、共有ポリサー内で指定された 帯域幅上限が累積的に適用されます。共有ポリサーによって、同一のポリサーが複数のイン ターフェイスに同時に適用されます。

たとえば、VLAN 1 および VLAN 3 上のすべての Trivial File Transfer Protocol (TFTP) トラフィッ ク フローについて 1 Mbps を許可するように共有ポリサーを設定した場合、デバイスでは、 VLAN1およびVLAN3上で結合されるすべてのフローについて、TFTPトラフィックが1Mbps に制限されます。

共有ポリサーを設定する際の注意事項を次に示します。

- 名前付き共有ポリサーを作成するには、qos shared-policer コマンドを入力します。共有ポ リサーを作成し、その共有ポリサーを使用するポリシーを作成して、そのポリシーを複数 の入力ポートに付加した場合、デバイスでは、その付加先となっているすべての入力ポー トからの一致するトラフィックがポリシングされます。
- 共有ポリサーはポリシング コマンドの中のポリシー マップ クラスで定義します。名前付 き共有ポリサーを複数の入力ポートに付加した場合、デバイスでは、その付加先となって いるすべての入力ポートからの一致するトラフィックがポリシングされます。
- 共有ポリサーはモジュールごとに独立して機能します。
- 共有ポリサーが、異なるコアまたはインスタンスにまたがるメンバーポートを持つイン ターフェイスまたは VLAN に適用される場合、レートは設定された CIR レートの 2 倍に なります。
- 共有ポリサーに関する情報を表示するには、**show qosshared-policer** [**typeqos**][*policer-name*] コマンドを使用します。

### **Licensing Requirements for Policing**

The following table shows the licensing requirements for this feature:

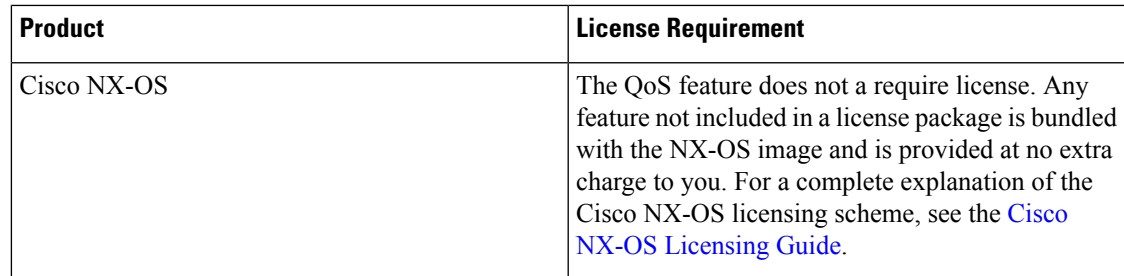

## ポリシングの前提条件

ポリシングの前提条件は、次のとおりです。

- モジュラ QoS CLI について理解している。
- デバイスにログインしている。

# **QoS** ポリシングのガイドラインと制約事項

ポリシング設定時の注意事項と制約事項は次のとおりです。

### 共通

次に、すべてのポリサーに共通するガイドラインと制限事項を示します。

- PVLANはPVLAN QoSをサポートしません。
- キーワードが付いている コマンドはサポートされていません。 **show internal**
- 適用ポリシングは各モジュールで個別に実行されます。したがって、複数のモジュールに 分散しているトラフィックに適用される QoS 機能に影響を与える場合があります。この ような QoS 機能の例を次に示します。
	- ポート チャネル インターフェイスに適用されたポリサー。
	- VLAN に適用されるポリサー。
- e-qos-lite でダブル幅またはシングル幅の TCAM を使用する場合、ポリシングでは違反お よび非違反統計情報のみがサポートされます。
- オプションのキーワードを使用すると、no-stats は統計情報をディセーブルにし、適用可 能なポリシーが共有されるようにします。
- **set qos-group** コマンドは入力ポリシーだけで使用できます。

#### 入力ポリシング

次に、入力ポリシングのガイドラインと制限事項を示します。

- 入力方向のすべてのポリサーで、同じモードを使用する必要があります。
- QoS 入力ポリサーは、サブインターフェイスでイネーブルにできます。

#### 出力ポリシング

次に、送信側ポリシングのガイドラインと制限事項を示します。

- 出力 QoS ポリシングは Cisco Nexus 9500 プラットフォーム スイッチで次のライン カード を使用してサポートされています。
	- Cisco Nexus 9636C-R
	- Cisco Nexus 9636Q-R
	- Cisco Nexus 9636C-RX
	- Cisco Nexus 96136YC-R
- 出力 RACL 機能は、Cisco Nexus 9508 スイッチではサポートされていません。
- CPU で生成されたトラフィックの出力 QoS ポリシー統計情報は、次のものではサポート されません。
	- Cisco Nexus 9200、9300-EX および 9300-FX プラットフォーム スイッチ
	- 次のライン カードを備えた Cisco Nexus 9500 プラットフォーム スイッチ
		- Cisco Nexus 9732C-EX
		- Cisco Nexus 9736C-EX
		- Cisco Nexus 97160YC-EX
		- Cisco Nexus 9736C-FX
- 出力ポリシング機能は、Cisco Nexus 9000 EX と FX ベースのスイッチとライン カードでサ ポートされています:
	- Cisco Nexus 93108TC-EX
	- Cisco Nexus 93180YC-EX
	- Cisco Nexus 93180LC-EX
	- Cisco Nexus 97160YC-EX
	- Cisco Nexus 9732C-EX
	- Cisco Nexus 9736C-EX
	- Cisco Nexus 93108TC-FX
	- Cisco Nexus 9348GC-FXP
	- Cisco Nexus 9736C-FX
- 出力方向で正常にアタッチできるポリサーの総数は、qos-lite TCAM リージョンのサイズ の半分だけです。
- 出力 RACL と出力 QoS を同時に適用する場合は、どちらか一方の統計情報のみを有効に することができます。両方を有効にすることはできません。
- •出力ポリシング機能は、Top-of-Rack(ToR)プラットフォームの ALE アップリンク ポー トでの出力 QoS ポリサーをサポートしません。
- 出力 QoS を使用する場合は、適切な一致基準を使用してデータ トラフィックを照合する ことを推奨します。**permit ip any any** などの一致基準は使用しないでください。
- 出力方向の違反パケットに対する注釈アクションは、次の Cisco Nexus 9000 -EX プラット フォーム スイッチおよびライン カードではサポートされません。
	- Cisco Nexus 93180YC-EX
	- Cisco Nexus 93108TC-EX
	- Cisco Nexus 9736C-EX
	- Cisco Nexus 97160YC-EX
	- Cisco Nexus 9732C-EX

出力方向の違反に対するドロップ アクションのみをサポートします。

- •レイヤ 2 ポート チャンネル(L2PO)の VLAN 出力 QoS および出力 QoS は、次の Cisco Nexus 9000 -EX プラットフォームのライン カードではサポートされません:
	- Cisco Nexus 97160YC-EX
	- Cisco Nexus 9732C-EX
	- Cisco Nexus 9736C-EX
- 出力 QoS ポリシーは、サブインターフェイスではサポートされません。
- Cisco Nexus 9504 スイッチでは、次の出力 QoS ポリシーはサポートされません。
	- サブインターフェイス
	- サブインターフェイスが設定された物理インターフェイス
- 出力 QoS ポリシーは、Cisco Nexus 9200 シリーズ スイッチではサポートされません。

#### **1** レート **2** カラーおよび **2** レート **3** カラー ポリシング

1 レート 2 カラー (1R2C) および 2 レート 3 カラー (2R3C) ポリシングのガイドラインと制 限事項は次のとおりです。

- 2 レート 3 カラー入力ポリシングは、次の Cisco Nexus 9000 シリーズ スイッチおよびライ ン カードでサポートされます。
	- リリース 9.2 (3) の新機能:
- Cisco Nexus 93180YC-FX
- Cisco Nexus 93108TC-FX
- Cisco Nexus 9348GC-FXP
- Cisco Nexus 9364C
- Cisco Nexus 9332C
- Cisco Nexus 9336C-FX2
- Cisco Nexus 93240YC-FX2
- Cisco Nexus 9736C-FX
- Cisco Nexus 9788TC-FX

既存のサポート:

- Cisco Nexus 9332PQ
- Cisco Nexus 9372PX
- Cisco Nexus 9372PX-E
- Cisco Nexus 9372TX
- Cisco Nexus 9372TX-E
- Cisco Nexus 9396-PX
- Cisco Nexus 9396-TX
- Cisco Nexus 93120TX
- Cisco Nexus 93128-TX
- Cisco Nexus 9200 プラットフォーム スイッチは、1レート 2 カラー ポリサーをサポートし ます。2 レート 3 カラーのポリサーは、Cisco Nexus 9200 プラットフォーム スイッチでは サポートされません。
- 次の Cisco Nexus 9000 -EX および -FX プラットフォーム スイッチおよびライン カードで は、出力方向の 1R2C ポリシングのみがサポートされます。
	- Cisco Nexus 93180YC-EX
	- Cisco Nexus 93108TC-EX
	- Cisco Nexus 9736C-EX
	- Cisco Nexus 97160YC-EX
	- Cisco Nexus 9732C-EX
	- Cisco Nexus 93108TC-FX
	- Cisco Nexus 9348GC-FXP
	- Cisco Nexus 9736C-FX

• Cisco Nexus 9200プラットフォームスイッチは、入力方向の1R2Cポリシングのみをサポー トします。

#### 共有ポリサー

次に、送信側ポリシングのガイドラインと制限事項を示します。

- 共有ポリサー機能は、Cisco Nexus 9508 スイッチ (Cisco NX-OS リリース 7.0 (3) F3 (3) 以降)でのみサポートされます。
- 異なるコアまたはインスタンスにまたがるメンバーポートを持つインターフェイスまたは VLANに共有ポリサーを適用すると、レートは設定された CIR レートの2倍になります。

### ポリシングの設定

シングルレートまたはデュアルレートのポリサーを設定できます。

### 入力ポリシングの設定

QoS ポリシー マップをインターフェイスに付加することにより、その QoS ポリシー マップ内 のポリシング命令を入力パケットに適用できます。入力を選択するには、コマンドでキーワー ドを指定します。**inputservice-policy** インターフェイスに対する QoS ポリシー アクションの付 加および消去については、「モジュラQoSコマンドラインインターフェイス(CLI)の使用」 の項を参照してください。

### 入力ポリシングの設定

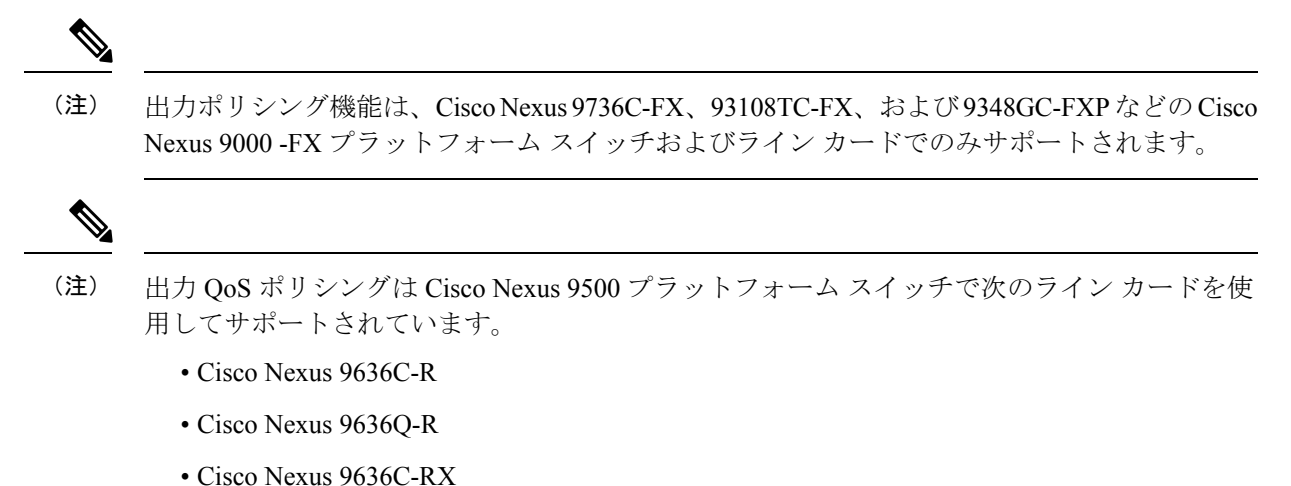

- 
- Cisco Nexus 96136YC-R

QoS ポリシー マップをインターフェイスに付加することにより、その QoS ポリシー マップ内 のポリシング命令を入力または出力パケットに適用できます。出力または入力を選択するに は、コマンドで **input** キーワードまたは **output** キーワードを指定します。**service-policy**

#### 始める前に

- ポリシングを設定する前に、出力 QoS の TCAM リージョンを分割する必要があります。
- インターフェイスに対する QoS ポリシー アクションの付加および消去については、「モ ジュラQoSコマンドラインインターフェイス(CLI)の使用」の項を参照してください。

#### 手順の概要

- **1. configure terminal**
- **2. policy-map** [**type qos**] [**match-first**] [*policy-map-name*]
- **3. class** [**type qos**] {*class-map-name* | **class-default**} [**insert-before** *before-class-name*]
- **4. police** [**cir**] {*committed-rate* [*data-rate*] | **percent** *cir-link-percent*} [**bc** *committed-burst-rate* ] [**conform** {**transmit** | **set-prec-transmit** | **set-dscp-transmit** | **set-cos-transmit** | **set-qos-transmit**} [ exceed { drop }**[ violate** {**drop | set-cos-transmit** | **set-dscp-transmit** | **set-prec-transmit** | **set-qos-transmit** }]]}
- **5. exit**
- **6. exit**
- **7. show policy-map** [**type qos**] [*policy-map-name* | **qos-dynamic**]
- **8. copy running-config startup-config**

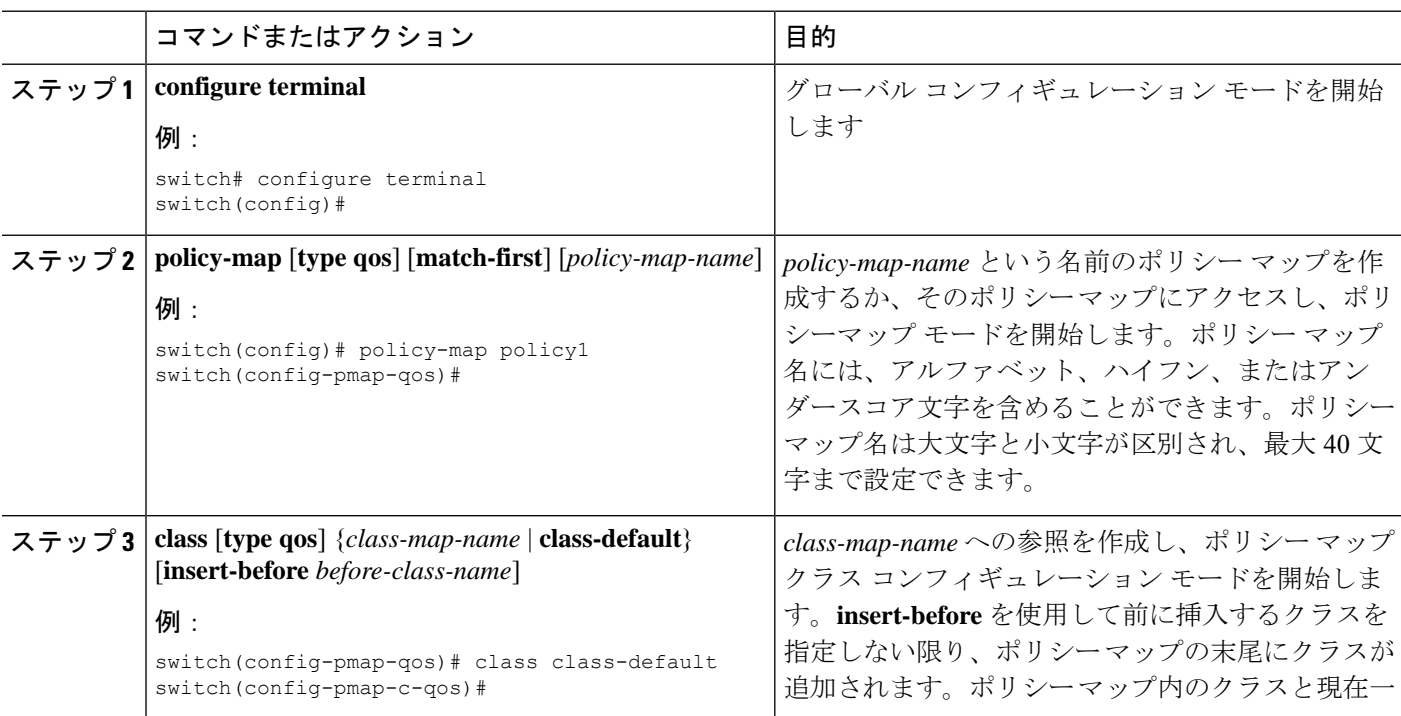

 $\mathbf I$ 

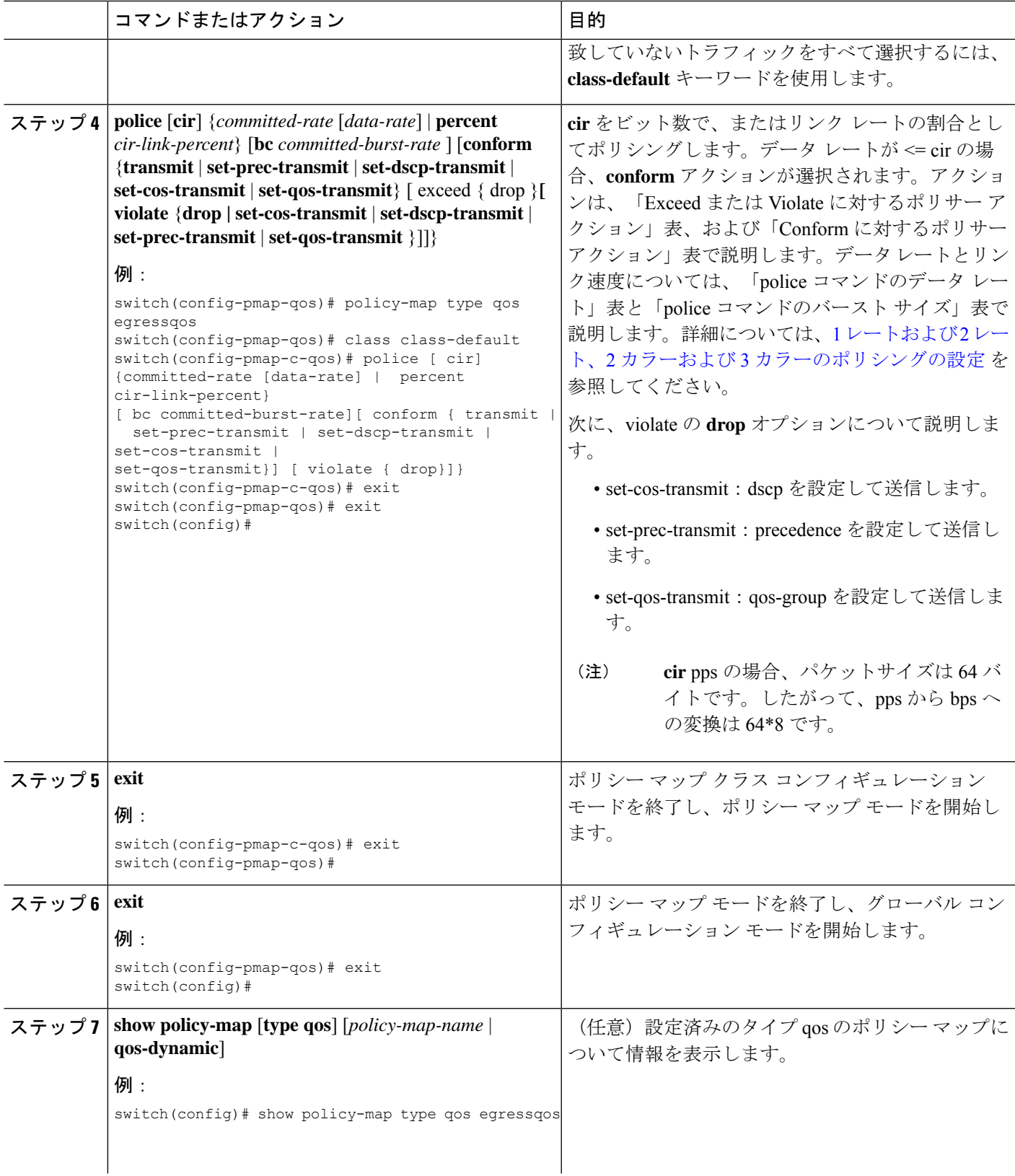

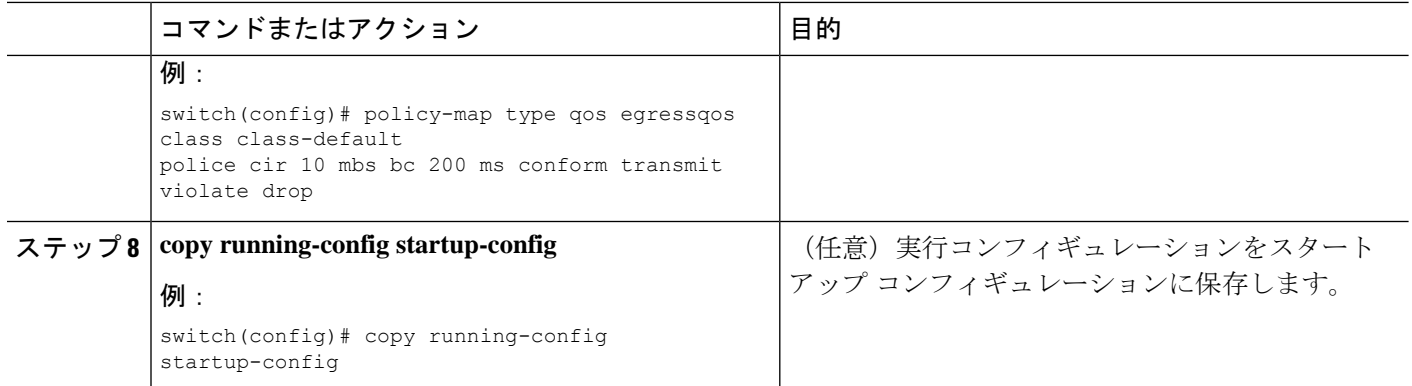

### **1** レートおよび **2** レート、**2** カラーおよび **3** カラーのポリシングの設定

デバイスによって作成されるポリサーのタイプは、**police**コマンドの組み合わせに基づきます。 これらのコマンド引数について、次の「police コマンドの引数」表で説明します。

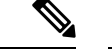

1 レート 3 カラーのポリシングを設定する場合は、**pir** と **cir** とでまったく同じ値を指定する必 要があります。 (注)

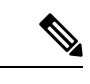

**Contract Contract Contract Contract Contract Contract Contract Contract Contract Contract Contract Contract Contract Contract Contract Contract Contract Contract Contract Contract Contract Contract Contract Contract Contr** 

- (注) 1 レート 2 カラーのポリサー(違反のマークダウン アクションあり)はサポートされません。
- (注) Cisco Nexus 9200 シリーズ スイッチは、1 レート 2 カラー ポリシングのみをサポートします。

#### 表 **<sup>33</sup> : police** コマンドの引数

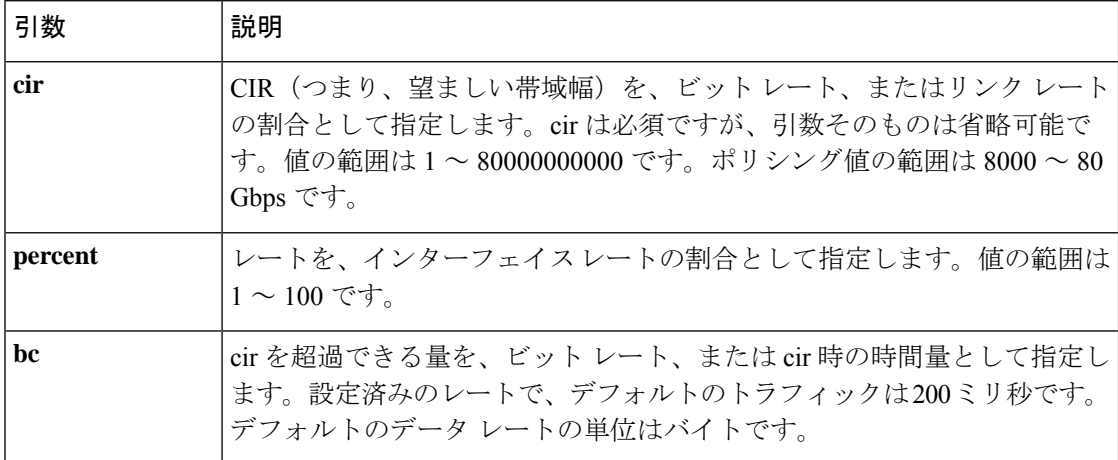

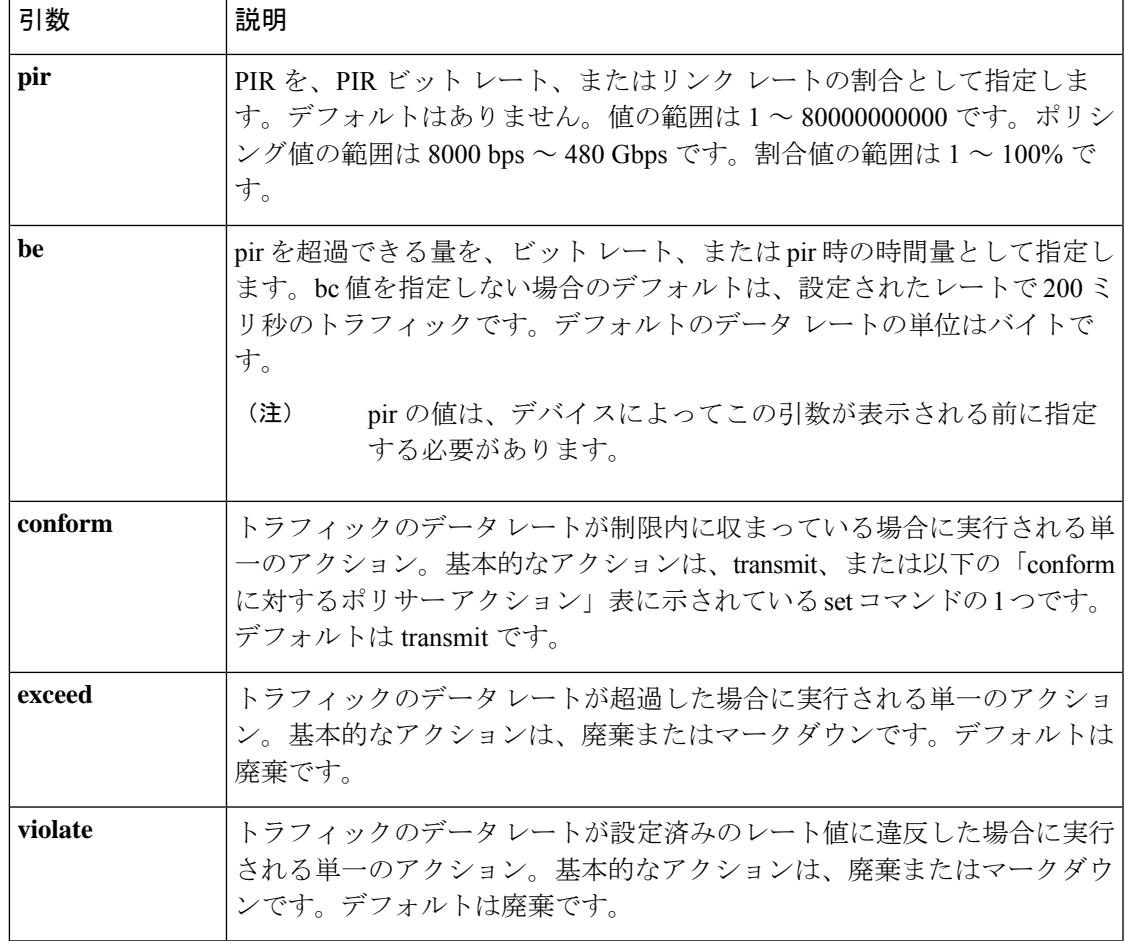

前述の「policeコマンドの引数」表の引数はすべて省略可能ですが、**cir**の値を指定する必要が あります。ここでは、**cir** はその値を示しており、必ずしもキーワードそのものを示している わけではありません。これらの引数と、その結果得られるポリサーのタイプとアクションの組 み合わせを、以下の「police 引数の有無から得られるポリサーのタイプおよびアクション」表 に示します。

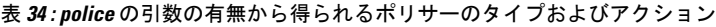

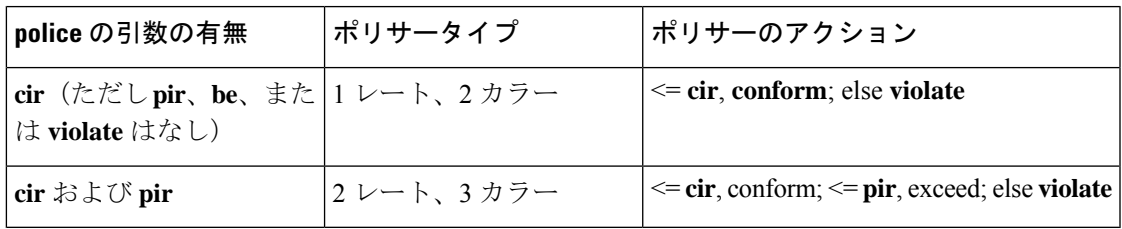

指定できるポリサー アクションを、次の「Exceed または Violate に対するポリサー アクショ ン」表と「conform に対するポリサー アクション」表で説明します。

# 

Cisco Nexus 9508 スイッチ(NX-OS 7.0(3)F3(3)以降)では、ドロップ アクションと 送信 アク ションのみがサポートされます。 (注)

#### 表 **35 : Exceed** または **Violate** に対するポリサー アクション

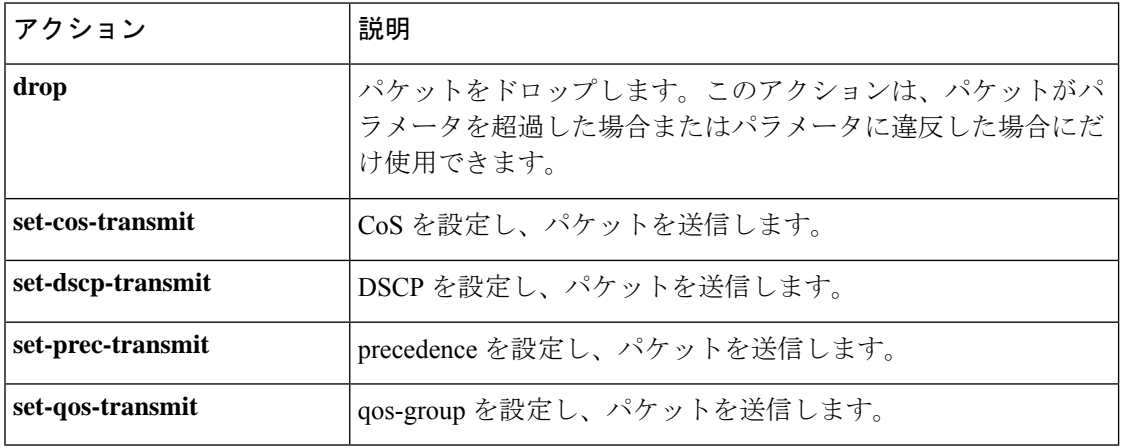

#### 表 **36 : Conform** に対するポリサー アクション

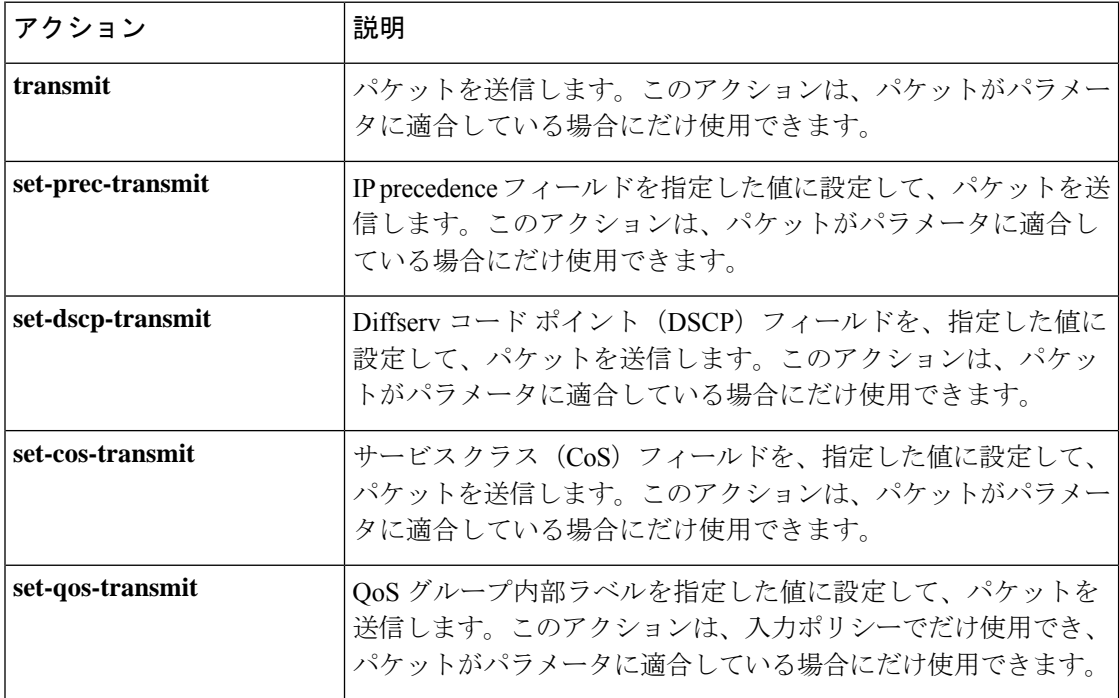

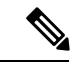

ポリサーは、指定したパラメータに対して超過または違反となっているパケットだけをドロッ プまたはマークダウンできます。パケットのマークダウンについては、マーキングの設定(81 ページ)を参照してください。ます。 (注)

**police** コマンドで使用されるデータ レートについて、次の「police コマンドのデータ レート」 表で説明します。

表 **<sup>37</sup> : police** コマンドのデータ レート

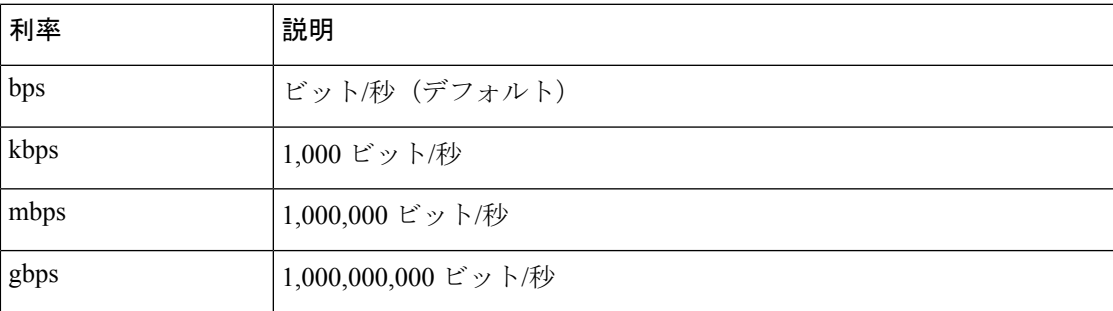

**police** コマンドで使用されるバースト サイズについて、次の「police コマンドのバースト サイ ズ」表で説明します。

表 **<sup>38</sup> : police** コマンドのバースト サイズ

| スピード   | 説明            |
|--------|---------------|
| bytes  | bytes         |
| kbytes | 1,000 バイト     |
| mbytes | 1,000,000 バイト |
| ミリ秒    | milliseconds  |
| マイクロ秒  | マイクロ秒         |

というメッセージが表示されます。

#### 手順の概要

- **1. configure terminal**
- **2. policy-map** [**type qos**] [**match-first**] [*policy-map-name*]
- **3. class** [**type qos**] {*class-map-name* | **class-default**} [**insert-before** *before-class-name*]
- **4. police** [**cir**] {*committed-rate* [*data-rate*] | **percent** *cir-link-percent*} [**bc** *committed-burst-rate* [*link-speed*]][**pir**] {*peak-rate* [*data-rate*] |**percent** *cir-link-percent*} [**be** *peak-burst-rate* [*link-speed*]] [**conform** {**transmit** | **set-prec-transmit** | **set-dscp-transmit** | **set-cos-transmit** | **set-qos-transmit**} [**exceed** {**drop**} [**violate** {**drop** | **set-cos-transmit** | **set-dscp-transmit** | **set-prec-transmit** | **set-qos-transmit**}]]}
- **5.** [ violate {**drop** | **set-cos-transmit** | **set-dscp-transmit** | **set-prec-transmit** | **set-qos-transmit**}]
- **6. exit**
- **7. exit**
- **8. show policy-map** [**type qos**] [*policy-map-name* | **qos-dynamic**]
- **9. copy running-config startup-config**

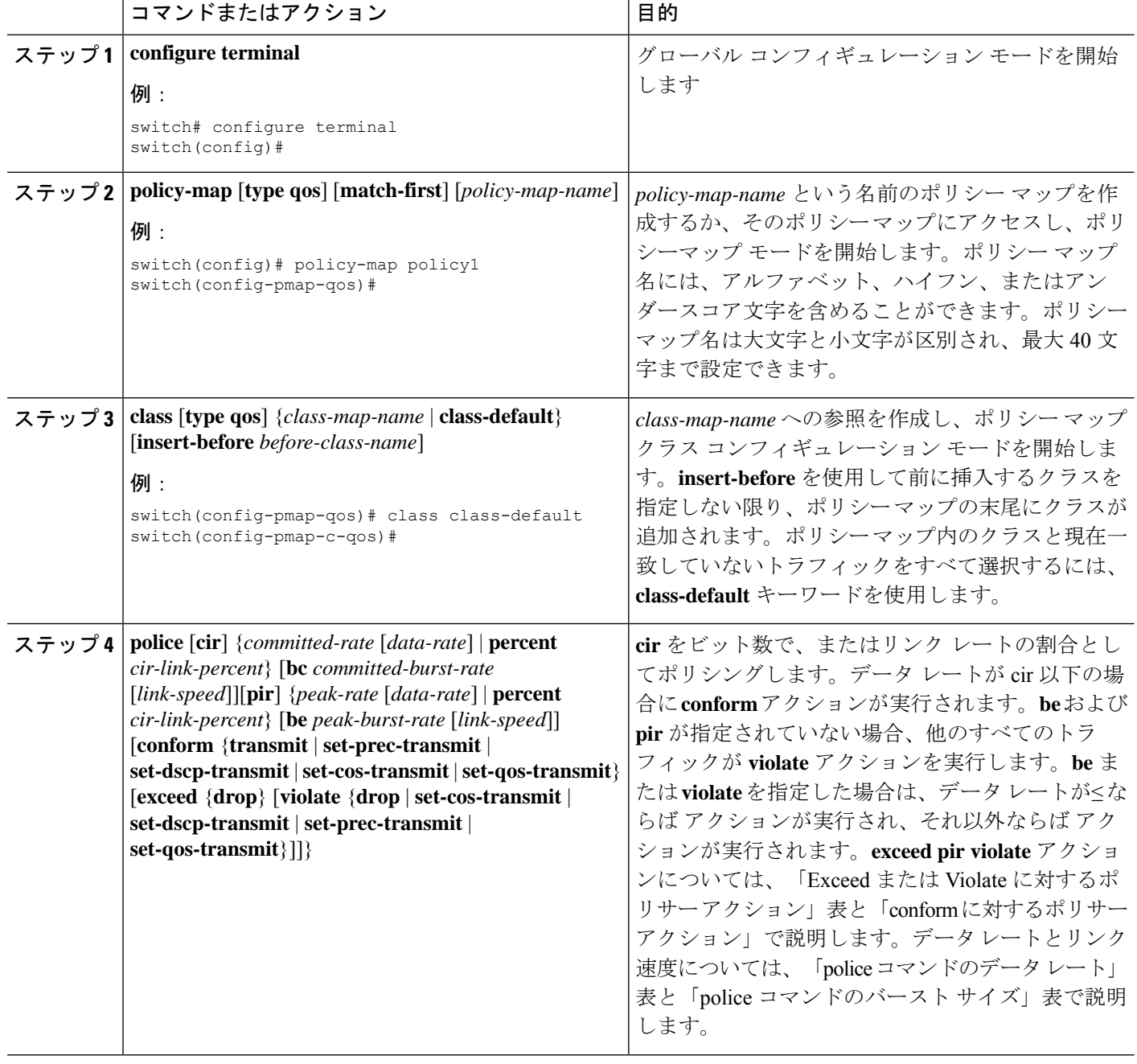

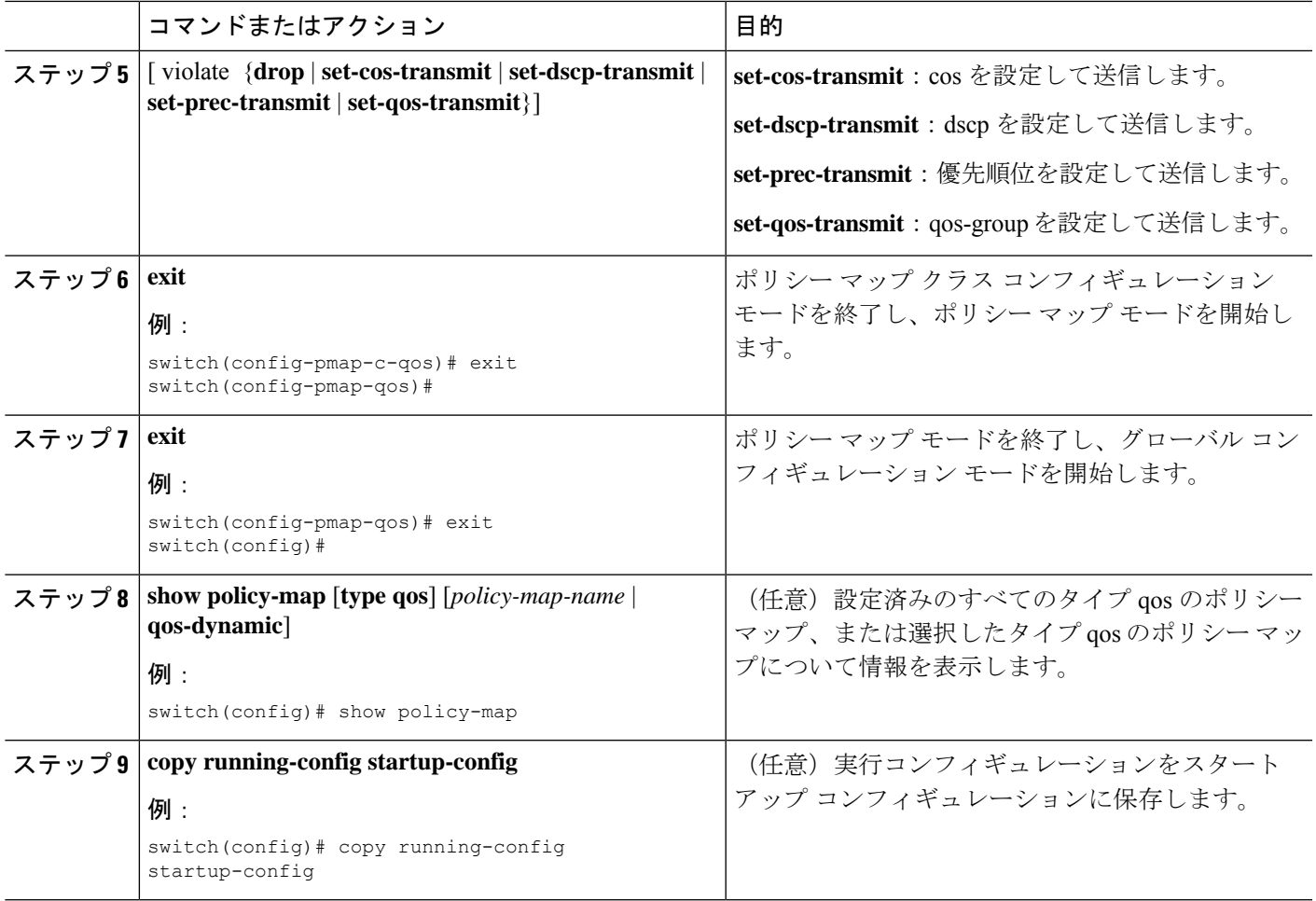

### 例

次に、policy1 ポリシー マップ設定の表示方法例を示します。

switch# **show policy-map policy1**

### マークダウン ポリシングの設定

マークダウン ポリシングとは、ポリシングされたデータ レートに対してトラフィックが超過 または違反している場合にパケット内の QoS フィールドを設定することです。マークダウン ポリシングを設定するには、「Exceed または Violate に対するポリサー アクション」表と 「conform に対するポリサー アクション」表で説明するポリシング アクションの set コマンド を使用します。

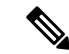

1 レート 3 カラーのポリシングを設定する場合は、**pir** と **cir** とでまったく同じ値を指定する必 要があります。 (注)

#### 手順の概要

- **1. configure terminal**
- **2. policy-map** [**type qos**] [**match-first**] [*policy-map-name*]
- **3. class** [**type qos**] {*class-name* | **class-default**} [**insert-before** *before-class-name*]
- **4. police** [**cir**] {*committed-rate* [*data-rate*] |**percent** *cir-link-percent*} [[**bc** |**burst**] *burst-rate* [*link-speed*]] [[**be** | **peak-burst**] *peak-burst-rate* [*link-speed*]] [**conform** *conform-action* [**exceed** [**violate drop set dscp dscp table** *pir-markdown-map*]]}
- **5. exit**
- **6. exit**
- **7. show policy-map** [**type qos**] [*policy-map-name*]
- **8. copy running-config startup-config**

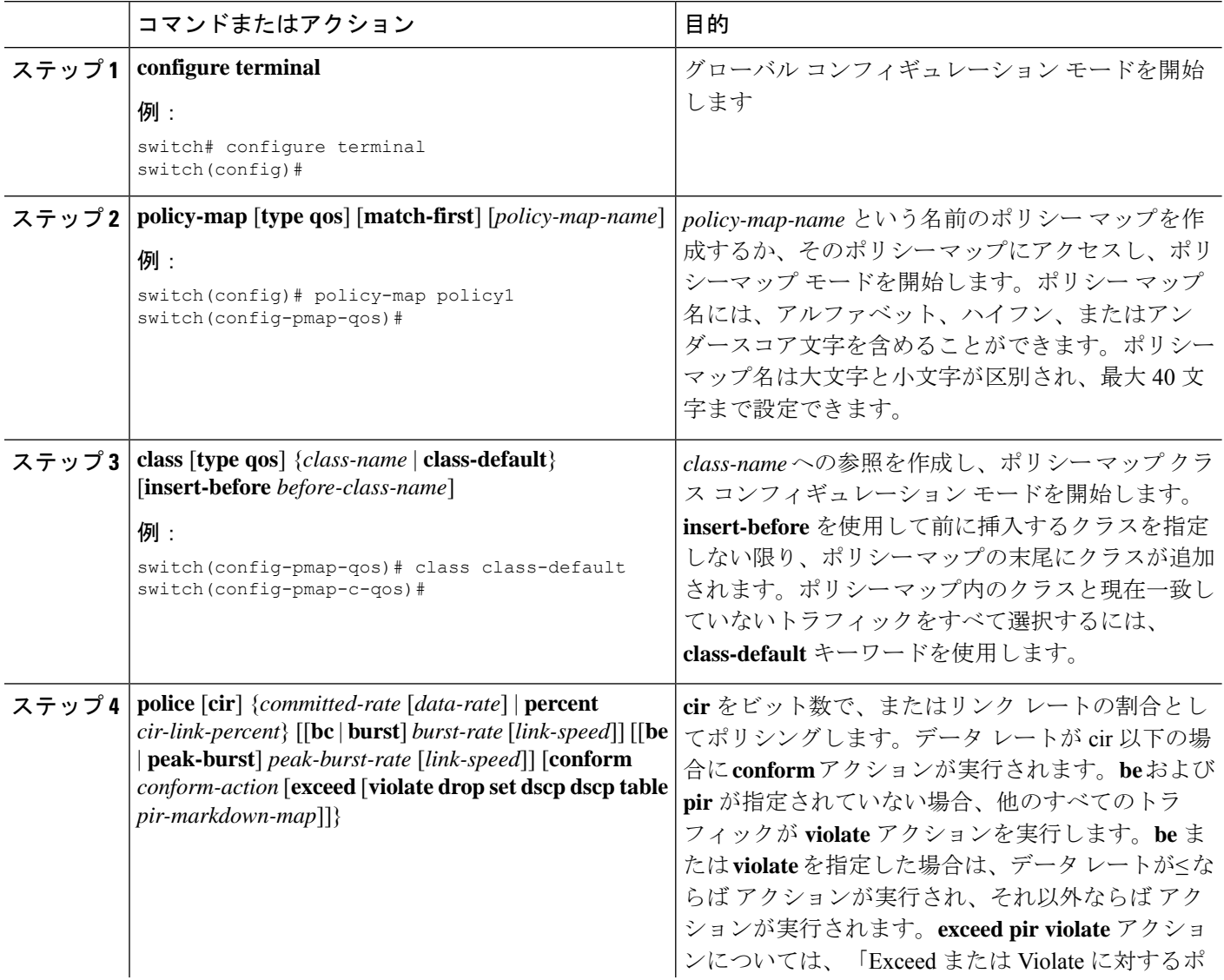

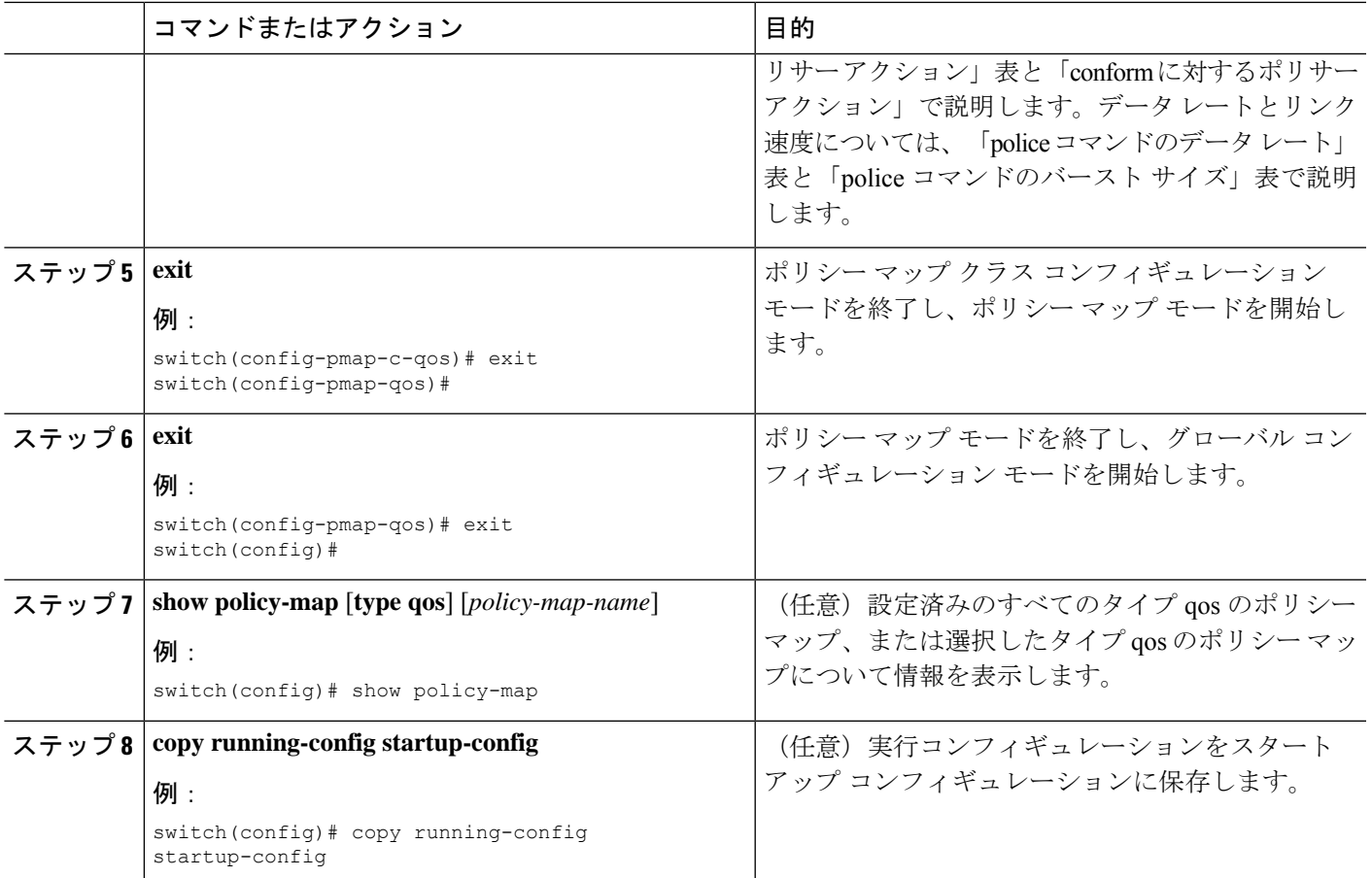

## 共有ポリサーの設定

共有ポリサー機能を使用すると、同じポリシングパラメータを複数のインターフェイスに同時 に適用できます。共有ポリサーを作成するには、ポリサーに名前を割り当て、指定したイン ターフェイスに付加したポリシーマップにそのポリサーを適用します。シスコの他のマニュア ルでは、共有ポリサーは名前付き集約ポリサーとも呼ばれています。

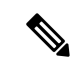

 $\label{eq:1} \bigotimes_{\mathbb{Z}}\mathbb{Z}_{\mathbb{Z}}$ 

共有ポリサー機能は、Cisco Nexus 9508 スイッチ(NX-OS 7.0(3)F3(3) 以降)でのみサポートさ れます。 (注)

共有ポリサーが、異なるコアまたはインスタンスにまたがるメンバー ポートを持つインター フェイスまたは VLAN に適用される場合、**cir** レートは設定されたレートの 2 倍になります。 (注)

共有ポリサーを設定するには、次の手順を実行します。

- **1.** クラス マップを作成します。
- **2.** ポリシー マップを作成します。
- **3.** ここで説明する方法を使用して、ポリシー マップから共有ポリサーを参照します。
- **4.** サービス ポリシーをインターフェイスに適用します。

共有ポリサーで指定したレートは、サービスポリシーを適用したインターフェイスの数だけ共 有されます。共有ポリサーで指定するような独自の専用レートを各インターフェイスが指定す ることはありません。 (注)

#### 手順の概要

- **1.** switch# **configure terminal**
- **2.** switch(config)#**qosshared-policer** [**typeqos**]*shared-policer-name* [**cir**] {*committed-rate* [*data-rate*] | **percent** *cir-link-percent*} [**bc** *committed-burst-rate* [*link-speed*]] [**pir**] {*peak-rate* [*data-rate*] | **percent** *cir-link-percent*} [**be** *peak-burst-rate* [*link-speed*]] {{**conform** *conform-action* [**exceed**{**drop** |**setdscpdscptable** *cir-markdown-map*} [**violate** {**drop**|**setdscpdscptable** *pir-markdown-map*}]]}}
- **3.** switch(config)# **policy-map** [**type qos**] [**match-first**] {*qos-policy-map-name* | **qos-dynamic**}
- **4.** switch(config-pmap-qos)# **class** [**type qos**] {*class-map-name* | **qos-dynamic** | **class-default**} [**insert-before** *before-class-map-name*]
- **5.** switch(config-pmap-c-qos)# **police aggregate shared-policer-name**
- **6.** switch(config-pmap-c-qos)# **exit**
- **7.** switch(config-pmap-qos)# **exit**
- **8.** (任意) switch(config)# **show policy-map** [**type qos**] [*policy-map-name* | **qos-dynamic**]
- **9.** (任意) switch(config)# **copy running-config startup-config**

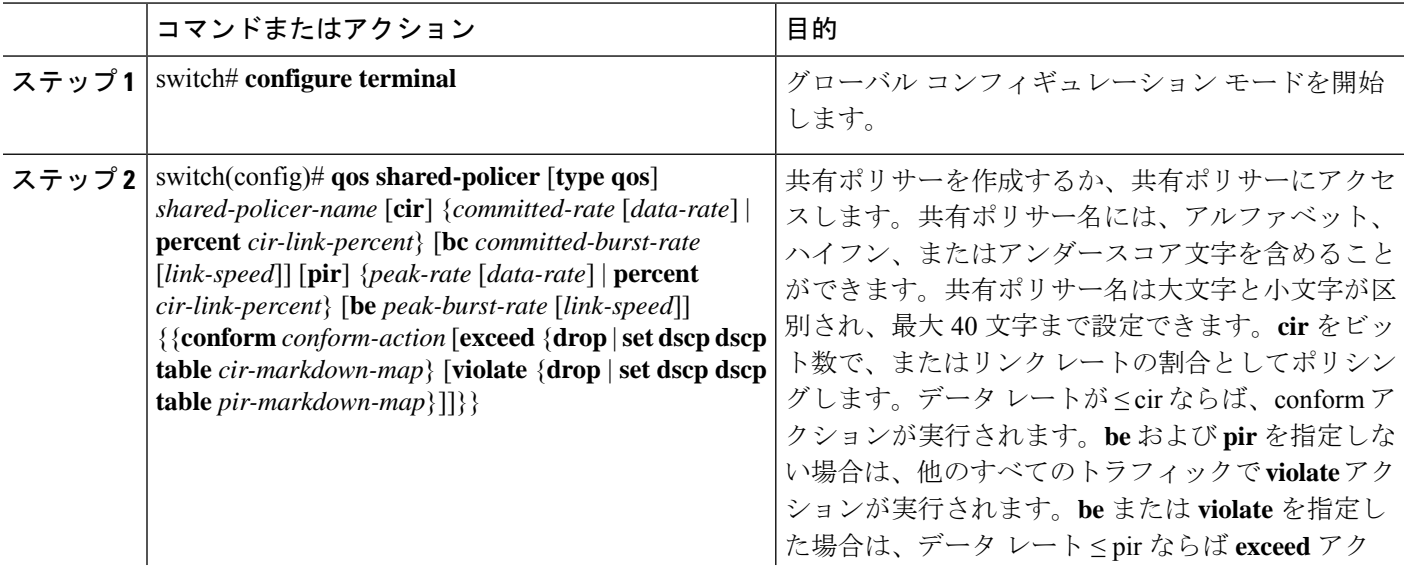

 $\mathbf I$ 

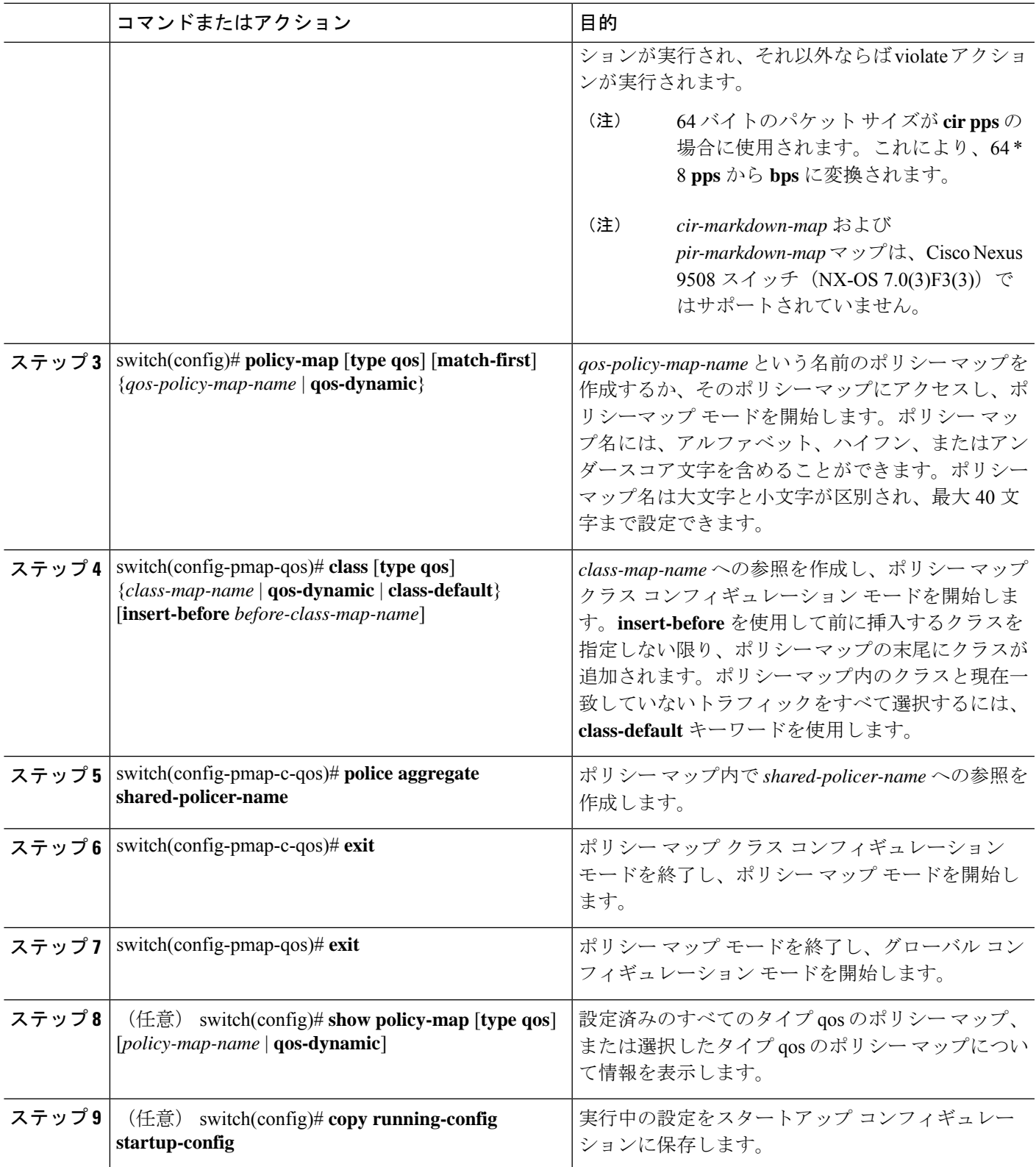

例

次に、test1 共有ポリサー設定を表示する例を示します。

```
switch# show qos shared-policer test1
```
# ポリシング設定の確認

ポリシングの設定情報を表示するには、次のいずれかの作業を行います。

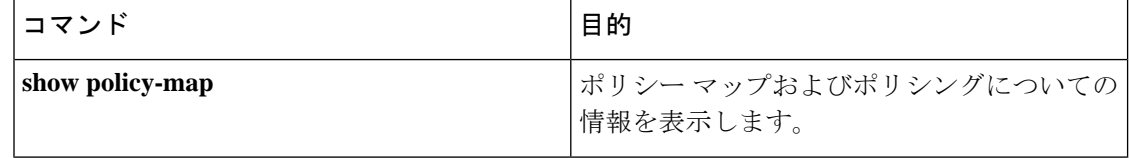

# ポリシングの設定例

次に、1 レート、2 カラーのポリサーにポリシングを設定する方法の例を示します。

```
configure terminal
policy-map policy1
  class one rate 2 color policer
     police cir 256000 conform transmit violate drop
```
次に、DSCP マークダウンを使用して 1 レート、2 カラーのポリサーにポリシングを設定する 方法の例を示します。

```
configure terminal
policy-map policy2
   class one_rate_2_color_policer_with_dscp_markdown
    police cir 256000 conform transmit violate drop
```
次に、共有ポリサーにポリシングを設定する方法の例を示します。

configure terminal qos shared-policer type qos udp\_10mbps cir 10 mbps pir 20 mbps conform transmit exceed set dscp dscp table cir-markdown-map violate drop policy-map type qos udp\_policy class type qos udp\_qos police aggregate udp\_10mbps

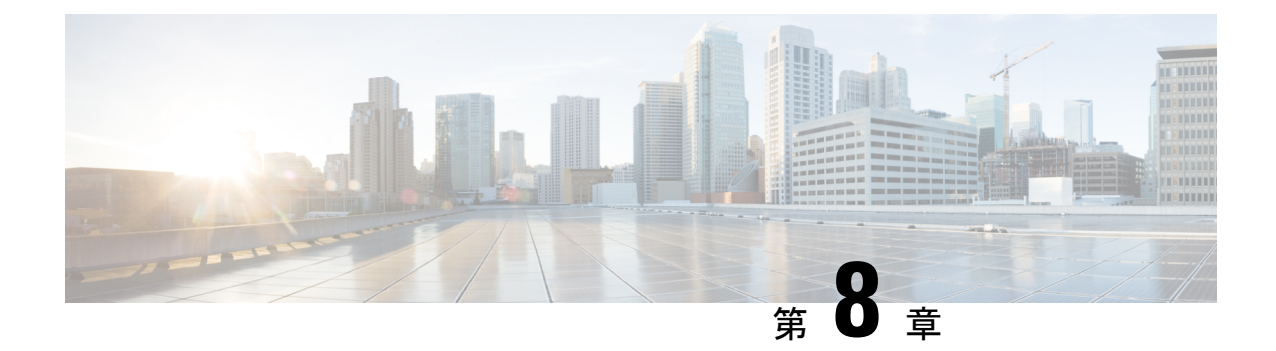

# キューイングおよびスケジューリングの設 定

- キューイングおよびスケジューリングについて (111 ページ)
- クラス マップの変更 (112 ページ)
- 輻輳回避 (112 ページ)
- 輻輳管理 (112 ページ)
- 明示的な混雑通知 (ECN) (Explicit Congestion Notification) (112 ページ)
- トラフィック シェーピング (116 ページ)
- キューイングおよびスケジューリングの前提条件 (117 ページ)
- キューイングとスケジュール設定のガイドラインおよび制約事項 (117 ページ)
- キューイングおよびスケジューリングの設定 (121 ページ)
- 輻輳管理の設定 (131 ページ)
- システムでのキューイング ポリシーの適用 (143 ページ)
- キューイングおよびスケジューリングの設定の確認 (144 ページ)
- QoS 共有バッファの制御 (145 ページ)
- ダイナミックバッファ共有の管理 (145 ページ)
- QoS パケット バッファのモニタリング (145 ページ)
- キューイングおよびスケジューリングの設定例 (147 ページ)

# キューイングおよびスケジューリングについて

トラフィックのキューイングとは、パケットの順序を設定して、データの入力と出力の両方に 適用することです。デバイスモジュールでは複数のキューをサポートできます。これらのキュー を使用することで、さまざまなトラフィック クラスでのパケットのシーケンスを制御できま す。また、重み付けランダム早期検出(WRED)およびテールドロップしきい値を設定するこ ともできます。デバイスでは、設定したしきい値を超えた場合にだけパケットがドロップされ ます。

トラフィックのスケジューリングとは、トラフィックの一貫したフローを実現するために、パ ケットを必要な頻度で定期的に出力することです。トラフィックのスケジューリングをさまざ まなトラフィッククラスに適用することで、プライオリティによってトラフィックに重み付け を行うことができます。

キューイングおよびスケジューリングのプロセスによって、トラフィッククラスに割り当てら れる帯域幅を制御することができるので、ネットワークにおけるスループットと遅延の望まし いトレードオフを実現できます。

### クラス マップの変更

システム定義のキューイング クラス マップが提供されます。

(注) 提供されるシステム定義のキューイング クラス マップを変更することはできません。

### 輻輳回避

次の方式を使用して、デバイス上のトラフィックの輻輳を予防的に回避できます。

- TCP または非 TCP トラフィックに WRED を適用します。
- TCP または非 TCP トラフィックにテール ドロップを適用します。

### 輻輳管理

出力パケットについては、次のいずれかの輻輳管理方式を選択できます。

- 最小データ レートをキューに割り当てる帯域幅を指定する方式。
- トラフィックのクラスに対して最小および最大データ レートを強制する方式。これによ り、余分なパケットがキューに保持され、出力レートがシェーピングされます。
- トラフィックのクラスに対するすべてのデータをプライオリティ キューに割り当てる方 式。残りの帯域幅は、デバイスによって他のキュー間で分配されます。

輻輳管理の設定の詳細については、出力キューでの WRED の設定 の項を参照してください。

# **明示的な混雑通知(ECN)(Explicit Congestion Notification**)

ECN は WRED の拡張で、平均キュー長が特定のしきい値を超えた場合にパケットをドロップ せずにマーキングします。WREDECN機能を設定すると、ルータとエンドホストは、このマー キングをネットワークの輻輳によってパケットの送信速度が低下していることを示す警告とし て使用します。

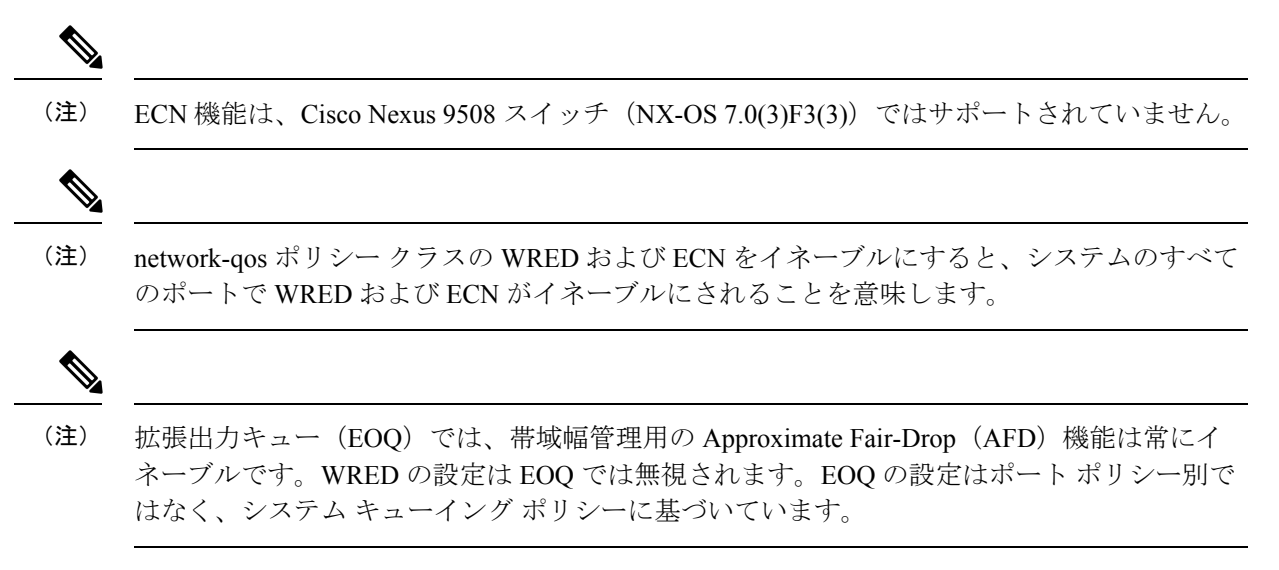

### **Approximate Fair Drop**

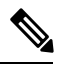

Cisco Nexus 9508 スイッチ(Cisco NX-OS Release NX-OS 7.0(3)F3(3))では、近似フェア ドロッ プはサポートされていません。 (注)

近似フェア ドロップ (AFD) は、輻輳時に長寿命の大規模フロー (エレファント フロー)に 作用するアクティブ キュー管理 (AOM) アルゴリズムで、短フロー (マウス フロー)には影 響しません。

輻輳が発生すると、AFD アルゴリズムは、大規模なエレファント フローから確率的にパケッ トをドロップし、小規模なマウスフローには影響を与えずに、設定されたキューの望ましい値 でキューの占有率を維持します。

パケットをドロップする確率は、入力時のフローの着信レート計算によって異なります。これ は、エレファント トラップ(ETrap)によって計算されます。

明示的輻輳通知機能 (ECN) は、パケットをドロップする代わりに輻輳状態をマーキングする ために、特定のトラフィック クラスで AFD を使用できます。

#### エレファント トラップ(**ETrap**)

エレファントトラップ (ETrap) はフローを識別してハッシュし、ドロップ確率の計算のため にフローごとの到着レートを AFD に転送します。フローで受信したバイト数が Elephant trap byte-count-threshold で指定されたバイト数を超えると、フローはエレファント フローと見なさ れます。

AFD アルゴリズムは、エレファント フローとして認定されたフローにのみ適用できます。マ ウス フローは保護されており、AFD ドロップの影響を受けません。

フローが引き続きエレファントフローであるためには、設定されたタイマー期間に設定された bw thresholdのバイト数を受信する必要があります。それ以外の場合、フローはETrapハッシュ テーブルから削除されます。

すべてのエレファント フローの入力レートが計算され、AFD アルゴリズムが消費する出力に 転送されます。

ECN が AFD で使用可能(イネーブル)になっている場合、パケットはドロップされるのでは なく、輻輳を通知するようにマークされます。

ETrap には、設定可能な 3 つのパラメータがあります。

• Byte-count

Byte-count は、エレファント フローを識別するために使用されます。フローで受信したバ イト数が byte-count-threshold で指定されたバイト数を超えると、そのフローはエレファン ト フローと見なされます。(デフォルトの byte-count は 1 MB 以下です)。

• Age-period および Bandwidth-threshold

Age-period および Bandwidth-threshold は、エレファント フローのアクティブ性を追跡する ために一緒に使用されます。

エージング期間中の平均帯域幅が設定された帯域幅しきい値よりも低い場合、エレファン ト フローは非アクティブと見なされ、タイムアウトになり、エレファント フロー テーブ ルから削除されます。(デフォルトの経過時間は 50 マイクロ秒です。デフォルトの bandwidth-threshold は 500 バイトです。

#### 例:

switch (config)# hardware qos etrap age-period 50 usec switch (config)# hardware qos etrap bandwidth-threshold 500 bytes switch (config)# hardware qos etrap byte-count 1048555

#### **AFD** ユーザ プロファイル

AFD では次の 3 つのユーザ プロファイルが提供されます。

• メッシュ(アグレッシブ)

AFD および ETRAP タイマーはアグレッシブに設定されているため、キューの深さはそれ ほど大きくなく、キューの望ましい値の近くに維持されます。

• バースト(デフォルト)

AFD および ETRAP タイマーはアグレッシブでもコンサバティブでもないため、キューの 深さがキューの望ましい値の近くにあることが確認できます。

• ウルトラバースト(コンサバティブ)

AFD タイマーと ETRAP タイマーはコンサバティブに設定されているため、より多くの バーストが吸収され、キューの深さの変動がキューの望ましい値の周辺で確認されます。

これらのプロファイルは、ETrapおよびAFDタイマーを、非常にバースト性のあるトラフィッ クまたはそれほどバースト性のないトラフィックなど、さまざまなトラフィックプロファイル に対して事前に設定された値に設定します。設定の柔軟性を高めるために、プロファイルで設 定された ETrap period は、**hardware qos etrap** コマンドで ETrap age-period を設定することで上 書きできます。ただし、AFD タイマーは変更できません。

次に、ETrap age-period の設定例を示します。

switch(config)# hardware qos etrap age-period 50 usec

次に、AFD ユーザ プロファイルの設定例を示します。

- Mesh (Aggressive with ETrap age-period: 20 µsec and AFD period: 10 µsec) switch(config)# hardware qos afd profile mesh
- Burst (Default with ETrap age-period: 50 µsec and AFD period: 25 µsec)

switch(config)# hardware qos afd profile burst

• Ultra-burst (Conservative with ETrap age-period: 100 µsec and AFD period: 50 µsec)

switch(config)# hardware qos afd profile ultra-burst

#### **AFD** の注意事項と制約事項

AFD 設定時の注意事項と制約事項は次のとおりです。

• AFD ポリシーがすでにシステム QoS に適用されており、2 つの一意の AFD キューイング ポリシーを設定している場合は、同じスライス上のポートにそれぞれ一意のAFDポリシー を適用する必要があります。

次に、同じスライスで一意の AFD ポリシーを作成して適用しない場合のシステム エラー の例を示します。

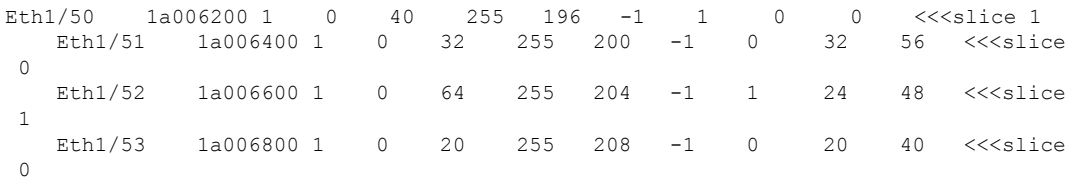

switch(config)# interface ethernet 1/50 switch(config-if)# service-policy type queuing output LM-out-40G switch(config)# interface ethernet 1/51 switch(config-if)#service-policy type queuing output LM-out-100G switch(config)# interface ethernet 1/52 switch(config-if)# service-policy type queuing output LM-out-100G Unable to perform the action due to incompatibility: Module 1 returned status

"Max profiles reached for unique values of queue management parameters (alpha, beta, max-threshold) in AFD config"

• システム QoS に AFD ポリシーがすでに適用されていない場合は、異なるスライスのポー トに同じ AFD ポリシーを設定するか、同じスライスのポートに異なる AFD ポリシーを設 定できます。

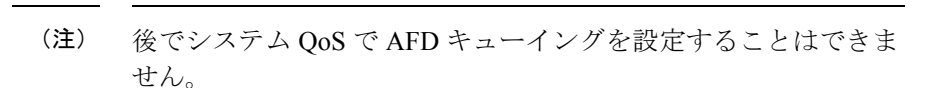

次に、AFD キューイングがすでにシステムに設定されている場合のシステム エラーの例 を示します。

```
interface Ethernet1/50
    service-policy type queuing output LM-out-40G
  interface Ethernet1/51
    service-policy type queuing output LM-out-40G
  interface Ethernet1/52
    service-policy type queuing output LM-out-100G
  interface Ethernet1/53
    service-policy type queuing output LM-out-100G
  interface Ethernet1/54
    service-policy type queuing output LM-out-100G
```
(config-sys-qos)# service-policy type queuing output LM-out Unable to perform the action due to incompatibility: Module 1 returned status "Max profiles reached for unique values of queue management parameters (alpha, beta, max-threshold) in AFD config"

#### **WRED** と **AFD** の違い

WREDとAFDはどちらもAQMアルゴリズムですが、輻輳の管理に役立つさまざまなアプロー チがあります。

- WRED はランダムなドロップ確率を計算し、トラフィック クラスのすべてのフローでパ ケットを無差別にドロップします。
- AFDは、着信フローの到着レートに基づいてドロップ確率を計算し、計算された適正レー トと比較し、マウス フローに影響を与えずに、エレファント フローからのパケットをド ロップします。

(注) AFDとWREDを同時に適用することはできません。システムで使用できるのは1つだけです。

### トラフィック シェーピング

トラフィックシェーピングでは、インターフェイスから出力されるトラフィックを制御して、 リモート ターゲット インターフェイスの速度にフローを合わせ、指定されているポリシーに トラフィックを準拠させることができます。ダウンストリーム要件を満たすために、特定のプ ロファイルに適合するトラフィックをシェーピングすることができます。トラフィックシェー ピングは、データ レートの不一致があるトポロジのボトルネックを解消します。

トラフィック シェーピングは、各ポートの出力キューに最大トラフィック レートを強制する ことで、パケットフローを制御および均一化します。しきい値を超えたパケットはキューに配 置され、後で送信されます。トラフィック シェーピングはトラフィック ポリシングと似てい ますが、パケットはドロップされません。パケットがバッファに入れられるため、トラフィッ ク シェーピングでは、(キュー長に基づく)パケット損失が最小限に抑えられ、TCP トラ フィックに対してより優れたトラフィック動作が実現します。

トラフィックシェーピングを使用して、使用可能な帯域幅へのアクセスの制御、トラフィック に対して設定されたポリシーへのトラフィックの確実な準拠、およびトラフィックのフロー規 制を実施することにより、出力トラフィックがそのリモート インターフェイスやターゲット インターフェイスのアクセス速度を超過したときに発生する可能性のある、輻輳を回避するこ とができます。たとえば、ポリシーによって、アクセス レートがインターフェイス速度を上 回っていても、そのインターフェイスのレートが(平均で)特定のレートを上回るべきではな いとされている場合に、帯域幅へのアクセスを制御できます。

キュー長のしきい値は、WRED 設定を使用して設定されます。

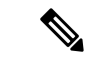

トラフィック シェーピングは、ALE 対応デバイスの 40G 前面パネル ポートではサポートされ ません。システム レベルでトラフィック シェーピングが設定されている場合、この設定は無 視され、エラー メッセージが表示されません。ポート レベルでトラフィック シェーピング コ マンドが設定されている場合、この設定は拒否され、エラー メッセージが表示されます。 (注)

# キューイングおよびスケジューリングの前提条件

キューイングおよびスケジューリングの前提条件は、次のとおりです。

- モジュラ QoS CLI について理解している。
- デバイスにログインしている。

# キューイングとスケジュール設定のガイドラインおよび 制約事項

キューイングおよびスケジューリングの設定に関する注意事項および制約事項は、次のとおり です。

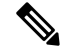

スケールの情報については、リリース特定の『*Cisco Nexus 9000 Series NX-OS Verified Scalability Guide*』を参照してください。 (注)

• show コマンド (internal キーワード付き) はサポートされていません。

- デバイスは、システム レベルのキューイング ポリシーをサポートしているため、キュー イング ポリシーを設定する場合は、システムのすべてのポートに影響を与えます。
- type queuing ポリシーは、システムまたは入力/出力トラフィックの個別のインターフェイ スだけに結合できます。
- 変更には中断が伴います。指定したポートタイプのポートを通過するトラフィックでは、 短期間のトラフィック損失が発生する可能性があります。指定したタイプのポートがすべ て影響を受けます。
- パフォーマンスに影響が出ることがあります。1 つまたは複数の指定されたタイプのポー トが、新規キューの動作を定義するために適用されたキューイングポリシーが存在しない 場合、そのキューに対するトラフィックマッピングはパフォーマンスの低下が発生する可 能性があります。
- トラフィックシェーピングは、パケットがキューイングされると、ストアアンドフォワー ド モードにフォール バックするため、キューイングによるパケットの遅延が大きくなる 可能性があります。
- トラフィック シェーピングは、Cisco Nexus 9300 ALE 40G のポートではサポートされませ ん。ALE 40G アップリンク ポートの詳細については、『Cisco Nexus 9000 [シリーズ](http://www.cisco.com/c/en/us/td/docs/switches/datacenter/nexus9000/sw/ale_ports/b_Limitations_for_ALE_Uplink_Ports_on_Cisco_Nexus_9000_Series_Switches.html) スイッ チの ALE 40G [アップリンクポートの制限』を](http://www.cisco.com/c/en/us/td/docs/switches/datacenter/nexus9000/sw/ale_ports/b_Limitations_for_ALE_Uplink_Ports_on_Cisco_Nexus_9000_Series_Switches.html)参照してください。
- •1個のクラスマップキュー(SPO)のプライオリティを設定する場合、OoS グループ 3の プライオリティを設定してください。複数のクラス マップ キュー(SPQ)のプライオリ ティを設定する場合、これよりも大きな番号の QoS グループのプライオリティを設定し てください。また、QoS グループは相互に隣接している必要があります。たとえば、2 個 の SPQ を使用する場合は、QoS グループ 3 と QoS グループ 2 のプライオリティを設定す る必要があります。
- 100G 対応デバイス(N9K-M4PC-CFP2 GEM を搭載した Cisco Nexus 9300 プラットフォー ム スイッチなど)のキュー制限について:
	- 動的キュー制限の最大アルファ値は、8 より大きくすることができます。ただし、サ ポートされる最大アルファ値は 8 です。アルファ値を 8 より大きい値に設定すると、 上書きされて最大値に設定されます。

アルファ値が上書きされても、メッセージは発行されません。

• 静的キュー制限の最大セル数は 20,000 です。最大 20,000 セル制限を超える値を指定 すると、20,000 セル制限で上書きされます。

セル制限が上書きされても、メッセージは発行されません。

• 100G 対応デバイス(N9K-M4PC-CFP2 GEM を搭載した Cisco Nexus 9300 シリーズ スイッ チなど)では、WRED しきい値の最大セル数は 20,000 です。最大 20,000 セル制限を超え る値を指定すると、20,000 セル制限で上書きされます。

セル制限が上書きされても、メッセージは発行されません。

• FEX のサポート対象:

- NIF トラフィックに対する HIF のシステム入力(入力)レベル キューイング。
- NIF から HIF へのトラフィックおよび HIF から HIF へのトラフィックのシステム出力 (出力)レベル キューイング。
- スイッチがサポートするシステム キューイング ポリシーが設定されている場合、FEX は デフォルト ポリシーを使用します。
- FEX QoS システム レベル キューイング ポリシーは、WRED、キュー制限、シェーピン グ、またはポリシング機能をサポートしません。
- FEX QoS システム レベル キューイング ポリシーは、複数のプライオリティ レベルをサ ポートしていません。
- Cisco Nexus 9200 プラットフォームスイッチで高い alpha 値を割り当てると、使用可能な バッファ領域の予想される 50% を超える値が使用されます。

低いアルファ値(7以下)を割り当てると、予想される使用可能なバッファ領域の50%が 確実に使用されます。

- Cisco Nexus 9200 プラットフォーム スイッチでは、静的制限がキューに設定されている場 合、静的制限と動的制限の両方が動的しきい値(アルファ値)を使用して計算されます。
- •リーフ スパイン エンジン (LSE) 対応スイッチの最大キュー占有率は、64K セル(最大 13 MB) に制限されています。
- 次の Cisco Nexus シリーズ スイッチおよびライン カードの場合、出力シェーパーがキュー ごとに管理できる最小値は 100 Mbps です。
	- Cisco Nexus 9200 プラットフォーム スイッチ
	- Cisco Nexus 9300-EX/FX/FX2 プラットフォーム スイッチ
	- Cisco Nexus 9700-EX/FX ライン カード
- Cisco NX-OS リリース 10.1(2) 以降、スケジュール設定 は N9K-X9624D-R2 および N9K-C9508-FM-R2 プラットフォーム スイッチでサポートされます。
- R2 では、さまざまなプライオリティ レベルを CLI で設定できますが、キューイングポリ シーではプライオリティ レベル 1 のみがサポートされます。

#### バッファ ブースト

バッファブースト機能により、ラインカードで追加バッファが使用できるようになります。こ の機能は Cisco Nexus 9564PX などのライン カードではデフォルトでイネーブルです。

- バッファブースト機能をイネーブル化にするコマンドは、次のとおりです。**buffer-boost**
- バッファブースト機能を無効にするコマンドは、次のとおりです。**no buffer-boost**

一般に、バッファブースト機能をディセーブルにしないことを推奨します。ただし、Cisco Nexus 9636PQ ベースのライン カードおよび Cisco Nexus 9564PX ベースのライン カードから、 2つの異なるメンバーポートをポートチャネリングする必要がある場合には、バッファブース トをディセーブルにする必要があります。ただし、ACI 対応リーフ ライン カードとスタンド アロンラインカードの間でこのような設定をポートチャネリングすることは推奨されません。

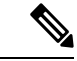

(注) Cisco Nexus 9636PQ などのライン カードは、バッファブースト機能を提供しません。

#### 解決の順序

次に、一時停止バッファ設定の解決順序とプライオリティグループのキュー制限について説明 します。

• バッファ設定の一時停止

一時停止バッファの設定は、次の順序で解決されます。

- インターフェイス入力キューイング ポリシー(適用されている場合、そのクラスに ポーズ バッファ設定が指定されている場合)。
- システム入力キューイングポリシー(適用され、一時停止バッファ設定がそのクラス に指定されている場合)。
- システムネットワークQoSポリシー(適用されている場合、そのクラスのポーズバッ ファ設定)。
- ポートの速度に関するデフォルト値。
- プライオリティ グループのキュー制限

プライオリティ グループのキュー制限は、次の順序で解決されます。

- インターフェイス入力キューイング ポリシー(適用され、そのクラスに queue-limit 設定が指定されている場合)。
- システム入力キューイング ポリシー(適用され、そのクラスに queue-limit 設定が指 定されている場合)。
- **hardware qos ing-pg-share** 設定で指定された値。
- システムのデフォルト値。

#### 入力キューイング

入力キューイングに関する注意事項を次に示します。

- デフォルトのシステム入力キューイング ポリシーはありません。
- 入力キューイング ポリシーは、指定されたポーズ バッファ設定を上書きするために使用 されます。
- Cisco Nexus 9000 NX-OS の以前のリリースにダウングレードする場合は、すべての入力 キューイング設定を削除する必要があります。
- 入力キューイング機能は、プライオリティフロー制御がサポートされているプラットフォー ムでのみサポートされます。
- 入力キューイングは、100G ポートを備えたデバイスではサポートされません。
- 入力キューイング ポリシーは、Cisco Nexus 9732C-EX ライン カードおよび Cisco Nexus 93108TC-EX および 93180YC-EX スイッチを搭載した Cisco Nexus 9508 スイッチでは、シ ステム レベルでのみサポートされます(インターフェイス レベルではサポートされませ  $\lambda$ )。
- Cisco Nexus 9636C-R および 9636Q-R ライン カードと Cisco Nexus 9508-FM-R ファブリッ ク モジュール (Cisco Nexus 9508 スイッチ内)は、入力キューイングをサポートします。

### キューイングおよびスケジューリングの設定

キューイングおよびスケジューリングを設定するには、出力インターフェイスに適用する、タ イプ キューイングのポリシー マップを作成します。ポリシー マップ内で使用し、ポリシーの 適用先となるトラフィックのクラスを定義する、システム定義のクラスマップを変更すること はできません。

システム定義のクラス マップの一致は、タイプ qos ポリシーを使用してカスタマイズできる QoS グループに基づきます。デフォルトでは、タイプ QoS ポリシーはなく、すべてのトラ フィックがqos-group0に一致します。1つの結果は、すべてのトラフィックがタイプnetwork-qos およびタイプ キューイング (qos-group 0 に 100% 帯域幅を割り当てる) のシステム定義のデ フォルトクラスにヒットすることです。タイプ キューイングおよびタイプ ネットワーク QoS のシステム定義クラスは、異なる QoS グループに基づいて一致するように事前定義されてお り、変更できないため、トラフィックが特定のタイプキューイング/ネットワーク QoS クラス にヒットするようにするには、そのトラフィックに対応するQoSグループを設定するポリシー タイプ QoS を設定します。0 以外の qos-group でシステム定義のクラス マップの一致に分類さ れるトラフィックの場合は、QoS グループを設定するタイプ QoS ポリシーを作成します。ト ラフィックがマッピングされると、デフォルト タイプの network-qos およびデフォルト以外の qos-group X(X!= 0) で動作するタイプ キューイング ポリシーに従います。必要なアクションを 確保するために、これらのタイプ キューイングおよびタイプ network-qos ポリシーをさらにカ スタマイズする必要がある場合があります(帯域幅の再割り当てなど)。qos-group の設定の 詳細については、「モジュラ QoS CLI の使用」の章の「Example of set qos-groups」を参照して ください。

ポリシー マップとクラス マップの設定の詳細については、「モジュラ QoS コマンドライン イ ンターフェイス(CLI)の使用」の章を参照してください。

任意のキューで、輻輳回避機能(テールドロップおよびWREDが含まれる)を設定できます。 出力キューでは、いずれかの出力輻輳管理機能(プライオリティ、トラフィック シェーピン グ、帯域幅など)を設定できます。

WRED は、ALE 対応デバイスの前面パネルの 40G アップリンク ポートではサポートされませ ん。システム レベルで WRED が設定されている場合、この設定は無視され、エラー メッセー ジは表示されません。ポート レベルで WRED が設定されている場合、この設定は拒否され、 エラー メッセージが表示されます。 (注)

システム定義ポリシー マップである default-out-policy は、キューイング ポリシー マップを適 用しないすべてのポートに付加されます。デフォルト ポリシー マップは設定できません。

### タイプ キューイング ポリシーの設定

出力の type queuing ポリシーを使用して、特定のシステム クラスのトラフィックをスケジュー リングおよびバッファリングします。type queuing ポリシーは QoS グループ で識別され、シス テムまたは入力または出力トラフィックの個別のインターフェイスに結合できます。

入力キューイングポリシーは、一時停止バッファのしきい値を設定するために使用されます。 詳細については、プライオリティ フロー制御についての項を参照してください。 (注)

#### 手順の概要

- **1. configure terminal**
- **2. policy-map type queuing** *policy-name*
- **3. class type queuing** *class-name*
- **4. priority**
- **5. no priority**
- **6. shape** {**kbps** | **mbps** | **gbps**} *burst size* **min** *minimum bandwidth*
- **7. bandwidth percent** *percentage*
- **8. no bandwidth percent** *percentage*
- **9. priority level** *level*
- **10. queue-limit** *queue size* [**dynamic** *dynamic threshold*]

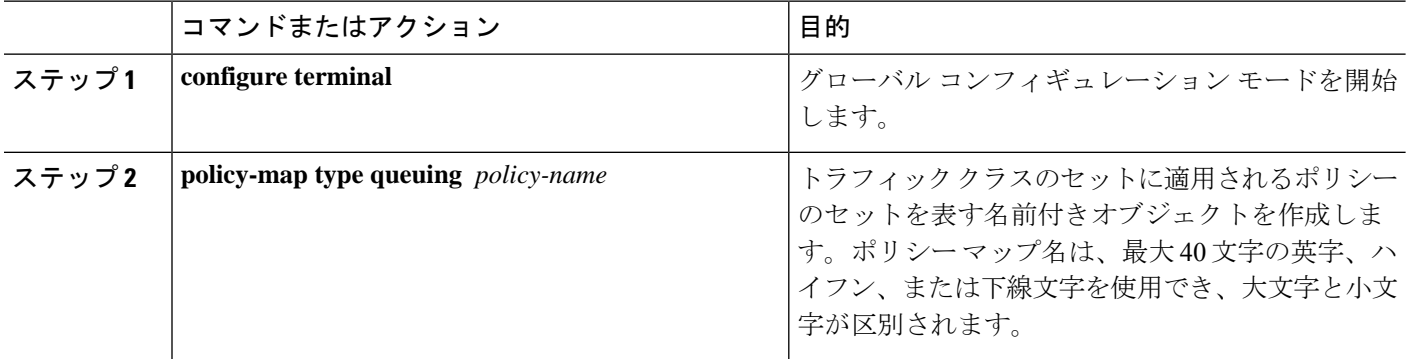

 $\mathbf I$ 

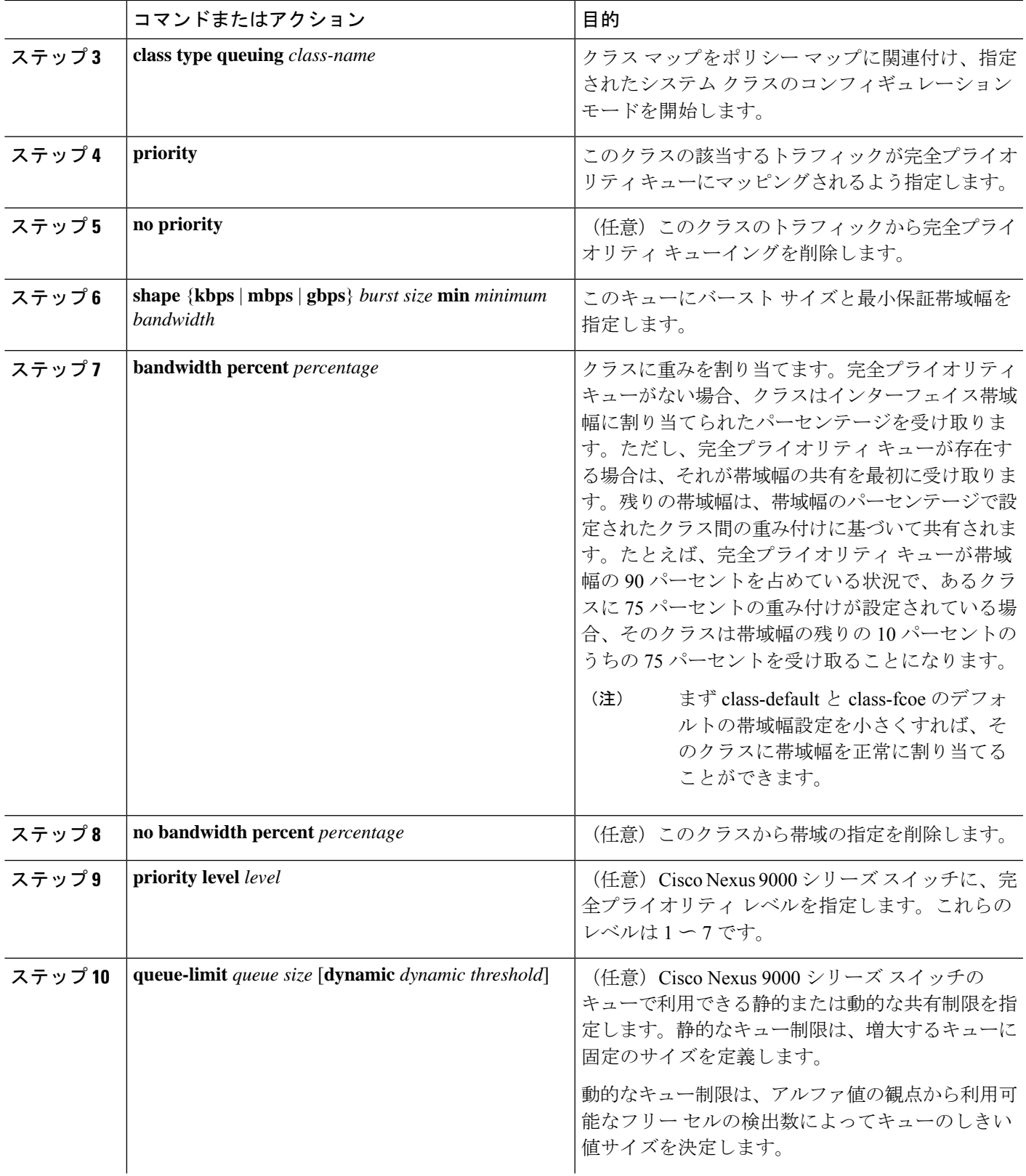

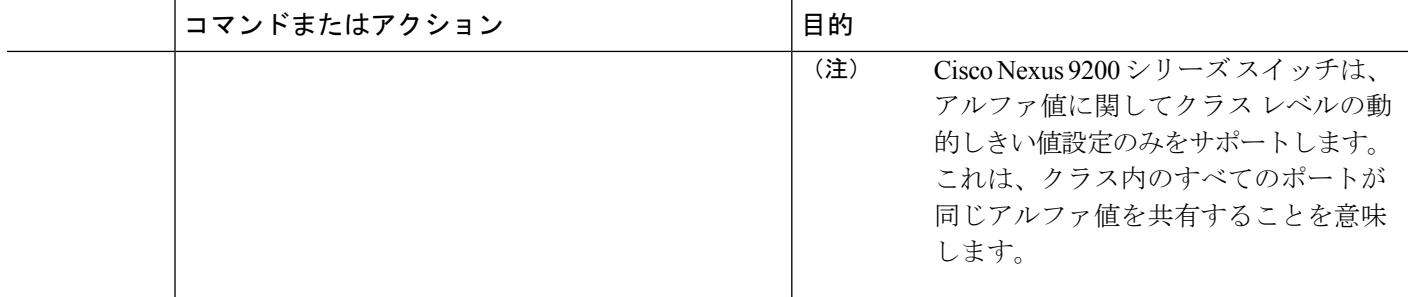

### 輻輳回避の設定

テール ドロップまたは WRED の機能を使用して輻輳回避を設定できます。どちらの機能も、 出力のポリシー マップで使用できます。

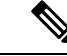

(注) WRED およびテール ドロップを同じクラス内で設定することはできません。

### 出力キューでのテール ドロップの設定

しきい値を設定することにより、出力キューでテールドロップを設定できます。しきい値を超 えるパケットはすべて、デバイスによってドロップされます。しきい値は、キューで使用され るキュー サイズまたはバッファ メモリに基づいて指定できます。

#### 手順の概要

- **1. configure terminal**
- **2. hardware qos q-noise percent** *value*
- **3. policy-map** [**type queuing**] [**match-first**] [*policy-map-name*]
- **4. class type queuing** *class-name*
- **5. queue-limit** {*queue-size* [**bytes** | **kbytes** | **mbytes**] | **dynamic** *value*}
- **6.** (任意)他のキュー クラスに対するテール ドロップしきい値を割り当てるには、ステッ プ 3 および 4 を繰り返します。
- **7. show policy-map** [**type queuing** [*policy-map-name* | **default-out-policy**]]
- **8. copy running-config startup-config**

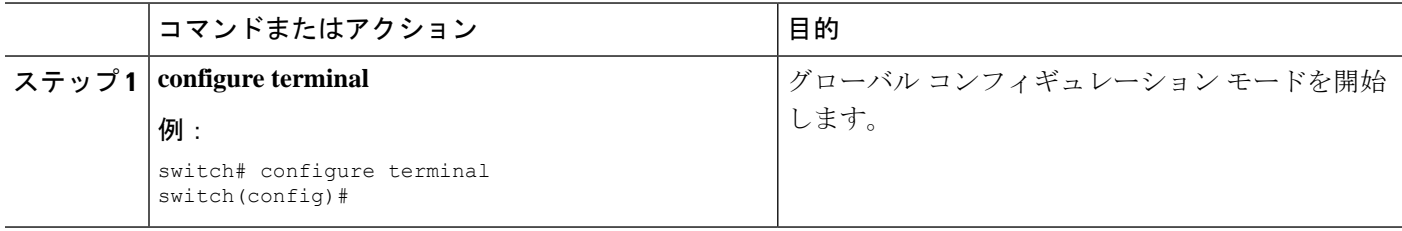

 $\mathbf I$ 

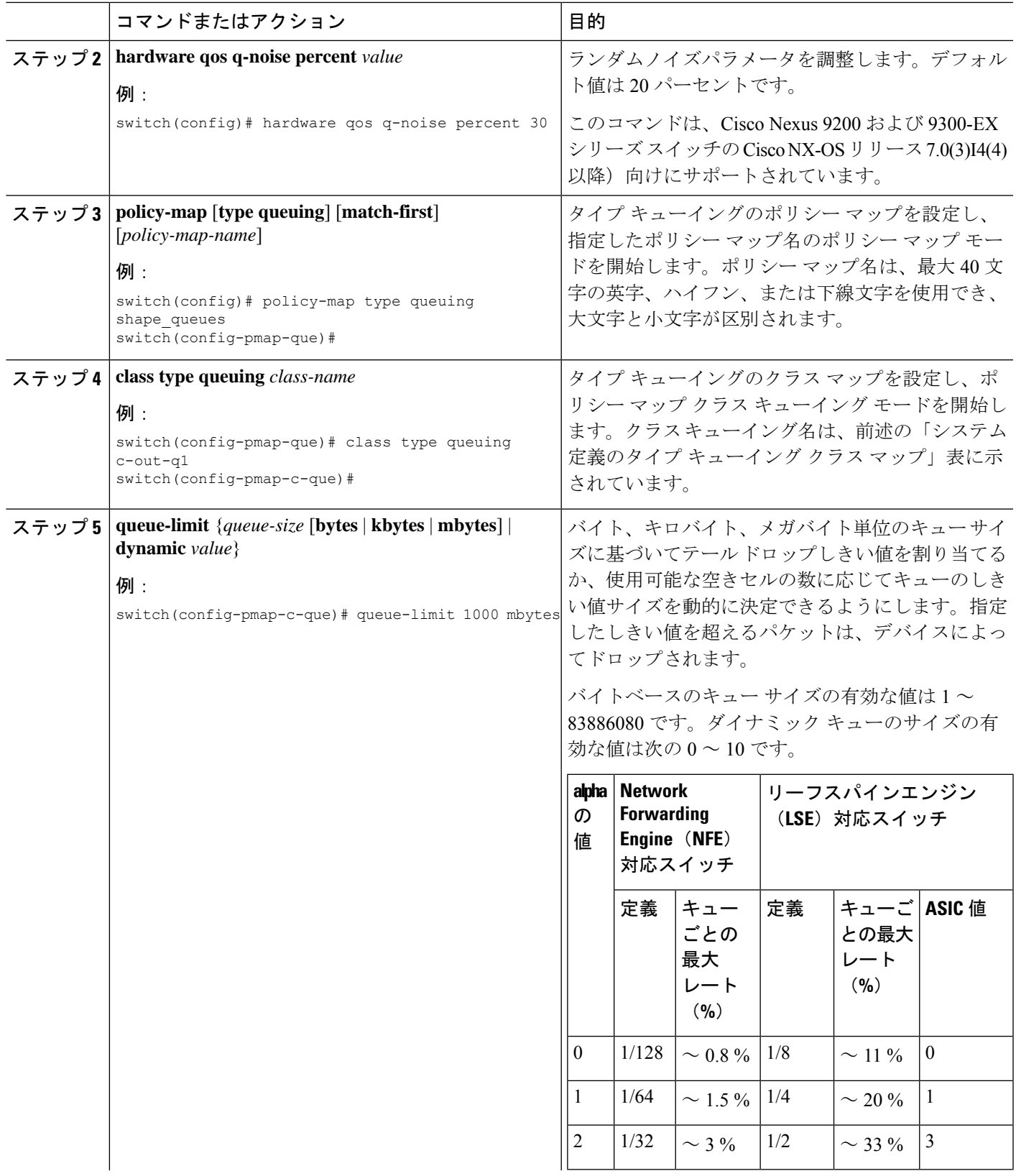

I

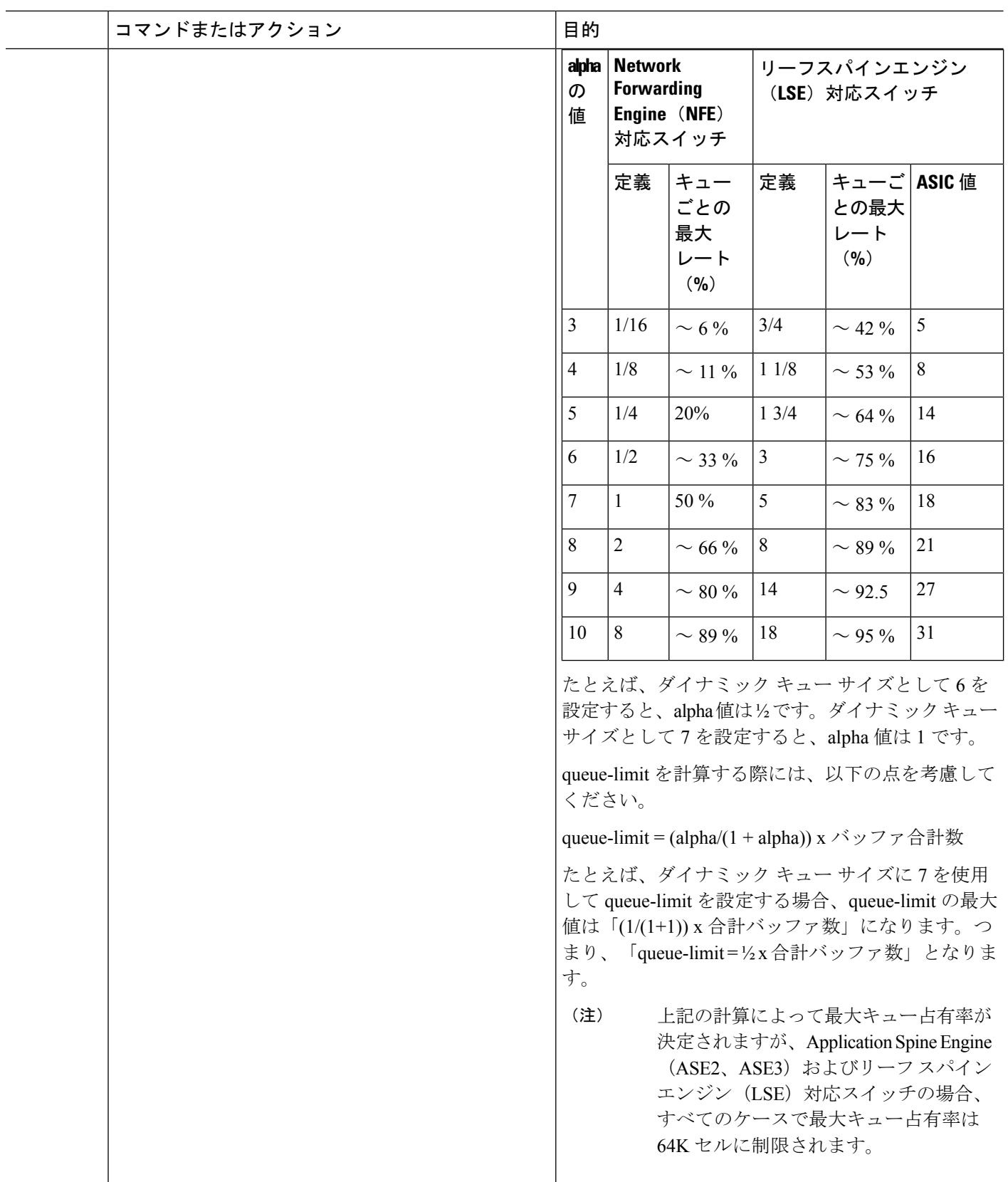

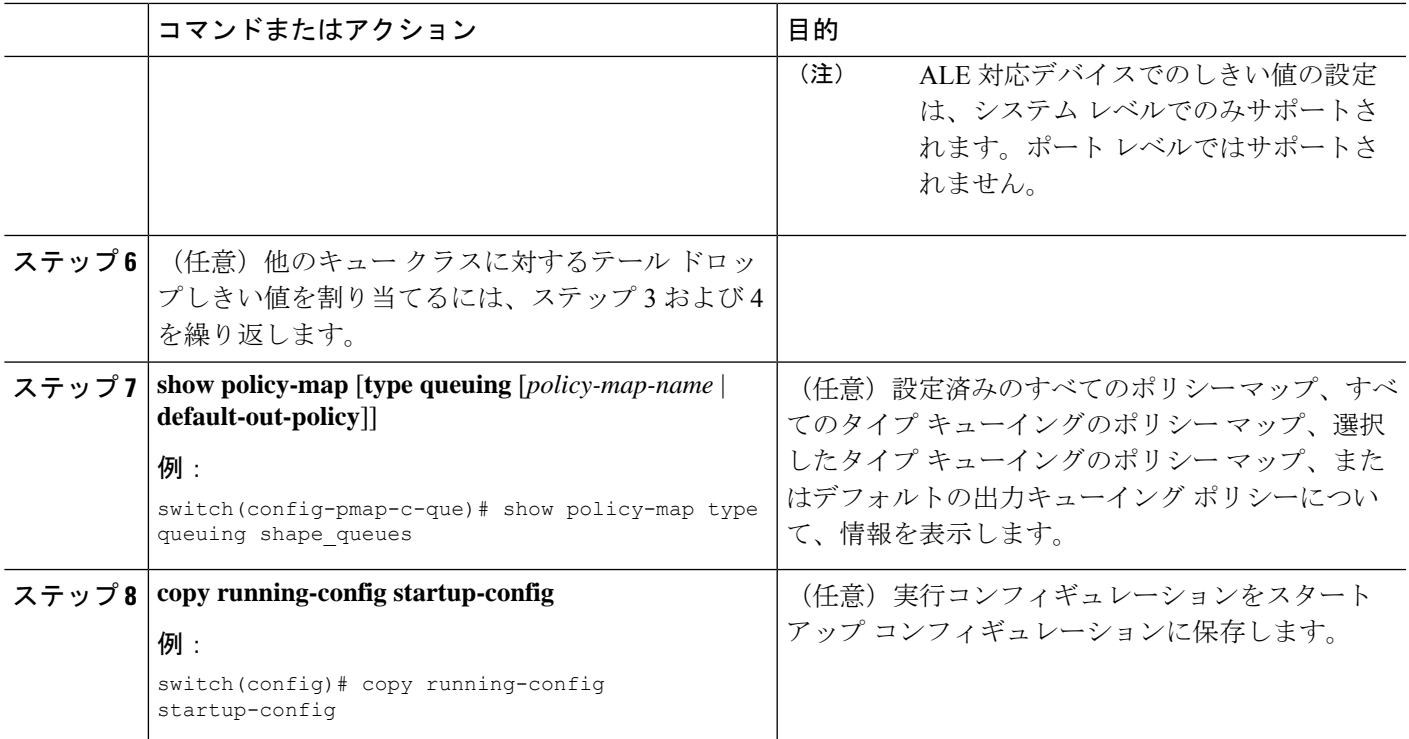

### 出力キューでの **WRED** の設定

出力キューでWREDを設定し、最小および最大のパケットドロップしきい値を設定できます。 キューサイズが最小しきい値を超えるにつれて、ドロップされるパケットの頻度が高くなりま す。最大しきい値を超えると、キューに対するすべてのパケットがドロップされます。

(注) WRED およびテール ドロップを同じクラス内で設定することはできません。

(注) AFDとWREDを同時に適用することはできません。システムで使用できるのは1つだけです。

#### 手順の概要

- **1. configure terminal**
- **2. policy-map type queuing** {[**match-first**] *policy-map-name*}
- **3. class type queuing** *class-name*
- **4. random-detect** [**minimum-threshold** *min-threshold* {**packets** | **bytes** | **kbytes** | **mbytes**} **maximum-threshold** *max-threshold* {**packets** | **bytes** | **kbytes** | **mbytes**} **drop-probability** *value* **weight** *value*] [**threshold** {**burst-optimized** | **mesh-optimized**}] [**ecn | non-ecn**]
- **5.** (任意) 他のキューイング クラスに対する WRED を設定するには、ステップ 3 ~ 4 を繰 り返します。
- **6.** (任意) **congestion-control random-detect forward-nonecn**

I

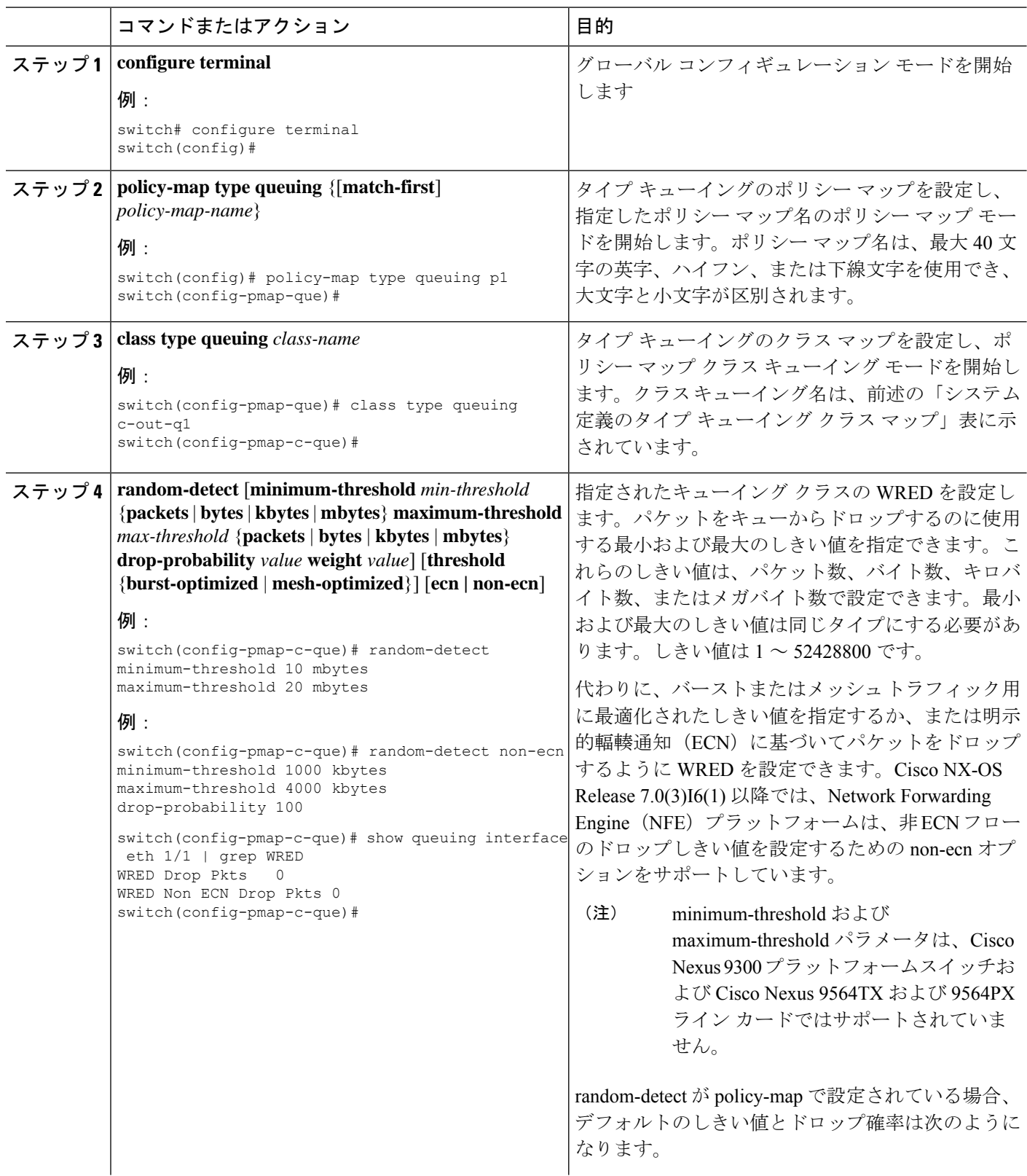

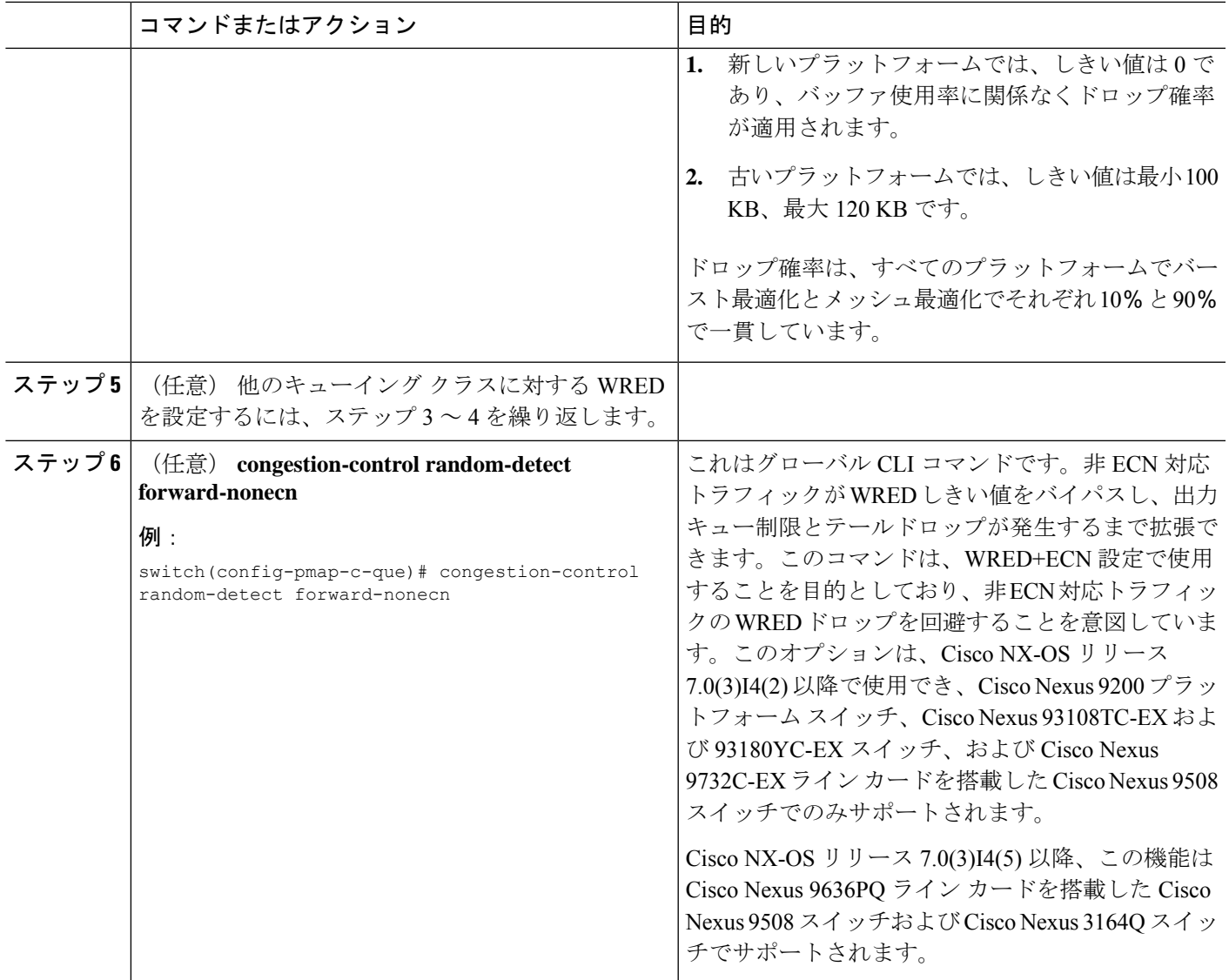

### 出力キューでの **AFD** の設定

AFD は、出力キューイング ポリシー用に設定できます。

Cisco Nexus 9508 スイッチ(NX-OS 7.0(3)F3(3))では、概算のフェア ドロップはサポートされ ていません。 (注)

# $\begin{picture}(20,5) \put(0,0){\line(1,0){155}} \put(0,0){\line(1,0){155}} \put(0,0){\line(1,0){155}} \put(0,0){\line(1,0){155}} \put(0,0){\line(1,0){155}} \put(0,0){\line(1,0){155}} \put(0,0){\line(1,0){155}} \put(0,0){\line(1,0){155}} \put(0,0){\line(1,0){155}} \put(0,0){\line(1,0){155}} \put(0,0){\line(1,0){155}} \put(0,0){\line(1,$

(注) AFDとWREDを同時に適用することはできません。システムで使用できるのは1つだけです。

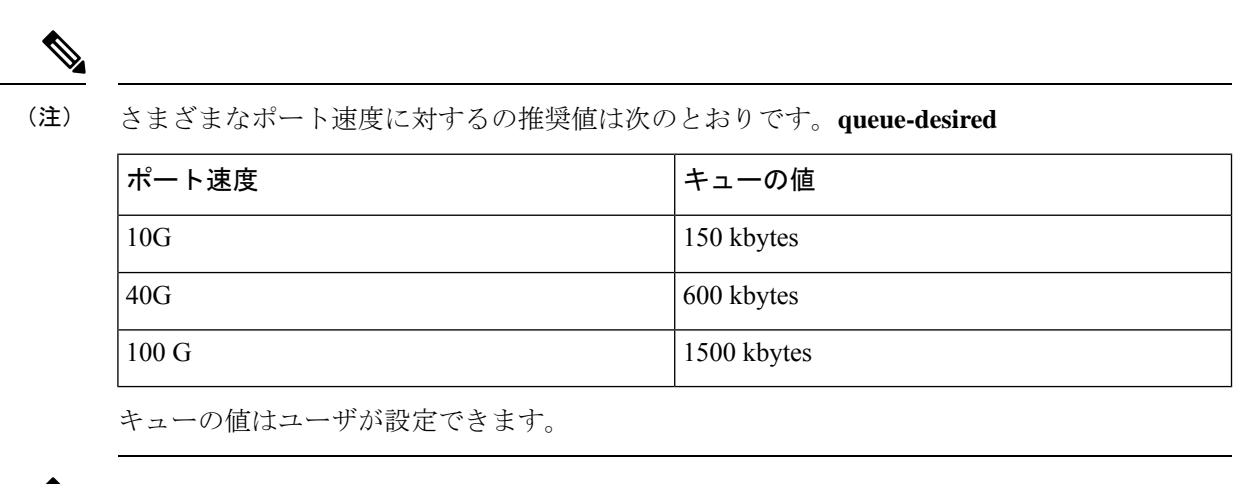

$$
\underline{\mathscr{O}}
$$

AFD の設定後、次のようにポリシーをシステムまたはインターフェイスに適用できます。 (注)

• システム

switch(config)# system qos switch(config-sys-qos)# service-policy type queuing output afd\_8q-out

• インターフェイス

switch(config)# int e1/1 switch(config-if)# service-policy type queuing output afd\_8q-out

#### 手順の概要

- **1. configure terminal**
- **2. policy-map type queuing afd\_8q-out**
- **3. class type queuing c-out-8q-q3**
- **4. afd queue-desired** <*number*> [**bytes** | **kbytes** | **mbytes**] [**ecn**]

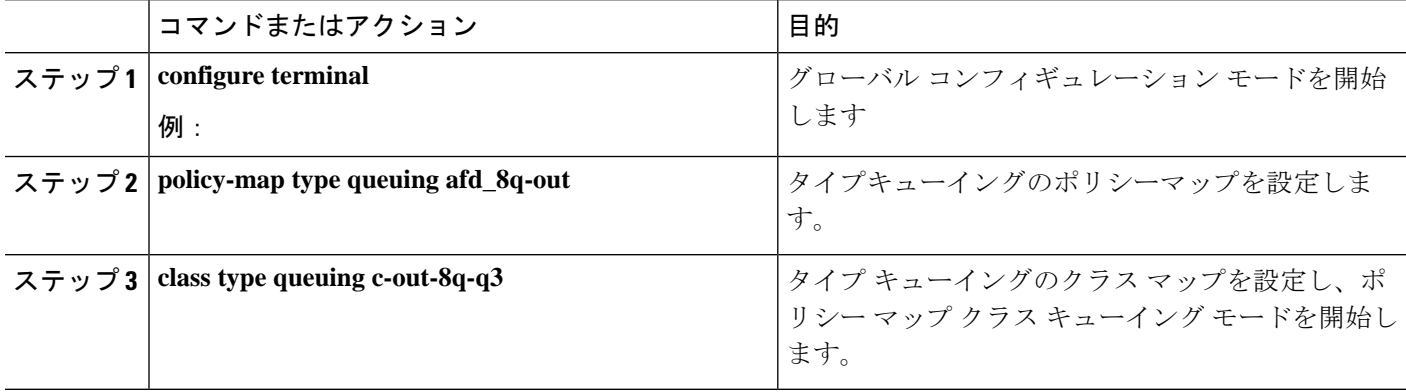
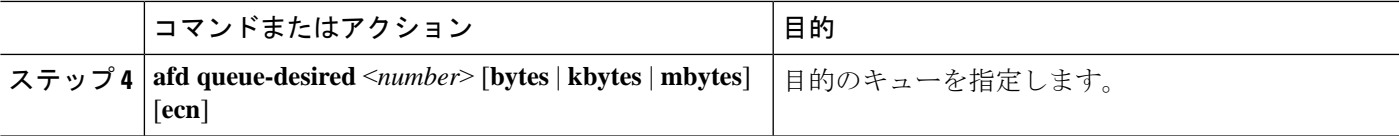

例

• ECN を使用しない AFD の設定

switch(config)# policy-map type queuing afd\_8q-out switch(config-pmap-que)# class type queuing c-out-8q-q3 switch(config-pmap-c-que)# afd queue-desired 600 kbytes

• ECN を使用した AFD の設定

switch(config)# policy-map type queuing afd-ecn 8q-out switch(config-pmap-que)# class type queuing c-out-8q-q3 switch(config-pmap-c-que)# afd queue-desired 150 kbytes ecn

### 輻輳管理の設定

次の輻輳管理方式のうちいずれか 1 つだけをポリシー マップで設定できます。

- **bandwidth**および**bandwidthremaining**コマンドを使用して、最小のデータレートをキュー に割り当てる方式。
- **priority** コマンドを使用して、トラフィックのクラスに対するすべてのデータをプライオ リティ キューに割り当てる方式。**bandwidth remaining** コマンドを使用して、残りのトラ フィックを非プライオリティキュー間で分配できます。デフォルトでは、残りの帯域幅は システムによって非プライオリティ キュー間で均等に分配されます。
- **shape**コマンドを使用して、最小および最大のデータレートをキューに割り当てる方式。

選択する輻輳管理機能に加えて、次のいずれかのキュー機能をポリシーマップの各クラスで設 定できます。

- キュー サイズとキュー制限の使用に基づくテール ドロップしきい値。詳細については、 出力キューでのテール ドロップの設定 (124 ページ)を参照してください。
- 優先パケットのドロップに対する WRED。詳細については、「出力キューでの WRED の 設定」の項を参照してください。

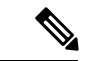

WRED は Cisco Nexus 9508 スイッチ(NX-OS 7.0(3)F3(3))ではサ ポートされません。 (注)

### 帯域幅および帯域幅の残量の設定

最小のインターフェイス帯域幅(%)をキューに割り当てるように、出力キューの帯域幅およ び残りの帯域幅を設定できます。

 $\label{eq:1} \bigotimes_{\mathbb{Z}}\mathbb{Z}_{\mathbb{Z}}$ 

(注)

保証帯域幅が設定されている場合、プライオリティ キューは同じポリシー マップでディセー ブルにする必要があります。

手順の概要

- **1. configure terminal**
- **2. policy-map type queuing** {[**match-first**] *policy-map-name*}
- **3. class type queuing***class-name*
- **4.** インターフェイス帯域幅の最小レートを割り当てるか、または残りの帯域幅の割合を割り 当てます。
	- 帯域幅の割合:

**bandwidth** {**percent** *percent*}

• 残りの帯域幅の割合:

**bandwidth remaining percent** *percent*

- **5.** (任意)他のキュー クラスに対するテール ドロップしきい値を割り当てるには、ステッ プ 3 および 4 を繰り返します。
- **6.** exit
- **7. show policy-map** [**type queuing** [*policy-map-name* | **default-out-policy**]]
- **8. copy running-config startup-config**

#### 手順の詳細

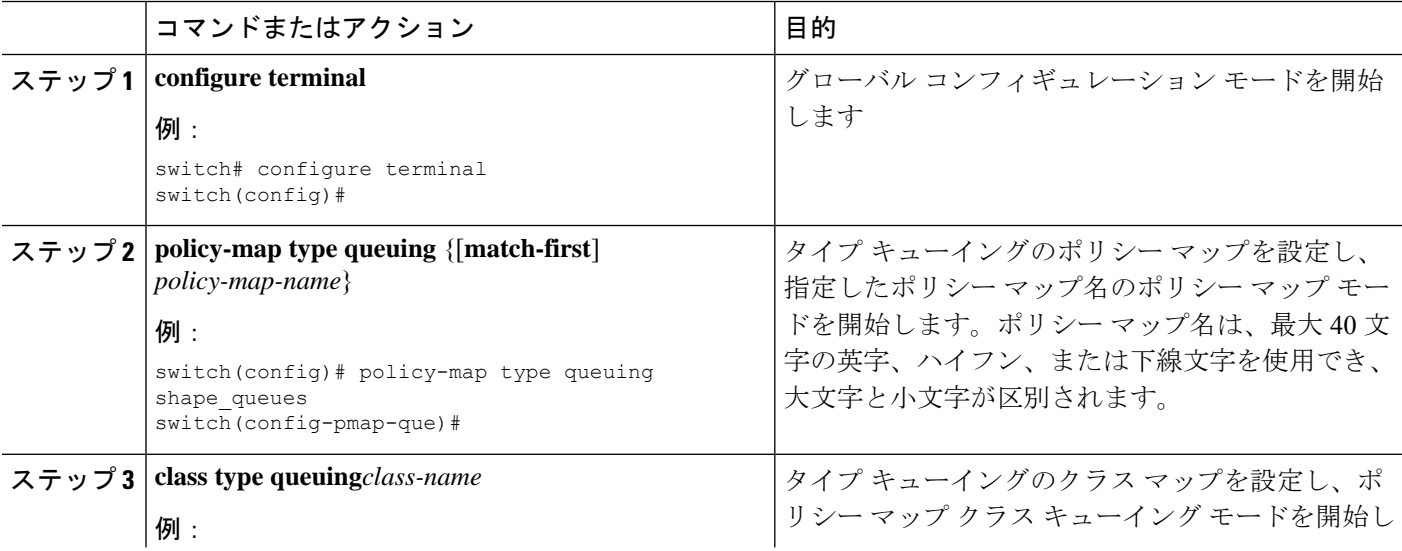

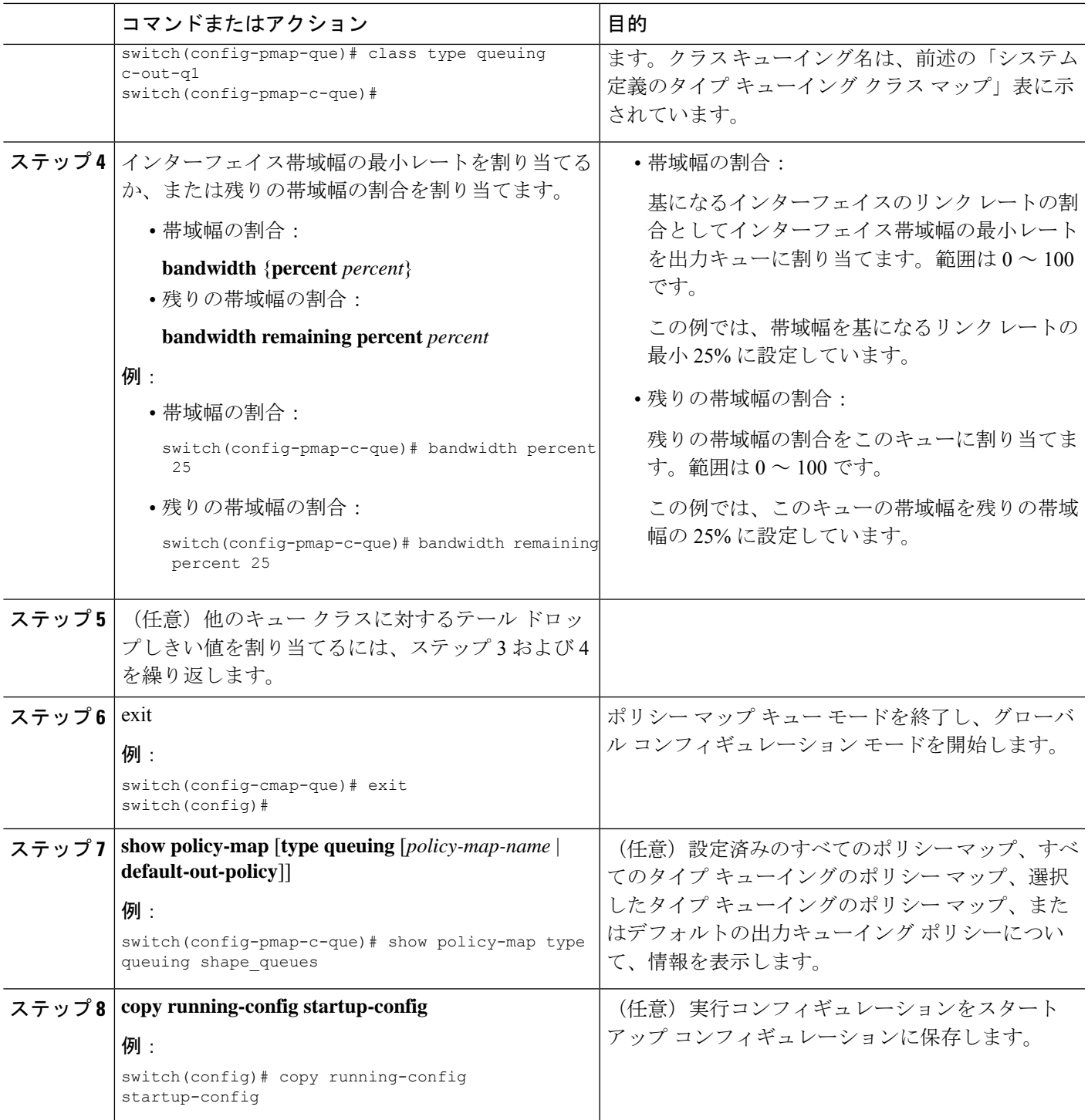

### **FEX** の帯域幅および帯域幅の残量の設定

入力キューおよび出力キューの両方で帯域幅および帯域幅の残量を設定して、インターフェイ ス帯域幅の最小の割合をキューに割り当てることができます。

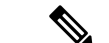

保証帯域幅が設定されている場合、プライオリティ キューは同じポリシー マップでディセー ブルにする必要があります。 (注)

#### 始める前に

FEX を設定する前に、**feature-set fex** をイネーブルにします。

#### 手順の概要

- **1. configure terminal**
- **2. policy-map type queuing** {[**match-first**] *policy-map-name*}
- **3. class type queuing***class-name*
- **4.** インターフェイス帯域幅の最小レートを割り当てるか、または残りの帯域幅の割合を割り 当てます。
	- 帯域幅の割合:

**bandwidth** {**percent** *percent*}

• 残りの帯域幅の割合:

#### **bandwidth remaining percent** *percent*

- **5.** (任意)他のキュー クラスに対するテール ドロップしきい値を割り当てるには、ステッ プ 3 および 4 を繰り返します。
- **6.** exit
- **7. show policy-map** [**type queuing** [*policy-map-name* | **default-out-policy**]]
- **8. copy running-config startup-config**

#### 手順の詳細

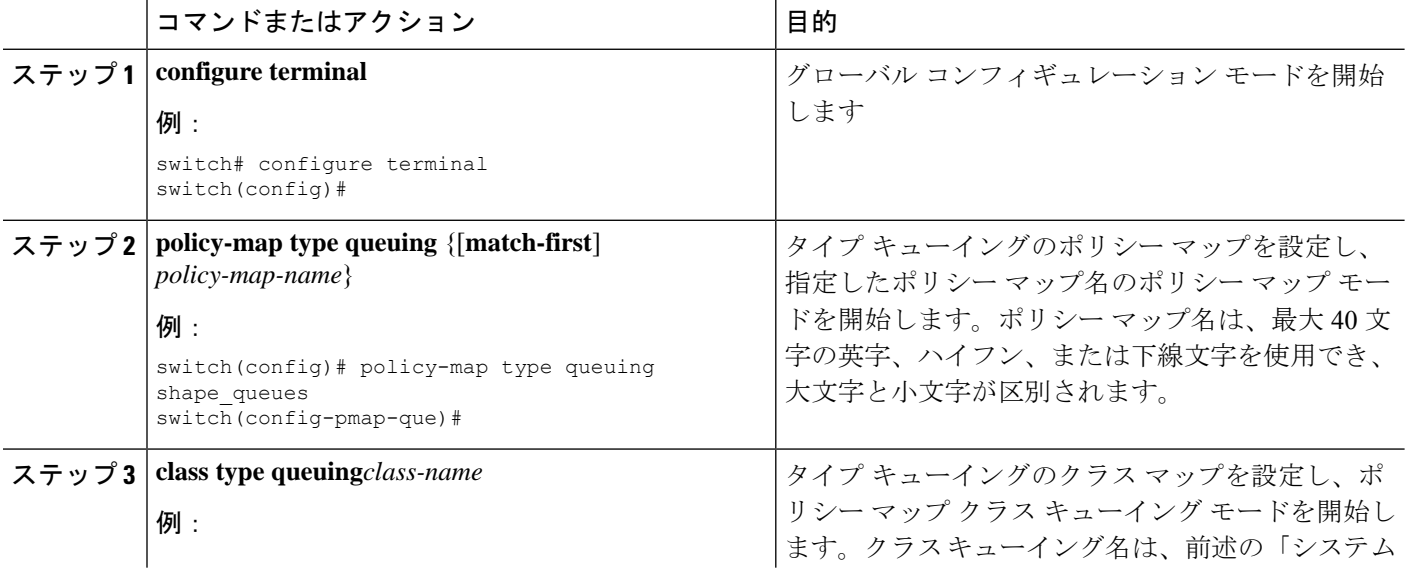

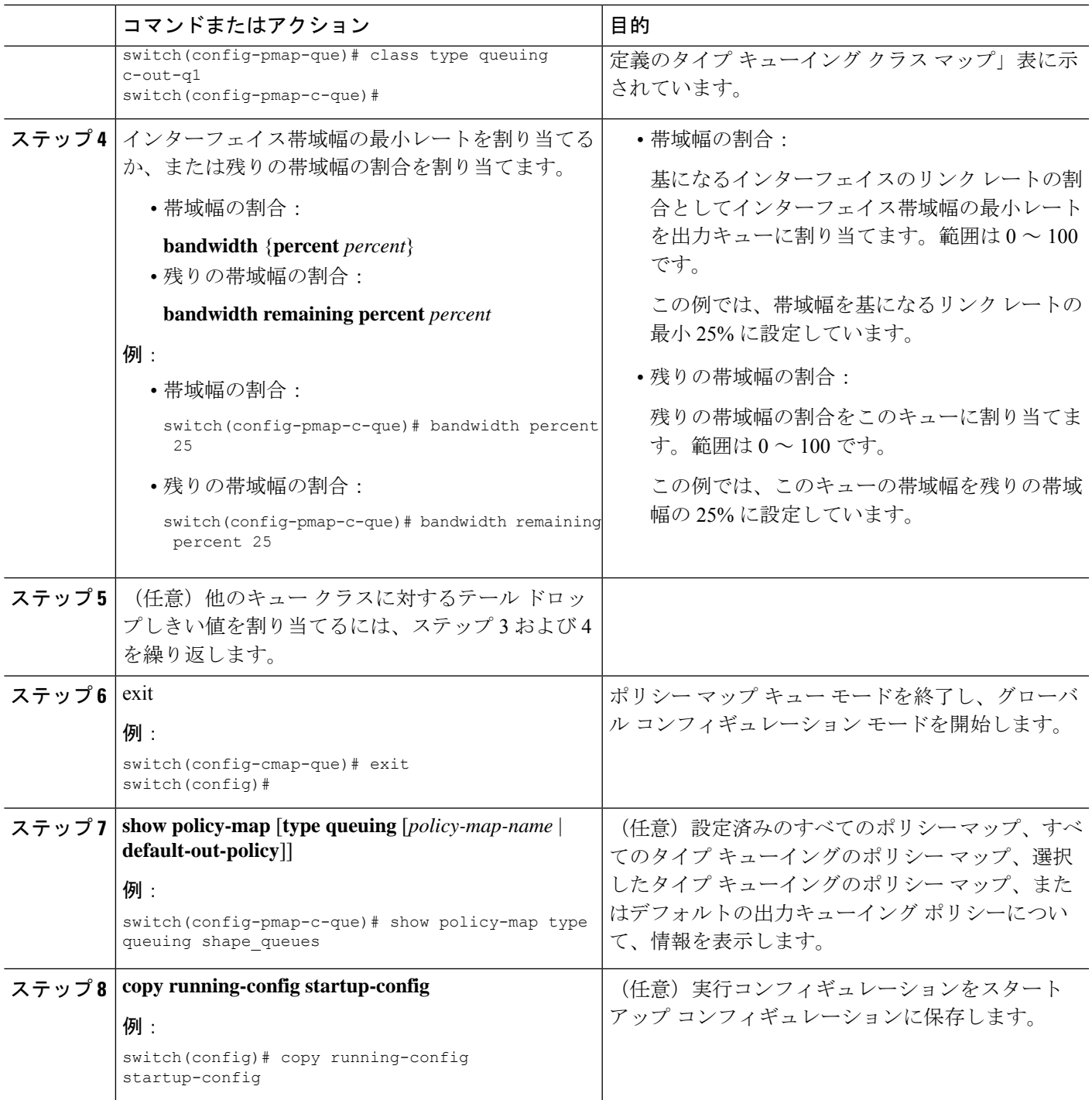

### 例

次に、インターフェイスの帯域幅を設定する例を示します。

switch(config)# policy-map type queuing inq

```
switch(config-pmap-que)# class type queuing c-in-q3
switch(config-pmap-c-que)# bandwidth percent 30
switch(config-pmap-que)# class type queuing c-in-q2
switch(config-pmap-c-que)# bandwidth percent 20
switch(config-pmap-que)# class type queuing c-in-q1
switch(config-pmap-c-que)# bandwidth percent 10
switch(config-pmap-que)# class type queuing c-in-q-default
switch(config-pmap-c-que)# bandwidth percent 40
```
### プライオリティの設定

プライオリティを指定しない場合、システム定義の出力 pq キューは標準キューと同様に動作 します。システム定義のタイプ キューイング クラス マップについては、「モジュラ QoS コマ ンドライン インターフェイス(MQC)の使用」の項を参照してください。

出力プライオリティ キューで設定できるプライオリティのレベルは 1 レベルだけです。ポリ シー マップの適用先となるモジュールのタイプに対応した、システム定義のプライオリティ キュー クラスを使用します。

非プライオリティ キューについては、各キューに割り当てる残りの帯域幅の量を設定できま す。デフォルトでは、デバイスは残りの帯域幅を非プライオリティ キューに均等に配分しま す。

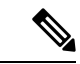

プライオリティ キューが設定されている場合、もう一方のキューは、同じポリシー マップで 残りの帯域幅しか使用できません。 (注)

1個のクラス マップ キュー (SPO) のプライオリティを設定する場合、OoS グループ 3 のプラ イオリティを設定する必要があります。複数のクラスマップキュー(SPQ)のプライオリティ を設定する場合、これよりも大きな番号の QoS グループのプライオリティを設定する必要が あります。また、QoS グループは、相互に隣接している必要があります。たとえば、2 個の SPQ を使用する場合は、QoS グループ 3 と QoS グループ 2 のプライオリティを設定する必要 があります。 (注)

#### 手順の概要

- **1. configure terminal**
- **2. policy-map type queuing** {[**match-first**] *policy-map-name*}
- **3. class type queuing** *class-name*
- **4. priority** [**level** *value*]
- **5. class type queuing***class-name*
- **6. bandwidth remaining percent** *percent*
- **7.** (任意)他の非プライオリティキューに対する残りの帯域幅を割り当てるには、ステッ プ 5 ~ 6 を繰り返します。
- **8.** exit
- **9. show policy-map** [**type queuing** [*policy-map-name* | **default-out-policy**]]
- **10. copy running-config startup-config**

#### 手順の詳細

I

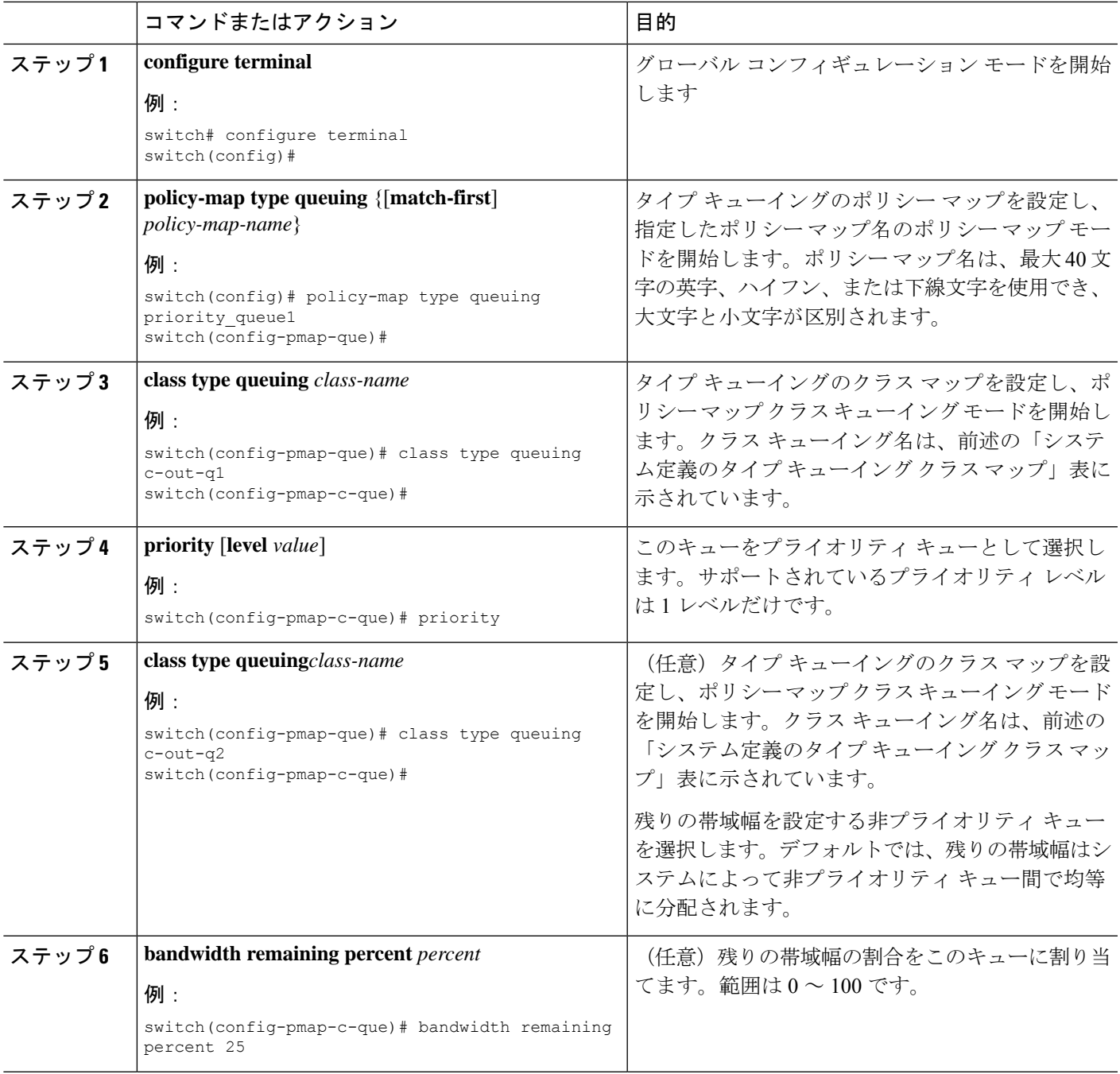

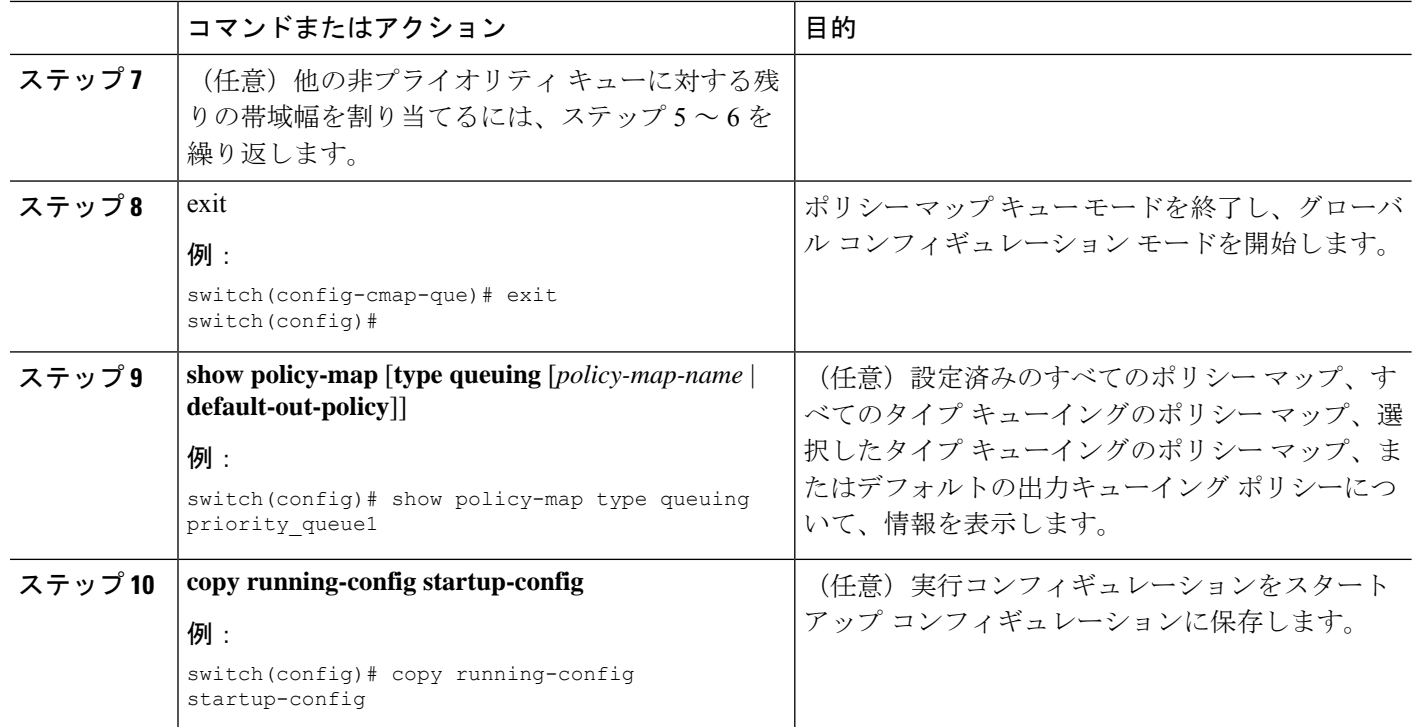

### **FEX** のプライオリティの設定

 $\label{eq:1} \mathscr{O}$ 

FEX のプライオリティは、Cisco Nexus 9508 スイッチ (NX-OS 7.0(3)F3(3)) ではサポートされ ません。 (注)

プライオリティを指定しない場合、システム定義の出力 pq キューは標準キューと同様に動作 します。システム定義のタイプ キューイング クラス マップについては、「モジュラ QoS コマ ンドライン インターフェイス(MQC)の使用」の項を参照してください。

出力プライオリティ キューで設定できるプライオリティのレベルは 1 レベルだけです。ポリ シー マップの適用先となるモジュールのタイプに対応した、システム定義のプライオリティ キュー クラスを使用します。

非プライオリティ キューについては、各キューに割り当てる残りの帯域幅の量を設定できま す。デフォルトでは、デバイスは残りの帯域幅を非プライオリティ キューに均等に配分しま す。

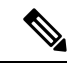

プライオリティ キューが設定されている場合、もう一方のキューは、同じポリシー マップで 残りの帯域幅しか使用できません。 (注)

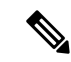

1個のクラス マップ キュー (SPQ) のプライオリティを設定する場合、QoS グループ 3 のプラ イオリティを設定する必要があります。複数のクラスマップキュー(SPQ)のプライオリティ を設定する場合、これよりも大きな番号の QoS グループのプライオリティを設定する必要が あります。また、QoS グループは、相互に隣接している必要があります。たとえば、2 個の SPQ を使用する場合は、QoS グループ 3 と QoS グループ 2 のプライオリティを設定する必要 があります。 (注)

#### 始める前に

FEX を設定する前に、**feature-set fex** をイネーブルにします。

#### 手順の概要

- **1. configure terminal**
- **2. policy-map type queuing** {[**match-first**] *policy-map-name*}
- **3. class type queuing** *class-name*
- **4. priority** [**level** *value*]
- **5. class type queuing** *class-name*
- **6. bandwidth remaining percent** *percent*
- **7.** (任意)他の非プライオリティキューに対する残りの帯域幅を割り当てるには、ステッ プ 5 ~ 6 を繰り返します。
- **8.** exit
- **9. show policy-map** [**type queuing** [*policy-map-name* | **default-out-policy**]]
- **10. copy running-config startup-config**

#### 手順の詳細

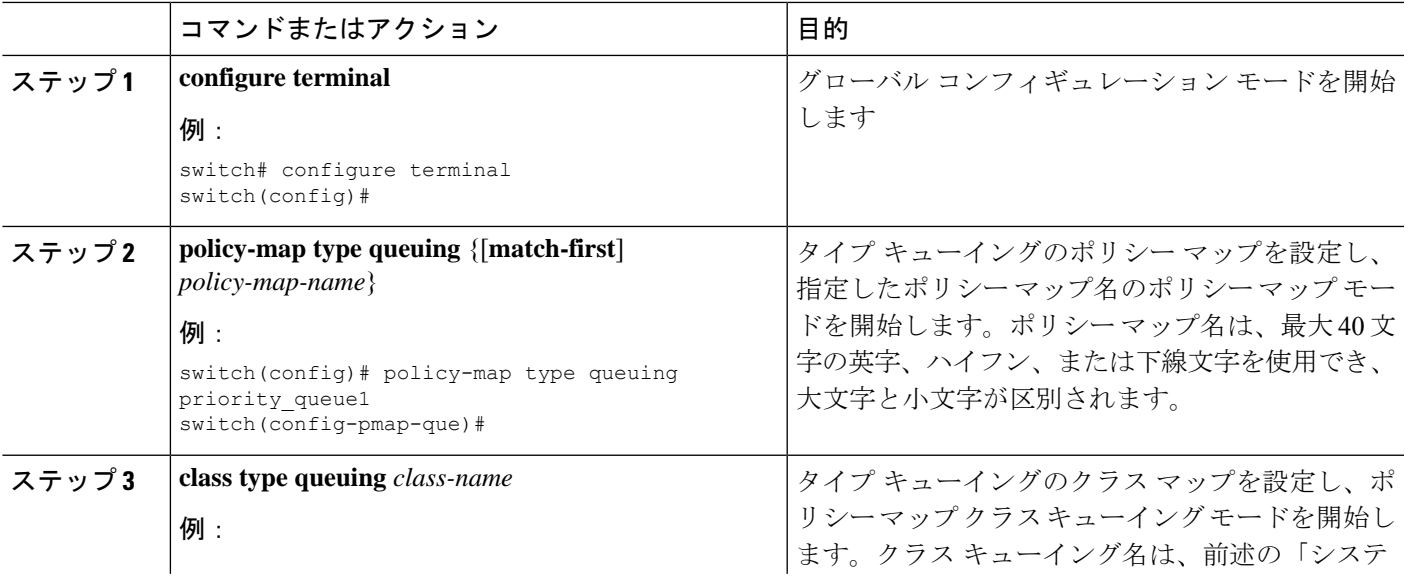

I

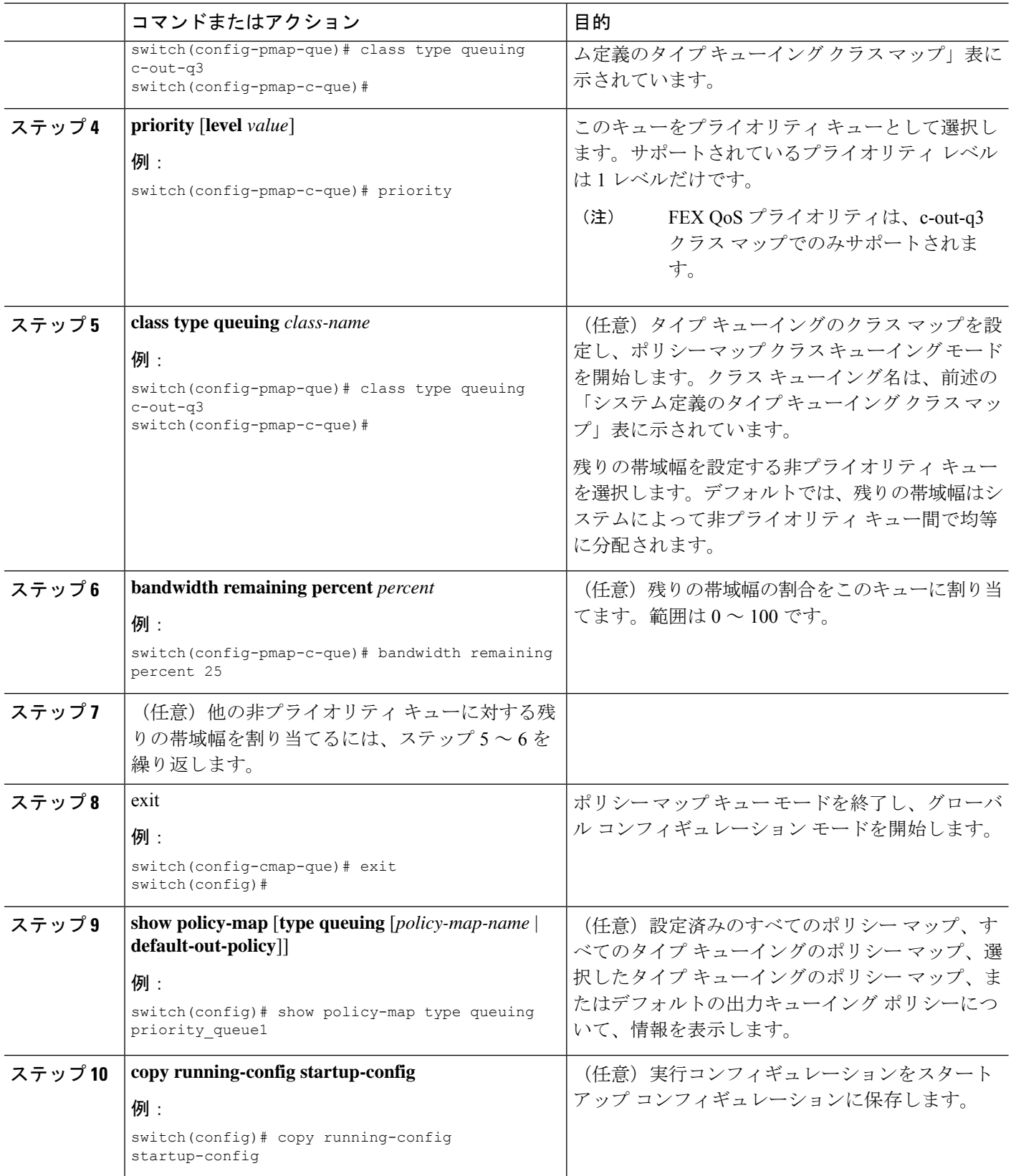

例 次に、プライオリティ レベルを設定する例を示します。

```
switch(config)# policy-map type queuing inq_pri
switch(config-pmap-que)# class type queuing c-in-q3
switch(config-pmap-c-que)# priority
switch(config-pmap-que)# class type queuing c-in-q2
switch(config-pmap-c-que)# bandwidth remaining percent 20
switch(config-pmap-que)# class type queuing c-in-q1
switch(config-pmap-c-que)# bandwidth remaining percent 40
switch(config-pmap-que)# class type queuing c-in-q-default
switch(config-pmap-c-que)# bandwidth remaining percent 40
```
### トラフィック シェーピングの設定

出力キューでトラフィックシェーピングを設定し、出力キューに最小および最大レートを強制 できます。

キューのトラフィック シェーピング設定は、同じポリシー マップ内でプライオリティや帯域 幅に依存しません。 (注)

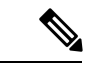

システム キューイング ポリシーは、内部ポートおよび前面パネル ポートの両方に適用されま す。トラフィック シェーピングがシステムのキューイング ポリシーでイネーブルの場合、ト ラフィック シェーピングは内部ポートにも適用されます。ベスト プラクティスとして、シス テム キューイング ポリシーでトラフィック シェーピングをイネーブルにしないでください。 (注)

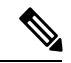

(注) トラフィック シェーピングは、Cisco Nexus 9300 40 G のポートではサポートされません。

# (注)

出力シェーパーがキューごとに管理できる最小値は、Cisco Nexus 9200 シリーズ、 9300-EX/FX/FX2/、および 9700-EX/FX スイッチで 100 Mbps です。

#### 始める前に

パケットのランダム検出の下限および上限しきい値を設定します。

#### 手順の概要

**1. configure terminal**

- **2. policy-map type queuing** {[**match-first**] *policy-map-name*}
- **3. class type queuing** *class-name*
- **4. shape min** *value* {**bps** | **gbps** | **kbps** | **mbps** | **pps**} **max** *value* {**bps** | **gbps** | **kbps** | **mbps** | **pps**}
- **5.** (任意)他のキュー クラスに対するテール ドロップしきい値を割り当てるには、ステッ プ 3 および 4 を繰り返します。
- **6. show policy-map** [**type queuing** [*policy-map-name* | **default-out-policy**]]
- **7. copy running-config startup-config**

#### 手順の詳細

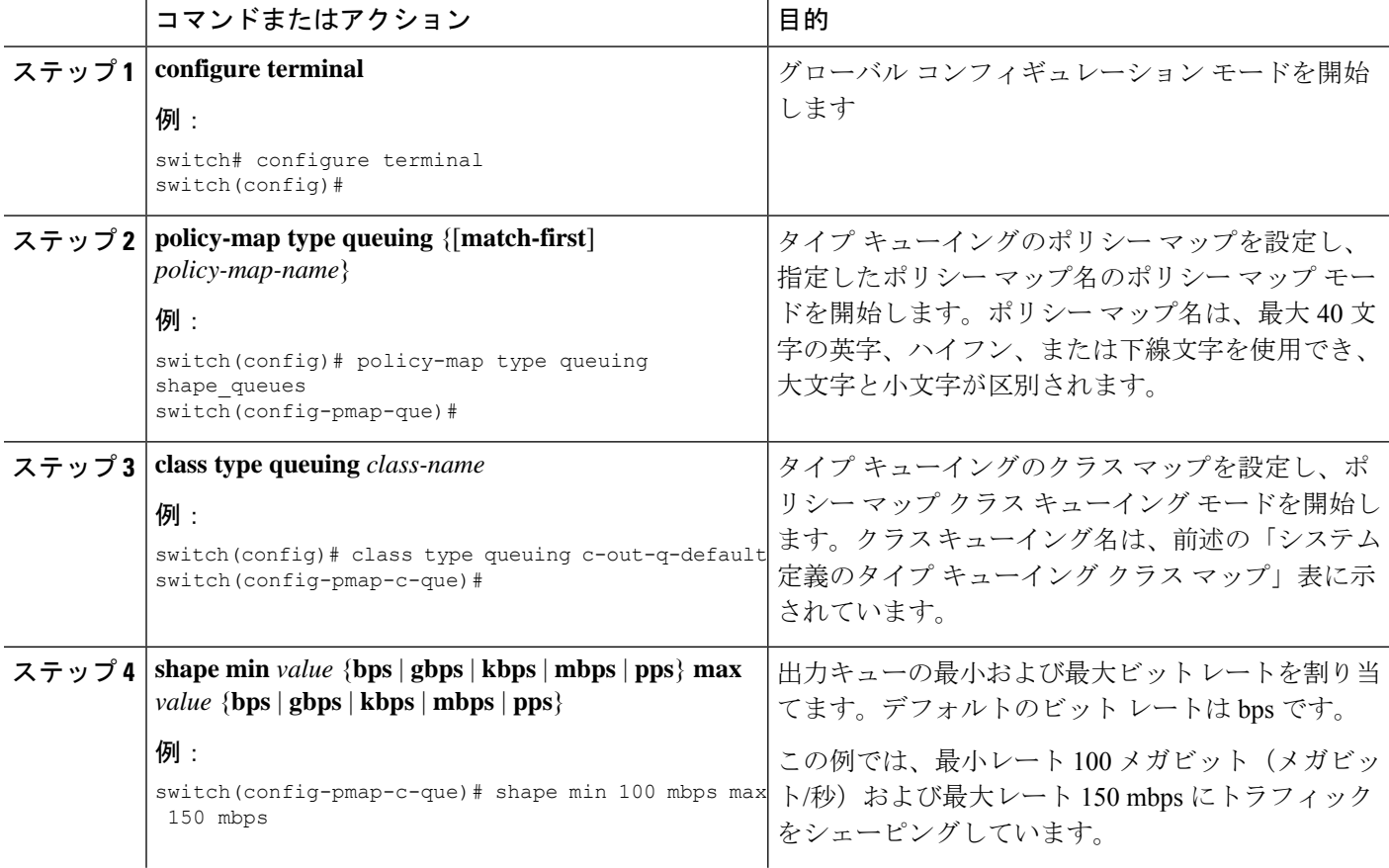

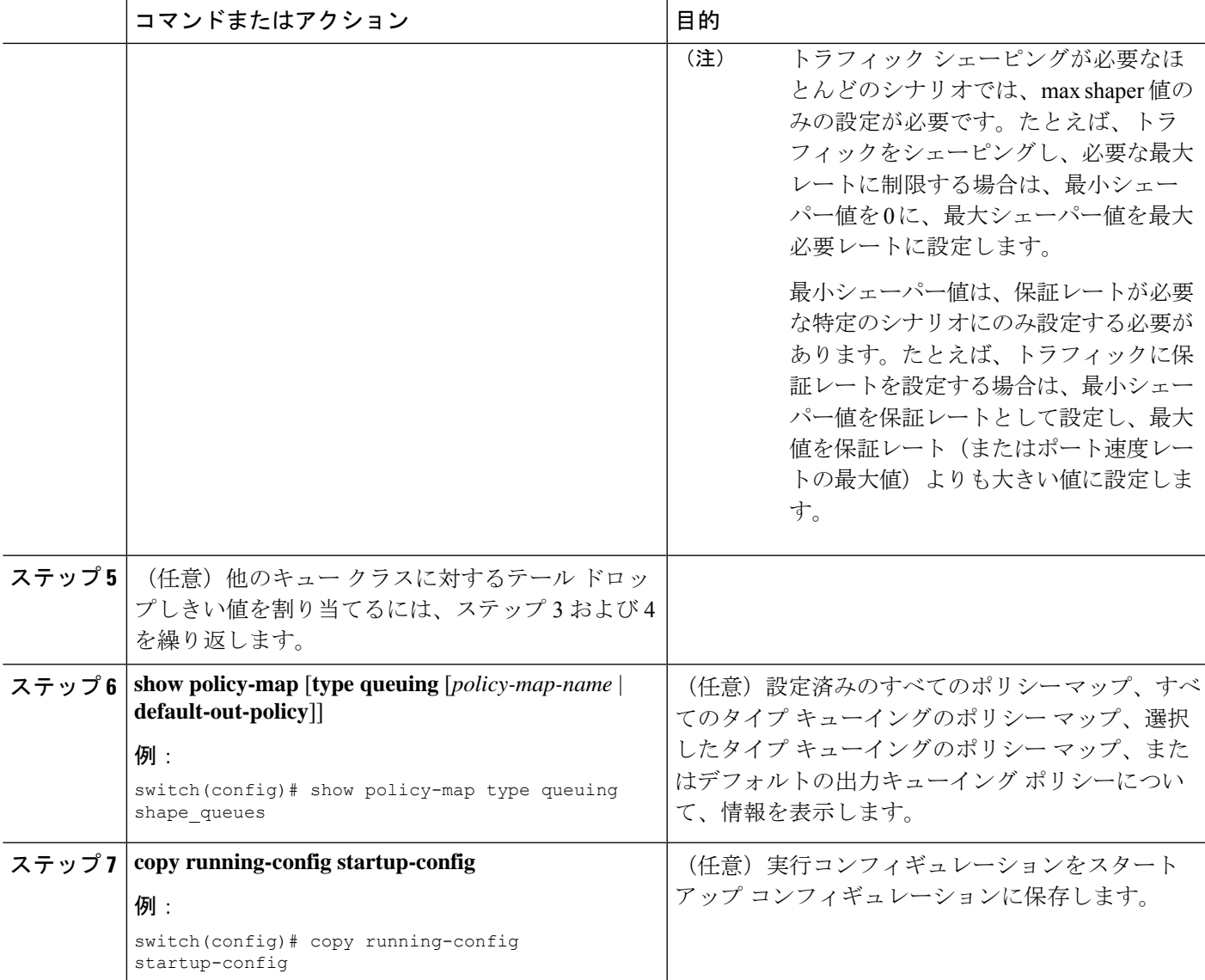

# システムでのキューイング ポリシーの適用

システムのキューイング ポリシーをグローバルに適用します。

手順の概要

- **1. configure terminal**
- **2. system qos**
- **3. service-policy type queuing output** {*policy-map-name* | **default-out-policy**}

#### 手順の詳細

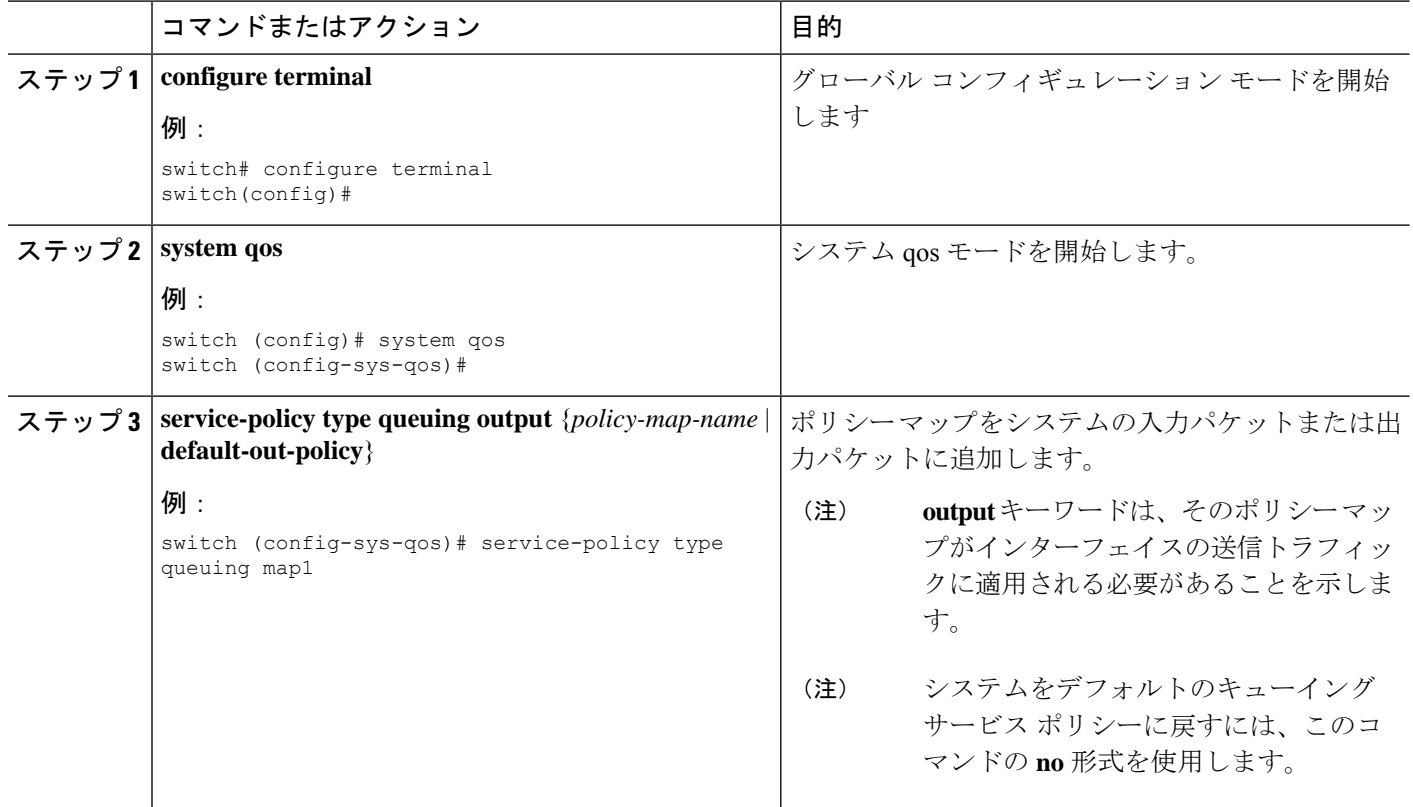

# キューイングおよびスケジューリングの設定の確認

キューイングおよびスケジューリングの設定を確認するには、次のコマンドを使用します:

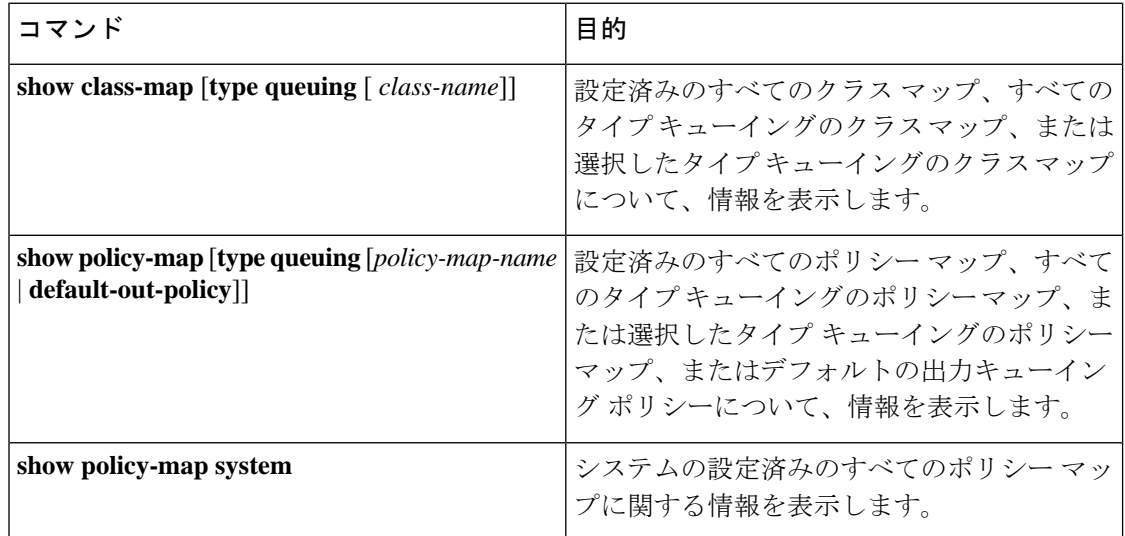

# **QoS** 共有バッファの制御

QoS バッファは、ポート/キューおよび共有スペースごとにサポートします。予約をディセー ブルまたは制限することで、すべてのフローで共有される QoS バッファを制御できます。

このコマンドは、QoS 共有バッファを制御するために使用されます。**hardware qos min-buffer**

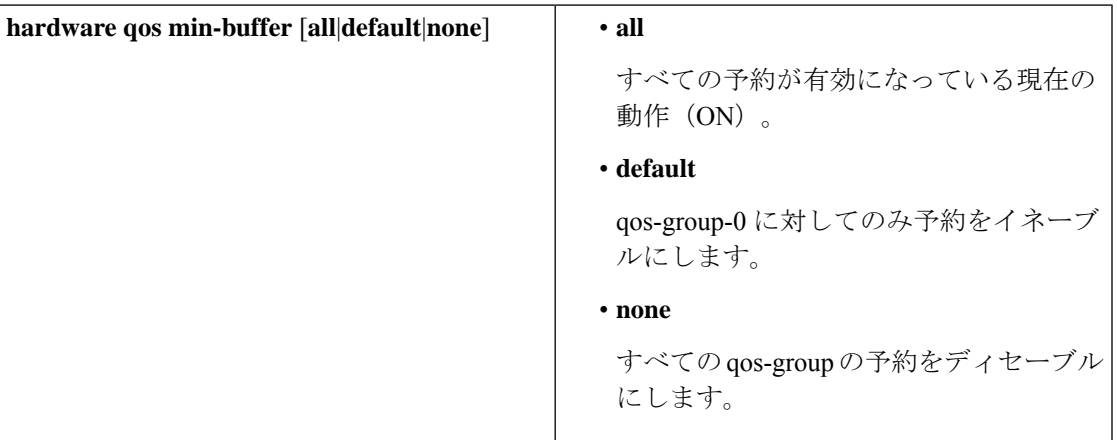

このコマンドは、現在のバッファ設定を表示するために使用されます。**show hardware qos min-buffer**

# ダイナミックバッファ共有の管理

NX-OS 7.0 (3) I7 (4) 以降では、スライス間でのダイナミックバッファ共有 (出力バッファ リング)が hardware qos dynamic-buffer-sharing コマンドで設定されます。コマンドの後に、 スイッチをリロードしてダイナミックバッファリングをイネーブルにする必要があります。

バッファ共有は、ダイナミックバンク割り当て (1 バンク= 4k セル、1 セル= 416 バイト)に よって有効になり、スライスに分散されるバンクを管理するグローバルコントローラ(eCPU) によって制御されます。ダイナミックバッファ共有では、各スライスに6個の予約済みバンク (10MB) が提供され、スライス間で共有用に 12 個のバンク (20MB) が提供されます。

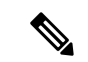

ダイナミックバッファ共有は、Nexus 9300-FX2プラットフォームスイッチでのみサポートされ ます。「Nexus [スイッチプラットフォームサポートマトリックス](https://www.cisco.com/c/dam/en/us/td/docs/Website/datacenter/platform/platform.html)」を参照してください。 (注)

# **QoS** パケット バッファのモニタリング

Cisco Nexus 9000 シリーズ デバイスには、ポートおよびダイナミック共有メモリごとに専用と して区切られた 12 MB のメモリ バッファがあります。各前面パネル ポートの出力には、4 個

のユニキャスト キューと 4 個のマルチキャスト キューがあります。バーストまたは輻輳シナ リオでは、各出力ポートはダイナミック共有メモリからバッファを消費します。

共有バッファのリアルタイムおよびピークステータスをポートごとに表示できます。セルの数 に関して、すべてのカウンタが表示されます。各セルは208バイトです。また消費量と使用可 能なセルの数に関して、グローバル レベル バッファの消費を表示できます。

ALE 対応デバイスの共有バッファのモニタリングは、ポート レベルではサポートされていま せん。 (注)

(注) ここで紹介する例では、ポート番号は Broadcom ASIC のポートです。

次に、システム バッファ最大セル使用量カウンタをクリアする例を示します。

switch# **clear counters buffers** Max Cell Usage has been reset successfully

次に、特定のモジュールのバッファ使用率のしきい値を設定する例を示します。

switch(config)# **hardware profile buffer info port-threshold module 1 threshold 10** Port threshold changed successfully

(注)

バッファしきい値機能は、no-dropクラスを設定している場合(PFC)、ポートでイネーブルに なっていません。

設定されたしきい値のバッファカウントは、ポートのすべてのキューにおいて、そのポートに 使用されるすべてのバッファに対して、5 秒ごとにチェックされます。 (注)

すべてのモジュールまたは特定のモジュールのすべてのポートに適用される、しきい値の割合 を設定できます。デフォルトのしきい値は、共有プール SP-0 スイッチのセル数の 90% です。 この設定は、イーサネット(前面パネル)ポートおよび内部(HG)ポートの両方に適用され ます。 (注)

(注) バッファしきい値機能は、ACI 対応デバイス ポートではサポートされません。

次に、インターフェイス ハードウェア マッピングを表示する例を示します。

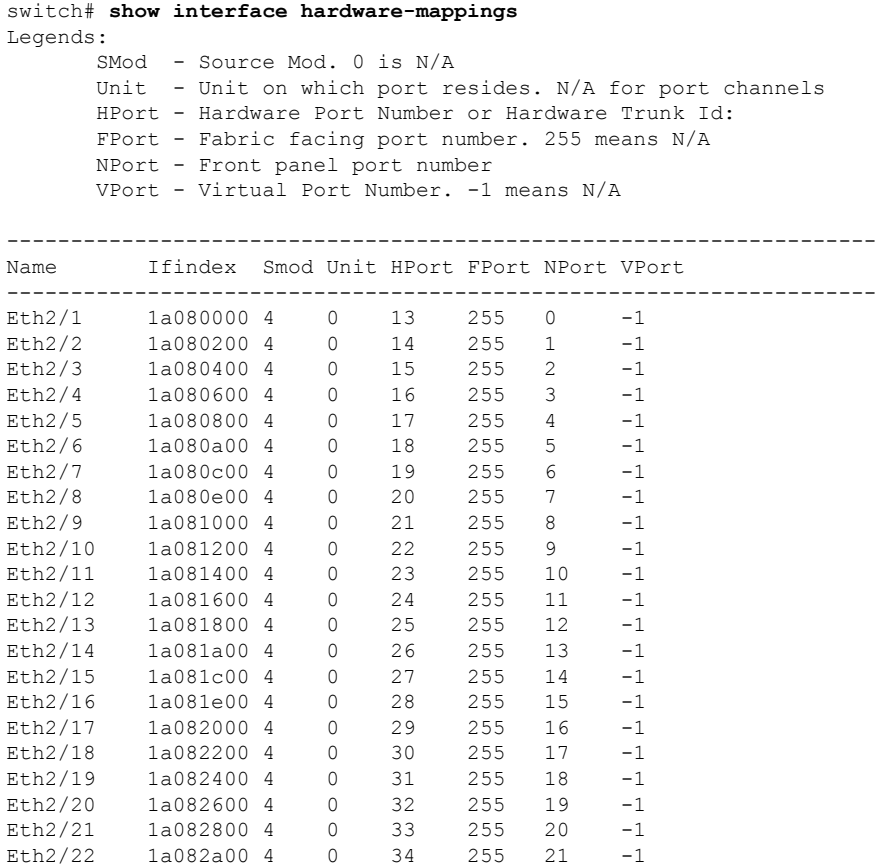

# キューイングおよびスケジューリングの設定例

Eth2/23 1a082c00 4 0 35 255 22 -1 Eth2/24 1a082e00 4 0 36 255 23 -1

ここでは、キューイングおよびスケジューリングの設定例を示します。

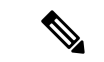

デフォルトのシステムクラスは、qos-groupに基づいてキューイング一致を入力します(デフォ ルトでは、qos-group 0 にすべてのトラフィックが一致し、このデフォルト キューは 100%の帯 域幅を取得します)。タイプ キューイング クラスおよびポリシーに適切に一致するように、 最初に qos-group を設定するタイプ QoS ポリシーを作成します。 (注)

### 例:出力キューでの **WRED** の設定

次に、出力キューの WRED 機能を設定する例を示します。

```
configure terminal
 class-map type queuing match-any c-out-q1
   match qos-group 1
 class-map type queuing match-any c-out-q2
   match qos-group 1
 policy-map type queuing wred
   class type queuing c-out-q1
     random-detect minimum-threshold 10 bytes maximum-threshold 1000 bytes
   class type queuing c-out-q2
     random-detect threshold burst-optimized ecn
```
## 例:トラフィック シェーピングの設定

次に、各クラスに 500 mbps と 1000 mbps を使用してトラフィック シェーピングを設定する例 を示します。 configure terminal class-map type queuing match-any c-out-q1 match qos-group 1

```
class-map type queuing match-any c-out-q2
   match qos-group 1
policy-map type queuing pqu
 class type queuing c-out-q1
 shape min 100 mbps max 500 mbps
class type queuing c-out-q2
 shape min 200 mbps max 1000 mbps
```
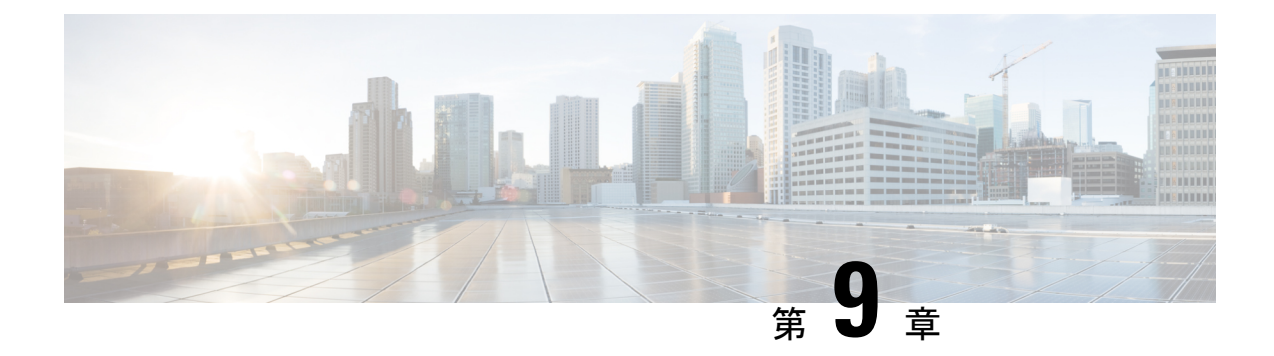

# ネットワーク **QoS** の設定

- ネットワーク QoS について (149 ページ)
- ネットワーク OoS の前提条件 (149 ページ)
- Network QoS のガイドラインおよび制約事項 (149 ページ)
- ネットワーク QoS ポリシーの設定 (151ページ)
- システムでのネットワーク QoS ポリシーの適用 (153 ページ)
- ネットワーク QoS の確認 (154 ページ)

### ネットワーク **QoS** について

ネットワークQoSポリシーは、ネットワーク全体のQoSプロパティを定義します。ネットワー ク QoS ポリシーを使用して、次のことを設定できます。

• 一時停止動作:QoSグループがロスレス動作を必要とするかどうかを決定できます。ロス レス動作は、輻輳が発生した際にパケット損失を防ぐ PFC メカニズムによって実現され ます。drop(ドロップできるこの値を持つフレーム)およびnodrop(ドロップできないこ の値を持つフレーム)を設定できます。また、ドロップおよび非ドロップ設定では、ポー ト単位で PFC をイネーブルにする必要があります。PFC の詳細については、「プライオ リティ フロー制御の設定」の項を参照してください。

### ネットワーク **QoS** の前提条件

ネットワークの QoS ポリシーには、次の前提条件があります。

- モジュラ QoS CLI について理解している。
- デバイスにログインしている。

# **Network QoS** のガイドラインおよび制約事項

ネットワークの QoS ポリシーのガイドラインおよび制約事項は、次のとおりです。

- PVLANはPVLAN QoSをサポートしません。
- show コマンド (internal キーワード付き) はサポートされていません。
- ネットワーク QoS ポリシーの変更は中断を伴う操作ですが、一部またはすべてのポート でトラフィック ドロップが発生する可能性があります。
- ジャンボ MTU を有効にすると、デフォルトのネットワーク QoS ポリシーはジャンボ フ レームをサポートできます。ネットワーク QoS ポリシー下では、no-drop クラスが設定さ れた場合、MTU はバッファ カービングにのみ使用されます。ネットワーク QoS ポリシー でジャンボ MTU をサポートするのに、その他の MTU 調整は必要ありません。
- ネットワーク QoS は Cisco Nexus 9508 スイッチではサポートされていません。
- NX-OS 7.0(3)I7(4) 以降では、受信専用 PFC オプションの **pause pfc-cos** *cos-list* **receive**コマ ンドを使用して、QoS クラスごとにネットワーク QoS 一時停止設定を有効にできます。 このオプションを指定すると、特定のキューイング ポリシー クラスまたはキューの PFC ポーズ フレーム生成が無効になります。

ネットワーク QoS ポリシーには、合計6つの非対称 PFC (APFC) および PFC クラスを含 めることができます。

# 

- ポートで APFC をサポートするには、そのポートで PFC を有効に する必要があります。 (注)
	- ここでは、ダイナミックパケットの優先順位付けのガイドラインと制限事項について説明 します。

### ダイナミック パケット優位性

ダイナミック パケット優先順位付け (DPP) は、特定のトラフィック クラス内のすべての新 しいフローの設定された数のパケットを優先順位付けし、DPPがマッピングされている設定済 みのトラフィック クラスを介して送信されます。

フロー内のパケット数が特定のしきい値に達すると、優先順位付けが終了し、フロー内の後続 のパケットは通常のクラスに移動します。

(注) デフォルトのパケット数は 120 です。

• パケットの最大数:

- •アプリケーション スパイン エンジン (ASE2) 対応スイッチ: 256
- •リーフ スパイン エンジン (LSE) 対応スイッチ: 1024

DPP は、エージアウト タイマーを使用してアイドル フローを排除します。

(注) デフォルトの経過時間は 5 ミリ秒です。

DPP 機能は、ネットワーク QoS ポリシー設定で **dpp set-qos-group** コマンドを使用してキュー で有効にします。

(注)

DPP 対応キューを no-drop キューにすることはできません(たとえば、pause pfc-cos と dpp の 両方を同じキューで有効にすることはできません)。

ポリシーの設定と適用は次のとおりです。

```
switch(config)# policy-map type network-qos dpp
switch(config-pmap-nqos)# class type network-qos c-8q-nq1
switch(config-pmap-nqos-c)# dpp set-qos-group 7
```
switch(config)# system qos switch(config-sys-qos)# service-policy type network-qos dpp

age-period および max-num-packets の設定は次のとおりです。

switch(config)# hardware qos dynamic-packet-prioritization age-period 5000 usec

switch(config)# hardware qos dynamic-packet-prioritization max-num-pkts 120

## ネットワーク **QoS** ポリシーの設定

これらの方法の 1 つに従ってネットワーク QoS ポリシーを設定できます。

- 定義済みポリシー:要件に合わせて事前定義されたネットワーク QoS ポリシーを適用で きます。デフォルトでは、default-nq-policy が設定されます。
- ユーザ定義のポリシー:システム定義ポリシーの 1 つに準拠するネットワークの QoS ポ リシーを作成できます。

### 定義済みネットワーク **QoS** ポリシーのコピー

#### 手順の概要

- **1.** {prefix |サフィックス} **qos copy policy-map type network-qos default-nq-policy prefix suffix**
- **2. show policy-map type network-qos my\_nq**

#### 手順の詳細

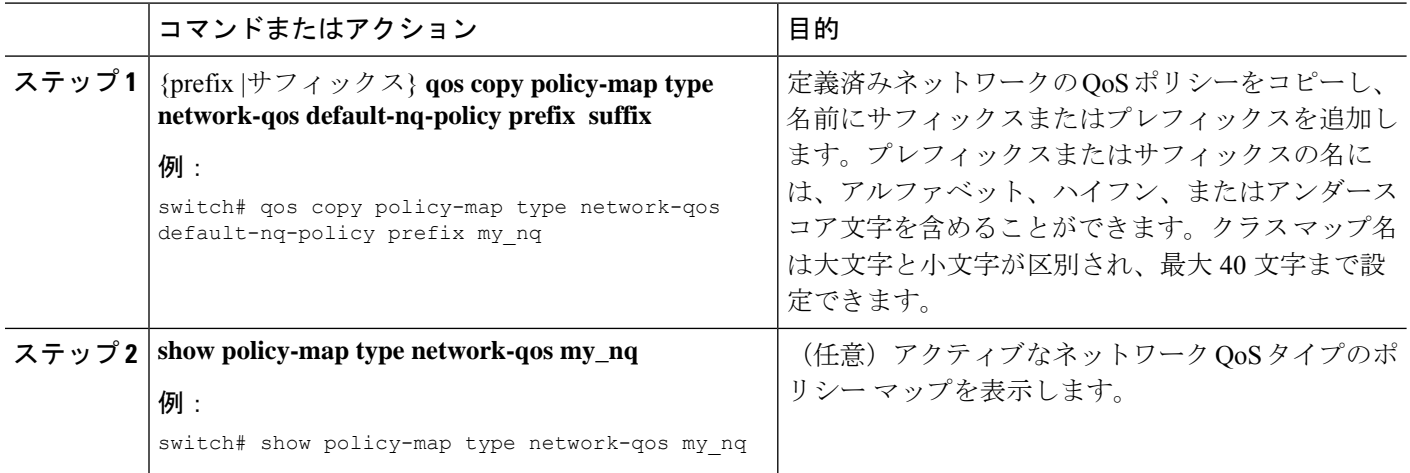

## **User-Defined** ネットワーク **QoS** ポリシーの設定

### 手順の概要

- **1. configure terminal**
- **2. class-map type network-qos match-any** *class-name*
- **3. match qos-group** *group*
- **4. exit**
- **5. policy-map type network-qos** *policy-map-name*
- **6. class type network-qos** {*class-name* | **class-default**}
- **7. pause** *group*

#### 手順の詳細

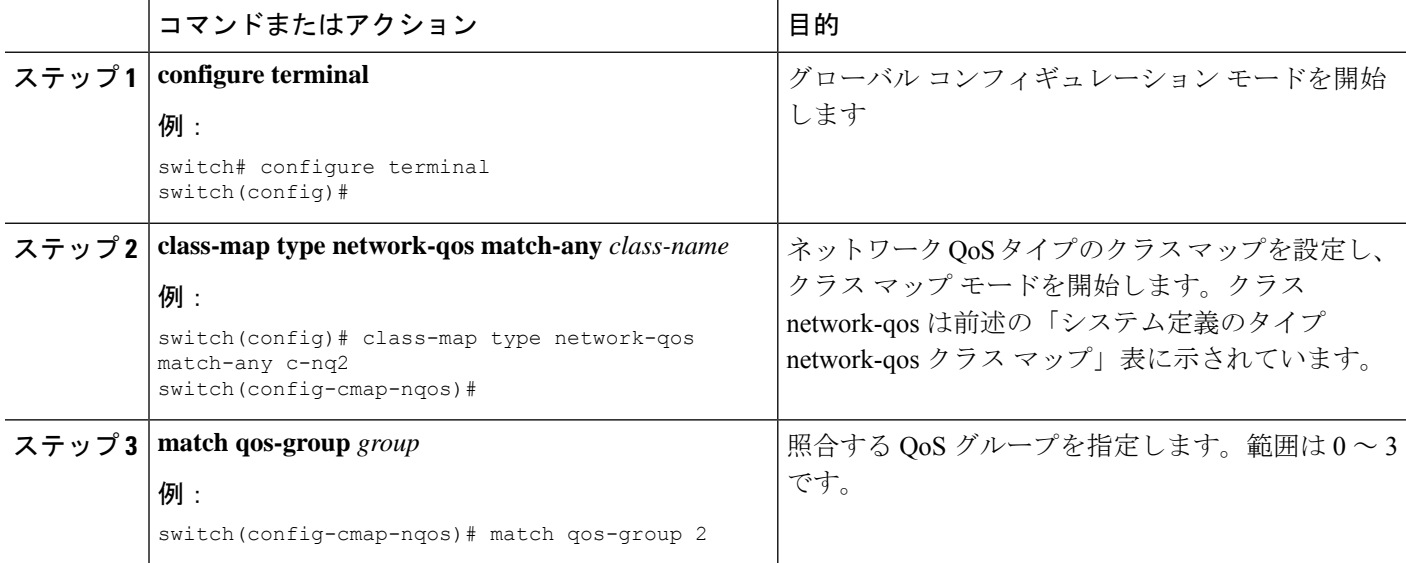

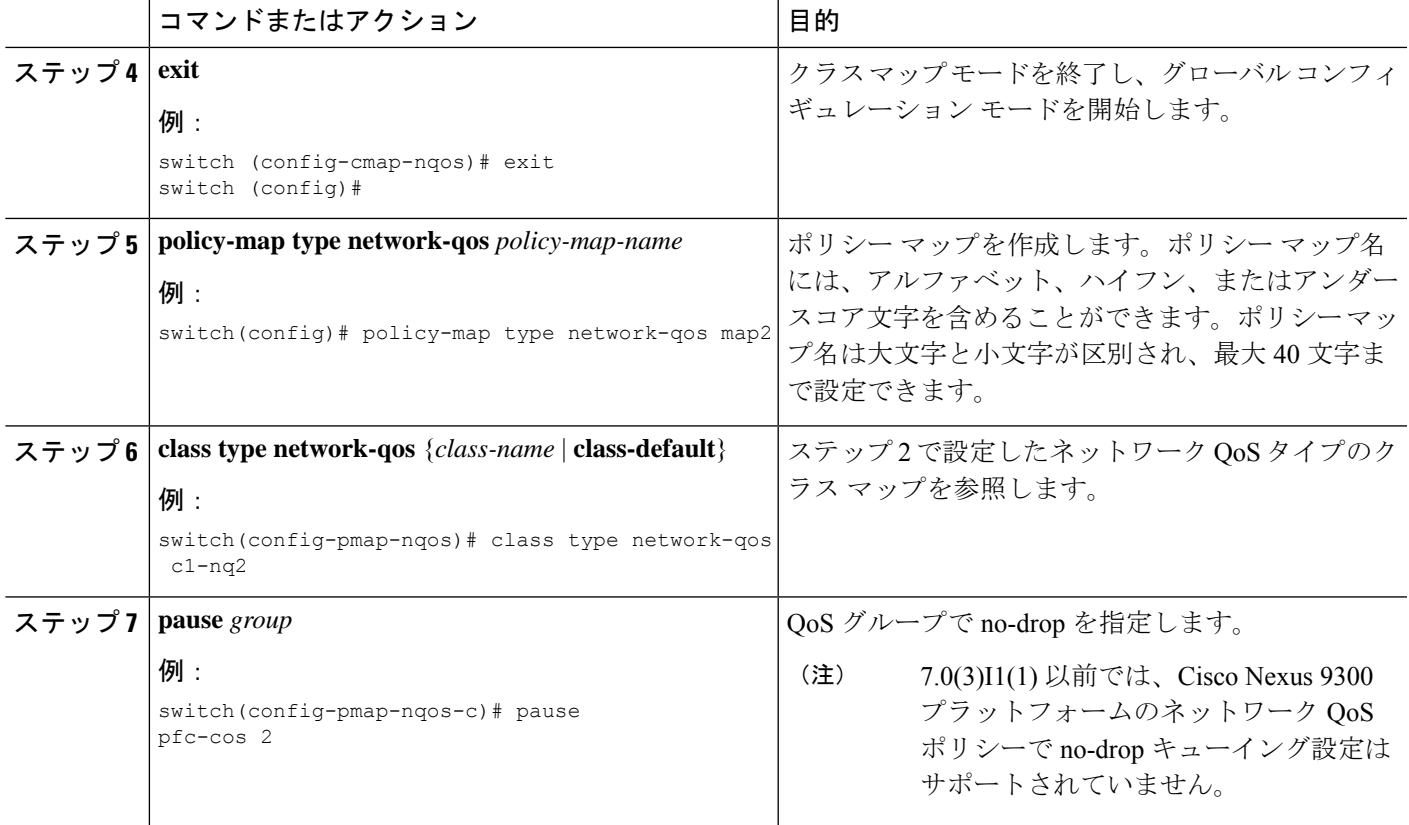

# システムでのネットワーク **QoS** ポリシーの適用

システムのネットワークQoSポリシーをグローバルに適用します。ネットワークQoSポリシー を適用すると、対応するキューイング ポリシーが自動的に適用されます。

#### 手順の概要

- **1. configure terminal**
- **2. system qos**
- **3. service-policy type network-qos** {*policy-map-name* | **default-nq-policy**}

#### 手順の詳細

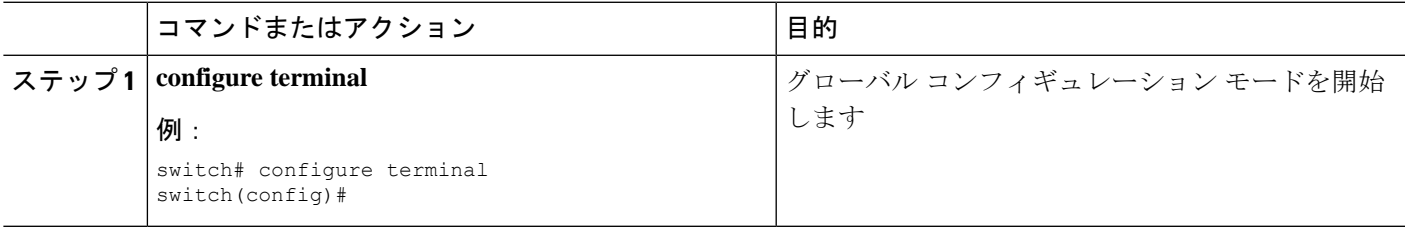

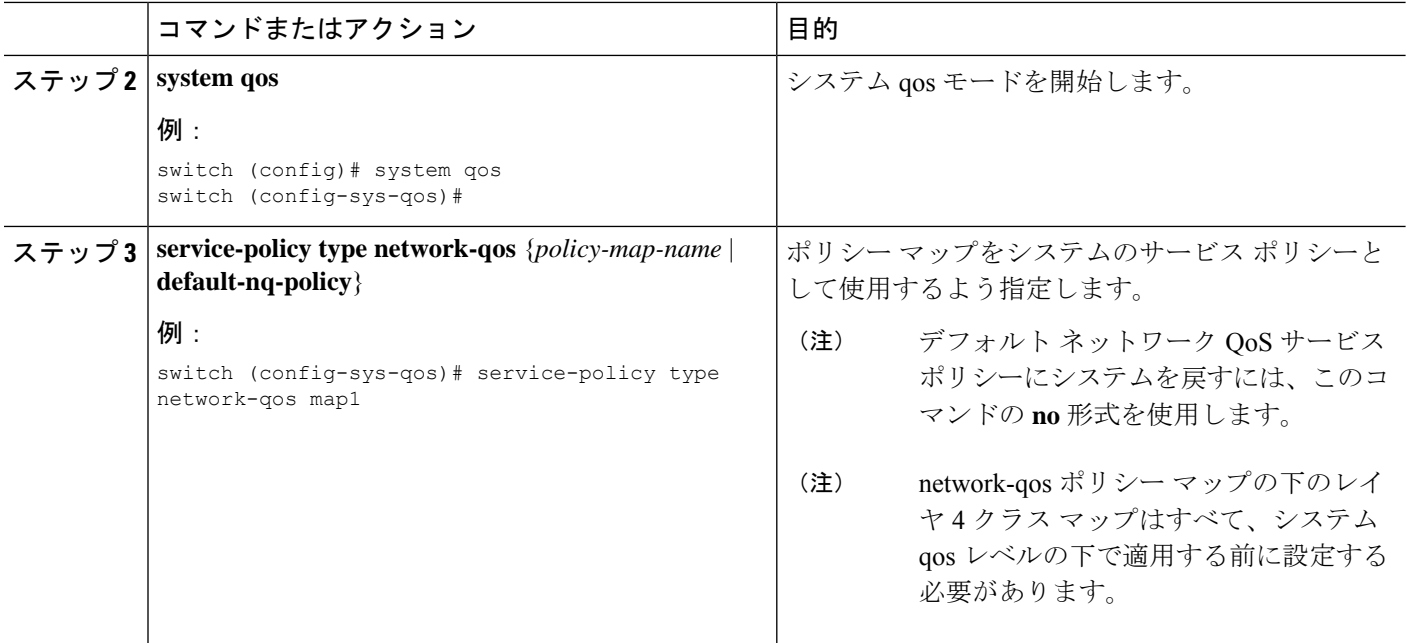

# ネットワーク **QoS** の確認

ポリシングの設定情報を表示するには、次のいずれかの作業を行います。

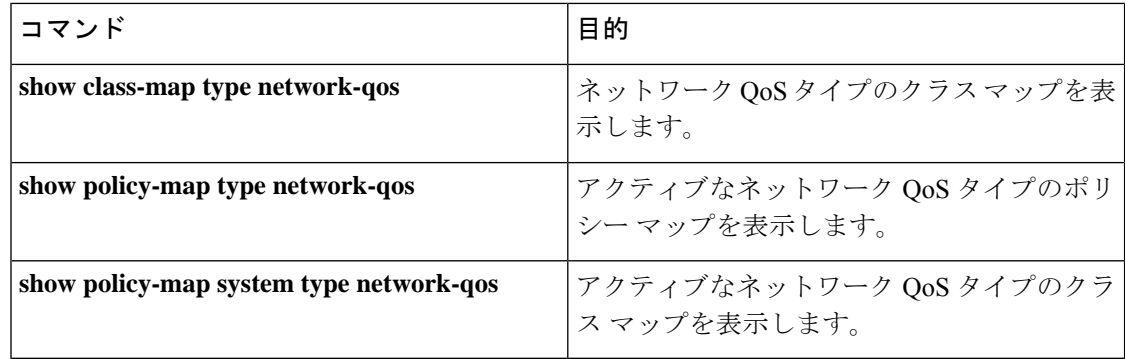

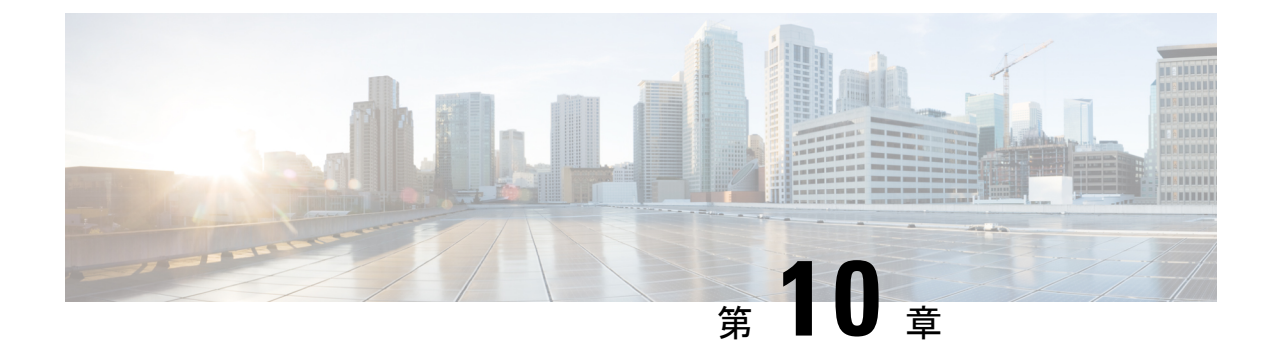

# リンク レベル フロー制御の設定

- リンク レベル フロー制御 (155 ページ)
- リンク レベル フロー制御のガイドラインと制限事項 (155 ページ)
- リンク レベル フロー制御に関する情報 (157 ページ)
- リンク レベル フロー制御の設定方法 (158 ページ)
- リンク レベル フロー制御の設定例 (160 ページ)

### リンク レベル フロー制御

リンク レベル フロー制御は、システムの輻輳が解決されるまでデータ送信を一時停止する輻 輳管理技術です。受信デバイスが輻輳状態になると、PAUSEフレームを送信してトランスミッ タと通信します。送信デバイスは、一時停止フレームを受信すると、それ以降のデータフレー ムの送信を短時間停止します。リンク レベル フロー制御機能は、リンク上のすべてのトラ フィックに適用されます。送受信方向は個別に設定できます。デフォルトでは、リンクレベル フロー制御は両方向でディセーブルです。

# リンク レベル フロー制御のガイドラインと制限事項

リンクレベルフロー制御(LLFC)には、次の設定上のガイドラインと制約事項があります。

- キーワードが付いているコマンドはサポートされていません。 **show internal**
- FEX HIF または FEX HIF PO インターフェイスでの LLFC の変更または設定はサポートさ れていません。
- •ネットワーク転送エンジン(Network Forwarding Engine(NFE))(および NFE 搭載の Cisco Nexus 3164Q スイッチ)を搭載している Cisco Nexus 9500 プラットフォーム スイッ チで LLFC はサポートされていません。
- Cisco Nexus 9200 プラットフォーム スイッチで LLFC は、サポートされています。
- Cisco Nexus 9300 と9300 EX プラットフォーム スイッチで LLFC は、サポートされていま す。

- 100G Cisco Nexus 9408PC-CFP2 ライン カードは LLFC をサポートしていません。
- イーサネット インターフェイスは LLFC 機能を自動検出しません。LLFC は明示的に設定 する必要があります。
- LLFC を有効にするには、バッファの一部を予約する必要があります。この予約により、 使用可能な共有バッファ領域が減少します。
- Data Center Bridging Exchange プロトコル(DCBX)はサポートされていません。
- ポーズ フレームの設定時間量子はサポートされません。
- 各イーサネット インターフェイスで、スイッチは PFC または LLFC のいずれかをイネー ブルにできますが、両方イネーブルにすることはできません。
- (注) PFCとLLFCの両方がイネーブルの場合、LLFCが選択されます。
	- トラフィック クラスの純粋な CoS ベースの分類のみがサポートされます。
	- 一時停止しきい値の設定が制限されています。
	- インターフェイスで LLFC を設定すると、インターフェイスがフラップし、一時的なトラ フィック損失が発生します。
	- no-drop QoS グループを設定する場合は、フロー制御 send-on が設定されていないポートで 受信したパケットが no-drop QoS グループに分類されないようにする必要があります。
	- リンク レベルのポーズ フレームを生成できるのは、no-drop QoS グループだけです。
	- 出力キューのドロップを引き起こす可能性があるため、no-drop クラスでは重み付けラン ダム早期検出(WRED)を有効にしないでください。
	- no-drop クラスにはデフォルトのバッファ サイズを使用することを推奨します。CLI を使 用してバッファ サイズを指定すると、リンク速度と MTU サイズに関係なく、すべての ポートに同じバッファ サイズが割り当てられるためです。
	- トラフィックがない場合は LLFC 設定を変更することを推奨します。変更しないと、シス テムの MMU にすでに存在するパケットが予期された処理を行えない場合があります。
	- LLFC および PFC は、Application Leaf Engine(ALE)を含む Cisco Nexus 9300 プラット フォーム スイッチおよびライン カードでサポートされます。
	- •第1世代の Cisco Nexus 9000 スイッチ (NFEベース)は、背圧がない場合(つまり、LLFC ポーズ フレームが着信しない場合)にのみ、カットスルー スイッチング モードで適切に 動作できます。カットスルーのデフォルト スイッチング モードとともに、RX LLFC が有 効になっていると、場合によっては、RX LLFC で構成されたポートで出力エラーが発生 する可能性があります。これを軽減するには、CLIの**switching-mode store-forward**を使用 してストア アンド フォワード スイッチング モードを構成するか、特定のポートで RX LLFC を無効にする必要があります。この制限は、次の PID に適用されます。

• N9K-C93120TX、N9K-C93128TX、N9K-C9332PQ、N9K-C9372PX、N9K-C9372PX-E、 N9K-C9372TX、N9K-C9372TX-E、N9K-C9396PX、N9K-C9396TX、 N9K-X9408PC-CFP2、N9K-X9432PQ、N9K-X9464PX、N9K-X9464TX、N9K-X9464TX2、 N9K-X9536PQ、N9K-X9564PX、N9K-X9564TX、および N9K-X9636PQ。

# リンク レベル フロー制御に関する情報

### インターフェイスのリンク レベル フロー制御

リンクレベルのフロー制御が設定されている場合、指定されたインターフェイスがアップ状態 の場合、システムはインターフェイスの状態をダウンに変更し、フロー制御の設定を適用しま す。設定がインターフェイスに正常に適用されると、システムはインターフェイスを UP状態 に復元します。

### ポートのリンク レベル フロー制御

ポートシャットダウンイベントの間、インターフェイスのフロー制御設定は保持されますが、 リンク上でトラフィックの送受信は行われません。ポートの起動イベント中に、フロー制御設 定がハードウェアに復元されます。

### リンク レベル フロー制御設定の不一致

送信方向と受信方向は別々に設定でき、ネットワーク上の各デバイスは異なるリンクレベルフ ロー制御 (LLFC)設定を持つことができます。次の表に、設定が一致しないデバイスの相互 作用を示します。

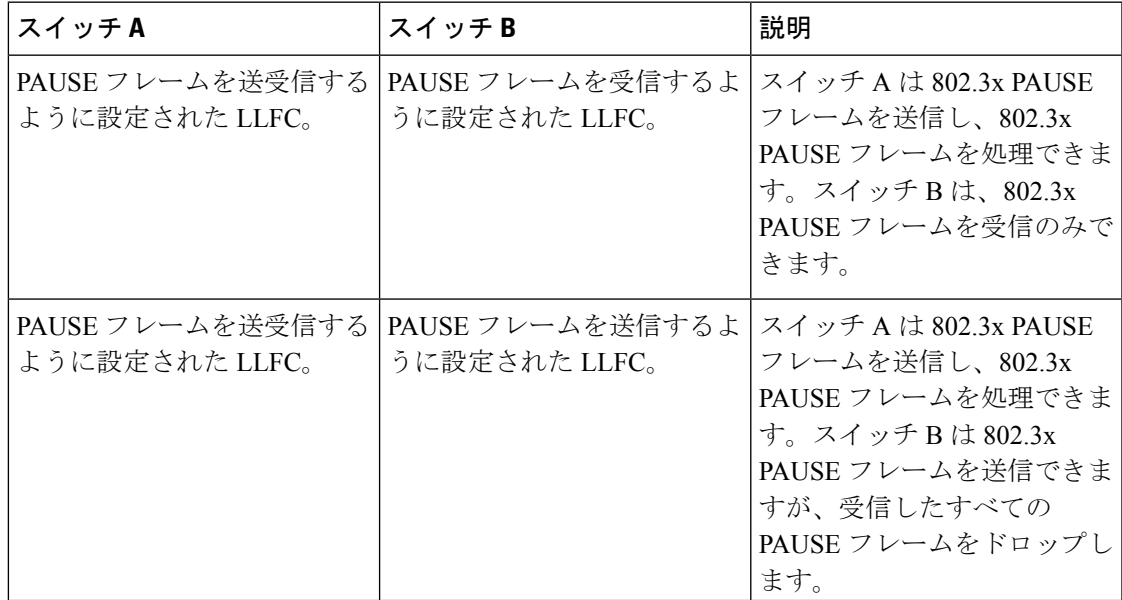

# リンク レベル フロー制御の設定方法

### リンク レベル フロー制御受信の設定

#### 手順の概要

- **1. configure terminal**
- **2. interface ethernet 1/1**
- **3. flowcontrol receive on**
- **4. exit**

#### 手順の詳細

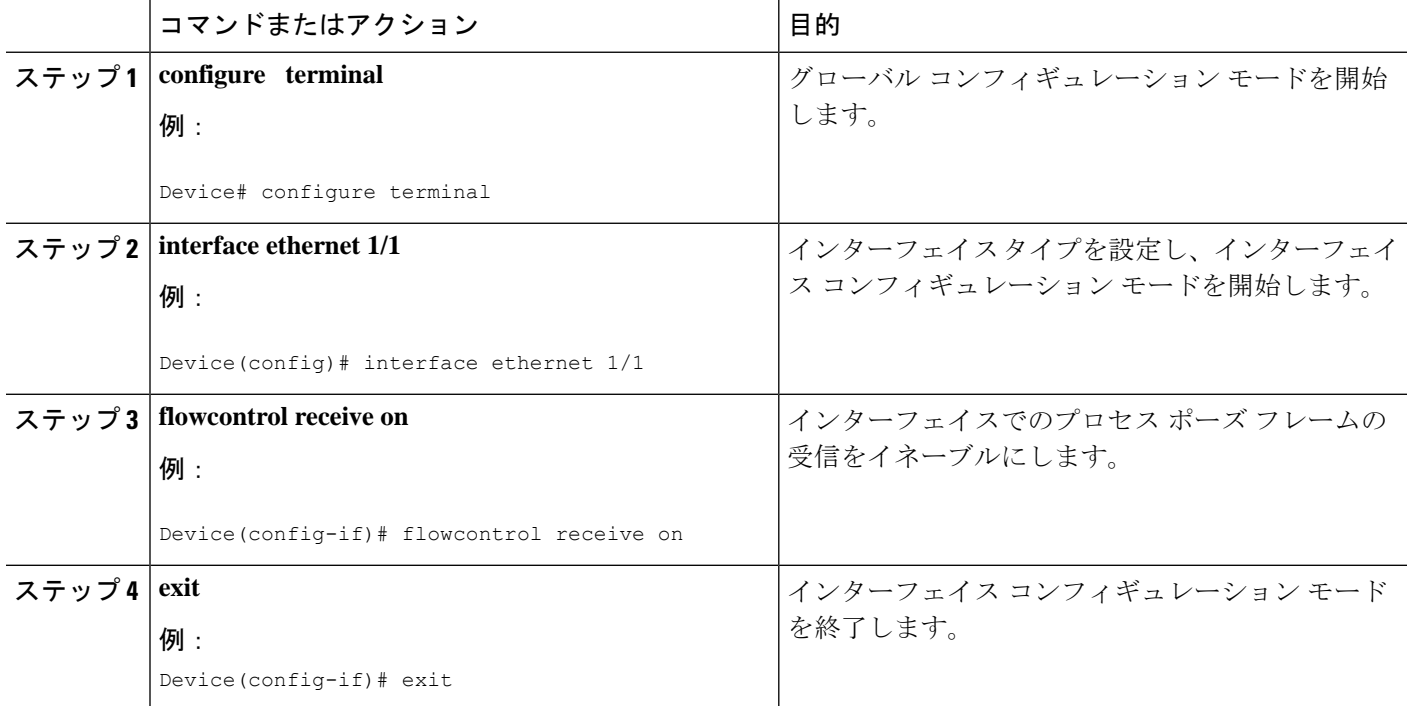

### リンクレベルフロー制御送信の設定

インターフェイスでリンクレベルフロー制御送信を設定するには、インターフェイスでフロー 制御をイネーブルにし、ネットワーク QoS タイプの QoS ポリシーを設定して no-drop QoS グ ループをイネーブルにし、QoS タイプの QoS ポリシーを適用して必要なトラフィックを分類 します。 no-drop 動作を no-drop クラスに追加します。

no-drop クラスを定義する場合は、キューイングポリシーを使用して、No-Drop QoS クラスに 帯域幅が割り当てられていることを確認する必要があります。詳細については、「タイプキュー イングポリシーの設定」を参照してください。

# 

no-drop QoSグループを設定する場合は、フロー制御send-onが設定されていないポートで受信 したパケットが no-drop QoS グループに分類されないようにする必要があります。これは、フ ロー制御 send-on が設定されておらず、リンクレベルのポーズフレームを生成できず、送信デ バイスに送信を停止するように要求する方法がないため、必要です。したがって、すべてのイ ンターフェイスでフロー制御送信が設定されていない場合は、システムポリシーを使用してパ ケットを no-drop QoS グループに分類しないでください。代わりに、フロー制御 send-on が有 効になっているインターフェイスにインターフェイス QoS ポリシーを適用する必要がありま す。 (注)

#### 手順の概要

- **1. configure terminal**
- **2. interface ethernet 1/1**
- **3. flowcontrol send on**
- **4. exit**

#### 手順の詳細

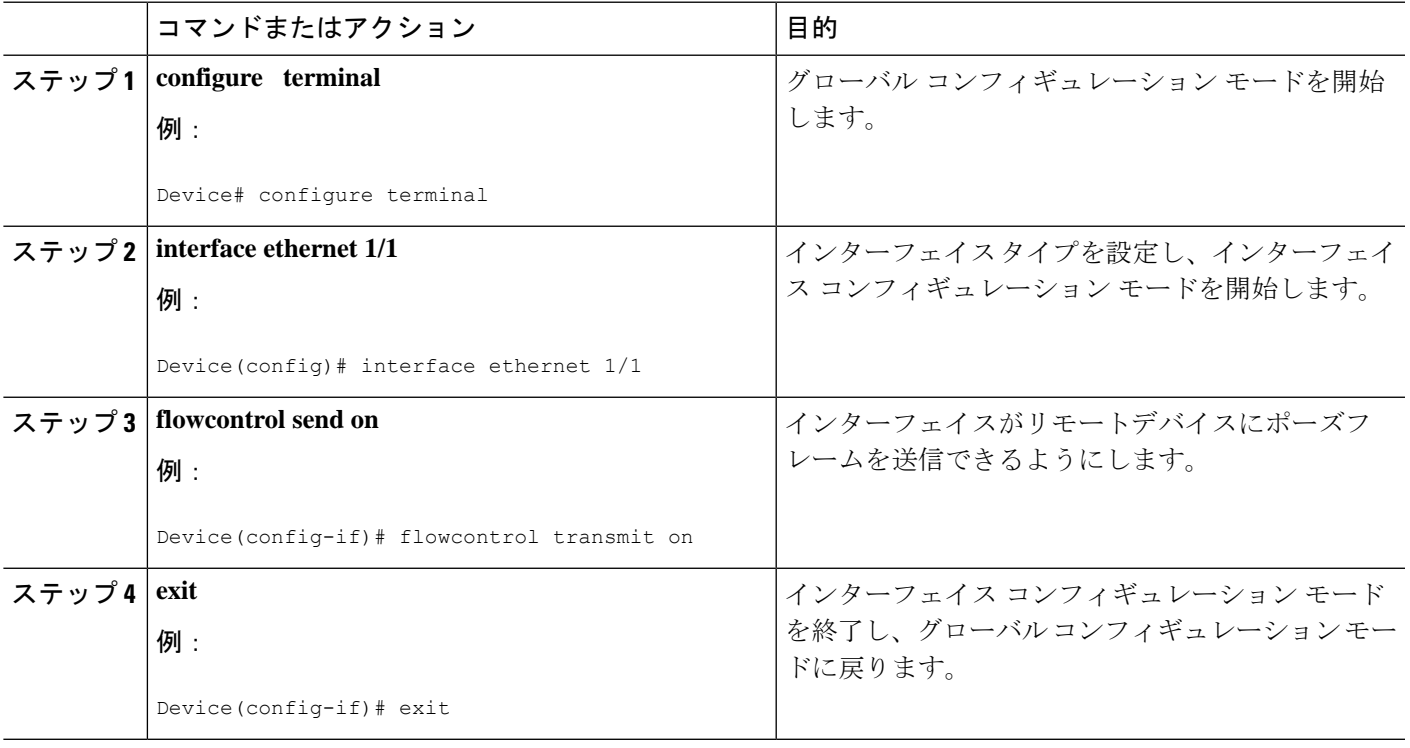

# リンク レベル フロー制御の設定例

## 例:ドロップなしポリシーの設定

#### ドロップなしポリシーの設定

次に、no-drop ポリシーを設定し、そのポリシーをセッション ポリシーに適用する例 を示します。

#### Device# **configure terminal**

```
Device(config)# class-map type network-qos class1
Device(config-cmap-nq)# match qos-group 1
Device(config-cmap-nq)# policy-map type network-qos my_network_policy
Device(config-pmap-nq)# class type network-qos class1
Device(config-pmap-nq-c)# pause pfc-cos 2
Device(config-pmap-nq-c)# system qos
Device(config-sys-qos)# service-policy type network-qos my_network_policy
Device# show running ipqos
```
#### トラフィックのドロップなしクラスへの分類

すべてのトラフィックを no-drop クラスにマップする QoS ポリシーの作成方法の例を 次に示します。

```
Device# configure terminal
Device(config)# class-map type qos class1
Device(config-cmap-qos)# match cos 2
Device(config-cmap-qos)# policy-map type qos my_qos_policy
Device(config-pmap-qos)# class type qos class1
Device(config-pmap-c-qos)# set qos-group 1
Device(config-pmap-c-qos)# interface e1/5
Device(config-sys-qos)# service-policy type qos input my_qos_policy
Device(config-sys-qos)#
```
次の例に示すように、qos-group1の帯域幅を保証するキューイングポリシーをsystem-qos の下に適用します。

```
policy-map type queuing my_queuing_policy
class type queuing c-out-q-default
bandwidth percent 1
class type queuing c-out-q3
bandwidth percent 0
class type queuing c-out-q2
bandwidth percent 0
class type queuing c-out-q1
bandwidth percent 99
system qos
 service-policy type queuing output my_queuing_policy
```
上記の例では、c-out-q1 はデフォルトで qos-group 1 のトラフィックと一致します。し たがって、qos-group 1 に一致するキューイング用のデフォルト以外のクラスマップは 必要ありません。キューイングの設定の詳細については[、「キューイングの設定」](https://www.cisco.com/c/en/us/td/docs/switches/datacenter/nexus9000/sw/6-x/qos/configuration/guide/b_Cisco_Nexus_9000_Series_NX-OS_Quality_of_Service_Configuration_Guide/b_Cisco_Nexus_9000_Series_NX-OS_Quality_of_Service_Configuration_Guide_chapter_01000.html#concept_E8EAA359F03943749E880AE53C7D1087)を 参照してください。

LLFCを有効にするには、network-qosでno-dropポリシーを設定する必要があります。 バッファリングモジュールは、一時停止(インターフェイスレベルの設定に基づいて LLFCまたはPFC)を生成するようにMACモジュールに通知する必要があります。ア ダプタへの PFC ネゴシエーションは、DCBX を使用します。LLFC または PFC は、イ ンターフェイスの設定によって制御されます。たとえば、**flow-controlsendandreceive on** はインターフェイスで LLFC をイネーブルにし、**priority-flow-control mode on** はイ ンターフェイスで PFC をイネーブルにします。

DCBX がサポートされている場合、auto モードはアダプタと PFC をネゴシエートしま す。これは、LLFC または PFC をイネーブルにするインターフェイス レベルの設定で すが、LLFC が機能するためには、network-qos レベルのポーズ設定を設定する必要が あります。トラフィックが qos-group 1 に分類されていても、一時停止が生成される と、インターフェイスレベルの設定に基づいて LLFC が生成されます。

### 例:リンク レベル フロー制御の送受信の設定

#### リンク レベル フロー制御の送受信の設定

次に、デバイスでリンク レベル フロー制御の送受信を設定する例を示します。

• LLFC受信のみが有効な場合、no-dropクラスをシステムnetwork-qosで設定する必 要はありません。

```
Device# configure terminal
Device(config)# interface ethernet 1/1
Device(config-if)# flowcontrol receive on
Device(config-if)# exit
```
• LLFCの受信と送信の両方が有効になっている場合は、システムネットワークQoS でno-dropクラスを設定する必要があります。(no-dropクラスの設定については、 「No-Drop ポリシーの設定」の例を参照してください)。

```
Device# configure terminal
Device(config)# interface ethernet 1/1
Device(config-if)# flowcontrol receive on
Device(config-if)# flowcontrol send on
Device(config-if)# exit
```
• LLFC送信のみが有効な場合、no-dropクラスをシステムnetwork-qosで設定する必 要があります。(no-drop クラスの設定については、「No-Drop ポリシーの設定」 の例を参照してください)。

Device# **configure terminal** Device(config)# **interface ethernet 1/1** Device(config-if)# **flowcontrol send on** Device(config-if)# **exit**

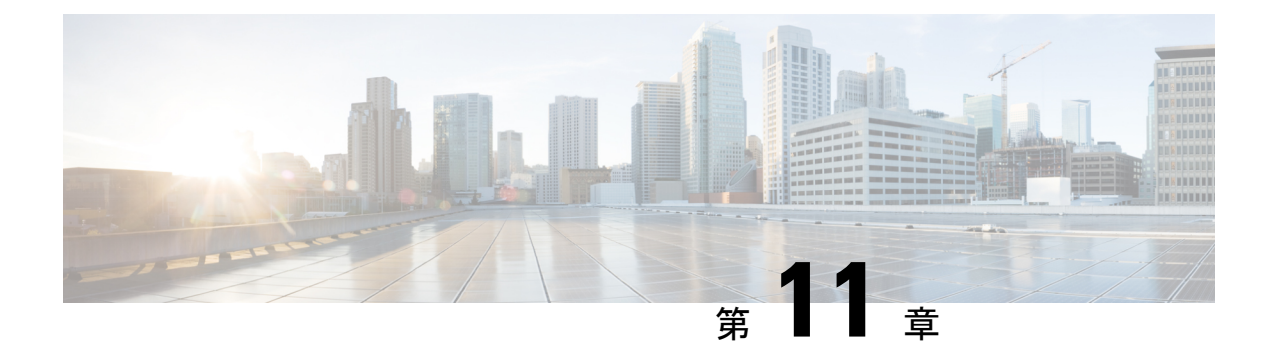

# プライオリティ フロー制御の設定

- プライオリティ フロー制御について (163 ページ)
- Licensing Requirements for Priority Flow Control, on page 164
- プライオリティ フロー制御の前提条件 (164 ページ)
- プライオリティ フロー制御のガイドラインと制約事項 (164 ページ)
- プライオリティ フロー制御のデフォルト設定 (168 ページ)
- プライオリティ フロー制御の設定 (168 ページ)
- トラフィック クラスのプライオリティ フロー制御のイネーブル化 (170 ページ)
- プライオリティ フロー制御ウォッチドッグ間隔の設定 (173 ページ)
- 入力キューイングポリシーを使用したポーズバッファしきい値とキュー制限の設定 (177 ページ)
- プライオリティ フロー制御の設定の確認 (179 ページ)
- プライオリティ フロー制御の設定例 (179 ページ)

# プライオリティ フロー制御について

Class BasedFlow Control(CBFC)または PerPriorityPause(PPP)とも呼ばれるプライオリティ フロー制御 (PFC;IEEE 802.1Qbb)は、輻輳が原因のフレーム損失を防ぐメカニズムです。 PFC は 802.3x フロー制御(ポーズ フレーム)またはリンク レベル フロー制御(LFC)と類似 しています。ただし、PFC はサービス クラス(CoS)ごとに運用されます。

バッファしきい値が輻輳により超過された場合、指定された期間リンク上のすべてのデータ送 信を一時停止するために、ピアにポーズフレームを送信します。(トラフィックが設定された しきい値を下回り)輻輳が軽減されると、再開フレームはリンク上でデータ伝送を再開するこ とが保障されます。

これに対して、輻輳中は、どの CoS 値を一時停止する必要があるかを示すポーズ フレームを PFC が送信します。PFC ポーズ フレームには、トラフィックが一時停止する必要のある時間 の長さを示す各CoSの2オクテットのタイマー値が含まれます。タイマーの時間単位はポーズ 量子で指定されます。量子は、ポートの速度で512ビットを送信するために必要な時間です。 範囲は 0 ~ 65535 です。ポーズ量子が 0 のポーズ フレームは、一時停止したトラフィックを再 開する再開フレームを示します。

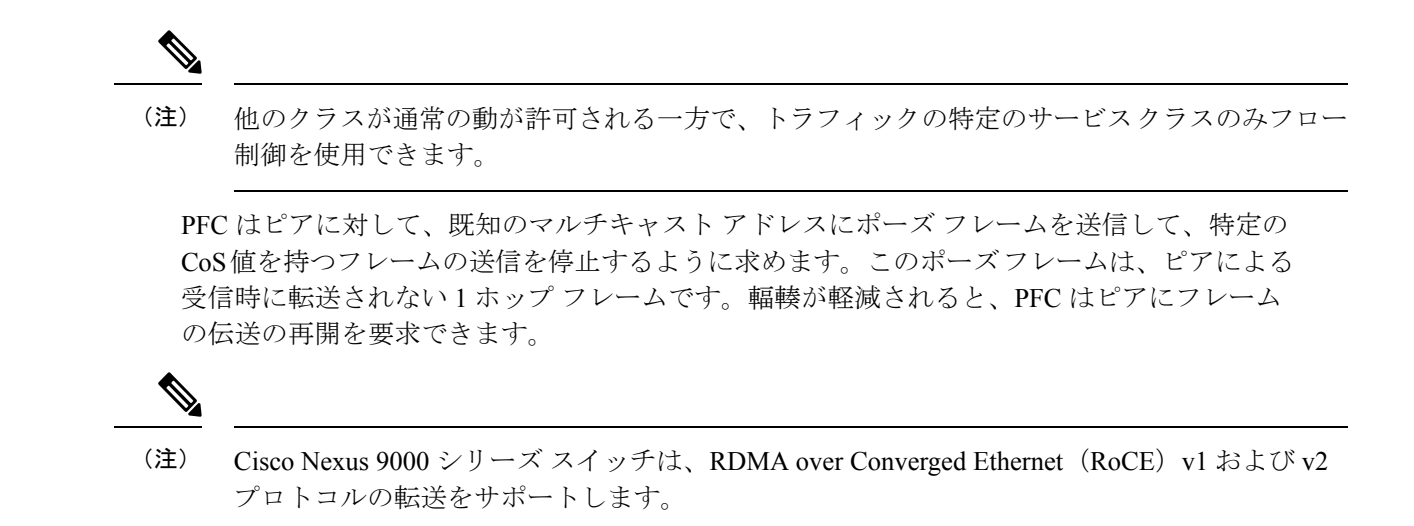

### **Licensing Requirements for Priority Flow Control**

The following table shows the licensing requirements for this feature:

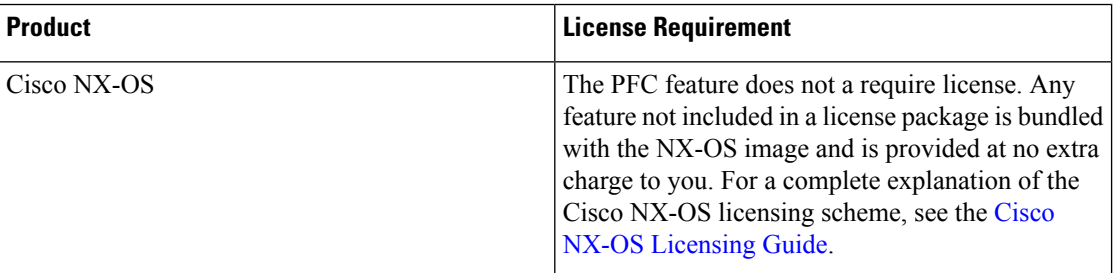

# プライオリティ フロー制御の前提条件

PFC には、次の前提条件があります。

- モジュラ QoS CLI について理解している。
- デバイスにログインしている。

# プライオリティ フロー制御のガイドラインと制約事項

PFC 設定時のガイドラインと制約事項は次のとおりです。

- PFC は Cisco Nexus 9508 スイッチではサポートされていません。
- キーワードが付いている **show** コマンドはサポートされていません。 **internal**
- 「一時停止バッファサイズしきい値」設定の追加は、ケーブル長が100 m未満の場合はオ プションであり、設定する必要はありません。
- 入力キューイング ポリシー マップに一時停止バッファとプライオリティ/帯域幅を同時に 設定することはできません。
- ケーブル長が100 mを超える場合、「一時停止バッファサイズのしきい値」設定は必須で あり、QoS ポリシー設定の一部として必要です。
- PFC がポートまたはポート チャネルでイネーブルにされる場合でも、ポート フラップは 発生しません。
- PFC 設定は、送信(Tx)および受信(Rx)の両方向で PFC をイネーブルにします。
- ポーズ フレームの設定時間量子はサポートされません。
- PFC ウォッチドッグ間隔は、no-drop キュー内のパケットが指定された時間内にドレイン されているかどうかを検出するように構成します。期間が経過すると、ドレーンされてい ない PFC キューと一致するすべての発信パケットがドロップされます。Cisco Nexus 9200 シリーズ スイッチ、Cisco Nexus 93108TC-EX および 93180YC-EX スイッチ、および X9732C-EXラインカードを搭載したCisco Nexus 9508スイッチでのみサポートされます。

この機能は N9K-X9636PQ ライン カード搭載した Cisco Nexus 9508 スイッチおよび Cisco Nexus 3164Q スイッチでサポートされます。

- この設定は、特定のトラフィック クラス キューにマッピングされ、一時停止が選択され たストリームをサポートしません。クラスにマッピングされたすべてのフローは、no-drop として扱われます。これにより、キュー全体のスケジューリングが行われず、キューのす べてのストリームでトラフィックが一時停止します。no-drop クラスのロスレス サービス を実現するには、キュー内でno-dropクラスのトラフィックに限定することを推奨します。
- no-drop クラスが 802.1p CoS x に基づいて分類され、内部プライオリティ値(OoS グルー プ)y を割り当てた場合は、802.1p CoS 上でのみトラフィックを区別するために内部プラ イオリティ値 x を使用して、他のフィールドを使用しないことを推奨します。分類が CoS に基づいていない場合、割り当てられるパケットプライオリティはxで、これにより、内 部プライオリティ x および y のパケットが同じプライオリティ x にマッピングする結果と なります。
- どの最大伝送単位(MTU)サイズでも、最大 3 つの no-drop クラスがサポートされます。 ただし、次の要因に基、づいて、PFC-enabled インターフェイスの数に制限があります。
	- no-drop クラスの MTU サイズ
	- 10G および 40G ポートの数
- **systemjumbomtu** コマンドを使用して、システム内の MTU の上限を定義できます。MTU 範囲は、1500 ~ 9216 バイトで、デフォルトは 9216 バイトです。
- インターフェイス QoS ポリシーはシステム ポリシーよりも優先されます。PFC の優先度 の派生も同じ順序で行われます。

• 入力と出力の両方において、すべての PFC 対応インターフェイスで同じインターフェイ ス レベルの QoS ポリシーを適用していることを確認します。

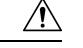

- PFCの設定に関係なく、インターフェイスレベルまたはシステム レベルで完全-優先レベルがあるキューイング ポリシーの適用ま たは削除をする前にトラフィックを停止することを推奨します。 注意
	- ネットワークを介してエンドツーエンドのロスレス サービスを実現するには、no-drop ク ラストラフィック フロー (Tx/Rx) を介して各インターフェイスで PFC をイネーブルに することを推奨します。
	- トラフィックがない場合はPFC設定を変更することを推奨します。このようにしないと、 システムの Memory Management Unit(MMU)に既に含まれているパケットが、予期され るとおりに処理されない可能性があります。
	- no-drop クラスにデフォルトのバッファ サイズを使用するか、または 10G および 40G イン ターフェイスおよびno-dropクラスMTUサイズに適した異なる入力キューイングポリシー を設定することを推奨します。バッファ サイズを CLI を使用して指定する場合は、リン ク速度、MTU サイズに関係なく、すべてのポートに同じバッファ サイズが割り当てられ ます。10G および 40G インターフェイスへの同じポーズ バッファ サイズの適用はサポー トされません。
	- 出力キューでドロップの原因になるため、no-drop クラスで WRED をイネーブルにしない でください。
	- ダイナミック ロード バランシングは、PFC を使用する内部リンクではイネーブルにでき ません。DLB をディセーブルにし、port-channel load-balance internal rtag7 コマンドを使用 して内部リンクに対し RTAG7 ロード バランシングをイネーブルにします。
	- ダイナミック ロード バランシング(DLB)に基づくハッシュ方式は、ラインカードのす べての内部リンクでデフォルトでイネーブルになっています。DLBがイネーブルの場合、 内部リンクの輻輳が発生し、PFC が適用されると、no-drop トラフィックで正しくない順 序のパケット配信が発生することがあります。システム上のアプリケーションが正しくな い順序の配信の影響を受ける場合、qos-group レベルで DLB をディセーブルにすること で、このイベントに対処できます。QoS ポリシー マップの set dlb-disable アクションと、 no-drop クラスに対する set qos-group アクションを使用して、DLB をディセーブルにしま す。

次の例では、qos-group 1 が no-drop クラスであることを、前提とします。**setdlb-disable** ア クションと **setqos-group** アクションを追加することで、この no-drop クラスに対して DLB がディセーブルになります。

```
switch(config)# policy-map p1
switch(config-pmap-qos)# class c1
switch(config-pmap-c-qos)# set qos-group 1
switch(config-pmap-c-qos)# set dlb-disable
switch(config-pmap-c-qos)# end
switch# show policy-map p1
```
```
Type qos policy-maps
====================
policy-map type qos p1
 class c1
    set qos-group 1
    set dlb-disable
```

```
(注)
```
次の Cisco Nexus プラットフォーム スイッチは、**set-dlb-disable** コ マンドをサポートしていません。

- Cisco Nexus 9200 シリーズ プラットフォーム スイッチ
- Cisco Nexus 9300-EX/FX/FX2 プラットフォーム スイッチ
- -EX/-FX ライン カード搭載の Cisco Nexus 9500 シリーズ プ ラットフォーム スイッチ
- VLAN タグ付きパケットの場合、プライオリティは VLAN タグの 802.1p フィールドに基 づいて割り当てられ、割り当てられた内部プライオリティ(qos-group)よりも優先されま す。DSCPまたはIPアクセスリストの分類は、VLANタグ付きフレームでは実行できませ  $h_{\rm o}$
- 非VLAN タグ付きフレームの場合、入力 QoS ポリシーによって提供される **set qos-group** アクションに基づいてプライオリティが割り当てられます。分類は、precedence、DSCP、 または access-list などの QoS ポリシーで許可される一致条件に基づきます。このクラスの network-qos ポリシーで提供される **pfc-cos** 値が、この場合の **qos-group** 値と同じであるこ とを確認します。
- PFC は、Cisco Nexus 9500 プラットフォーム スイッチの Cisco Nexus 9408PC-CFP2 ライン カードではサポートされません。
- •リンクレベルフロー制御およびPFCは、ALE(Application Leaf Engine)を含む Cisco Nexus 9300 シリーズ スイッチおよびライン カードでサポートされます。
- PFC on モードは、PFC をサポートしているがデータセンター ブリッジング機能交換プロ トコル(DCBXP)はサポートしていないホストをサポートするために使用されます。
- no-dropCoSが完全に一致する場合にのみ、DCBXPによってPFCのネゴシエーションが成 功したと見なされます。
- Cisco NX-OS リリース 7.0(3)I3(1) 以降、DCBXP は次のCisco Nexus スイッチでサポートさ れます:
	- Nexus 9332PQ switch
	- Nexus 9372PX スイッチ
	- Nexus 9372PX-E スイッチ
	- Nexus C9396PX スイッチ

• 次のライン カードを備えた Nexus 9500 シリーズ スイッチ

- X9432PQ
- X9464PX
- X9464TX
- X9536PQ
- X9564PX
- X9564TX
- X9636PQ
- DCBXP Cisco Nexus 9200 および 9300-EX シリーズ スイッチでサポートされています。
- **no lldp tlv-select dcbxp** コマンドは、バックツーバック スイッチの両側のインターフェイ スで PFC が無効になるように拡張されています。

## プライオリティ フロー制御のデフォルト設定

表 **39 :** デフォルトの **PFC** 設定

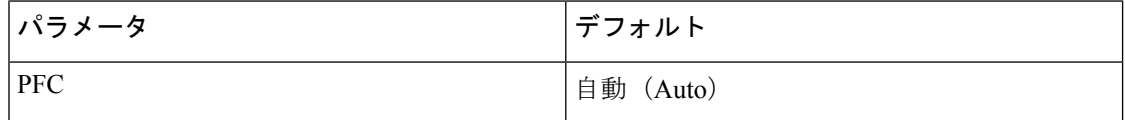

### プライオリティ フロー制御の設定

アクティブなネットワーク QoS ポリシーで定義されている CoS の no-drop 動作をイネーブルに するには、ポート単位の PFC を設定できます。PFC は、次の 3 種類のモードのいずれかに設 定できます。

- auto:DCBXP によってアドバタイズされ、ピアとネゴシエートされるように no-drop CoS 値をイネーブルにします。正常なネゴシエーションでは、no-drop CoS での PFC がイネー ブルになります。ピア機能の不一致が原因で障害が発生すると、PFCがイネーブルになら ない可能性があります。(Cisco NX-OS リリース 7.0(3)I3(1) 以降)
- on:ピアの機能に関係なく、ローカル ポートで PFC をイネーブルにします。
- off:ローカル ポートで PFC をディセーブルにします。

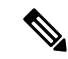

**priority-flow-control override-interface mode off** コマンドを使用すると、現在のインターフェイ ス設定に関係なく、すべてのインターフェイスで PFC をグローバルにディセーブルにできま す。このコマンドは、トラブルシューティング時に使用するためのもので、各インターフェイ スで PFC をディセーブルにすることなく、PFC を迅速にディセーブルにできます。これは、 Cisco NX-OS リリース 7.0(3)I4(2) 以降、Cisco Nexus 9200 プラットフォーム スイッチ、Cisco Nexus 93108TC-EX および 93180YC-EX スイッチ、および Cisco Nexus 9732C-EX ライン カード を搭載した Cisco Nexus 9508 スイッチでのみサポートされます。 (注)

Cisco NX-OS リリース 7.0(3)I4(5) 以降、この機能は Cisco Nexus 9636PQ ライン カード搭載した Cisco Nexus 9508 スイッチおよび Cisco Nexus 3164Q スイッチでサポートされます。

#### 手順の概要

- **1. configure terminal**
- **2. interface** *type slot/port*
- **3. priority-flow-control mode** [**auto** | **off** |**on**]
- **4. show interface priority-flow-control**

#### 手順の詳細

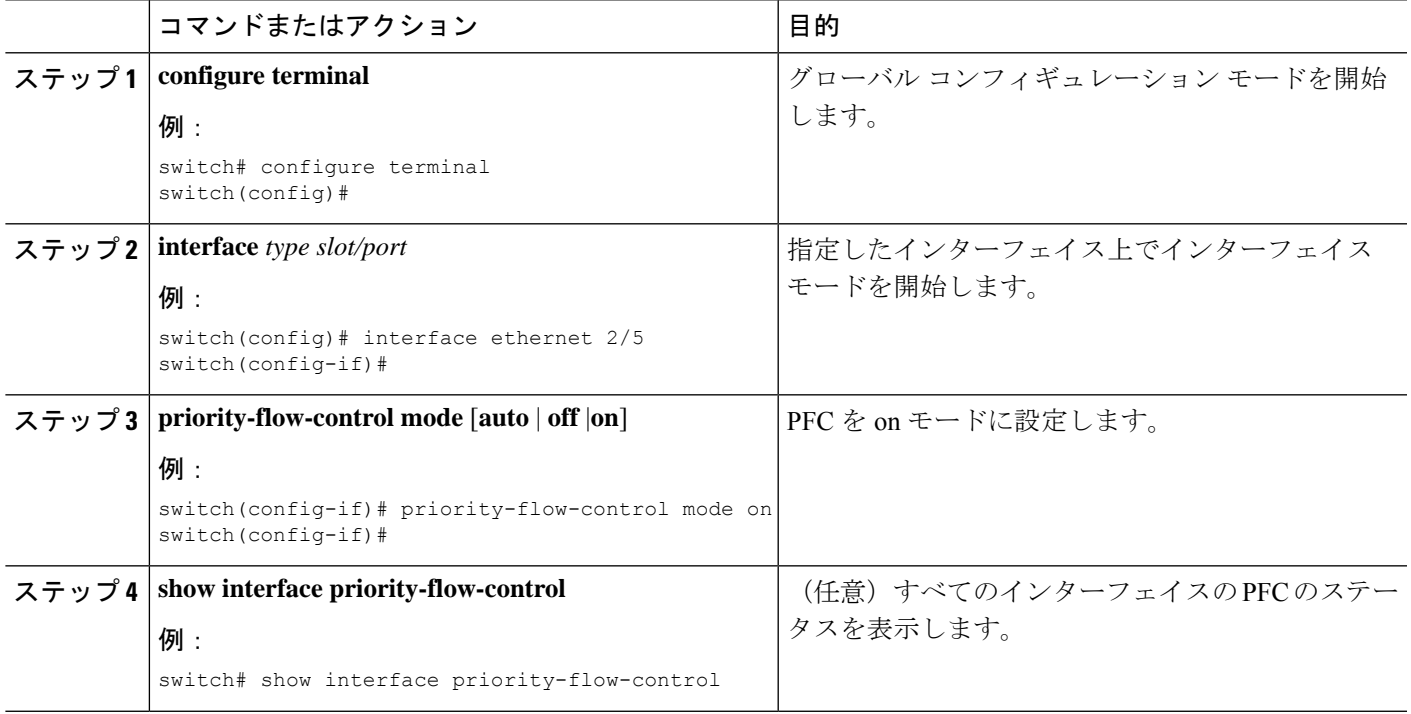

# トラフィック クラスのプライオリティ フロー制御のイ ネーブル化

特定のトラフィック クラスの PFC をイネーブルにできます。

#### 手順の概要

- **1. configure terminal**
- **2. class-map type qos match** { **all** | **any** } *class-name*
- **3. match cos** *cos-value*
- **4. match dscp** *dscp-value*
- **5. exit**
- **6. policy-map type qos** *policy-name*
- **7. class** *class-name*
- **8. set qos-group** *qos-group-value*
- **9. exit**
- **10. exit**
- **11. policy-map type network-qos** *policy-name*
- **12. class type network-qos** *class-name*
- **13. pause pfc-cos** *value* [ **receive** ]
- **14. exit**
- **15. exit**
- **16. system qos**
- **17. service-policy type network-qos** *policy-name*
- **18. exit**
- **19. interface ethernet** スロット **/** 番号
- **20. priority-flow-control mode** { **auto** | **on** | **off** }
- **21. service-policy type qos input** *policy-name*
- **22. exit**

#### 手順の詳細

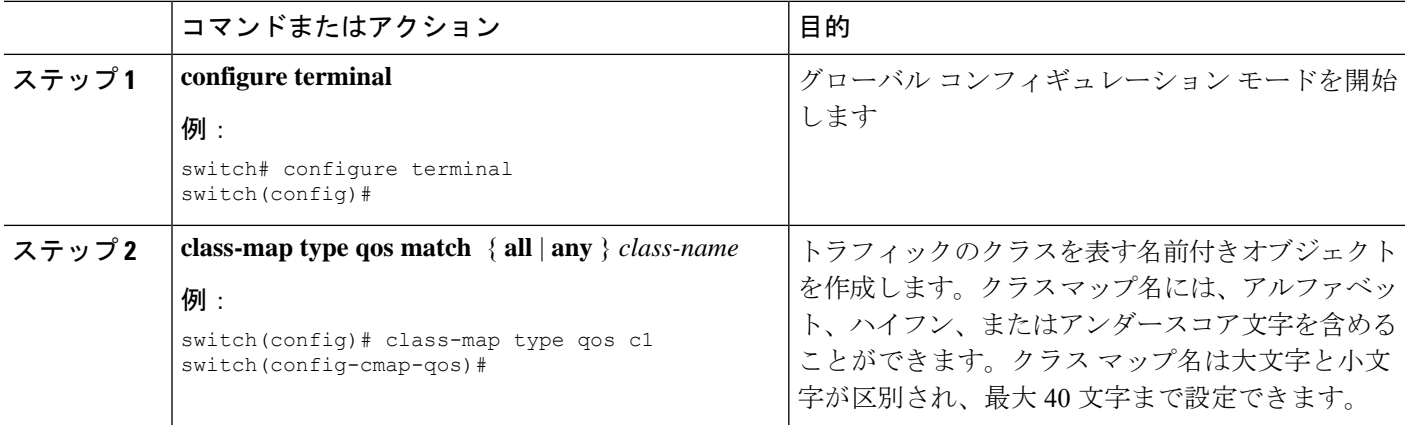

 $\mathbf I$ 

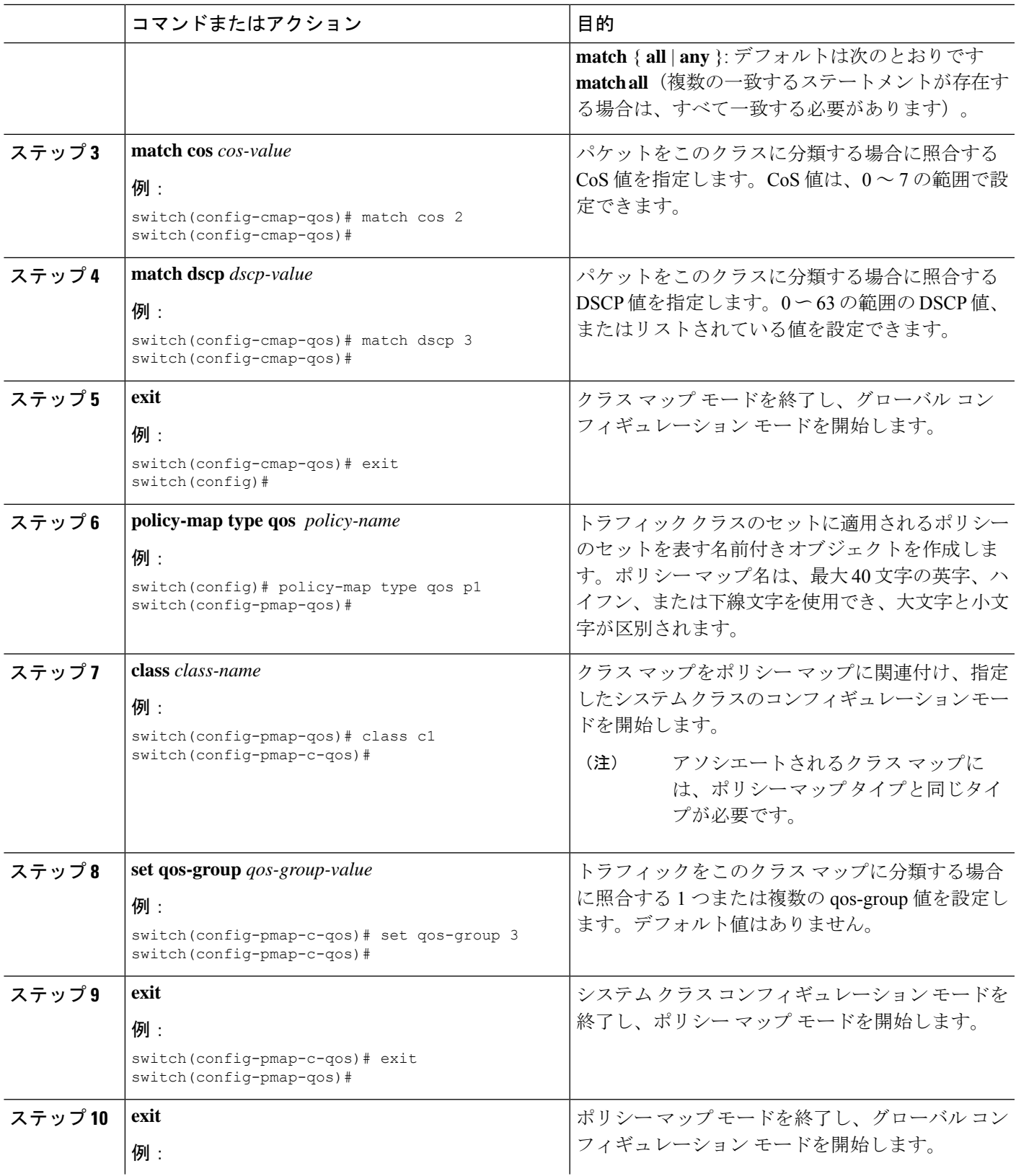

I

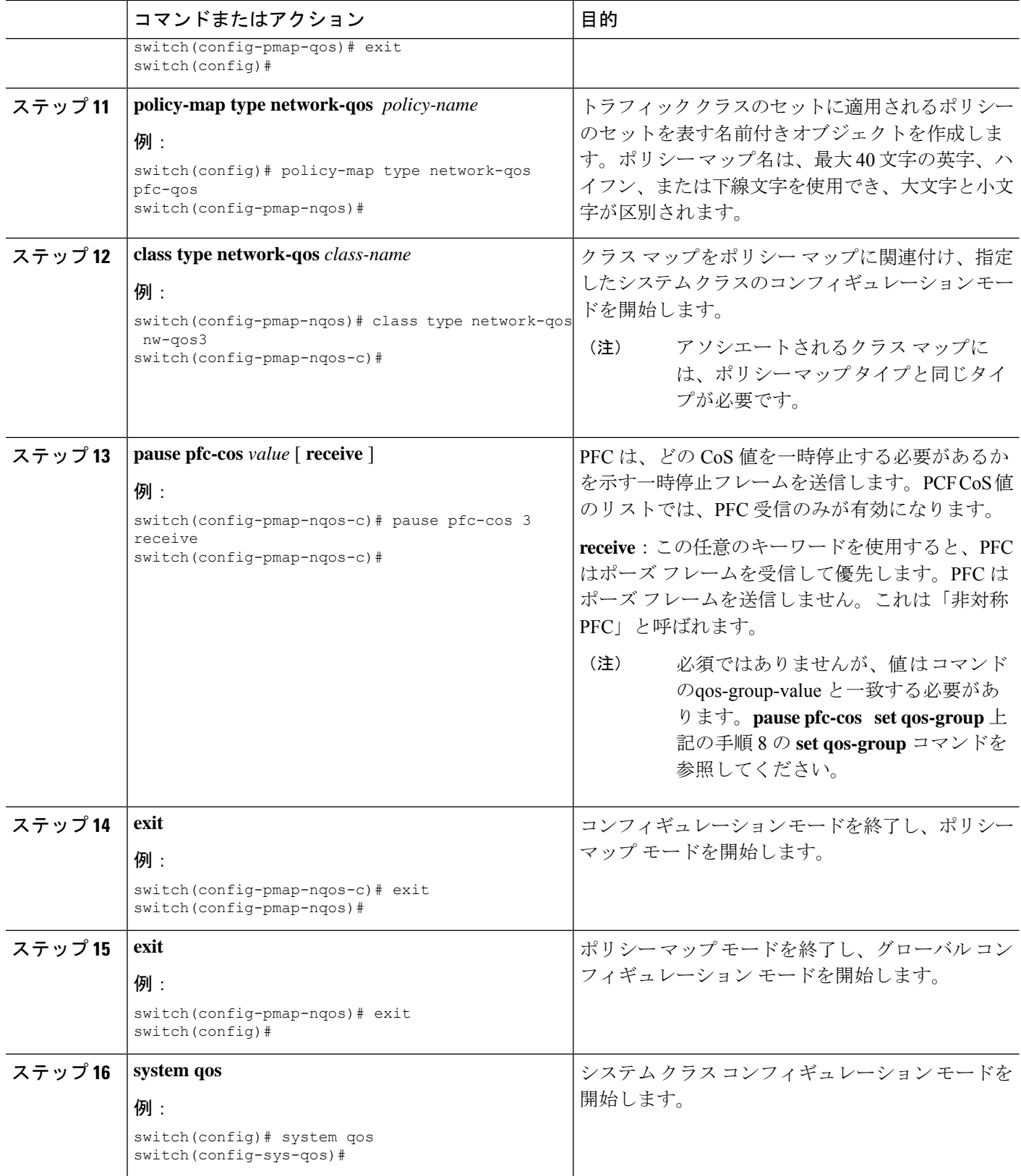

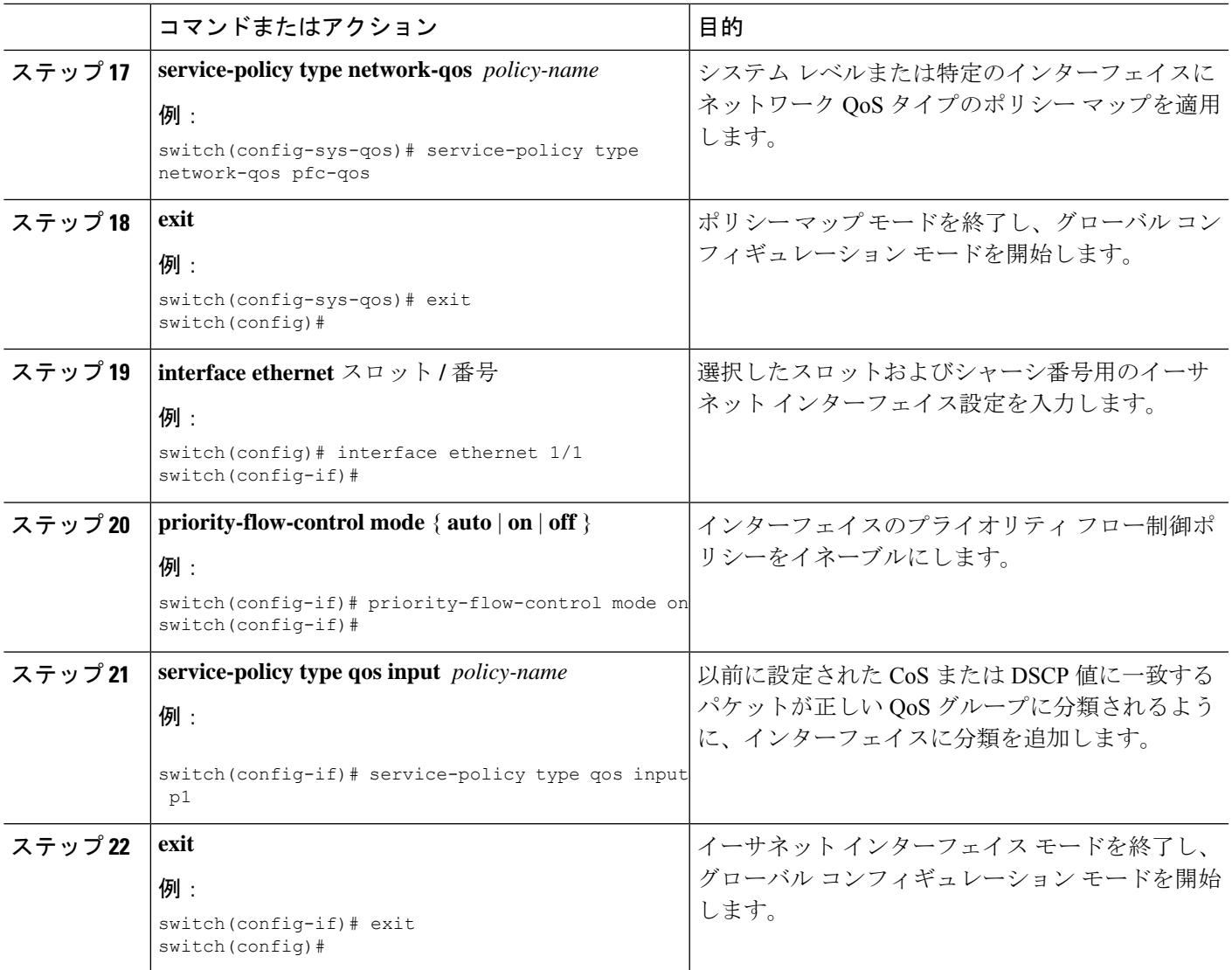

# プライオリティ フロー制御ウォッチドッグ間隔の設定

PFC ストームは、故障した NIC またはスイッチからネットワーク内で発生することがありま す。この場合、PFCフレームがすべての送信者に伝播され、ネットワーク内のトラフィックが 完全に停止します。PFC ストームを軽減するには、PFC ウォッチドッグを使用できます。PFC ウォッチドッグ間隔は、no-drop キュー内のパケットが指定された時間内にドレインされてい るかどうかを検出するように設定できます。パケットが設定された期間よりも長くバッファに 存在する場合、その期間が経過すると、ドレーンされていない PFC キューと一致するすべて の発信パケットがドロップされます。

PFC ウォッチドッグは、Cisco Nexus 9400、9500、および 9600 ライン カードを搭載した Cisco Nexus 9500 プラットフォーム スイッチではサポートされません(Cisco Nexus 9636PQ ライン カードを除く)。PFCウォッチドッグでサポートされるプラットフォームの詳細については、 「プライオリティフロー制御」の章を参照してください。 (注)

- PFC ウォッチドッグが設定されている場合、次の動作が発生する可能性があります。 (注)
	- ウォッチドッグ タイマーがトリガーされると、システムは非ドロップ キューからトラフィッ クを削除し、新しい着信トラフィックは入力バッファで許可されません。着信トラフィックは すべてドロップされます。この動作は、ドロップおよび非ドロップ トラフィックが同じ非ド ロップ キューの一部である場合に発生することがあります。また、非ドロップ キューへの送 信側が誤動作し、一時停止フレームを受信した後でもトラフィックを送信する場合にも発生す ることがあります。

入力ドロップは、前面パネル ポートで PFC ウォッチドッグ ドロップ パケットの統計情報を提 供します。 (注)

$$
\Delta
$$

Cisco Nexus 9200 プラットフォーム スイッチ、Cisco Nexus 9300-EX/FX/FX2 プラットフォーム スイッチ、および -EX または -FX ライン カードを備えた Cisco Nexus 9500 プラットフォーム スイッチの場合、次のいずれかの計算を実行して、キューがシャットダウンステートに移行し ます。 (注)

インターフェイス乗数が設定されている場合、次の計算が実行されます。

**priority-flow-control watch-dog interval** *value* \* **priority-flow-control watch-dog internal-interface-multiplier** *multiplier*

インターフェイス乗数が設定されていない場合は、代わりにウォッチドッグシャットダウン乗 数が使用されます。

**priority-flow-control watch-dog interval** *value* \***priority-flow-control watch-dog shutdown-multiplier** *multiplier*

#### 手順の概要

- **1. configure terminal**
- **2. priority-flow-control auto-restore multiplier** *value*
- **3. priority-flow-control fixed-restore multiplier** *value*
- **4. priority-flow-control watch-dog-interval** {**on** | **off**}
- **5. priority-flow-control watch-dog interval** *value*
- **6. priority-flow-control watch-dog shutdown-multiplier** *multiplier*
- **7.** (任意) **priority-flow-control watch-dog internal-interface-multiplier** *multiplier*
- **8.** (任意) **sh queuing pfc-queue [interface] [ethernet|ii] [detail]**
- **9.** (任意) **clear queuing pfc-queue [interface] [ethernet|ii] [intf-name]**
- **10.** (任意) **priority-flow-control recover interface [ethernet|ii] [intf-name] [qos-group <0-7>]**

#### 手順の詳細

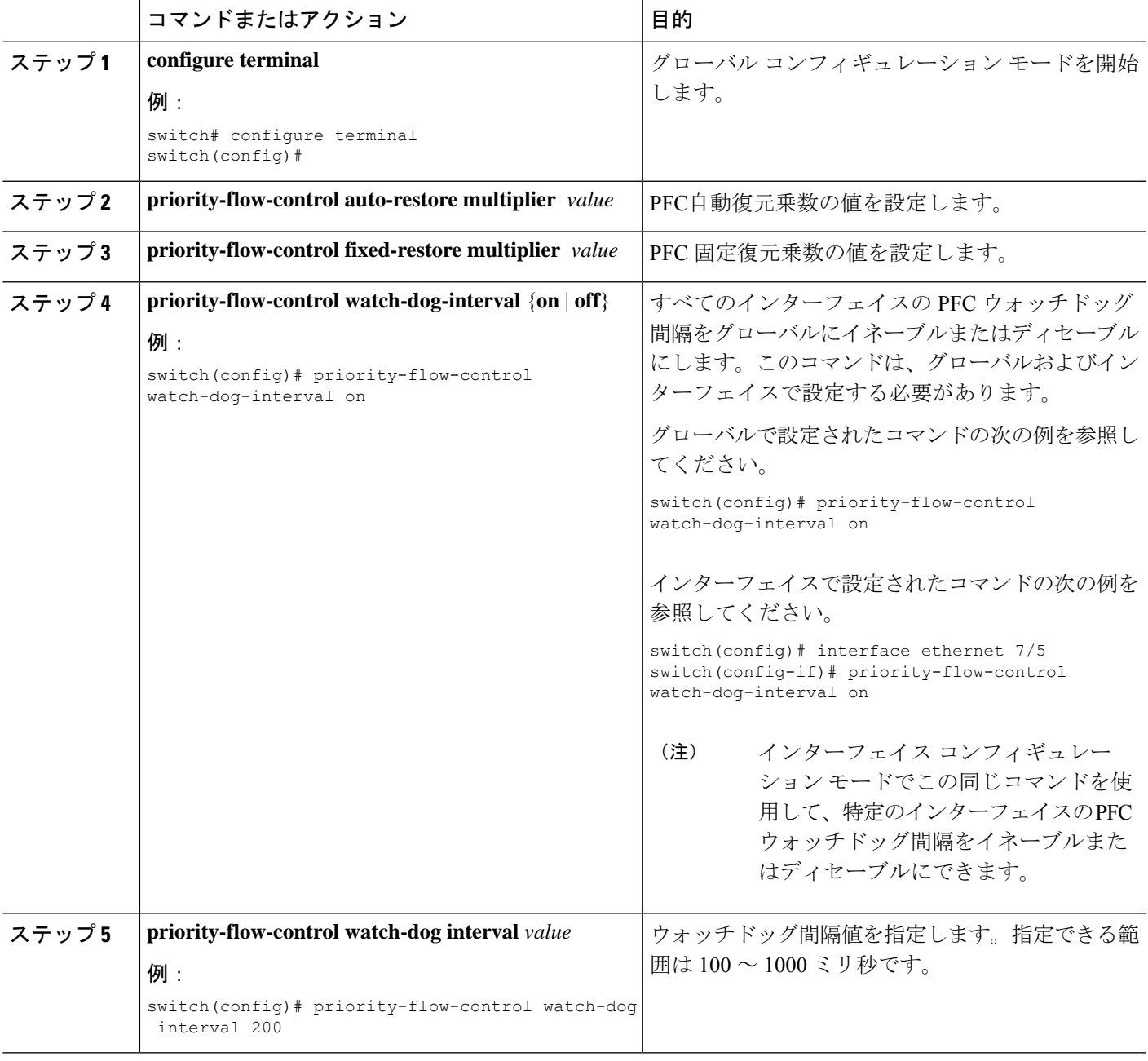

I

 $\overline{\phantom{a}}$ 

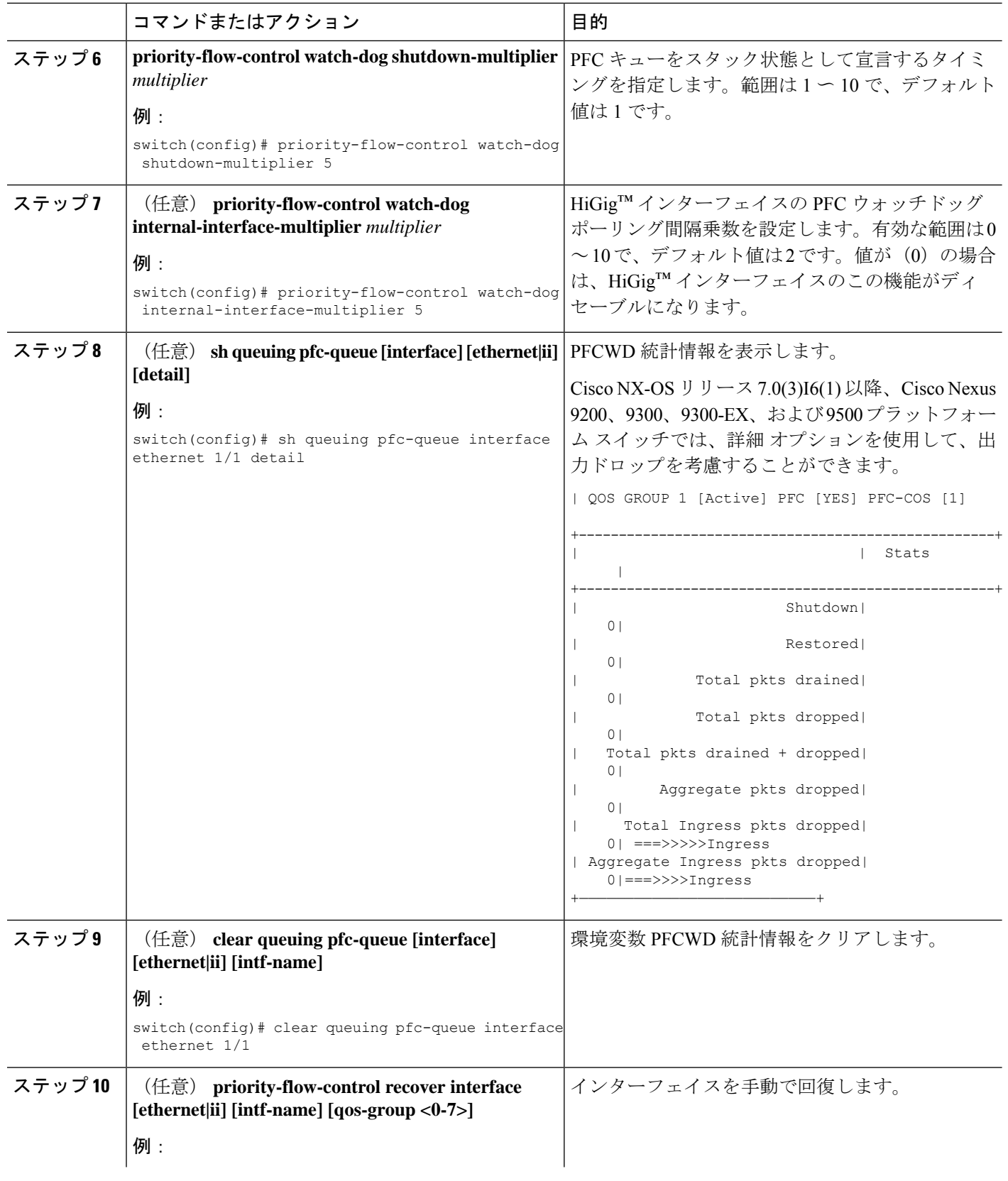

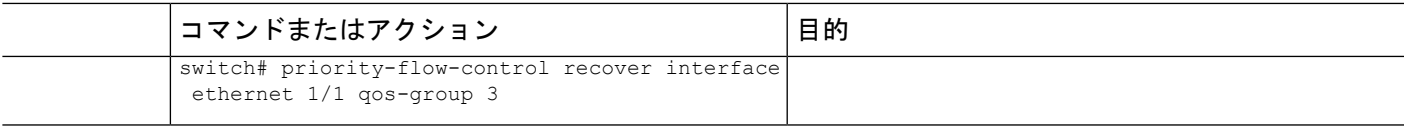

# 入力キューイングポリシーを使用したポーズバッファし きい値とキュー制限の設定

network-qos ポリシーで指定されたポーズ バッファしきい値は、システム内のすべてのポート で共有されます。ただし、いくつかのポートが異なるしきい値を必要とする場合があります (長距離接続など)。このために入力キューイング ポリシーを使用できます。

入力キューイング ポリシーでは、no-drop クラスによって予約された一時停止バッファに加え て使用できる共有バッファの量を制限するために queue-limit を設定することもできます。

各 no-drop クラスは、入力方向でポートのプライオリティ グループの 1 つに内部的にマッピン グされます。設定されたポーズバッファしきい値とキュー制限は、クラスに関連付けられたプ ライオリティ グループに適用されます。

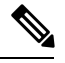

- (注)
	- ポーズ バッファ サイズのしきい値設定の追加は、ケーブル長が 100 m 未満の場合はオプショ ンであり、設定する必要はありません。

ケーブル長が100mを超える場合、ポーズバッファサイズのしきい値設定は必須であり、QoS ポリシー設定の一部として必要です。

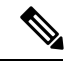

- 100G 対応デバイス(N9K-M4PC-CFP2 GEM を搭載した Cisco Nexus 9300 プラットフォーム ス イッチなど)のキュー制限について: (注)
	- デバイスでサポートされる最大動的キュー制限のアルファ値は、8 より大きい場合があり ます。ただし、サポートされる最大アルファ値は 8 です。アルファ値を 8 より大きい値に 設定すると、最大アルファ値 8 で上書きされます。

アルファ値が上書きされても、メッセージは発行されません。

• 静的キュー制限の最大セル数は 20,000 です。最大 20,000 セル制限を超える値を指定する と、20,000 セル制限で上書きされます。

セル制限が上書きされても、メッセージは発行されません。

#### 手順の概要

- **1. configure terminal**
- **2. policy-map type queuing** *policy-map-name*
- **3. class type queuing** *c-in-q1*
- **4. pause buffer-size** *buffer-size* **pause threshold** *xoff-size* **resume threshold** *xon-size*
- **5. no pause buffer-size** *buffer-size* **pause threshold** *xoff-size* **resume threshold** *xon-size*
- **6. queue-limit** *queue size* [**dynamic** *dynamic threshold*]

#### 手順の詳細

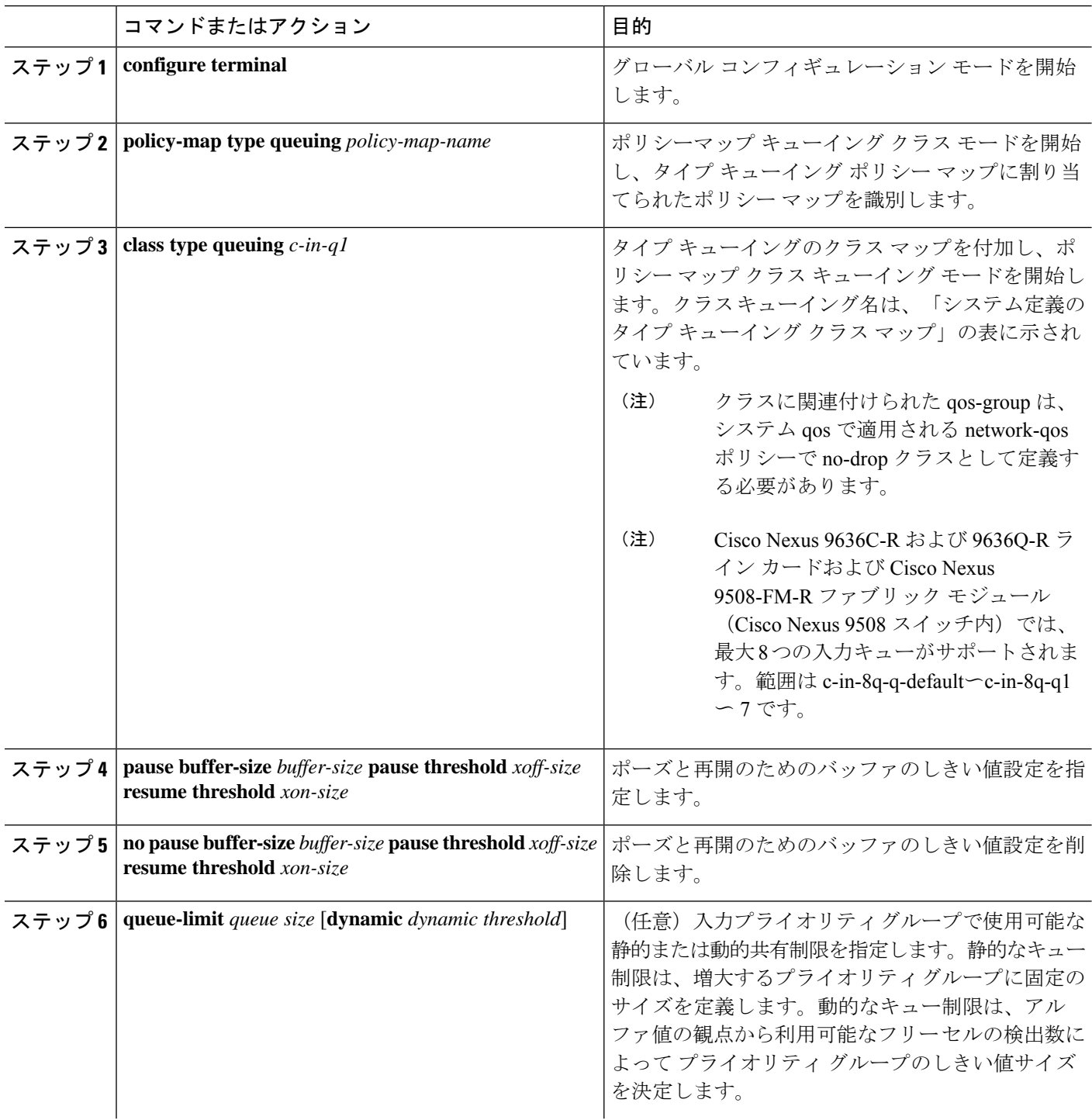

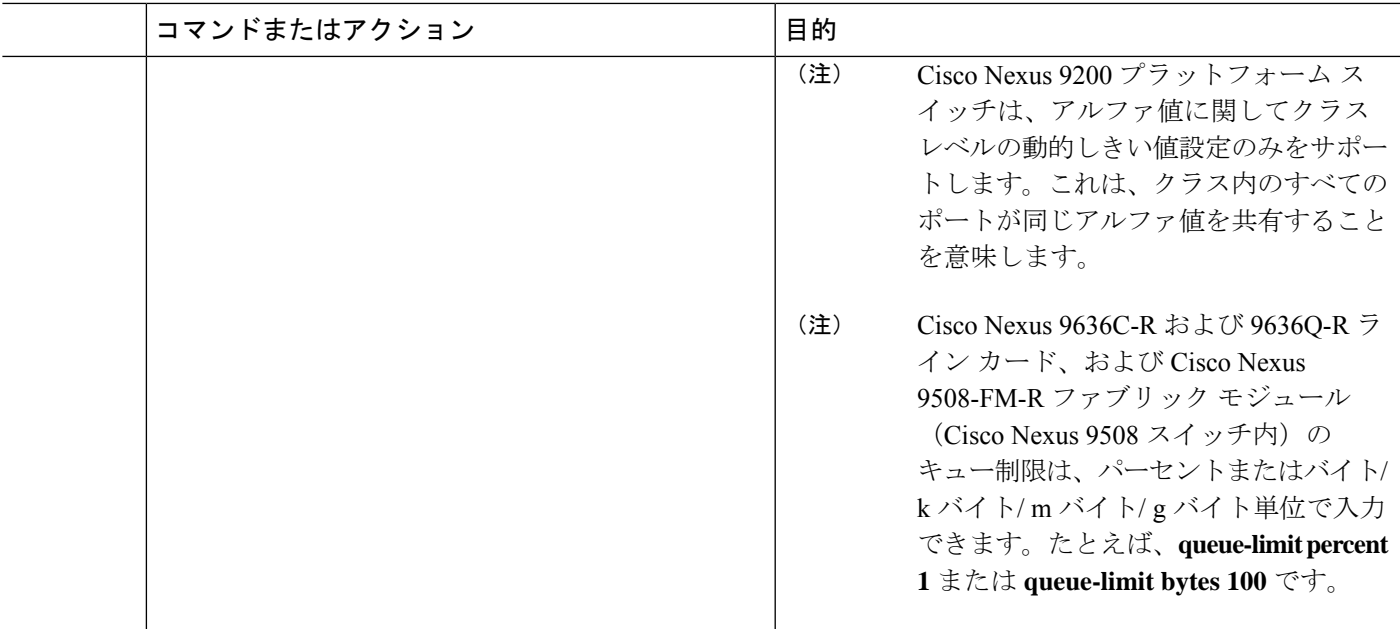

# プライオリティ フロー制御の設定の確認

PFC 設定を表示するには、次の作業を実行します。

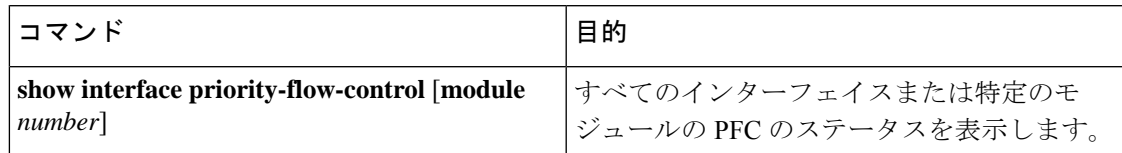

# プライオリティ フロー制御の設定例

次に、PFC の設定例を示します。

configure terminal interface ethernet 5/5 priority-flow-control mode on

次に、トラフィック クラスで PFC をイネーブルにする例を示します。

```
switch(config)# class-map type qos c1
switch(config-cmap-qos)# match cos 3
switch(config-cmap-qos)# exit
switch(config)# policy-map type qos p1
switch(config-pmap-qos)# class type qos c1
switch(config-pmap-c-qos)# set qos-group 3
switch(config-pmap-c-qos)# exit
switch(config-pmap-qos)# exit
switch(config)# class-map type network-qos match-any c1
switch(config-cmap-nqos)# match qos-group 3
switch(config-cmap-nqos)# exit
```

```
switch(config)# policy-map type network-qos p1
switch(config-pmap-nqos)# class type network-qos c-nq1
switch(config-pmap-nqos-c)# pause pfc-cos 3
switch(config-pmap-nqos-c)# exit
switch(config-pmap-nqos)# exit
switch(config)# system qos
switch(config-sys-qos)# service-policy type network-qos p1
```
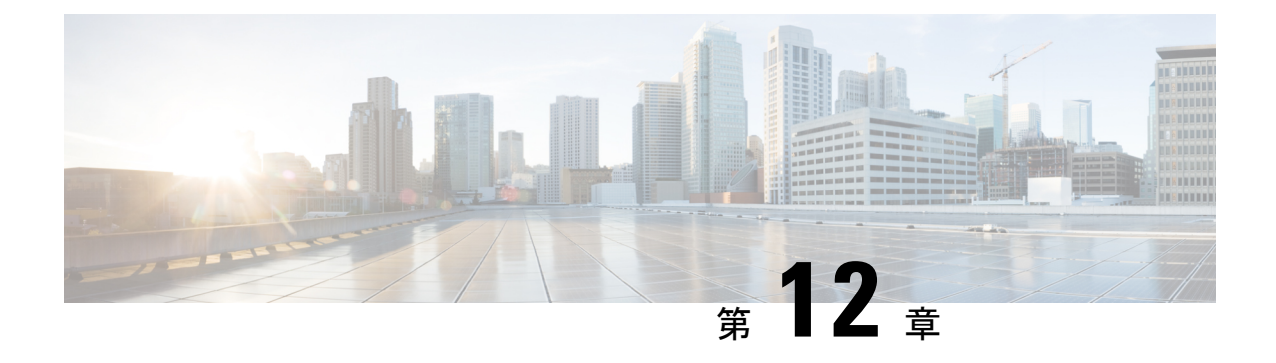

# **QoS** 統計情報のモニタリング

- QoS 統計情報について (181 ページ)
- QoS 統計情報のモニタリングの前提条件 (181 ページ)
- QoS統計情報のモニタリングに関するガイドラインと制限事項 (181 ページ)
- 統計情報のイネーブル化 (184 ページ)
- 統計情報のモニタリング (185 ページ)
- 統計情報のクリア (185 ページ)
- QoS 統計情報のモニタリングの設定例 (186 ページ)

### **QoS** 統計情報について

デバイスの各種の QoS 統計情報を表示できます。統計情報の機能はデフォルトでイネーブル になっていますが、ディセーブルにすることができます。詳細については、「QoS統計情報の モニタリングの設定例」の項を参照してください。

### **QoS** 統計情報のモニタリングの前提条件

QoS 統計情報のモニタリングの前提条件は、次のとおりです。

- モジュラ QoS CLI について理解している。
- デバイスにログインしている。

# **QoS**統計情報のモニタリングに関するガイドラインと制 限事項

QoS統計情報のモニタリングには、次のガイドラインと制約事項があります。

• show コマンド (internal キーワード付き)はサポートされていません。

• **show queuing interface** コマンドを使用すると、内部インターフェイスの情報を表示しま す。

この情報を表示する場合のこのコマンドの指定形式は、 **ii** *x*/*y*/*z* です。*x* はモジュール番 号、*y* は値 1、*z* はモジュール内の内部インターフェイス番号です。

モジュール内の内部インターフェイス番号は、ラインカードのタ イプによって異なります。 (注)

 $\label{eq:1} \bigotimes_{\mathbb{Z}} \mathbb{Z}_{\mathbb{Z}}$ (注)

または、コマンドでモジュール番号を指定することで、内部イン ターフェイスに関する情報を表示できます。**showqueuing**モジュー ル番号を含めることで、モジュールの前面パネルと内部インター フェイスの両方のキューイング情報が一緒に表示されます。

#### 例:

switch# show queuing interface ii 4/1/2

slot 4 =======

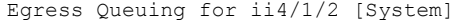

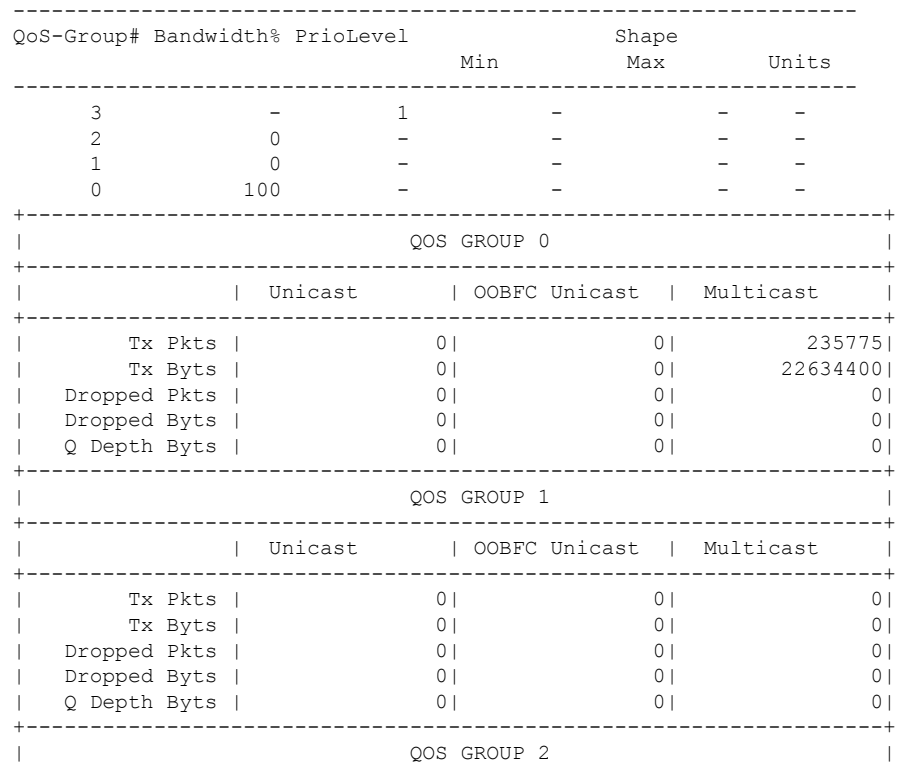

 $\mathbf I$ 

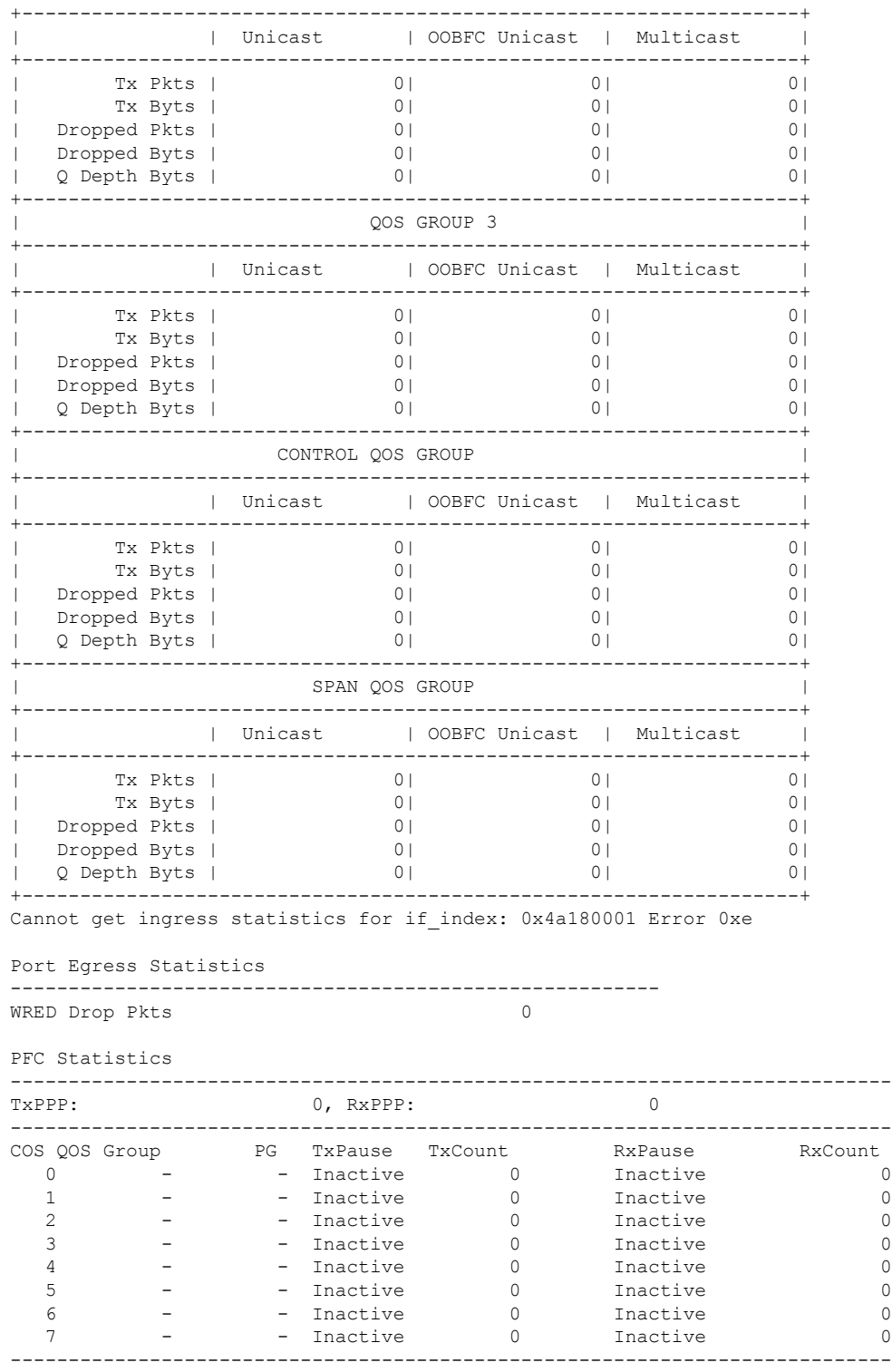

**Cisco Nexus 9000** シリーズ **NX-OS Quality of Service** 構成ガイド リリース **9.2**(**x**)

# 統計情報のイネーブル化

デバイスのすべてのインターフェイスについて、QoS統計情報をイネーブルまたはディセーブ ルにできます。デフォルトでは、QoS 統計情報はイネーブルになっています。

#### 手順の概要

- **1. configure terminal**
- **2.** QoS 統計情報をイネーブルまたはディセーブルにします。
	- QoS 統計情報をイネーブルにする場合

**qos statistics**

• QoS 統計情報をディセーブルにする場合

**no qos statistics**

- **3. show policy-map interface**
- **4. copy running-config startup-config**

#### 手順の詳細

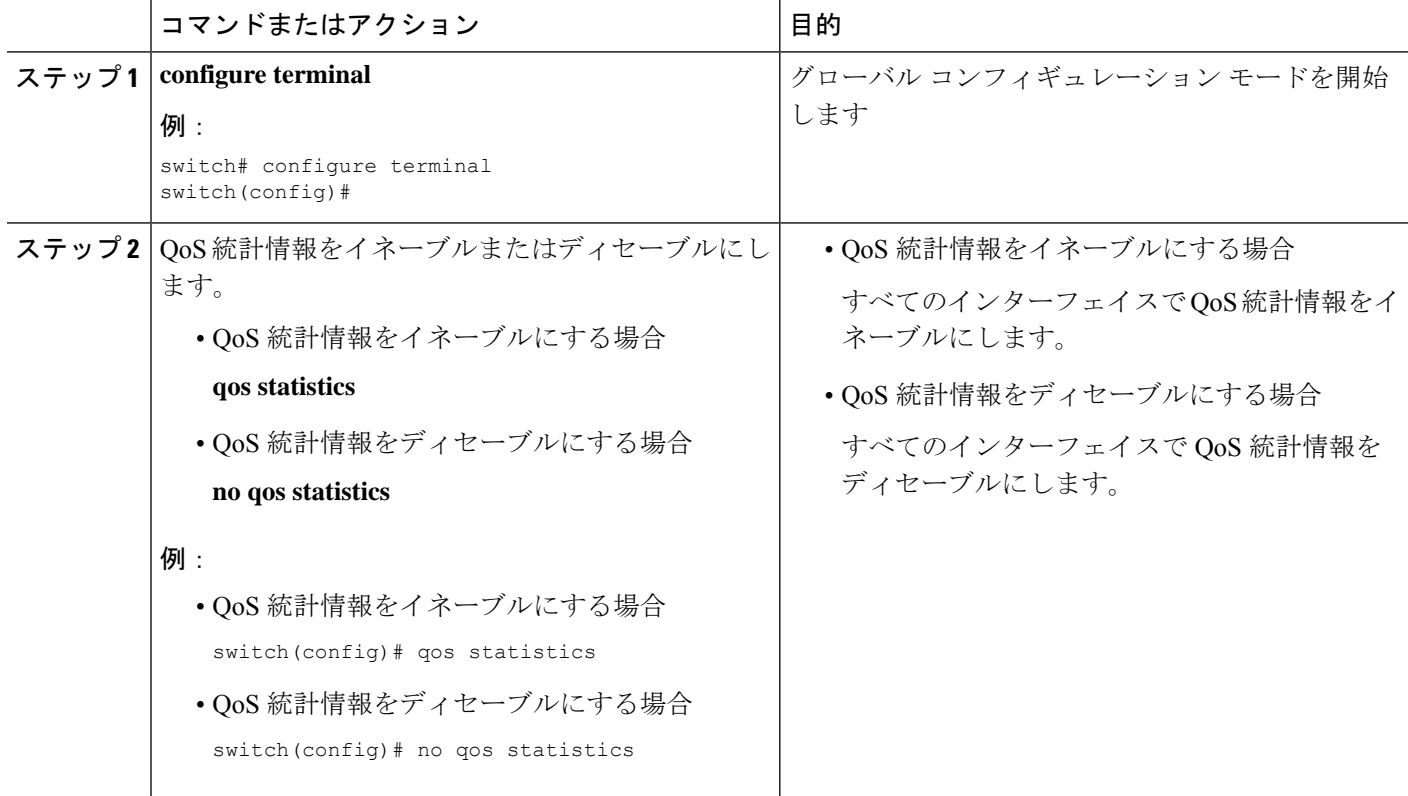

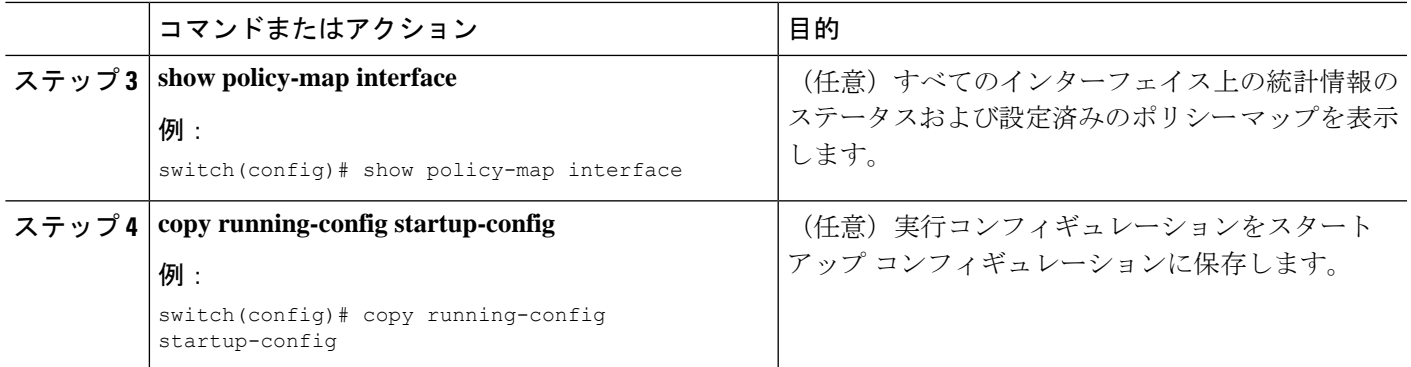

# 統計情報のモニタリング

すべてのインターフェイスについて、あるいは選択したインターフェイス、データ方向、また は QoS タイプについて、QoS 統計情報を表示できます。

#### 手順の概要

**1. show policy-map**[*policy-map-name*] [**interface** [**input** | **output**]] [**type** {**control-plane** |**network-qos** | **qos** | **queuing**}]

#### 手順の詳細

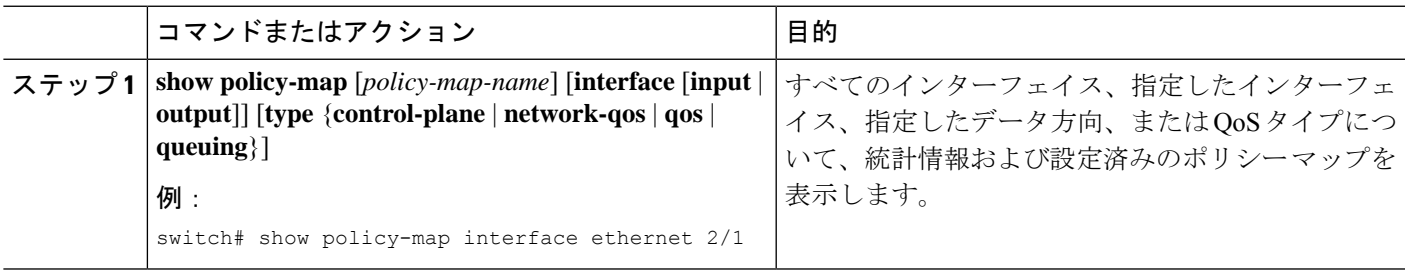

# 統計情報のクリア

すべてのインターフェイスについて、あるいは選択したインターフェイス、データ方向、また は QoS タイプについて、QoS 統計情報をクリアできます。

#### 手順の概要

**1. clear qos statistics** [**interface** [**input** | **output**] [**type** {**qos** | **queuing**}]]

#### 手順の詳細

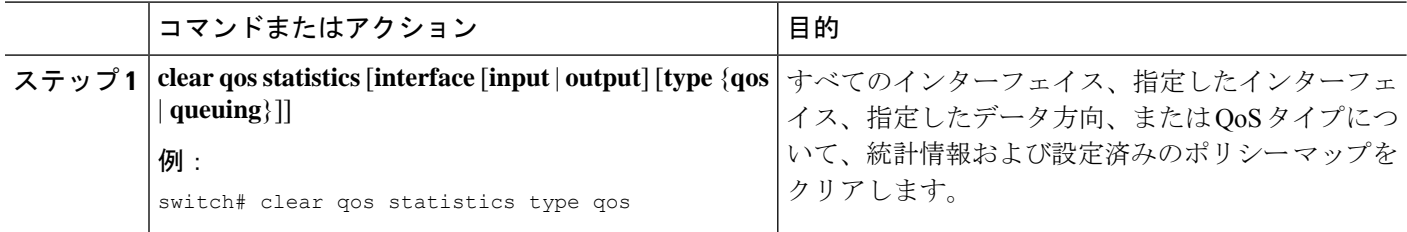

## **QoS** 統計情報のモニタリングの設定例

次に、QoS 統計情報の表示方法の例を示します。

Global statistics status : enabled Ethernet6/1 Service-policy (queuing) output: default-out-policy Class-map (queuing): c-out-q3 (match-any) priority level 1 Class-map (queuing): c-out-q2 (match-any) bandwidth remaining percent 0 Class-map (queuing): c-out-q1 (match-any) bandwidth remaining percent 0 Class-map (queuing): c-out-q-default (match-any) bandwidth remaining percent 100

次に、キューイングおよび PFC 関連カウンタに関する情報の入手方法の例を示します。

switch(config-vlan-config)# **show queuing interface ethernet 2/1**

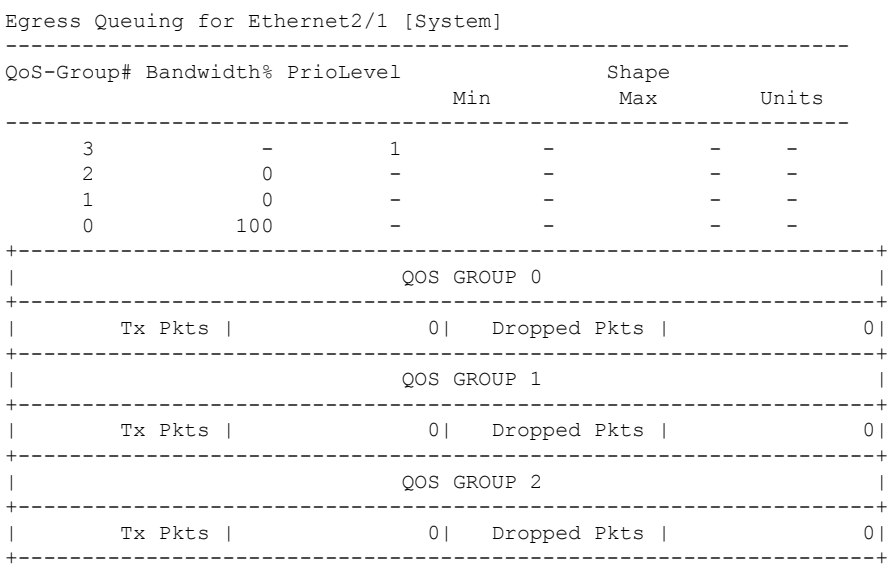

 $\mathbf I$ 

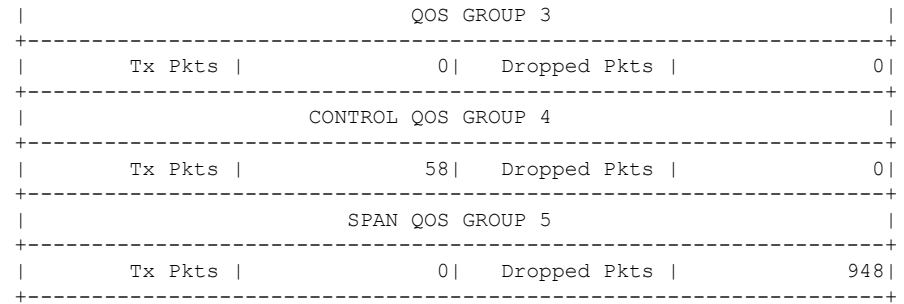

I

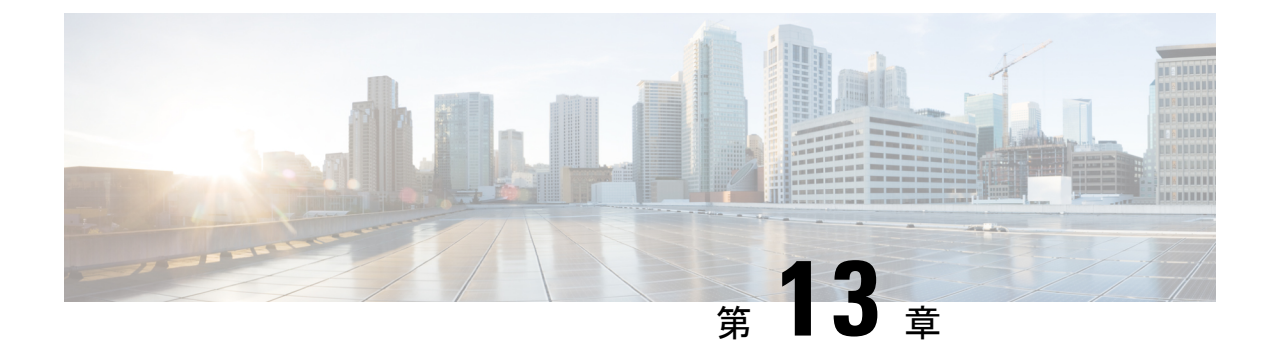

# マイクロ バーストの監視

- マイクロ バーストの監視 (189 ページ)
- マイクロ バースト モニタリングの注意事項と制約事項 (189 ページ)
- キュー単位のマイクロバースト検出の設定 (192 ページ)
- スイッチ単位のマイクロバースト検出の設定 (194 ページ)
- マイクロ バースト検出のクリア (196 ページ)
- マイクロ バースト検出の確認 (196 ページ)
- マイクロバースト検出出力の例 (197 ページ)

### マイクロ バーストの監視

マイクロ バースト モニタリング機能を使用すると、非常に短い時間枠(マイクロ秒)内でト ラフィックをモニタし、予期しないデータバーストを検出できます。これにより、データ損失 やネットワーク輻輳のリスクがあるネットワーク内のトラフィックを検出できます。

出力キューのバッファ使用率が設定された上昇しきい値(バイトまたは、単位)を超えた場 合、マイクロバーストが検出されます。キューのバーストは、キューのバッファ使用率が構成 された下限しきい値(バイト単位)を下回ると終了します。

この機能は、マイクロ バースト モニタリングが有効になっているさまざまなキューに関する タイムスタンプおよび瞬間的なバッファ使用率情報を提供します。

スイッチに応じて、マイクロバースト検出をキュー単位またはスイッチ単位でイネーブルにで きます。

### マイクロ バースト モニタリングの注意事項と制約事項

次に、マイクロ バースト モニタリングのガイドラインと制限事項を示します。

- マイクロ バースト モニタリングは Cisco Nexus 9500 プラットフォーム スイッチでサポー トされていません。
- マイクロバーストのモニタリングと検出は、次のプラットフォームでサポートされていま す。

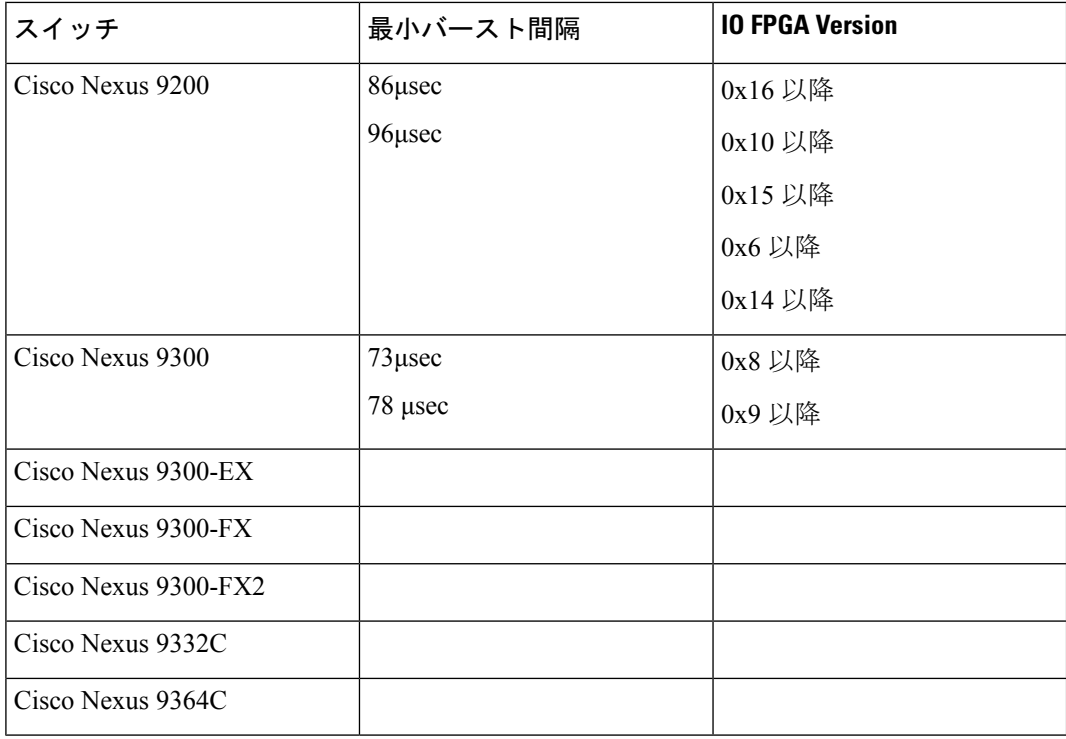

これらのスイッチでは、マイクロバーストモニタリングがユニキャストおよびマルチキャ スト出力キューの両方でサポートされています。

さらに、長いバーストの早期検出がサポートされます。5秒を超えるバーストの場合、バー スト開始から5秒後に早期バースト開始レコードが表示され、バーストが実際に終了する と更新されます。これは、Cisco Nexus 9300-FX、9300-FX2、9364C プラットフォーム ス イッチでサポートされていません。

- これらのスイッチでは、マイクロバースト期間は設定されたキュー の数の影響を受けません。 (注)
	- キーワードが付いている **show** コマンドはサポートされていません。 **internal**
	- マイクロバーストモニタリングは、NetworkForwardingEngine(NFE2)を含むスイッチで 使用できます。 検出できる最小のマイクロバーストは、1 〜 3 個のキューに対して 0.64 マ イクロ秒です。

これらのスイッチでは、マイクロバースト モニタリングがユニキャスト出力キューでサ ポートされています。マルチキャスト、CPU、またはスパンキューではサポートされませ  $\lambda$ 

• NetworkForwardingEngine(NFE2)を含むスイッチでは、マイクロバーストモニタリング に IO FPGA バージョン 0x9 以降が必要です。

Cisco NX-OS リリース 7.0(3)I5(1) 以降、Cisco Nexus 9200 または 9300-EX プラット フォーム スイッチでのマイクロバースト モニタリングには、次のバージョンの IO FPGA が必要です。

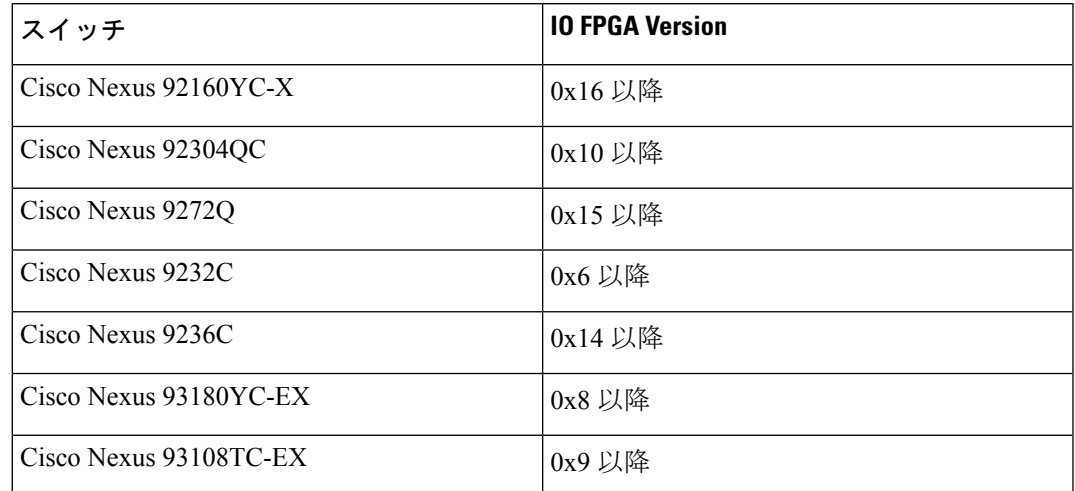

FPGA をアップグレードするための EPLD プログラミングの詳細について概要、『*Cisco Nexus 9000 Series FPGA/EPLD Upgrade Release Notes*』を参照してください。

• 次に、NetworkForwarding Engine(NFE2)を含むスイッチでのマイクロバースト期間のガ イドラインを示します。

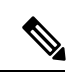

(注)

マイクロバースト期間は、検出可能なバースト期間です。たとえ ば、1 〜 3 個のキューに対してマイクロバースト モニタリングが 設定されている場合、0.64 マイクロ秒を超えるマイクロバースト が検出されます。マイクロバーストモニタリング用に設定された キューの数を増やすと、検出できるバースト期間が長くなりま す。これは、Cisco Nexus 9300-FX、9300-FX2、および 9364C プ ラットフォーム スイッチには適用されません。

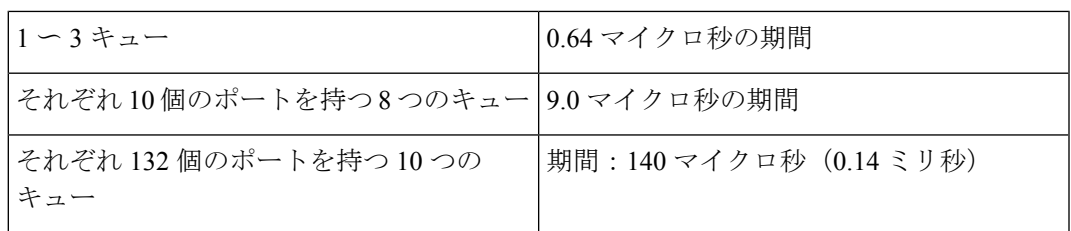

- デフォルトでは、スイッチは最大 1000 のバーストレコードを保存します。レコードの最 大数は設定可能です。範囲は 200 ~ 2000 レコードです。
	- バースト レコードの最大数に達した場合でも、少なくとも 20 のバースト レコードが 各キューに保存されます。
- バーストレコードの最大数に達すると、新しいレコードを保存できるように最も古い レコードが削除されます。
- **hardwareqosburst-detect max-records** *number-of-records* コマンドを使用して、保存す るバースト レコードの最大数を設定できます。
- **show hardware qos burst-detect max-records** コマンドを使用して、保存できるバース ト レコードの最大数を表示できます。
- トラフィックがキューからドレーンされている間にバックツーバック バースト レコード が多すぎると、ジッタが発生する可能性があります。

ジッタを回避するには、fall-threshold を rise-threshold よりも小さく設定します。ベスト プ ラクティスとして、fall-threshold は、rise-threshold 値(バイト)の約20%に設定します。

### キュー単位のマイクロバースト検出の設定

デバイス上のすべてのインターフェイスに対してマイクロ バースト検出を有効にできます。

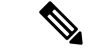

この手順は、キュー単位のしきい値をサポートするすべての Cisco Nexus 9000 シリーズ スイッ チを対象としています。 (注)

次のスイッチでは、キューごとに独立したマイクロバーストしきい値を有効にできます。

- Cisco Nexus 9300-EX/FX2 プラットフォーム スイッチ
- リリース 9.3(3) 以降の Cisco Nexus 9300-GX プラットフォーム スイッチ
- Cisco Nexus 9336C-FX スイッチ
- リリース 9.3(7) 以降の Cisco Nexus 93360YC-FX2 および Cisco Nexus 93216TC-FX2

パラメータは、キューイング ポリシー マップの個々のキューで定義されます。

#### 手順の概要

- **1. configure terminal**
- **2. policy-map type queuing** *policy-map-name*
- **3. class type queuing** *class-name*
- **4. burst-detect rise-threshold** *rise-threshold-bytes* **bytes fall-threshold** *fall-threshold-bytes* **bytes**
- **5. exit**
- **6. exit**
- **7. interface ethernet** *slot/port*
- **8. service-policy type queuing output** *policy-map-name*

#### 手順の詳細

 $\mathbf I$ 

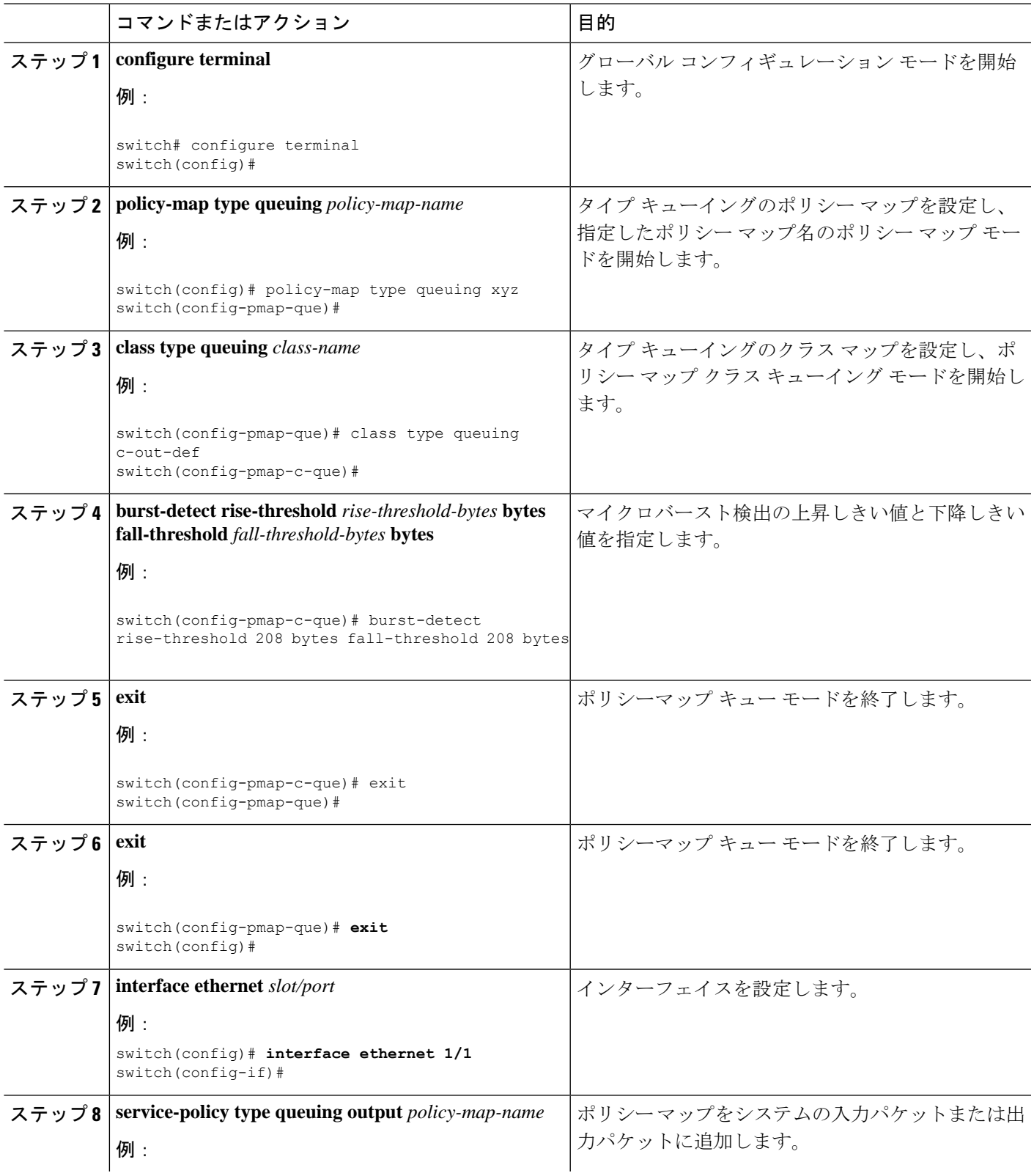

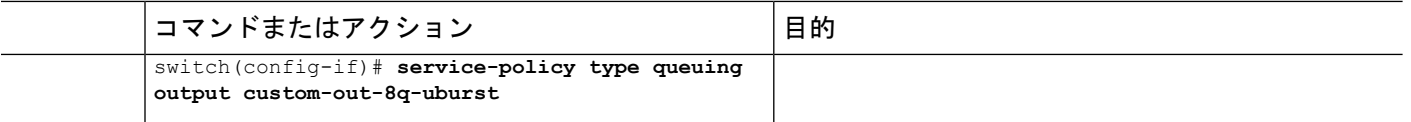

# スイッチ単位のマイクロバースト検出の設定

デバイス上のすべてのインターフェイスに対してマイクロ バースト検出を有効にできます。

この手順は、スイッチ単位のしきい値をサポートするすべての Cisco Nexus 9000 シリーズ ス イッチを対象としています。 (注)

次のスイッチでは、スイッチごとにしきい値を有効にする必要があります。

- Cisco Nexus 9300-FX スイッチ
- Cisco Nexus 9332C スイッチ
- Cisco Nexus 9364C スイッチ

したがって、しきい値はグローバルに定義され、キューイング ポリシーでマイクロ バースト 検出が有効になっているすべてのキューに適用されます。

#### 手順の概要

- **1. configure terminal**
- **2. hardware qos burst-detect rise-threshold** *rise-threshold-bytes* **bytes** | **percentfall-threshold** *fall-threshold-bytes* **bytes**
- **3. policy-map type queuing** *policy-map-name*
- **4. class type queuing** *class-name*
- **5. burst-detect enable**
- **6. exit**
- **7. exit**
- **8. interface ethernet** *slot/port*
- **9. service-policy type queuing output** *policy-map-name*

#### 手順の詳細

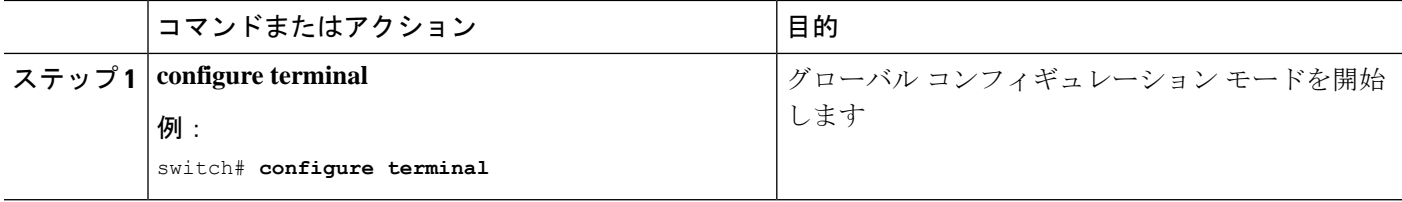

I

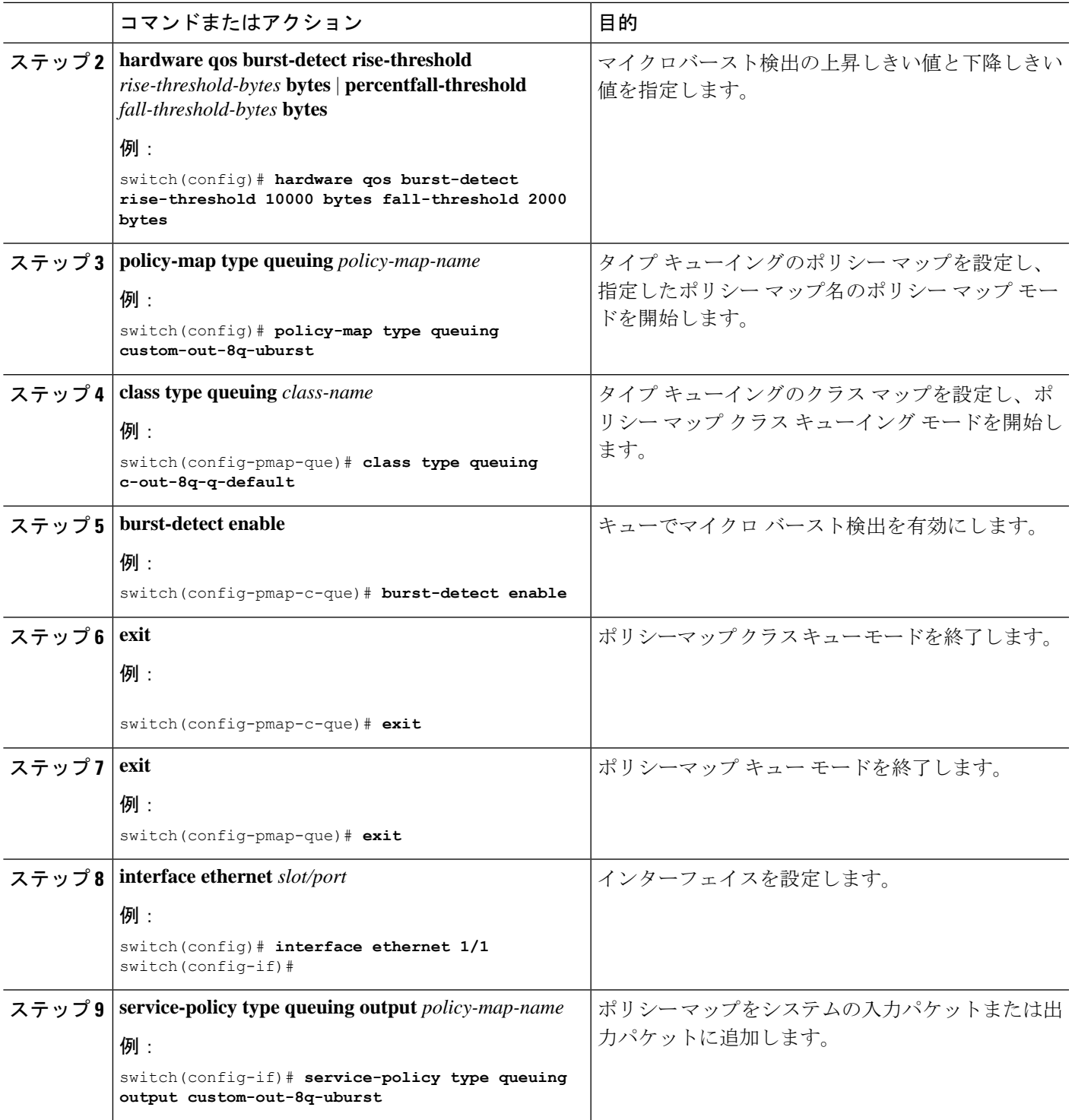

## マイクロ バースト検出のクリア

すべてのインターフェイスまたは選択したインターフェイスのマイクロバースト検出をクリア できます。

インターフェイスからキューイング ポリシーを削除しても、以前のマイクロ バースト統計情 報は残ります。残りのレコードをクリアするには、コマンドを使用します。**clear queuing burst-detect** (注)

#### 手順

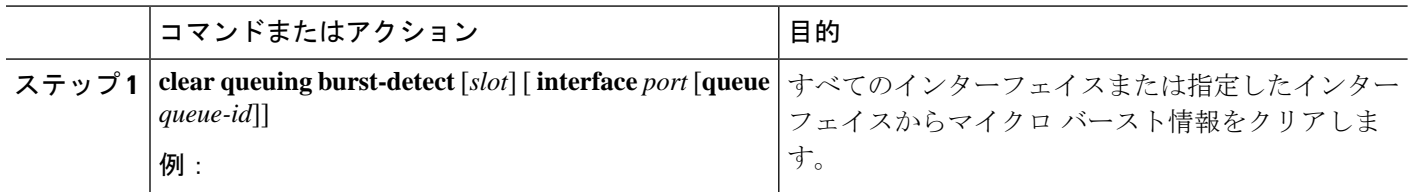

例

• インターフェイスの例:

clear queuing burst-detect interface Eth1/2

• キューの例:

clear queuing burst-detect interface Eth1/2 queue 7

# マイクロ バースト検出の確認

次に、マイクロ バースト モニタリング情報を表示します。

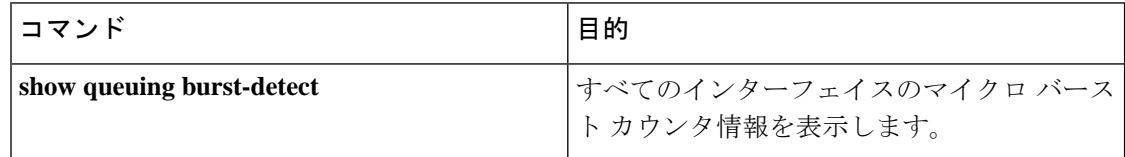

• インターフェイスの例:

show queuing burst-detect interface Eth 1/2

• キューの例:

show queuing burst-detect interface Eth 1/2 queue 7

# マイクロバースト検出出力の例

TOR スイッチの出力例。

belv6# show queuing burst-detect detail<br>slot 1 ---------------

Microburst Statistics

Flags: E - Early start record, U - Unicast, M - Multicast

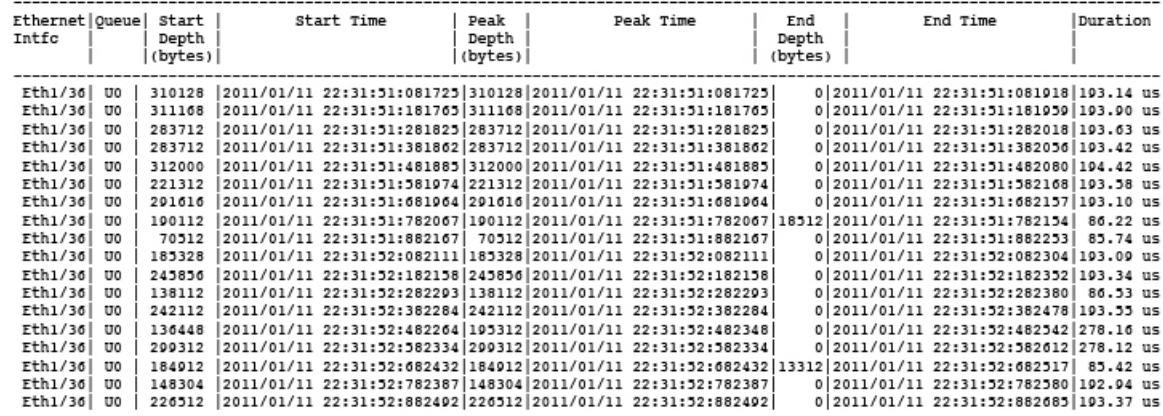

コマンドの例:**show queuing burst-detect nir detail**

config# show queuing burst-detect nir

slot 1 =======

Microburst Statistics

Flags: E - Early start record, U - Unicast, M - Multicast

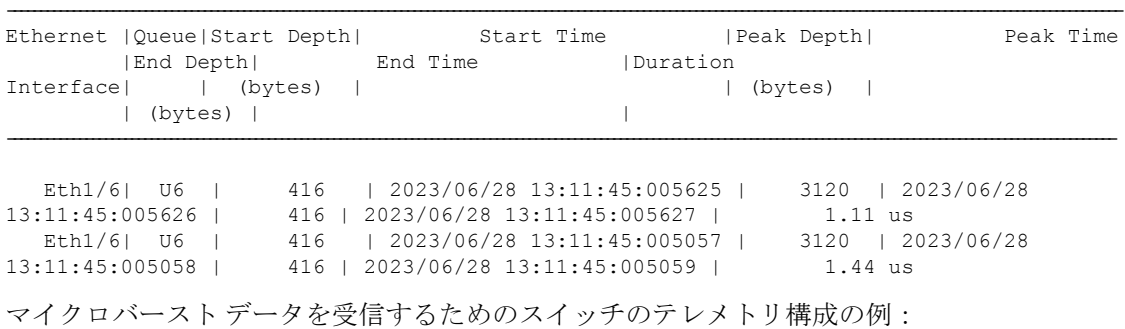

------------------------------------------------------------------------------------------------------------

telemetry destination-group 1 ip address receiver ip address port receiver port protocol grpc encoding GPB-compact sensor-group 1 data-source native

I

path microburst subscription 1 dst-grp 1 snsr-grp 1 sample-interval 0

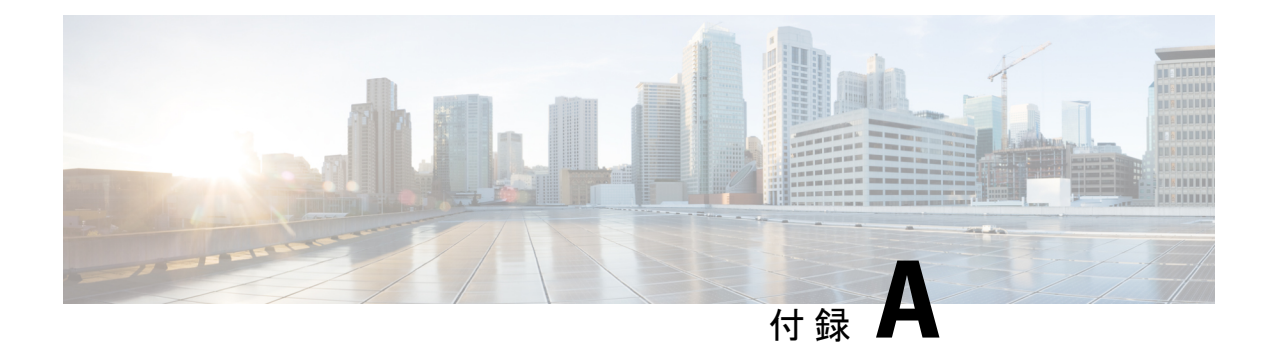

# **FEX QoS**設定

- FEX QoS 設定情報 (199 ページ)
- FEX QoS の TCAM カービング (201 ページ)
- FEX QoS の設定例 (203 ページ)
- FEX QoS 設定の確認 (218ページ)

# **FEX QoS** 設定情報

- $\begin{picture}(20,5) \put(0,0){\line(1,0){155}} \put(0,0){\line(1,0){155}} \put(0,0){\line(1,0){155}} \put(0,0){\line(1,0){155}} \put(0,0){\line(1,0){155}} \put(0,0){\line(1,0){155}} \put(0,0){\line(1,0){155}} \put(0,0){\line(1,0){155}} \put(0,0){\line(1,0){155}} \put(0,0){\line(1,0){155}} \put(0,0){\line(1,0){155}} \put(0,0){\line(1,$ (注) FEX QoS は Cisco Nexus 9508 スイッチ (NX-OS 7.0(3)F3(3)) ではサポートされません。
- FEX では 4Q キューイング ポリシー モデルのみがサポートされます。8Q キューイング ポリ シー モードで FEX を起動しようとすると、エラー メッセージが表示されます。 (注)
	- 分類(システム タイプ qos ポリシー)

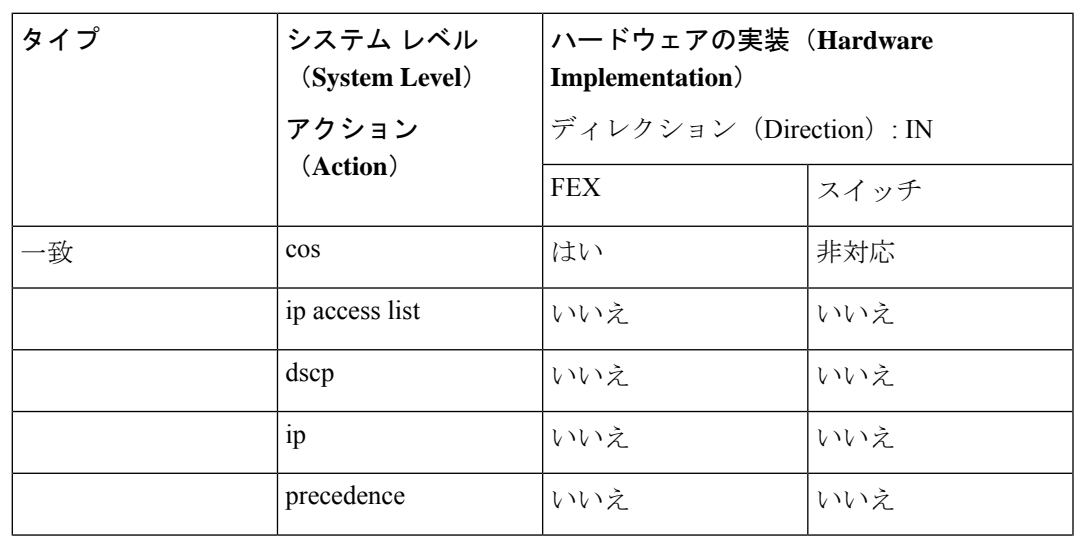

I

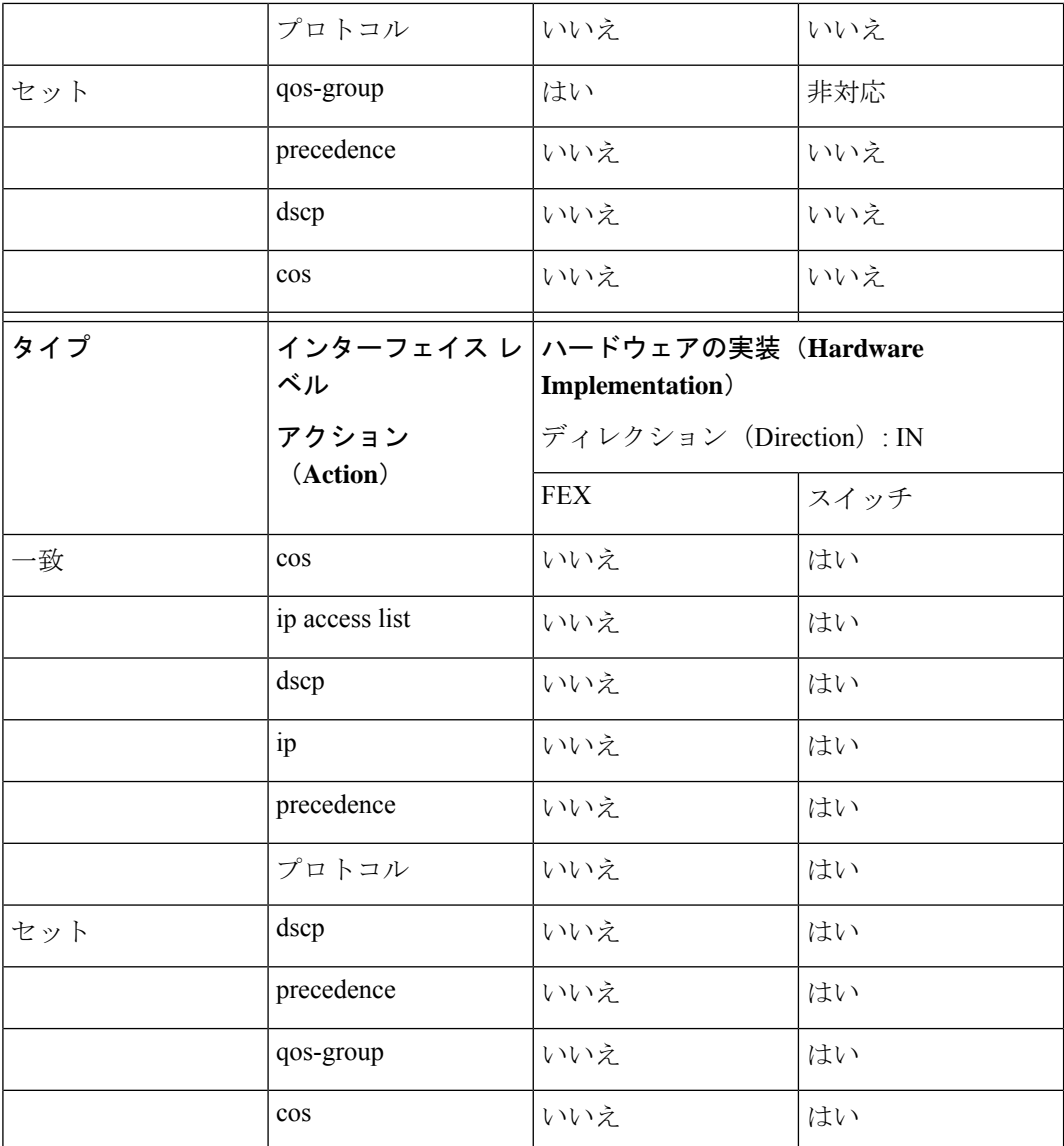

### • 入力キューイング

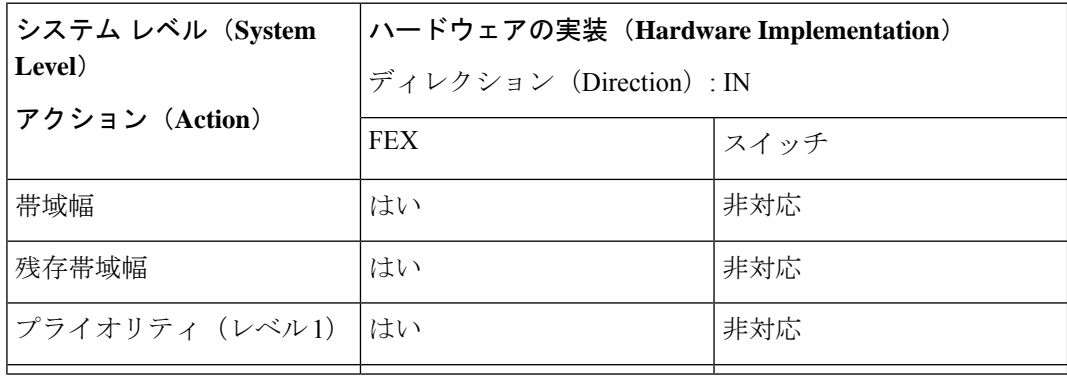

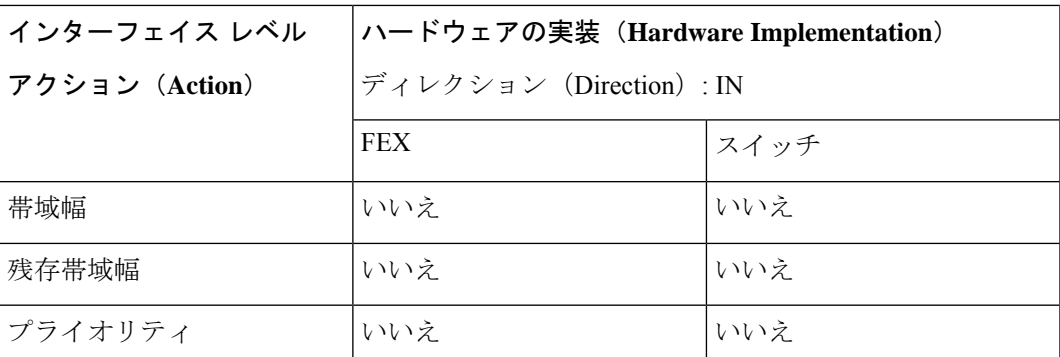

#### • 出力キューイング

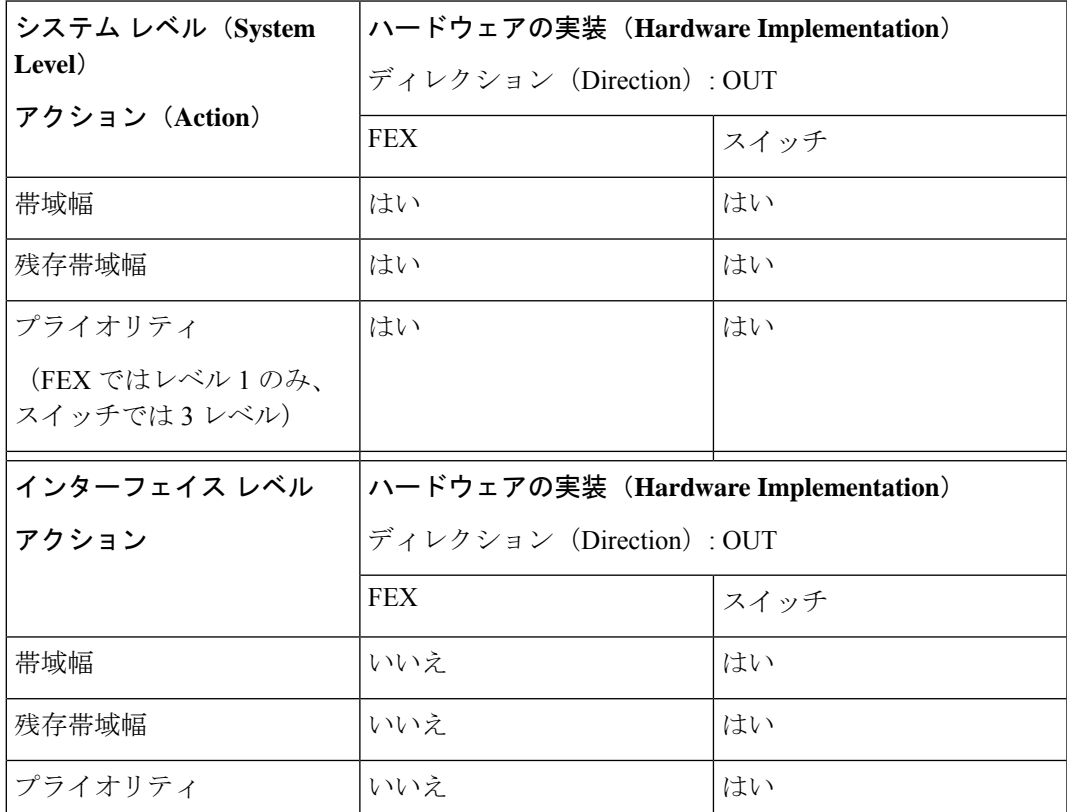

### **FEX QoS** の **TCAM** カービング

FEX QoS の TCAM カービングに対応するために、未使用の TCAM スペースを解放する必要が あります。

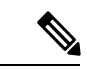

(注) FEX QoS は Cisco Nexus 9508 スイッチ (NX-OS 7.0(3)F3(3)) ではサポートされません。

• IPv4 トラフィックの FEX QoS TCAM カービングの場合は、コマンドを使用できます。 **hardware access-list tcam region fex-qos 256**

ベスト プラクティスとして、ポリサーを使用しない場合にコマンドを使用できます。 **hardware access-list tcam region fex-qos-lite 256**

- fex-qos-liteリージョンには、一致するIPv4のポリサー統計情報サ ポートがありません。 (注)
	- IPv6 QoS TCAM カービング サポートの場合は、コマンドを使用できます。 **hardware access-list tcam region fex-ipv6-qos 256**
	- MAC ベースの QoS TCAM カービング サポートの場合は、コマンドを使用できます。 **hardware access-list tcam region fex-mac-qos 256**
	- HIF から前面パネル ポートへのエンドツーエンド キューイングを設定する場合は、QoS 分類ポリシーをシステムとHIFの両方に適用する必要があります。これにより、FEXは入 力(システム)で適切にキューイングでき、出力前面パネルポートは適切にキューイング (HIF)できます。

例:

```
system qos
 service-policy type qos input LAN-QOS-FEX
interface Ethernet101/1/12
  service-policy type qos input LAN-QOS-FEX
```
#### **FEX QoS** マーキング ポリシー設定の例

次の例では、着信トラフィックがDSCP値を使用してレイヤ3アップリンクポートでタグなし の場合に set cos を設定します。このようにして、トラフィックがレイヤ 3 ポートに着信し、 FEX HIF ポートから出力されるときに、cos 値を FEX ポートに伝送します。

```
class-map type qos match-all DSCP8
      match dscp 8
class-map type qos match-all DSCP16
      match dscp 16
class-map type qos match-all DSCP32
      match dscp 32
policy-map type qos-remark
      class DSCP8
          set qos-group 1
          set cos 0
      class DSCP16
          set qos-group 2
          set cos 1
      class DSCP32
          set qos-group 3
          set cos 3
     class class-default
```
アップリンク レイヤ 3 ポートの設定:

```
Int ethx/y
     Service-policy type qos input qos-remark
```
### **FEX QoS** の設定例

# 

(注) FEX QoS は Cisco Nexus 9508 スイッチ(NX-OS 7.0(3)F3(3))ではサポートされません。

次に、FEX QoS 設定の側面の例を示します。

#### 分類(システム タイプ **qos** ポリシー)

タイプ qos のポリシーは、着信パケットを分類するために適用されます。

• クラス マップ設定:

```
switch# conf t
Enter configuration commands, one per line. End with CNTL/Z.
```

```
switch(config)# class-map type qos match-all cos0
switch(config-cmap-qos)# match cos 0
switch(config-cmap-qos)#
switch(config-cmap-qos)# class-map type qos match-all cos1
switch(config-cmap-qos)# match cos 1
switch(config-cmap-qos)#
switch(config-cmap-qos)# class-map type qos match-all cos2
switch(config-cmap-qos)# match cos 2
switch(config-cmap-qos)#
switch(config-cmap-qos)# class-map type qos match-all cos3
switch(config-cmap-qos)# match cos 3
switch(config-cmap-qos)#
```
• ポリシー マップ コンフィギュレーション:

switch# conf t Enter configuration commands, one per line. End with CNTL/Z.

```
switch(config)# policy-map type qos setpol
switch(config-pmap-qos)# class cos0
switch(config-pmap-c-qos)# set qos-group 1
switch(config-pmap-c-qos)# class cos1
switch(config-pmap-c-qos)# set qos-group 2
switch(config-pmap-c-qos)# class cos3
switch(config-pmap-c-qos)# set qos-group 3
switch(config-pmap-c-qos)# class class-default
switch(config-pmap-c-qos)#
```
• サービス ポリシーをシステム ターゲット設定にアタッチします。

```
switch# conf t
Enter configuration commands, one per line. End with CNTL/Z.
```

```
switch(config)# system qos
 switch(config-sys-qos)# service-policy type qos input setpol
• 分類を確認します。
 switch# show policy-map system type qos
         Service-policy (qos) input: setpol
           policy statistics status: disabled (current status: disabled)
          Class-map (qos): cos0 (match-all)
            Match: cos 0
            set qos-group 1
          Class-map (qos): cos1 (match-all)
            Match: cos 1
            set qos-group 2
          Class-map (qos): cos23 (match-all)
            Match: cos 2-3
            set qos-group 3
           Class-map (qos): class-default (match-any)
 switch# show queuing interface ethernet 101/1/1
 slot 1
 =======
 Ethernet101/1/1 queuing information:
  Input buffer allocation:
  Qos-group: ctrl
  frh: 0
  drop-type: drop
  cos: 7
  xon xoff buffer-size
  ---------+---------+-----------
  2560 7680 10240
  Qos-group: 0 1 2 3 (shared)
  frh: 2
  drop-type: drop
  cos: 0 1 2 3 4 5 6
  xon xoff buffer-size
  ---------+---------+-----------
  19200 24320 48640
  Queueing:
  queue qos-group cos priority bandwidth mtu
  --------+------------+--------------+---------+---------+----
  ctrl-hi n/a 7 PRI 0 2400
  ctrl-lo n/a 7 PRI 0 2400
   2 0 4 5 6 WRR 10 9280
   3 1 0 WRR 20 9280
   4 2 1 WRR 30 9280
   5 3 2 3 WRR 40 9280
  Queue limit: 66560 bytes
 Queue Statistics:
  queue rx tx flags
  ------+---------------+---------------+-----
  \begin{tabular}{ccccc} 0 & 0 & 68719476760 & ctrl \\ 1 & 1 & 1 & 2 \\ \end{tabular}\begin{array}{ccccccc} 1 & & 1 & & 1 & & \text{ctrl} \\ 2 & & 0 & & & 0 & & \text{data} \end{array}2 0 0 data
```
 $\mathbf I$ 

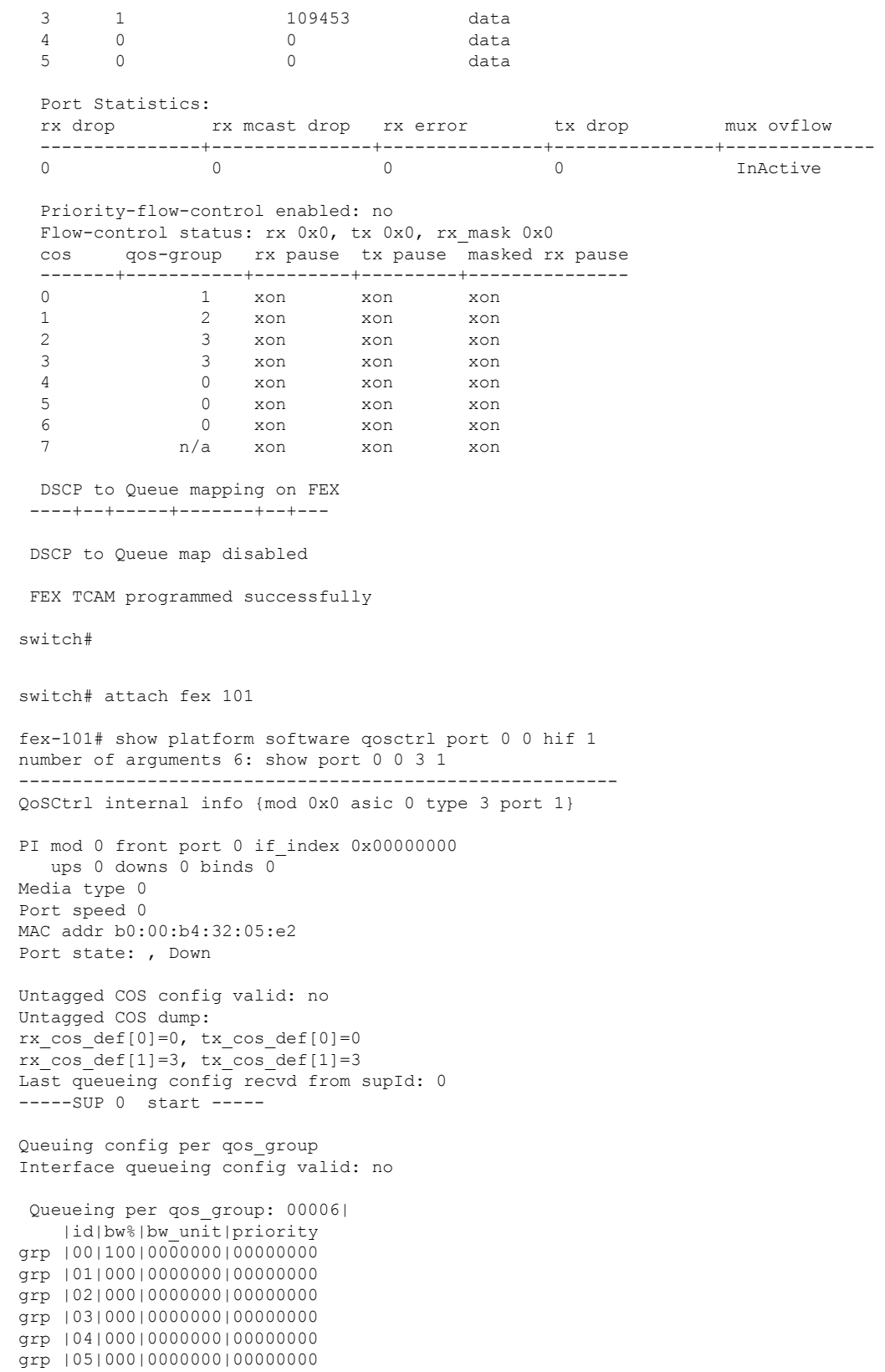

Scheduling Classes 00008| |id|cbmp|qid|bw%|nor\_bw%|bw\_unit|prio|dir |q2cos|class\_grp|wk\_gmap class |00|0x01|000|000|0000000|0000007|0001| TX| 0x80|000000000|0000000 class |01|0x02|001|000|0000000|0000007|0001| TX| 0x00|000000000|0000000 class |02|0x04|002|000|0000000|0000007|0000| TX| 0x08|000000002|0000000 class |03|0x08|003|100|0000100|0000007|0000| TX| 0xf7|000000003|0000000 class |04|0x10|004|000|0000000|0000007|0000| TX| 0x00|000000003|0000000 class |05|0x20|005|000|0000000|0000007|0000| TX| 0x00|000000003|0000000 class |06|0x40|006|000|0000000|0000007|0000| TX| 0x00|000000003|0000000 class |07|0x80|007|000|0000000|0000007|0000| TX| 0x00|000000003|0000000 -----SUP 0 end ----- -----SUP 1 start ----- Queuing config per qos\_group Interface queueing config valid: no Queueing per qos\_group: 00006| |id|bw%|bw\_unit|priority grp |00|100|0000000|00000000 grp |01|000|0000000|00000000 grp |02|000|0000000|00000000 grp |03|000|0000000|00000000 grp |04|000|0000000|00000000 grp |05|000|0000000|00000000 Scheduling Classes 00008| |id|cbmp|qid|bw%|nor\_bw%|bw\_unit|prio|dir |q2cos|class\_grp|wk\_gmap class |00|0x01|000|000|0000000|0000007|0001| TX| 0x80|000000000|0000000 class |01|0x02|001|000|0000000|0000007|0001| TX| 0x00|000000000|0000000 class |02|0x04|002|000|0000000|0000007|0000| TX| 0x08|000000002|0000000 class |03|0x08|003|100|0000100|0000007|0000| TX| 0xf7|000000003|0000000 class |04|0x10|004|000|0000000|0000007|0000| TX| 0x00|000000003|0000000 class |05|0x20|005|000|0000000|0000007|0000| TX| 0x00|000000003|0000000 class |06|0x40|006|000|0000000|0000007|0000| TX| 0x00|000000003|0000000 class |07|0x80|007|000|0000000|0000007|0000| TX| 0x00|000000003|0000000 -----SUP 1 end ----- PFC 0 (disabled), net port 0x0 END of PI SECTION HIF0/0/1 **Default CoS: 0 CoS Rx-Remap Tx-Remap Class ----+---------+---------+----- 0 0 0 3 1 1 1 4 2 2 2 5**

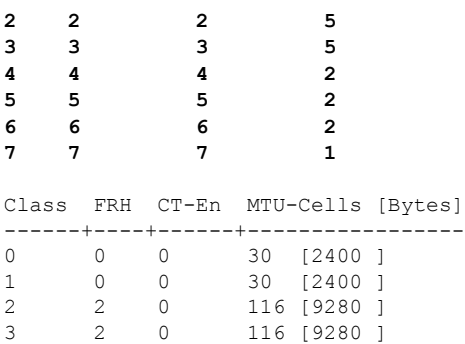

 $\mathbf{l}$ 

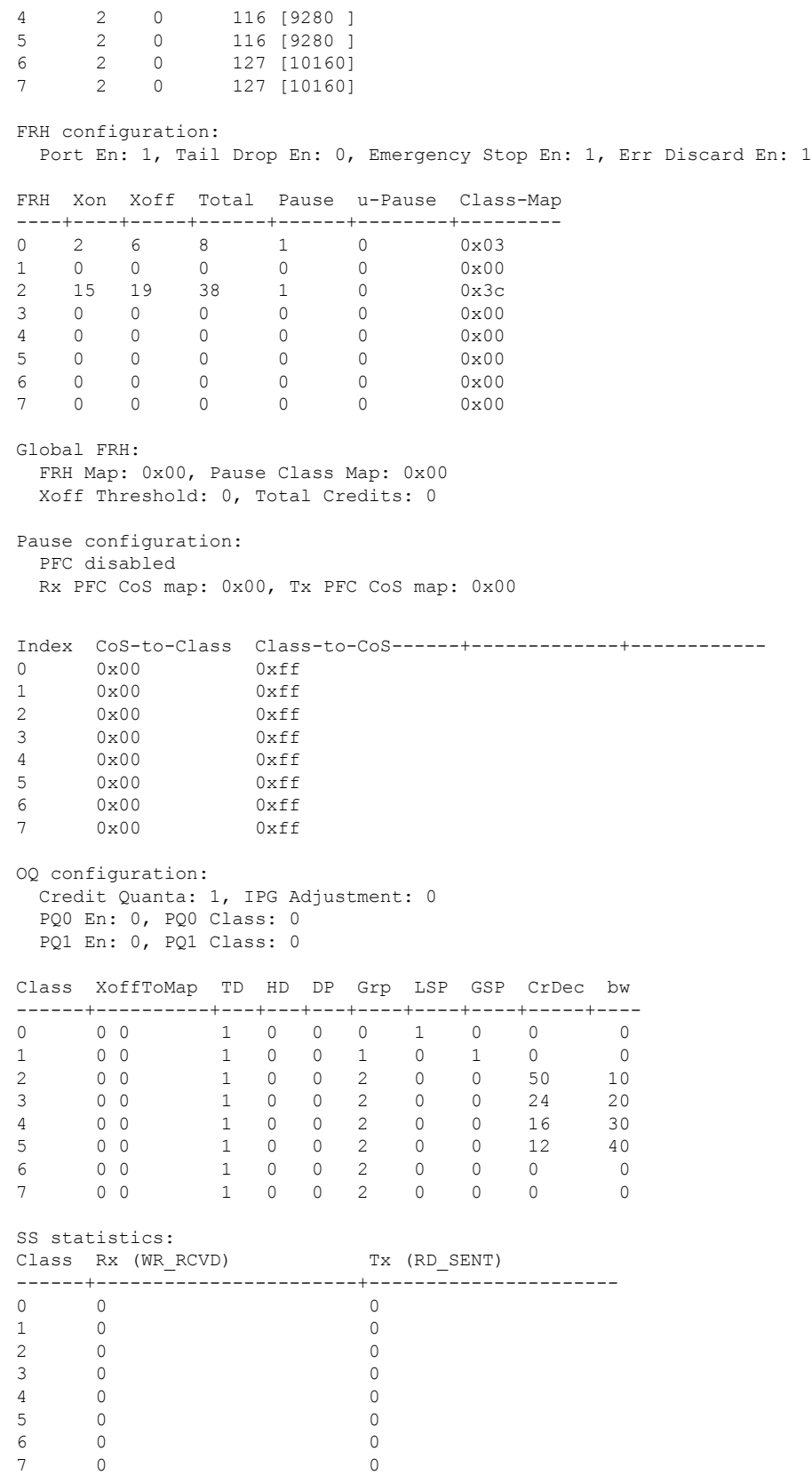

```
Rx Discard (WR DISC): 0
Rx Multicast Discard (WR DISC MC): 0
Rx Error (WR_RCV_ERR): 0
OQ statistics:
Packets flushed: 0
Packets timed out: 0
Pause statistics:
CoS Rx PFC Xoff Tx PFC Xoff
------+-----------------------+----------------------
0 0 0
1 0 0
2 0 0
3 0 0
4 0 0
5 0 0
6 0 0
7 0 0
Rx Xoff: 0
Rx Xon: 0
Tx Xoff: 0
Tx Xon: 0
Rx PFC: 0
Tx PFC: 0
Rx Xoff Status: 0x00
Tx Xoff Status: 0x00
SS RdPort Class Head Tail QCount RealQCountRx
---+-------+------+------+------+-------+------------
0 1 0 3113 9348 0 0
\begin{array}{cccccccc} 0 & 1 & 1 & 11057 & 4864 & 0 & 0 \\ 0 & 1 & 2 & 5356 & 4257 & 0 & 0 \end{array}0 1 2 5356 4257 0 0
0 1 3 12304 10048 0 0
0 1 4 11346 2368 0 0
0 1 5 162 165 0 0<br>0 1 6 14500 112 0 0
       0 1 6 14500 112 0 0
0 1 7 12314 9602 0 0
fex-101#
```
入力キューイング(システム タイプ キューイング入力ポリシー)

- 
- (注) システム入力キューイングは、HIF から NIF へのトラフィックの NIF ポートに適用されます。
	- •クラスマップ(システム定義のクラスマップ)の設定:

```
switch# show class-map type queuing
 Type queuing class-maps
  ========================
   class-map type queuing match-any c-out-q3
     Description: Classifier for Egress queue 3
     match qos-group 3
   class-map type queuing match-any c-out-q2
      Description: Classifier for Egress queue 2
     match gos-group 2
   class-map type queuing match-any c-out-q1
```

```
Description: Classifier for Egress queue 1
       match qos-group 1
     class-map type queuing match-any c-out-q-default
       Description: Classifier for Egress default queue
       match qos-group 0
     class-map type queuing match-any c-in-q3
       Description: Classifier for Ingress queue 3
       match qos-group 3
     class-map type queuing match-any c-in-q2
       Description: Classifier for Ingress queue 2
       match qos-group 2
     class-map type queuing match-any c-in-q1
       Description: Classifier for Ingress queue 1
       match qos-group 1
     class-map type queuing match-any c-in-q-default
       Description: Classifier for Ingress default queue
       match qos-group 0
 switch#
• ポリシー マップ コンフィギュレーション:
 switch# conf t
 Enter configuration commands, one per line. End with CNTL/Z.
 switch(config)# policy-map type queuing inq pri
 switch(config-pmap-que)# class type queuing c-in-q3
 switch(config-pmap-c-que)# priority level 1
 switch(config-pmap-c-que)# class type queuing c-in-q2
 switch(config-pmap-c-que)# bandwidth remaining percent 50
 switch(config-pmap-c-que)# class type queuing c-in-q1
 switch(config-pmap-c-que)# bandwidth remaining percent 30
 switch(config-pmap-c-que)# class type queuing c-in-q-default
 switch(config-pmap-c-que)# bandwidth remaining percent 20
 switch(config-pmap-c-que)#
• サービス ポリシーをシステム ターゲット設定にアタッチします。
 switch# conf t
 Enter configuration commands, one per line. End with CNTL/Z.
 switch(config)# system qos
 switch(config-sys-qos)# service-policy type queuing input inq_pri
• 入力キューイングの確認:
 switch# show policy-map system type queuing input
          Service-policy (queuing) input: inq_pri
            policy statistics status: disabled (current status: disabled)
            Class-map (queuing): c-in-q3 (match-any)
              priority level 1
            Class-map (queuing): c-in-q2 (match-any)
              bandwidth remaining percent 50
```
Class-map (queuing): c-in-q1 (match-any) bandwidth remaining percent 30

```
Class-map (queuing): c-in-q-default (match-any)
              bandwidth remaining percent 20
switch# attach fex 101
fex-101# show platform software qosctrl port 0 0 nif 1
number of arguments 6: show port 0 0 2 1
--------------------------------------------------------
QoSCtrl internal info {mod 0x0 asic 0 type 2 port 1}
PI mod 0 front port 0 if index 0x00000000
  ups 0 downs 0 binds 0
Media type 3
Port speed 10000
MAC addr 00:00:00:00:00:00
Port state: , Down
fabric num 0, ctrl vntag 0
ctrl_vlan 0, vntag_etype 0
Untagged COS config valid: no
Untagged COS dump:
rx cos def[0]=0, tx cos def[0]=0rx\_\cos\_\text{def}[1]=3, tx\_\cos\_\text{def}[1]=3Last queueing config recvd from supId: 0
-----SUP 0 start -----
Queuing config per qos_group
Interface queueing config valid: no
Queueing per qos_group: 00006|
    |id|bw%|bw_unit|priority
grp |00|100|0000000|00000000
grp |01|000|0000000|00000000
grp |02|000|0000000|00000000
grp |03|000|0000000|00000000
grp |04|000|0000000|00000000
grp |05|000|0000000|00000000
Scheduling Classes 00008|
      |id|cbmp|qid|bw%|nor_bw%|bw_unit|prio|dir |q2cos|class_grp|wk_gmap
class |00|0x01|000|000|0000000|0000007|0001| TX| 0x80|000000000|0000004
class |01|0x02|001|000|0000000|0000007|0001| TX| 0x00|000000000|0000005
class |02|0x04|002|000|0000000|0000007|0000| TX| 0x08|000000002|0000000
class |03|0x08|003|100|0000100|0000007|0000| TX| 0xf7|000000003|0000000
class |04|0x10|004|000|0000000|0000007|0000| TX| 0x00|000000003|0000000
class |05|0x20|005|000|0000000|0000007|0000| TX| 0x00|000000003|0000000
class |06|0x40|006|000|0000000|0000007|0000| TX| 0x00|000000003|0000000
class |07|0x80|007|000|0000000|0000007|0000| TX| 0x00|000000003|0000000
-----SUP 0 end -----
-----SUP 1 start -----
Queuing config per qos_group
Interface queueing config valid: no
Queueing per qos_group: 00006|
   |id|bw%|bw_unit|priority
grp |00|100|0000000|00000000
```
grp |02|000|0000000|00000000 grp |03|000|0000000|00000000 grp |04|000|0000000|00000000 grp |05|000|0000000|00000000 Scheduling Classes 00008| |id|cbmp|qid|bw%|nor\_bw%|bw\_unit|prio|dir |q2cos|class\_grp|wk\_gmap class |00|0x01|000|000|0000000|0000007|0001| TX| 0x80|000000000|0000004 class |01|0x02|001|000|0000000|0000007|0001| TX| 0x00|000000000|0000005 class |02|0x04|002|000|0000000|0000007|0000| TX| 0x08|000000002|0000000 class |03|0x08|003|100|0000100|0000007|0000| TX| 0xf7|000000003|0000000 class |04|0x10|004|000|0000000|0000007|0000| TX| 0x00|000000003|0000000 class |05|0x20|005|000|0000000|0000007|0000| TX| 0x00|000000003|0000000 class |06|0x40|006|000|0000000|0000007|0000| TX| 0x00|000000003|0000000 class |07|0x80|007|000|0000000|0000007|0000| TX| 0x00|000000003|0000000

-----SUP 1 end -----

PFC 1 (enabled), net\_port 0x0 END of PI SECTION NIF0/0/1

grp |01|000|0000000|00000000

#### **Default CoS: 0**

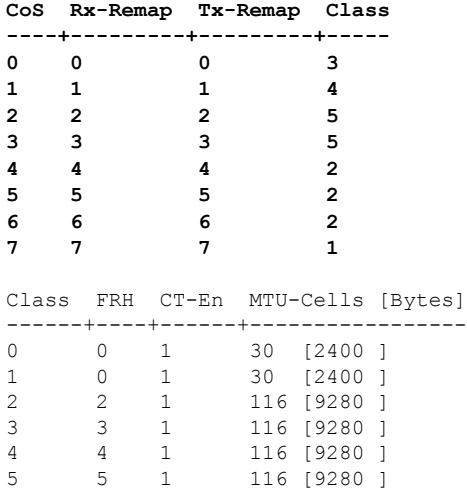

6 2 1 127 [10160] 7 2 1 127 [10160]

#### FRH configuration:

Port En: 1, Tail Drop En: 1, Emergency Stop En: 1, Err Discard En: 1

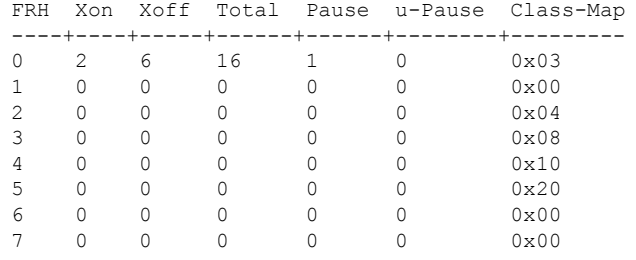

Global FRH:

FRH Map: 0x3c, Pause Class Map: 0x3c Xoff Threshold: 0, Total Credits: 0

I

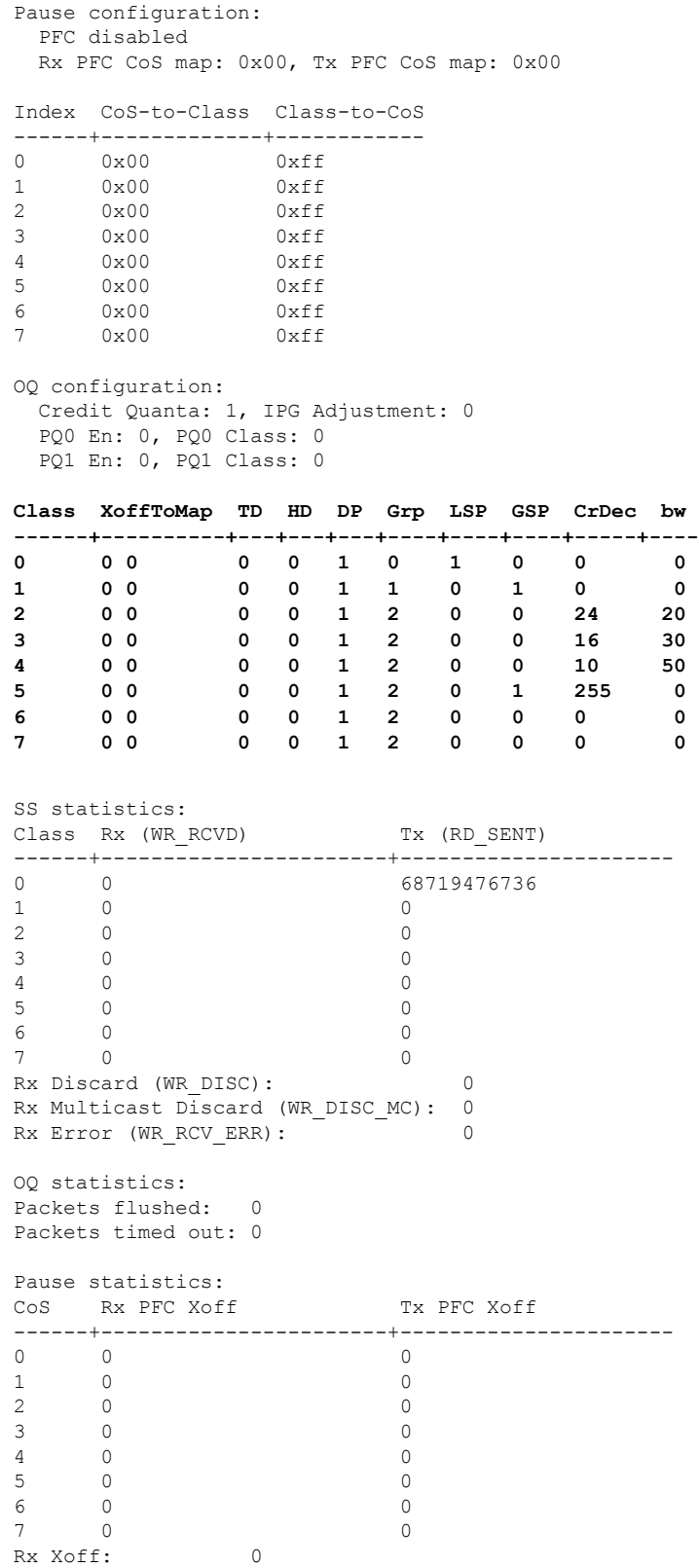

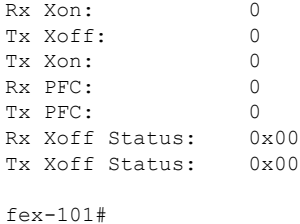

### 出力キューイング(システム タイプ キューイング出力ポリシー)

```
\label{eq:1}
```
(注) システム出力キューイングは、NIF から HIF へのトラフィックの HIF ポートに適用されます。

• ポリシー マップ(システム定義のポリシー マップ):

switch# show policy-map type queuing default-out-policy

```
Type queuing policy-maps
========================
policy-map type queuing default-out-policy
 class type queuing c-out-q3
   priority level 1
 class type queuing c-out-q2
   bandwidth remaining percent 0
 class type queuing c-out-q1
   bandwidth remaining percent 0
  class type queuing c-out-q-default
   bandwidth remaining percent 100
```
• ポリシー マップ (ユーザ定義ポリシー マップ)の設定:

```
switch# conf t
Enter configuration commands, one per line. End with CNTL/Z.
```

```
switch(config)# policy-map type queuing outq
switch(config-pmap-que)# class type queuing c-out-q3
switch(config-pmap-c-que)# bandwidth percent 40
switch(config-pmap-c-que)# class type queuing c-out-q2
switch(config-pmap-c-que)# bandwidth percent 30
switch(config-pmap-c-que)# class type queuing c-out-q1
switch(config-pmap-c-que)# bandwidth percent 20
switch(config-pmap-c-que)# class type queuing c-out-q-default
switch(config-pmap-c-que)# bandwidth percent 10
switch(config-pmap-c-que)#
```
• サービス ポリシーをシステム ターゲット設定にアタッチします。

```
switch# conf t
Enter configuration commands, one per line. End with CNTL/Z.
switch(config)# system qos
switch(config-sys-qos)# service-policy type queuing output outq
```
• 出力キューイングの確認:

switch# show policy-map system type queuing output Service-policy (queuing) output: outq policy statistics status: disabled (current status: disabled) Class-map (queuing): c-out-q3 (match-any) bandwidth percent 40 Class-map (queuing): c-out-q2 (match-any) bandwidth percent 30 Class-map (queuing): c-out-q1 (match-any) bandwidth percent 20 Class-map (queuing): c-out-q-default (match-any) bandwidth percent 10 switch# show queuing interface ethernet 101/1/1 slot 1 ======= Ethernet101/1/1 queuing information: Input buffer allocation: Qos-group: ctrl frh: 0 drop-type: drop cos: 7 xon xoff buffer-size ---------+---------+----------- 2560 7680 10240 Qos-group: 0 1 2 3 (shared) frh: 2 drop-type: drop cos: 0 1 2 3 4 5 6 xon xoff buffer-size ---------+---------+----------- 19200 24320 48640 **Queueing: queue qos-group cos priority bandwidth mtu --------+------------+--------------+---------+---------+--- ctrl-hi n/a 7 PRI 0 2400 ctrl-lo n/a 7 PRI 0 2400 2 0 4 5 6 WRR 10 9280 3 1 0 WRR 20 9280 4 2 1 WRR 30 9280 5 3 2 3 WRR 40 9280 Queue limit: 66560 bytes** Queue Statistics: queue rx tx tx flags ------+---------------+---------------+----- 0 0 68719476760 ctrl 1 1 ctrl 2 0 0 data 3 1 109453 data 4 0 0 data 5 0 0 data Port Statistics: rx drop rx mcast drop rx error tx drop mux ovflow ---------------+---------------+---------------+---------------+-------------- 0 0 0 0 0 InActive

 $\mathbf I$ 

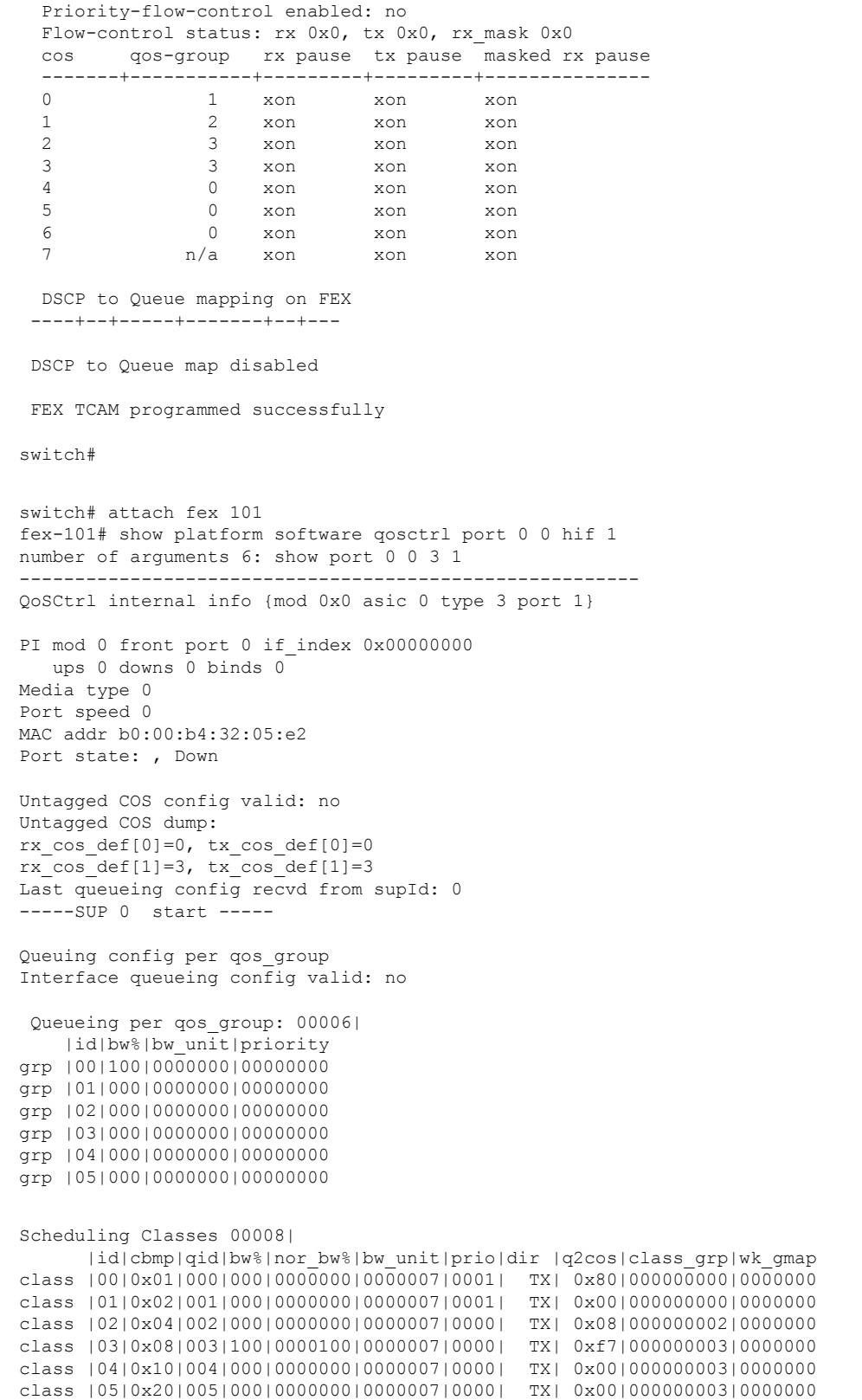

```
class |06|0x40|006|000|0000000|0000007|0000| TX| 0x00|000000003|0000000
class |07|0x80|007|000|0000000|0000007|0000| TX| 0x00|000000003|0000000
-----SUP 0 end -----
-----SUP 1 start -----
Queuing config per qos_group
Interface queueing config valid: no
Queueing per qos_group: 00006|
   |id|bw%|bw_unit|priority
grp |00|100|0000000|00000000
grp |01|000|0000000|00000000
grp |02|000|0000000|00000000
grp |03|000|0000000|00000000
grp |04|000|0000000|00000000
grp |05|000|0000000|00000000
Scheduling Classes 00008|
     |id|cbmp|qid|bw%|nor_bw%|bw_unit|prio|dir |q2cos|class_grp|wk_gmap
class |00|0x01|000|000|0000000|0000007|0001| TX| 0x80|000000000|0000000
class |01|0x02|001|000|0000000|0000007|0001| TX| 0x00|000000000|0000000
class |02|0x04|002|000|0000000|0000007|0000| TX| 0x08|000000002|0000000
class |03|0x08|003|100|0000100|0000007|0000| TX| 0xf7|000000003|0000000
class |04|0x10|004|000|0000000|0000007|0000| TX| 0x00|000000003|0000000
class |05|0x20|005|000|0000000|0000007|0000| TX| 0x00|000000003|0000000
class |06|0x40|006|000|0000000|0000007|0000| TX| 0x00|000000003|0000000
class |07|0x80|007|000|0000000|0000007|0000| TX| 0x00|000000003|0000000
-----SUP 1 end -----
PFC 0 (disabled), net port 0x0
END of PI SECTION
HIF0/0/1
Default CoS: 0
CoS Rx-Remap Tx-Remap Class
----+---------+---------+-----
0 0 0 3
1 1 1 4
2 2 2 5
3 3 3 5
4 4 4 2
5 5 5 2
6 6 6 2
7 7 7 1
Class FRH CT-En MTU-Cells [Bytes]
------+----+------+-----------------
0 0 0 30 [2400 ]<br>1 0 0 30 [2400 ]
```
Port En: 1, Tail Drop En: 0, Emergency Stop En: 1, Err Discard En: 1

 0 0 30 [2400 ] 2 0 116 [9280 ] 2 0 116 [9280 ] 2 0 116 [9280 ] 2 0 116 [9280 ] 2 0 127 [10160] 2 0 127 [10160]

FRH configuration:

 $\mathbf{l}$ 

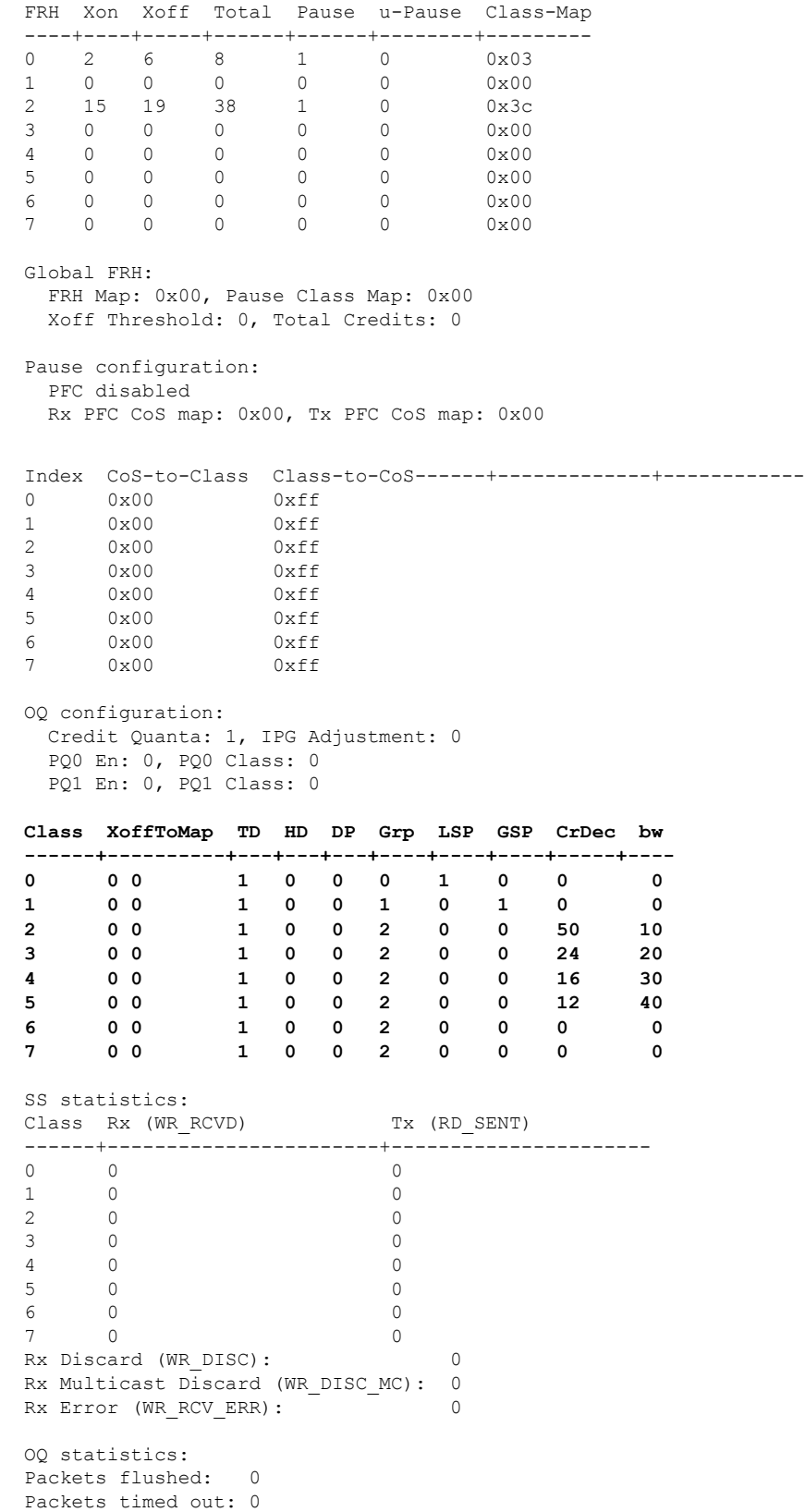

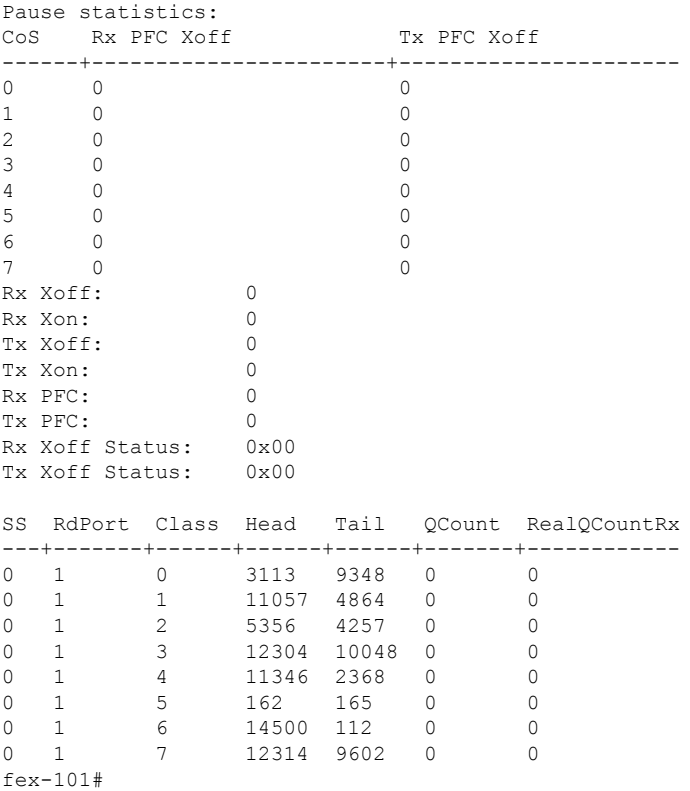

# **FEX QoS** 設定の確認

FEX QoS設定を確認するには、次のコマンドを使用します。

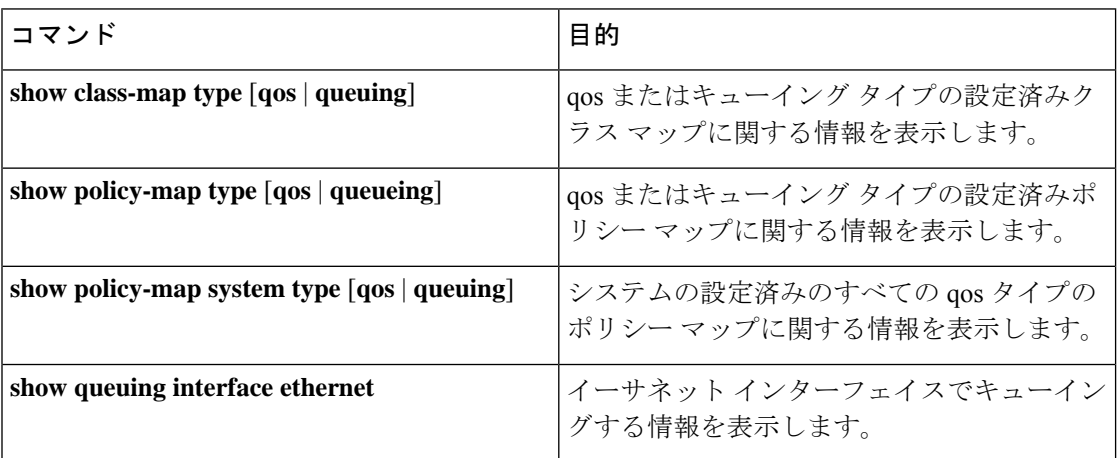

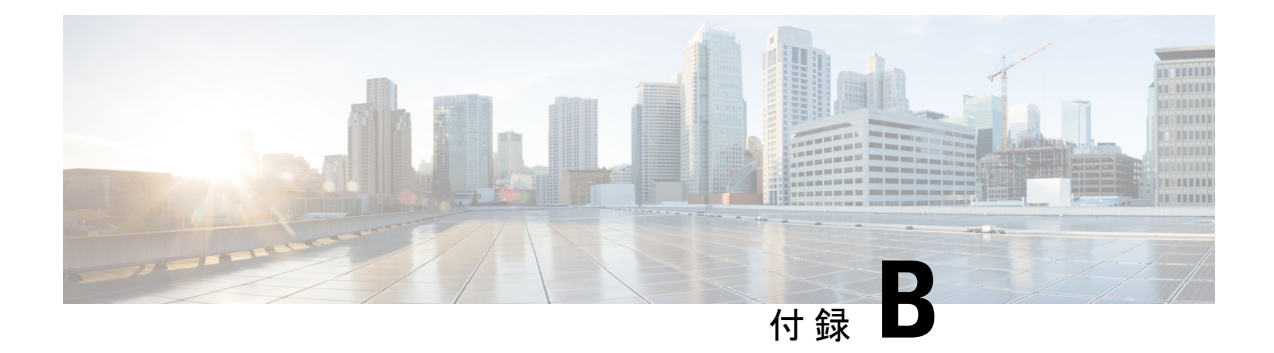

# その他の参考資料

この付録では、Cisco NX-OSデバイス上での Quality of Service (QoS)の実装に関連する追加資 料について説明します。

この付録は、次の項で構成されています。

• RFC (219 ページ)

# **RFC**

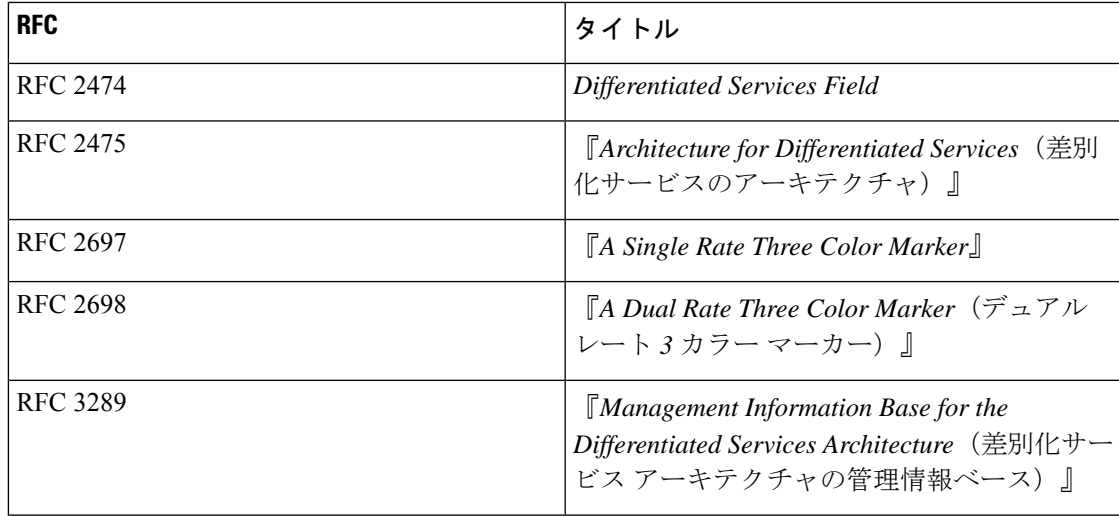

 $\mathbf I$ 

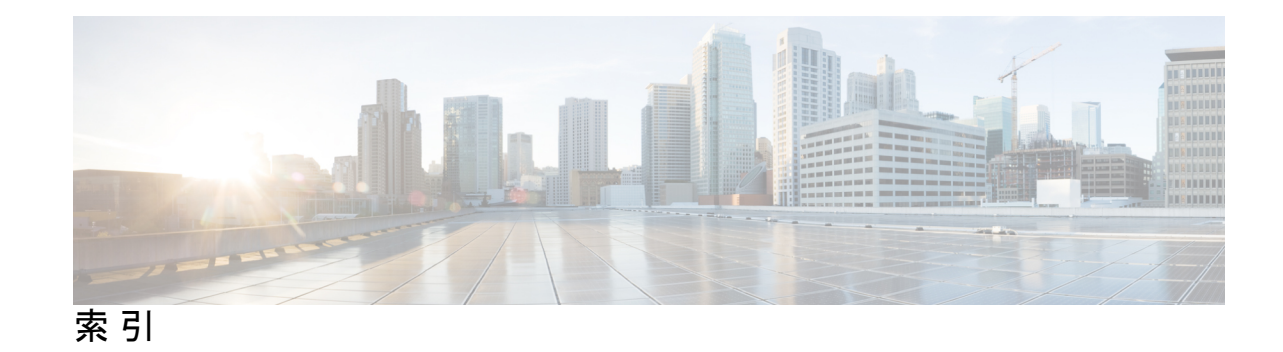

### **C**

class type queuing **194–195** congestion-control random-detect forward-nonecn **127, 129**

### **H**

hardware profile tcam resource service-template **56** hardware profile tcam resource template **55** hardware qos burst-detect rise-threshold **194–195**

#### **I**

interface ethernet **192–195**

### **P**

policy-map type queuing **194–195** priority-flow-control override-interface mode off **169** priority-flow-control watch-dog internal-interface-multiplier **175–176** priority-flow-control watch-dog interval **174–175** priority-flow-control watch-dog shutdown-multiplier **175–176** priority-flow-control watch-dog-interval **174–175**

#### **R**

reload **55–56**

### **S**

サービスポリシー タイプ キューイング出力 **192–195** show hardware access-list tcam template **56**

索引

ľ

I

翻訳について

このドキュメントは、米国シスコ発行ドキュメントの参考和訳です。リンク情報につきましては 、日本語版掲載時点で、英語版にアップデートがあり、リンク先のページが移動/変更されている 場合がありますことをご了承ください。あくまでも参考和訳となりますので、正式な内容につい ては米国サイトのドキュメントを参照ください。